Danfoss

## **Contents**

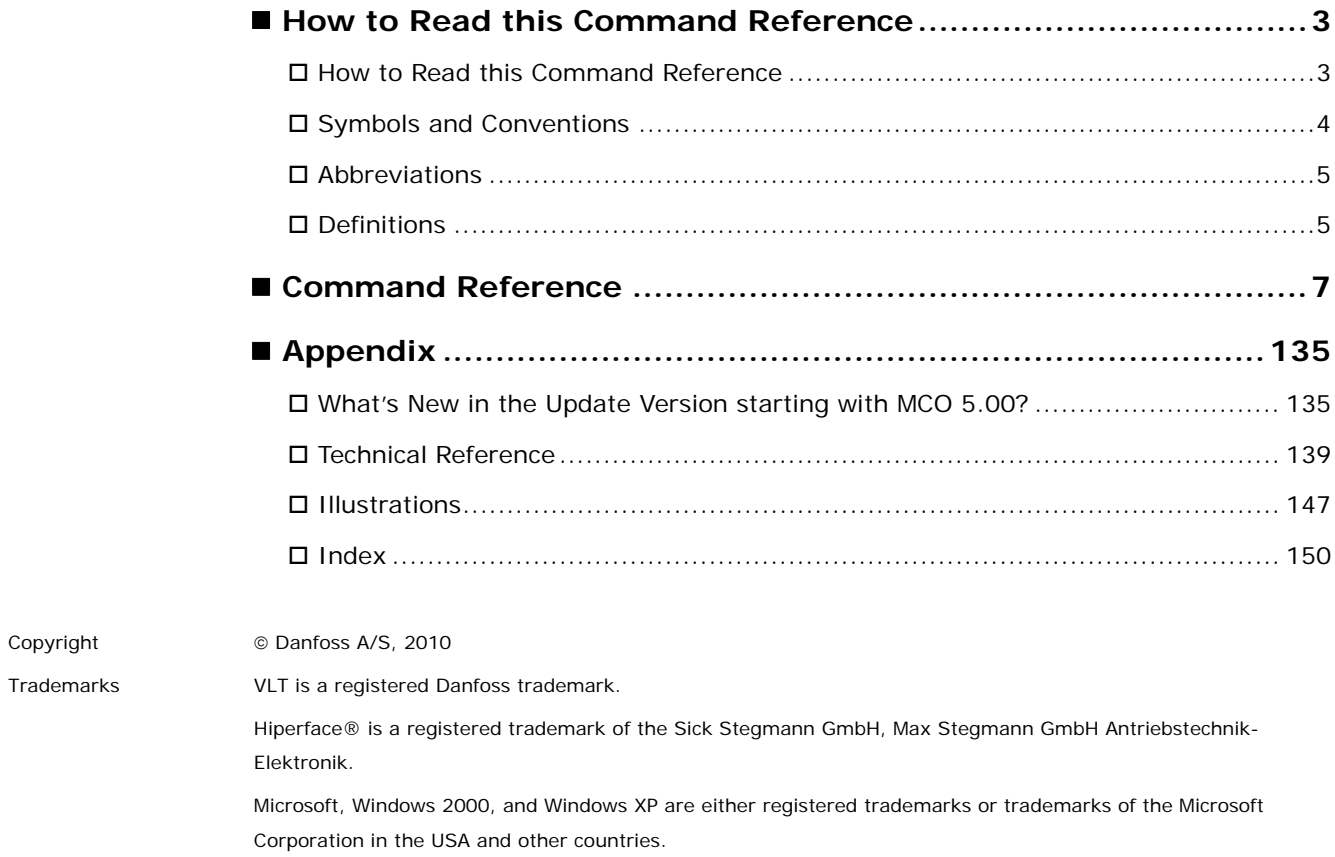

Danfoss

# <span id="page-2-0"></span>How to Read this Command Reference

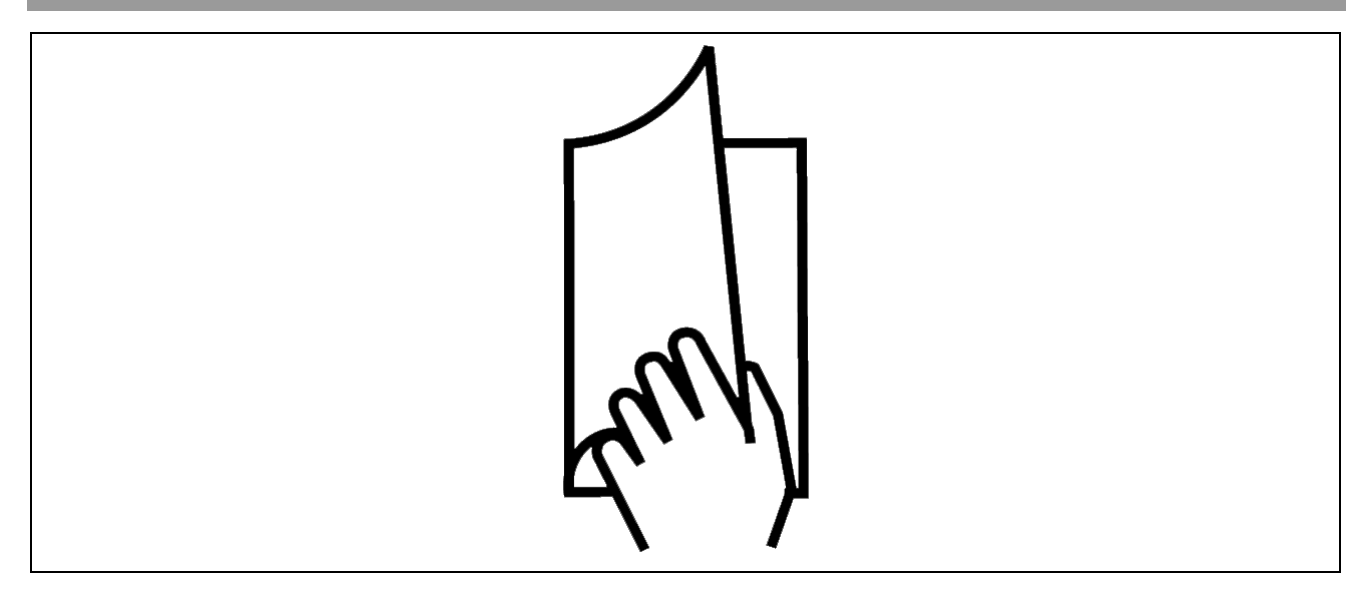

#### **How to Read this Command Reference**

This Command Reference completes the MCO 305 Design Guide with the with the detailed description of all commands. Please read also the Operating Instructions, in order to be able to work with the system safely and professionally, particularly observe the hints and cautionary remarks.

Chapter **How to Read this Command Reference** informs you about the symbols, abbreviations, and definitions used in this manual.

Chapter **Command Reference** provides a detailed description of all commands including syntax, para-

Chapter **Appendix** gives a quick review of what has changed since previous releases in "What's new?". Experienced users will find detailed information in the technical reference material for example the "Array Structure of CAM Profiles". Plus, the

meters, as well as program samples.

manual ends with an index.

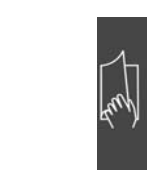

#### **Page divider for 'How to Read this Command Reference'.**

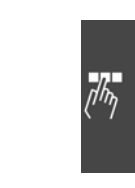

**Page divider for 'How to Program'.** 

**Page divider for 'Appendix'.**

The Online Help provides in Chapter **Program Samples** almost 50 program samples which you can use to familiarize yourself with the program or copy directly into your program.

\_\_ How to Read this Command Reference \_\_

<u>Danfoss</u>

#### <span id="page-3-0"></span> **Available Literature for FC 300, MCO 305, and MCT 10 Motion Control Tool**

- The MCO 305 Operating Instructions provide the necessary information for built-in, set-up, and optimize the controller.
- The MCO 305 Design Guide entails all technical information about the option board and customer design and applications.
- − This MCO 305 Command Reference completes the MCO 305 Design Guide with the detailed description of all commands.
- The VLT® AutomationDrive FC 300 Operating Instructions provide the necessary information for getting the drive up and running.
- − The VLT® AutomationDrive FC 300 Design Guide entails all technical information about the drive and customer design and applications.
- − The VLT® AutomationDrive FC 300 MCT 10 Operating Instructions provide information for installation and use of the software on a PC.

Danfoss Drives technical literature is also available online at www.danfoss.com/drives.

#### **Symbols and Conventions**

Symbols used in this manual: **NB!:**

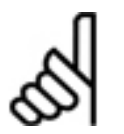

Indicates something to be noted by the reader.

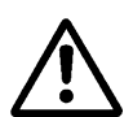

Indicates a general warning.

**Conventions**

The information in this manual follows the system and uses the typographical features described below to the greatest extent possible:

Menus and Functions

Menus and functions are printed italics, for example: *Controller* → *Parameters*.

#### Commands and Parameters

Commands and parameter names are written in capitals, for example: AXEND and KPROP; Parameters are printed in italics, for example: *Proportional factor.* 

Parameter Options

Values for use to select the parameter options are written in brackets, e.g. [3].

Keys

The names of keys and function keys are printed in brackets, for example the control key [Ctrl] key, or just [Ctrl], the [Esc] key or the [F1] key.

\_\_ How to Read this Command Reference \_\_

# Danfoss

#### <span id="page-4-0"></span> **Abbreviations**

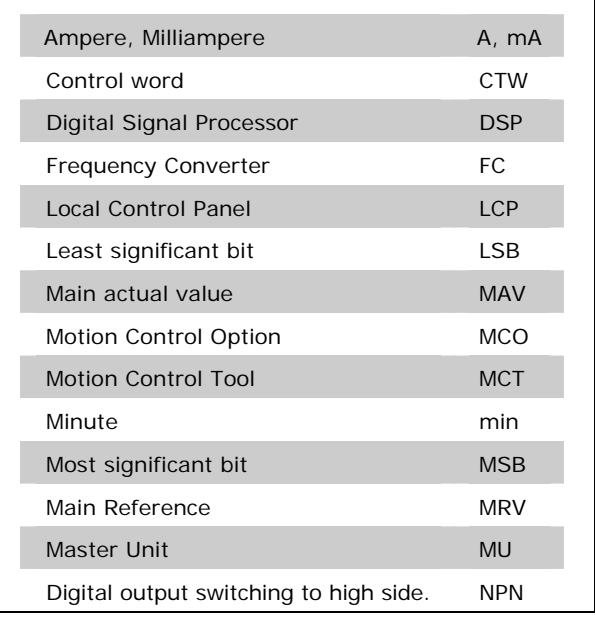

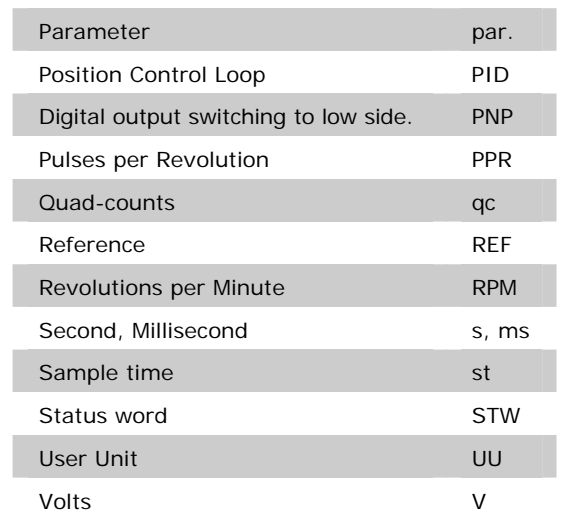

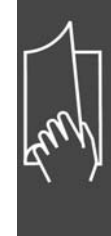

### **Definitions**

#### **MLONG**

An upper or lower limit for many parameters:

 -MLONG = -1,073,741,824 MLONG = 1,073,741,823

#### **Quad-counts**

Incremental encoders: 4 quad-counts correspond to one sensor unit.

Absolute encoders: 1:1 (1 qc correspond to one sensor unit).

Through edge detection, a quadrupling of the increments is produced by both tracks (A/B) of the incremental encoder. This improves the resolution.

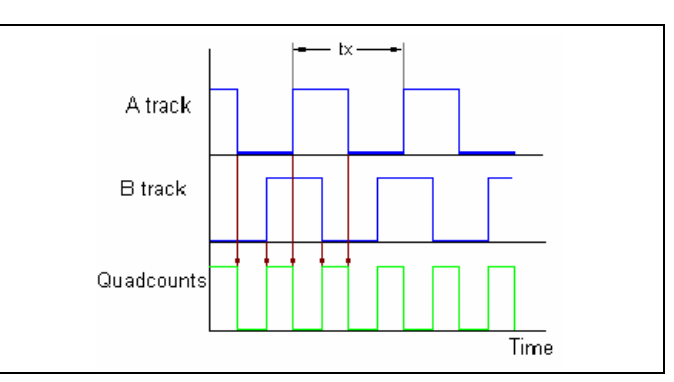

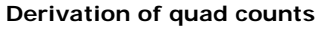

\_\_ How to Read this Command Reference \_\_

Danfoss

# **User Units**

The units for the drive or the slave and the master, respectively, can be defined by the user in any way desired so that the user can work with meaningful measurements.

Starting with MCO 5.00 the factors SYNCFACTM / SYNCFACTS, POSFACT\_Z / POSFACT\_N are no longer limited to small values

Internally, it is act as follows: Whenever a value must be multiplied by the gear factor (i.e. master increments per ms), at first it is looked if a multiplication will result in an overflow. If so, a factor (64 bit) is used which consists of

SYNCFACTS/SYNCFACTM to multiply the delta\_master.

If no overflow occurs, first it is multiplied by SYNCFACTS and then divided by SYNCFACTM.

Concerning the error we are dealing with, this means:

#### Normal case

Multiplying by SYNCFACTS has no error, but dividing by SYNCFACTM means that the result may be wrong by 1/2<sup>32</sup>. That means that (worst case) such an error occurs every ms, i.e. that after 1193 hours (49,71 days) we made an error of 1 qc (Slave).

#### Big factors

In that case, the used factor (SYNCFACTS/SYNCFACTM) itself could be wrong by 1/2<sup>32</sup>. This means that in the worst case an error of delta\_master  $* 1/2<sup>32</sup>$  occurs every ms. Assume that we have an encoder with 1000 counts (4000 qc) per revolution. Assume further, that we drive with 2000 rpm, i.e. we have a velocity of 133 qc/ms. This means we make an error of 133  $*$  1/2<sup>32</sup> per ms. From this follows that in worst case (maximum error every ms always in same direction) we could have an error of 1 qc after 9 hours.

This should not be relevant in most applications.

#### **User Units [UU]**

All path information in motion commands are made in user units and are converted to quad-counts internally. These also have an effect on all commands for the positioning: e.g. APOS.

The user can also select meaningful units for the CAM control in order to describe the curve for the master and the slave, for example 1/100 mm, or 1/10 degrees in applications where a revolution is being observed.

In the CAM control, the maximum run distance of the slave or the slave cycle length are indicated in User Units UU (qc).

The unit can be standardized with a factor. This factor is a fraction which consists of a numerator and denominator:

*User Unit Denomintor* par. 32 -11 1 User Unit UU =  $\frac{\text{par. 32 - 12 } U \text{ser Unit Numerator}}{2.2 \times 10^{-4} \text{ N}}$ 

par. 32-12 *User Unit Numerator* POSFACT\_Z

par. 32-11 *User Unit Denominator* POSFACT\_N

Scaling determines how many quad-counts make up a user unit. For example, if it is 50375/1000, then one UU corresponds to exactly 50.375 qc.

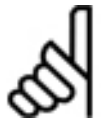

#### **NB!:**

When user units are transferred into qc, then they get truncated. When qc are transferred into user units, then they get rounded.

**Master Units [MU]** 

A factor (fraction) is used for the conversion into qc, as with the user unit:

par. 33 - 11 Synchronization Factor Slave 1 Master Unit MU =  $\frac{par.33-10$  *Synchronization Factor Master*<br>par.33 − 11 *Synchronization Factor Slave* 

par. 33-10 *Synchronization Factor Master* SYNCFACTM par. 33-11 *Synchronization Factor Slave* SYNCFACTS

Danfoss

# <span id="page-6-0"></span>Command Reference

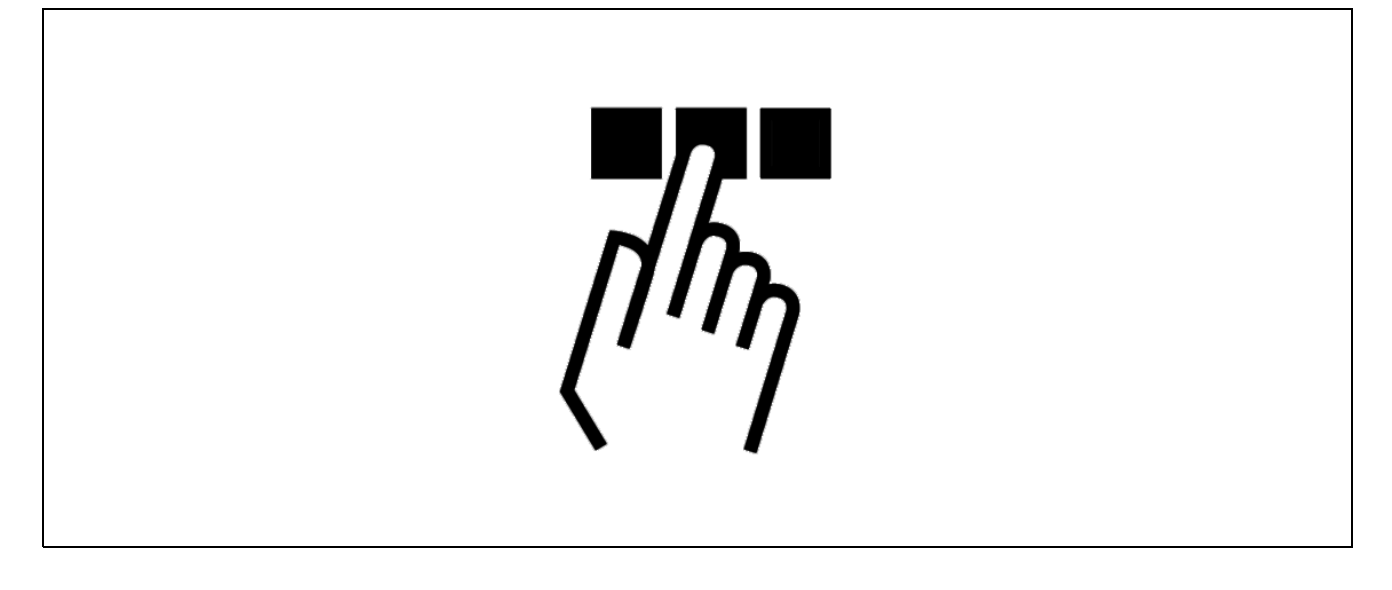

In the following section all commands are listed in alphabetical order and described in detail with syntax examples as well as short program samples. Please read also the section "Basics" in chapter "How to Progam" in the MCO 305 Design Guide.

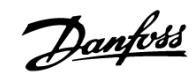

#### **ACC**

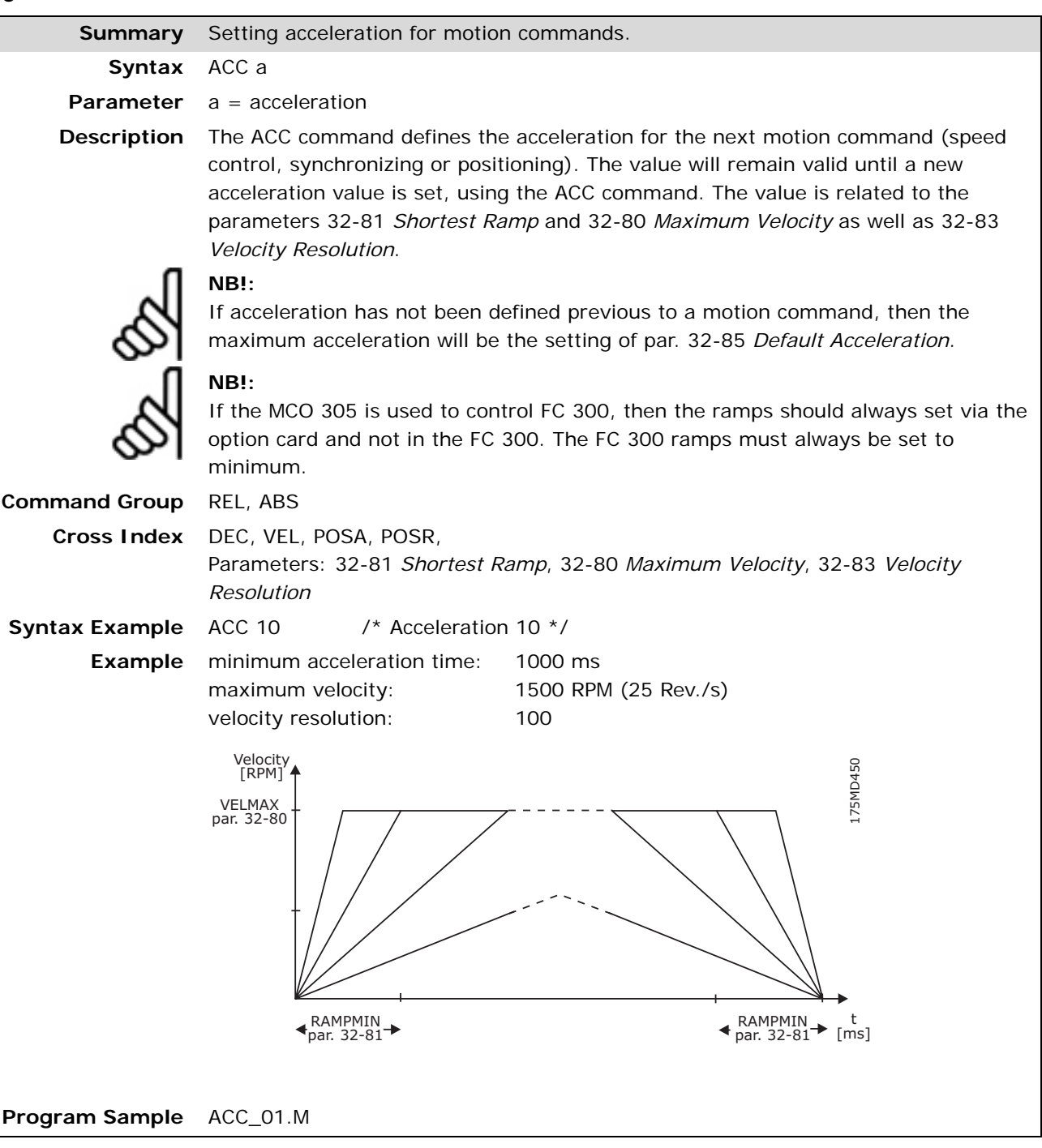

#### **APOS**

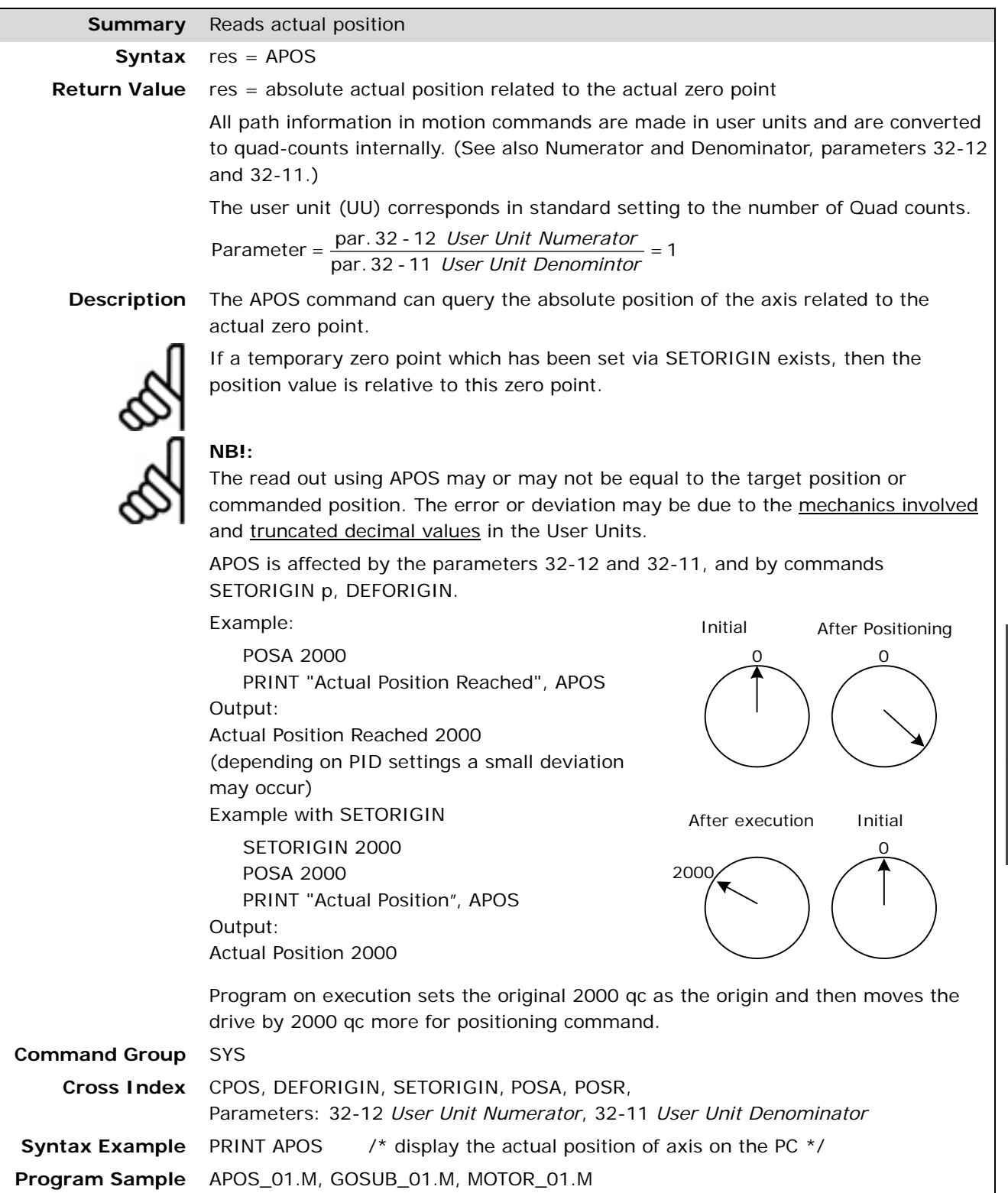

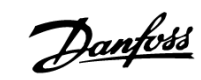

#### **APOSDIFF**

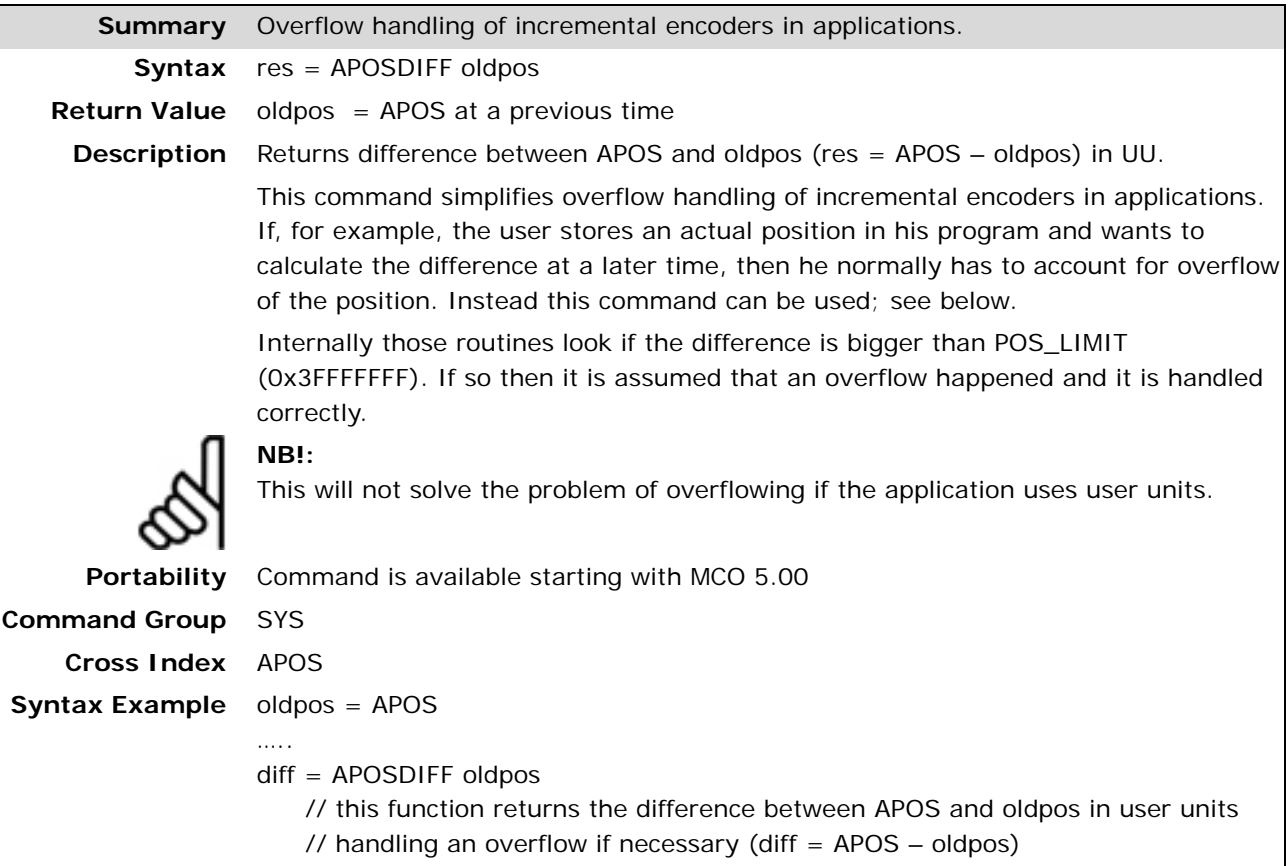

# **<del>□</del> □ AVEL**

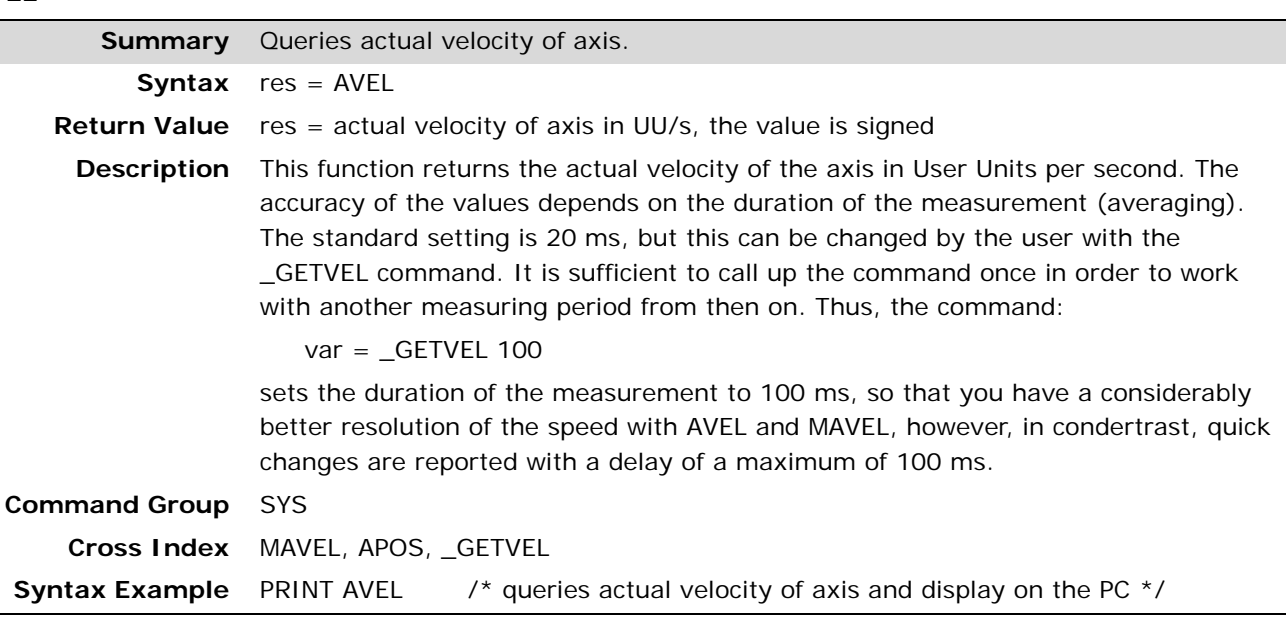

#### **AXEND**

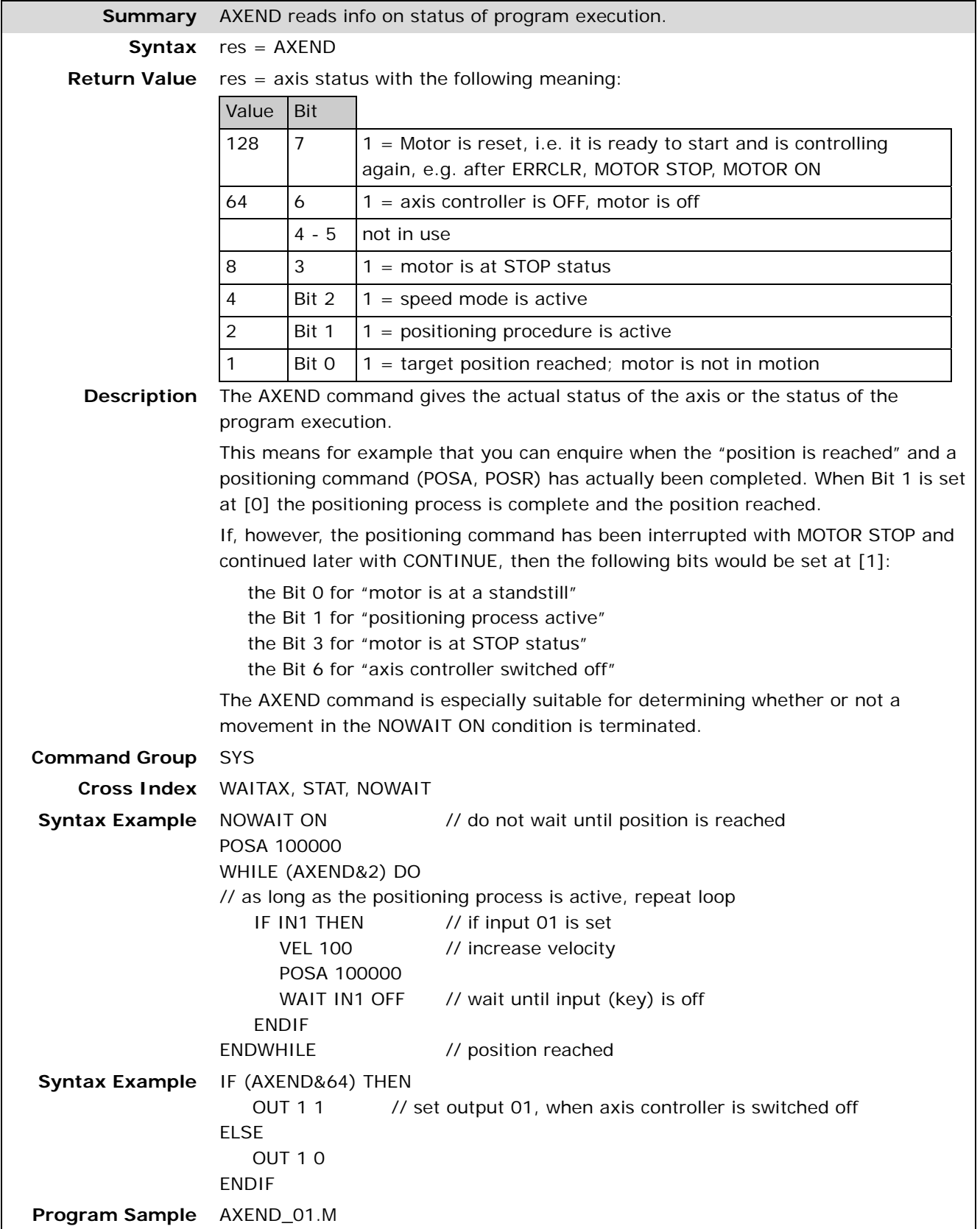

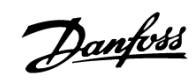

#### **CANDEL**

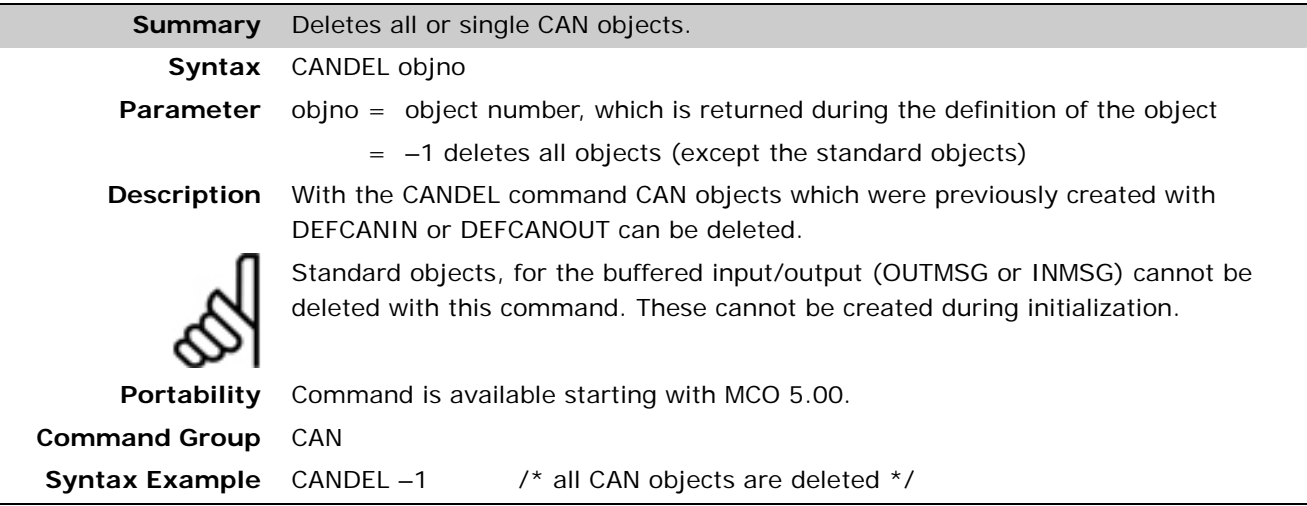

#### **CANIN**

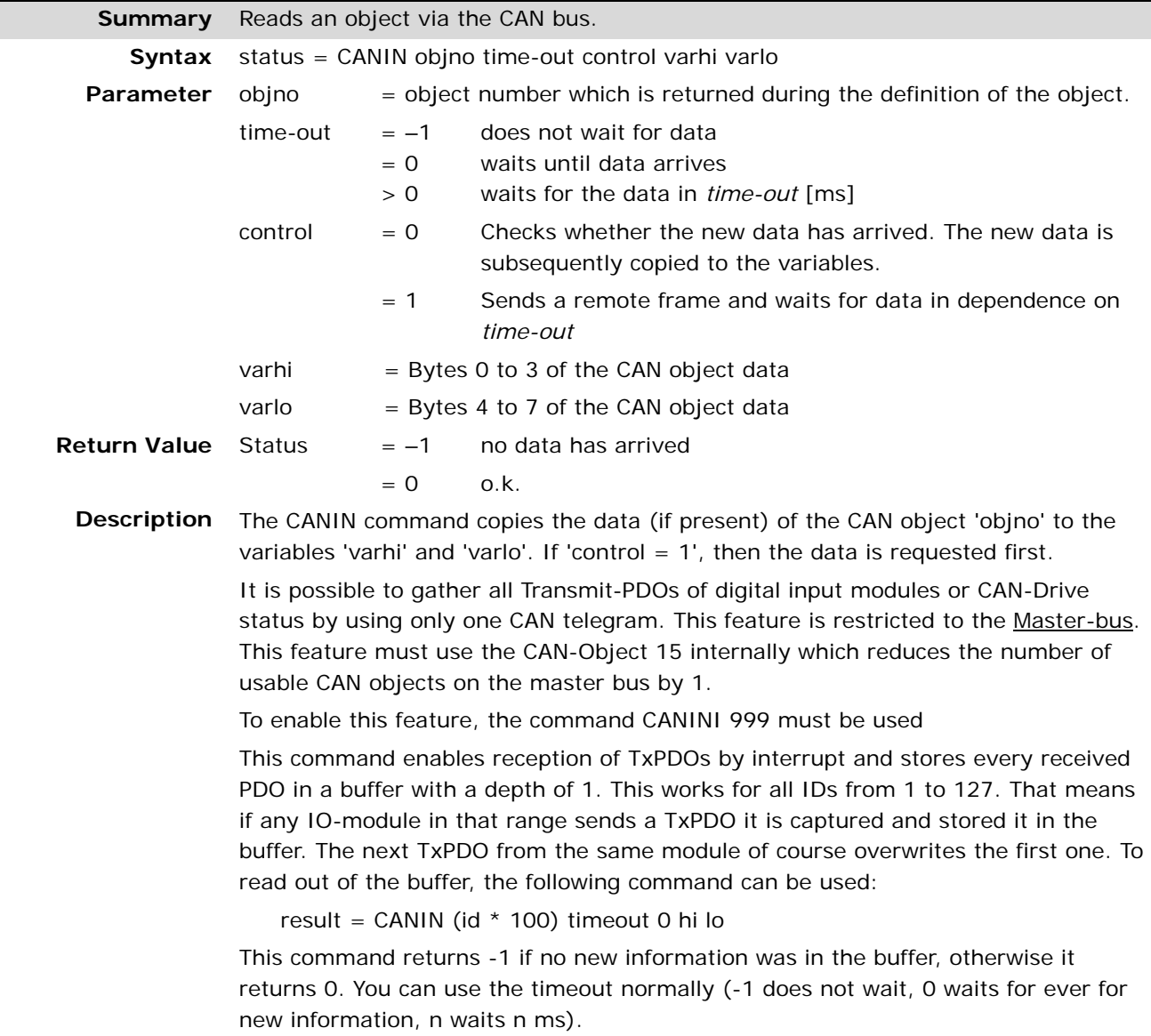

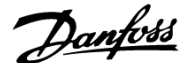

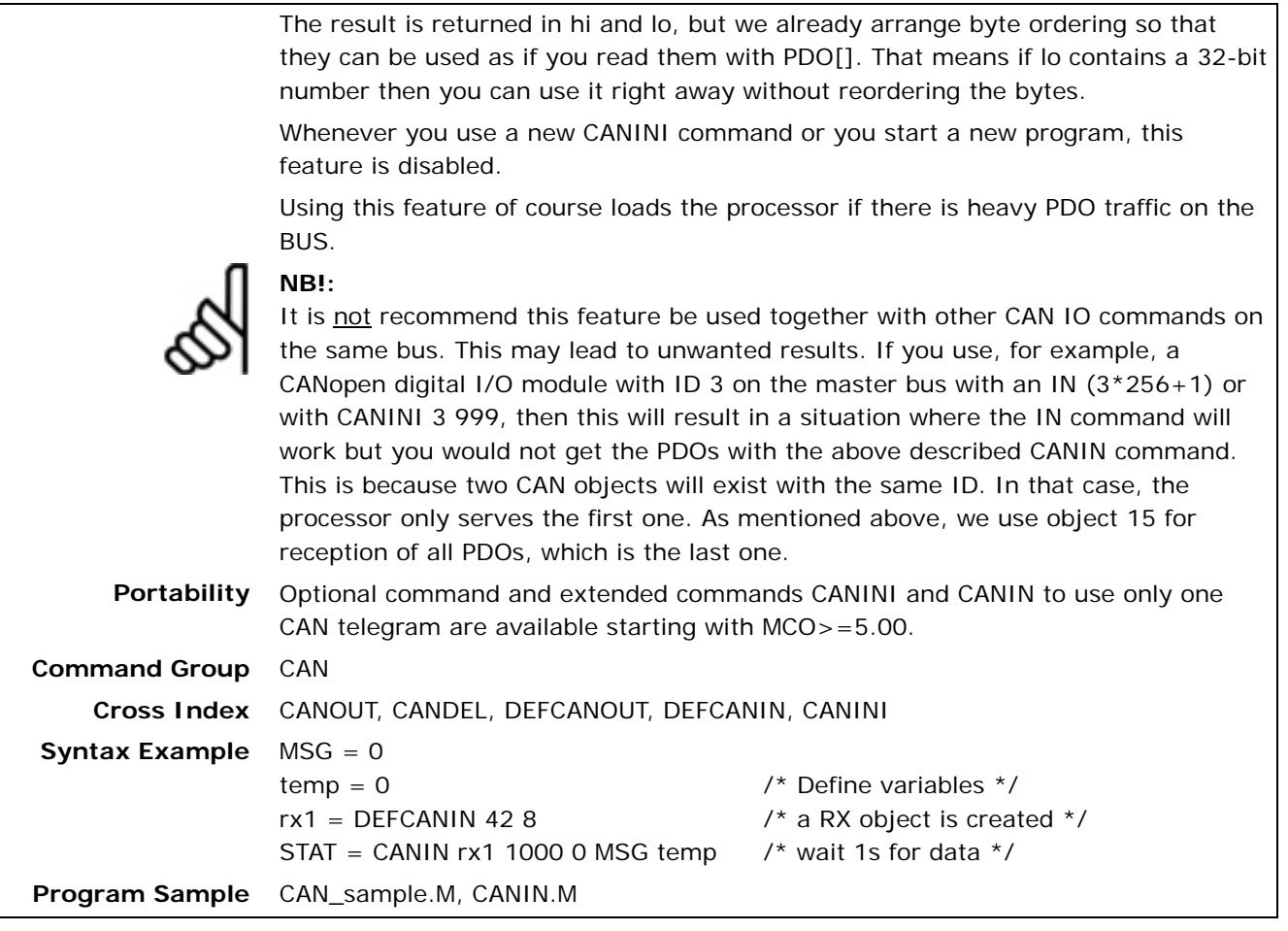

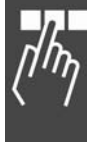

Danfoss

#### **CANINI**

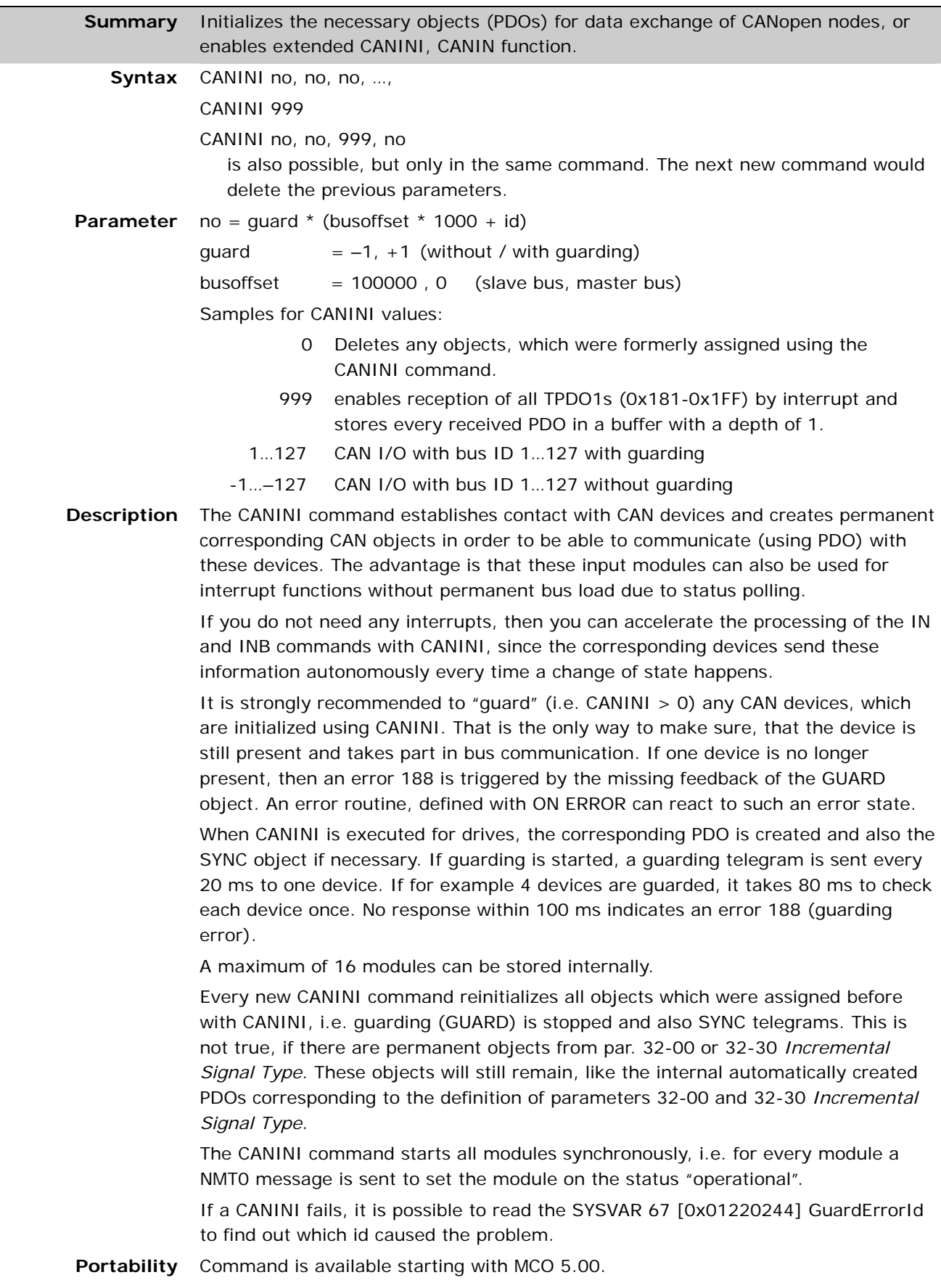

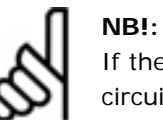

If the CANINI command is used on controls with multiple separated CAN bus circuits, GUARD and SYNC functionality is only supported on the so-called slave bus.

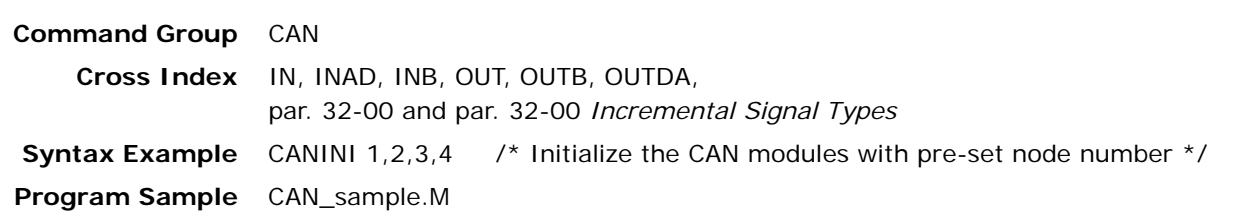

#### **CANOUT**

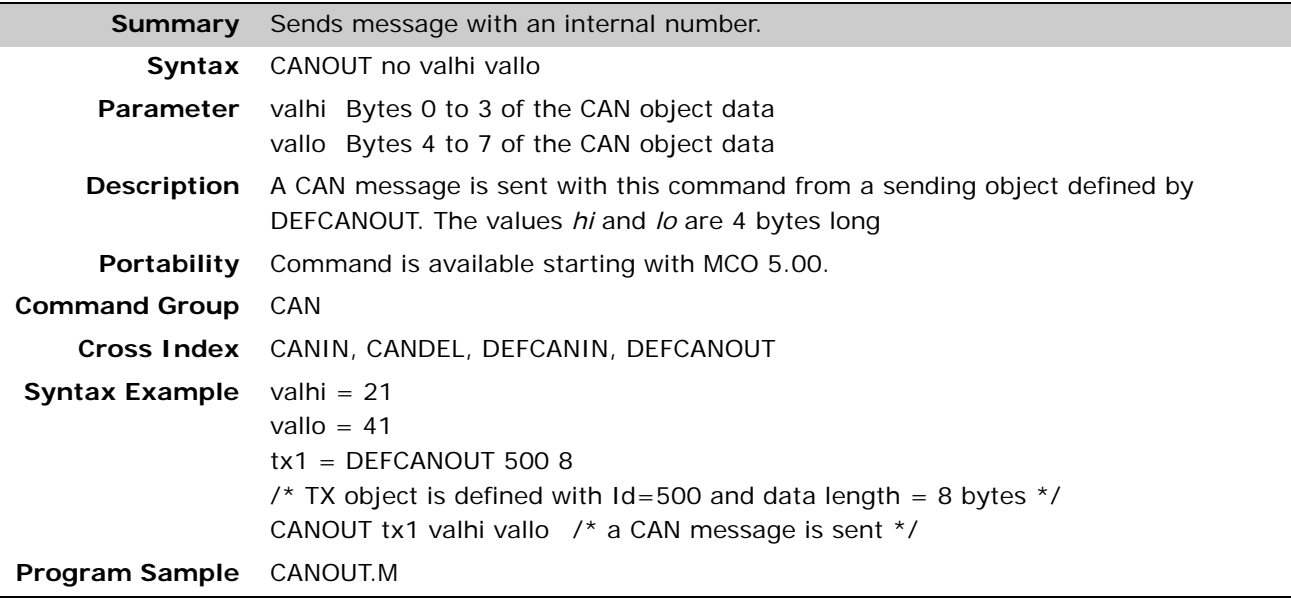

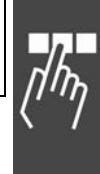

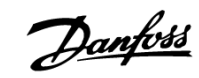

#### **COMOPTGET**

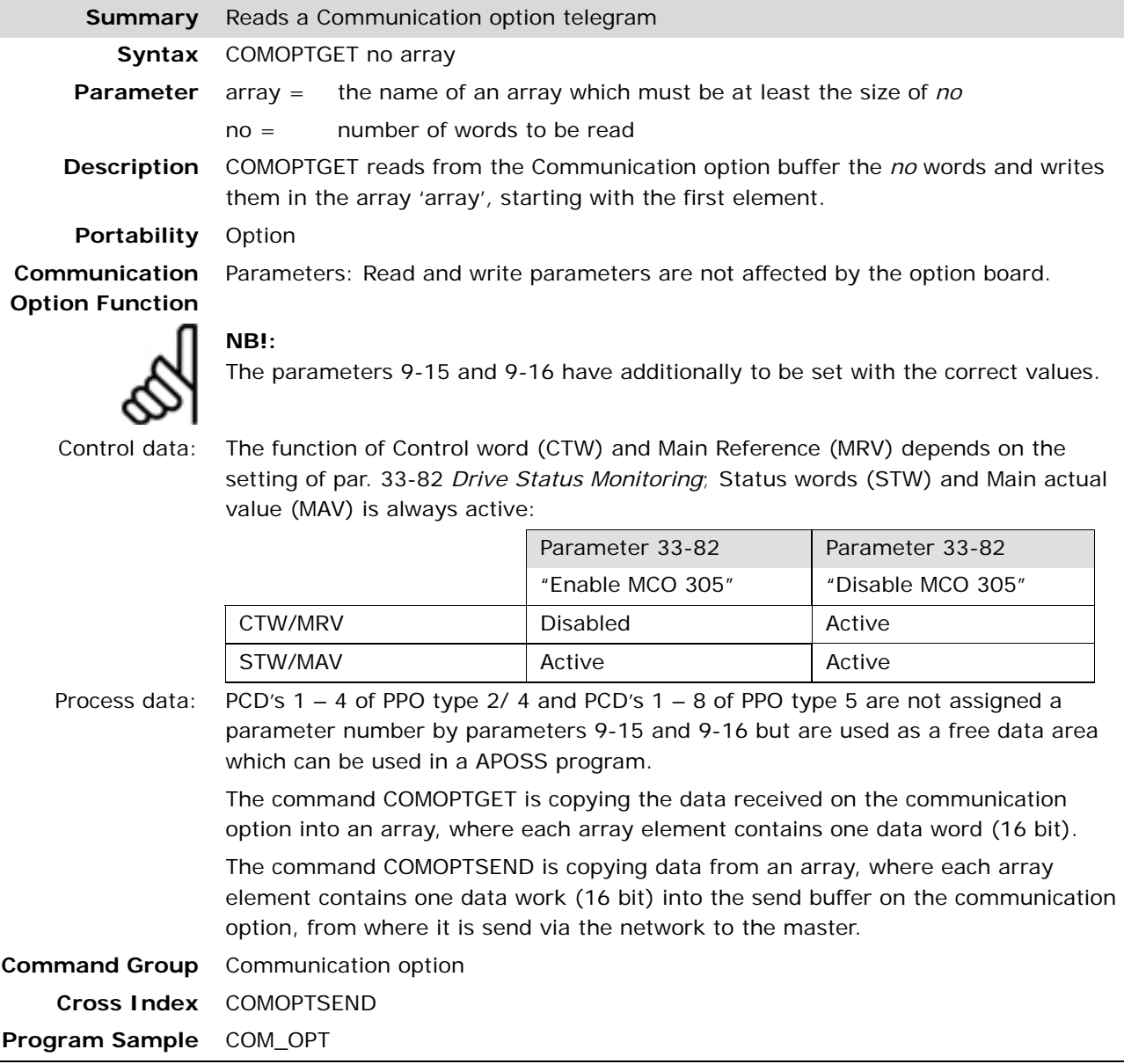

#### **COMOPTSEND**

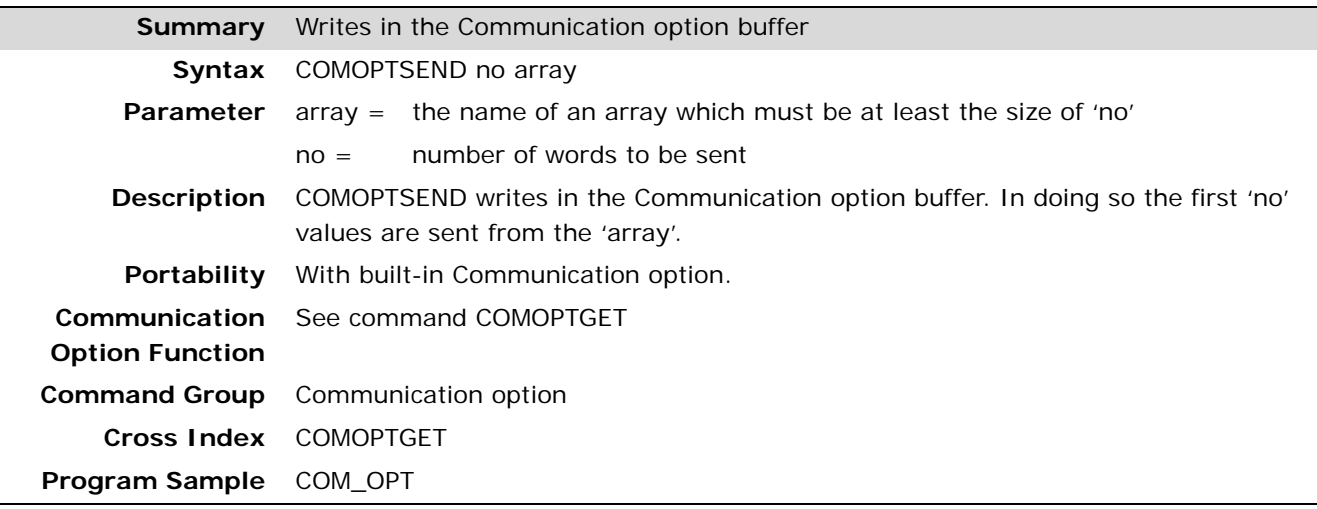

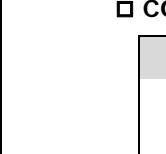

#### **CONTINUE**

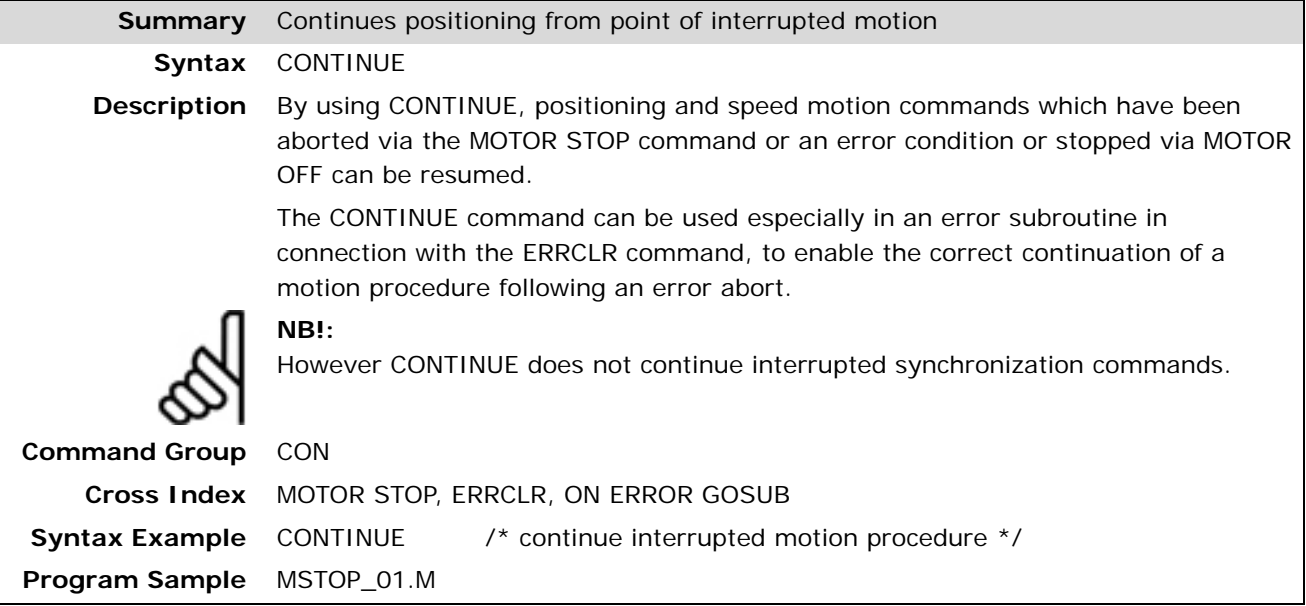

#### **CPOS**

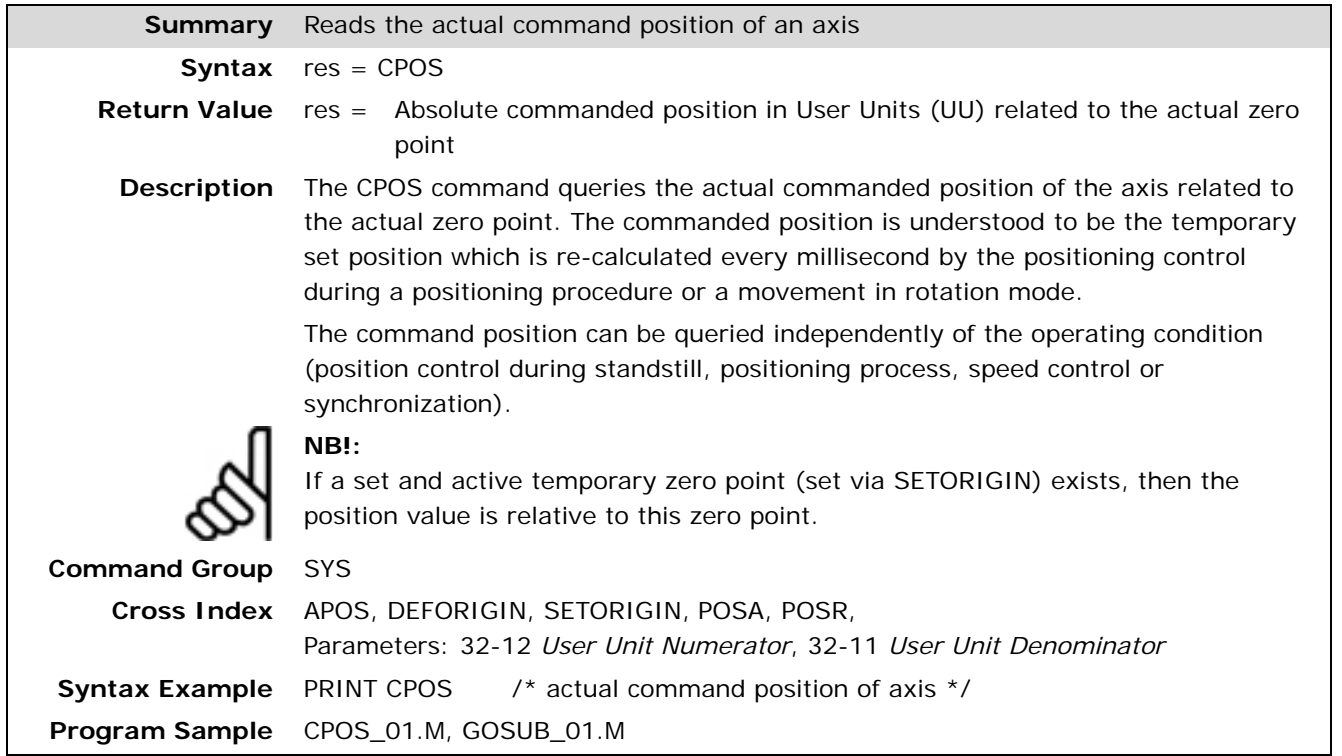

Danfoss

Danfoss

#### **CPOSDIFF**

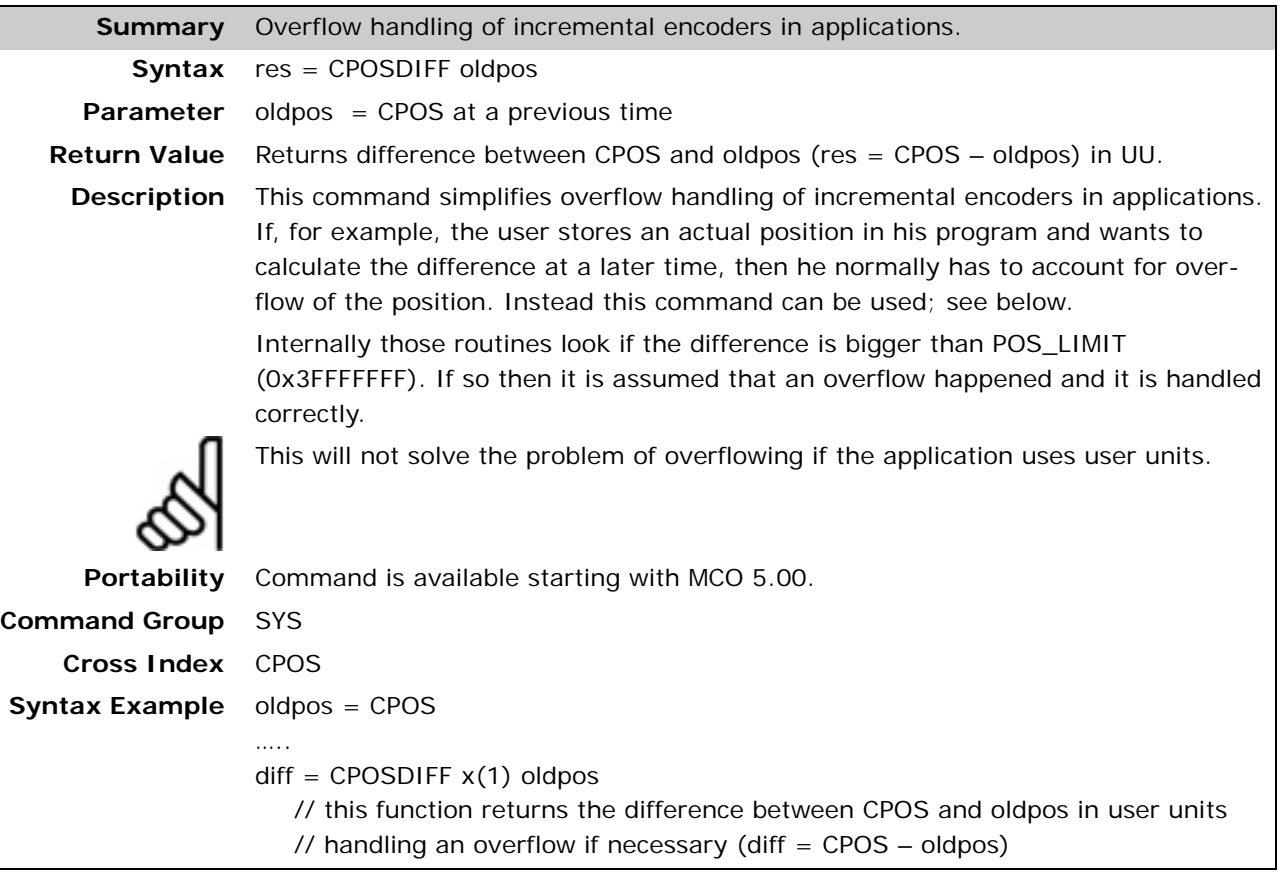

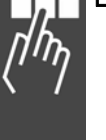

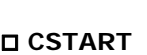

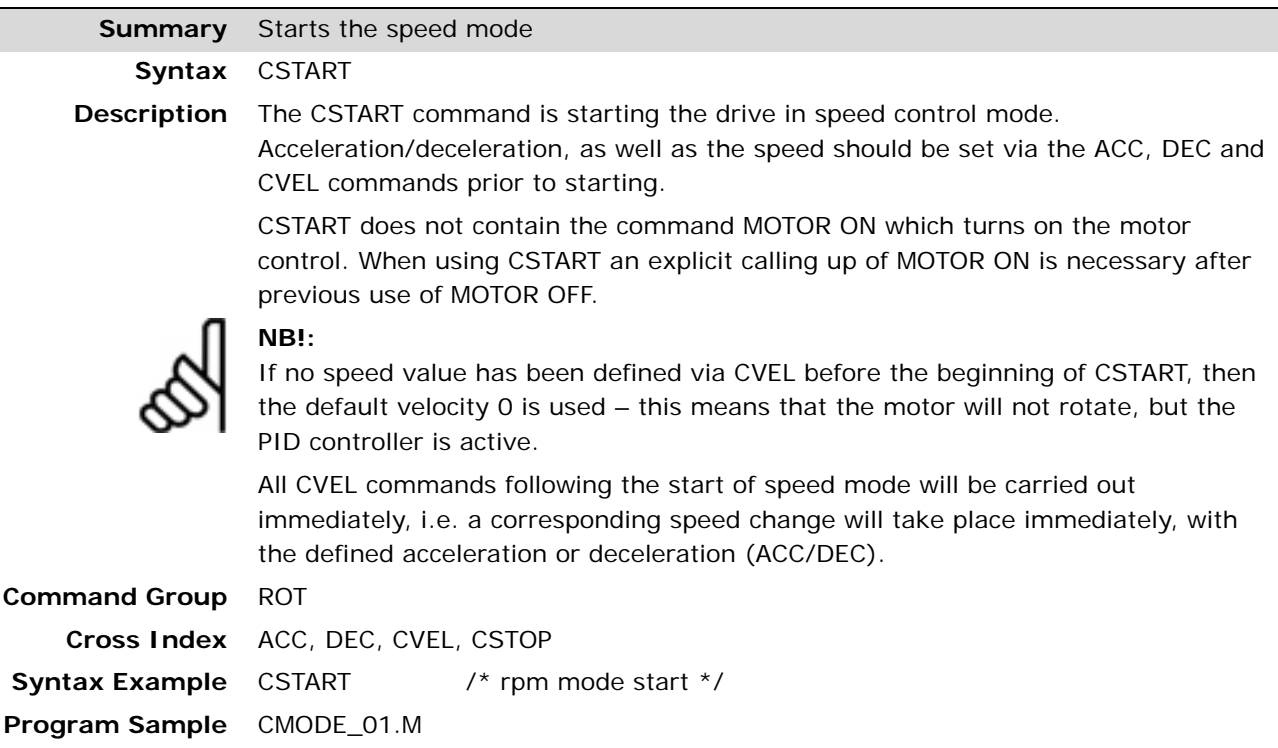

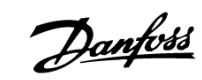

#### **CSTOP**

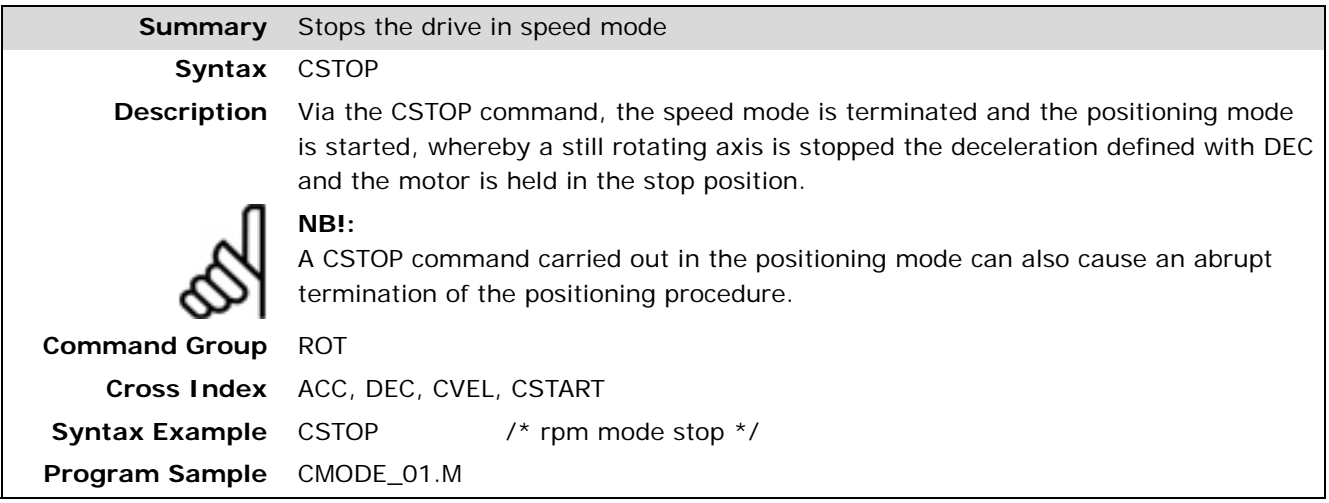

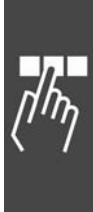

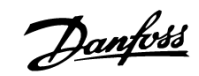

#### **CURVEPOS**

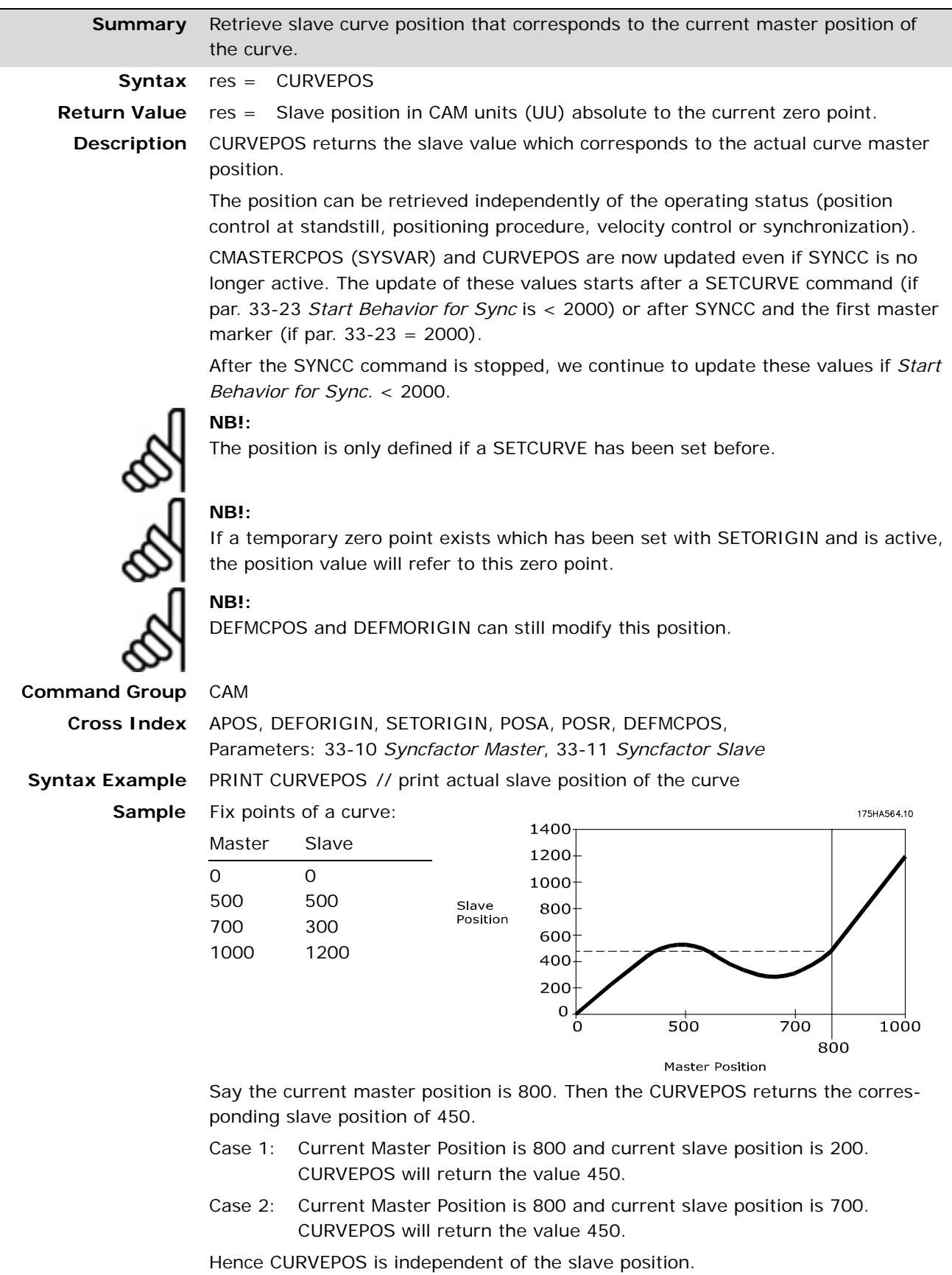

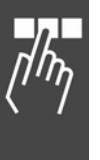

#### **CVEL**

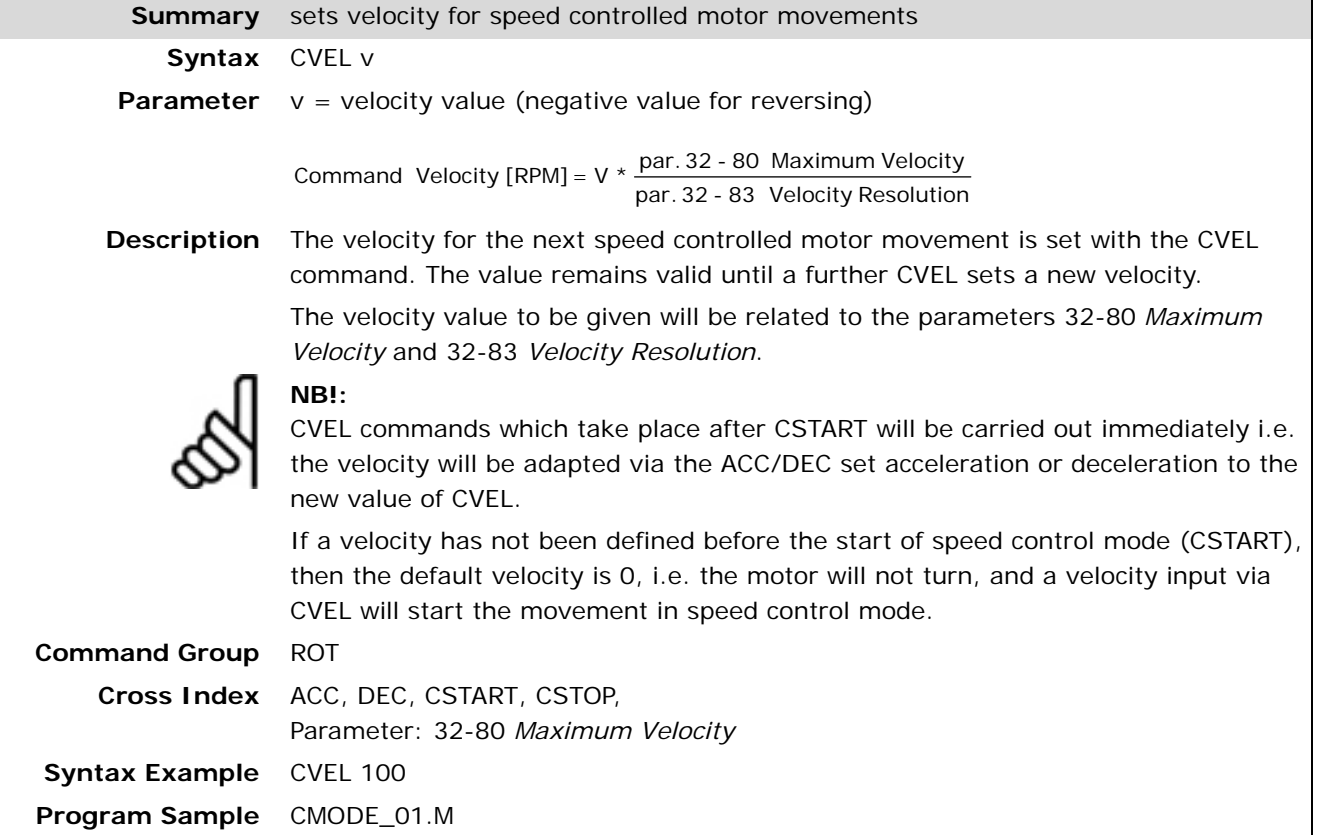

#### **DEC**

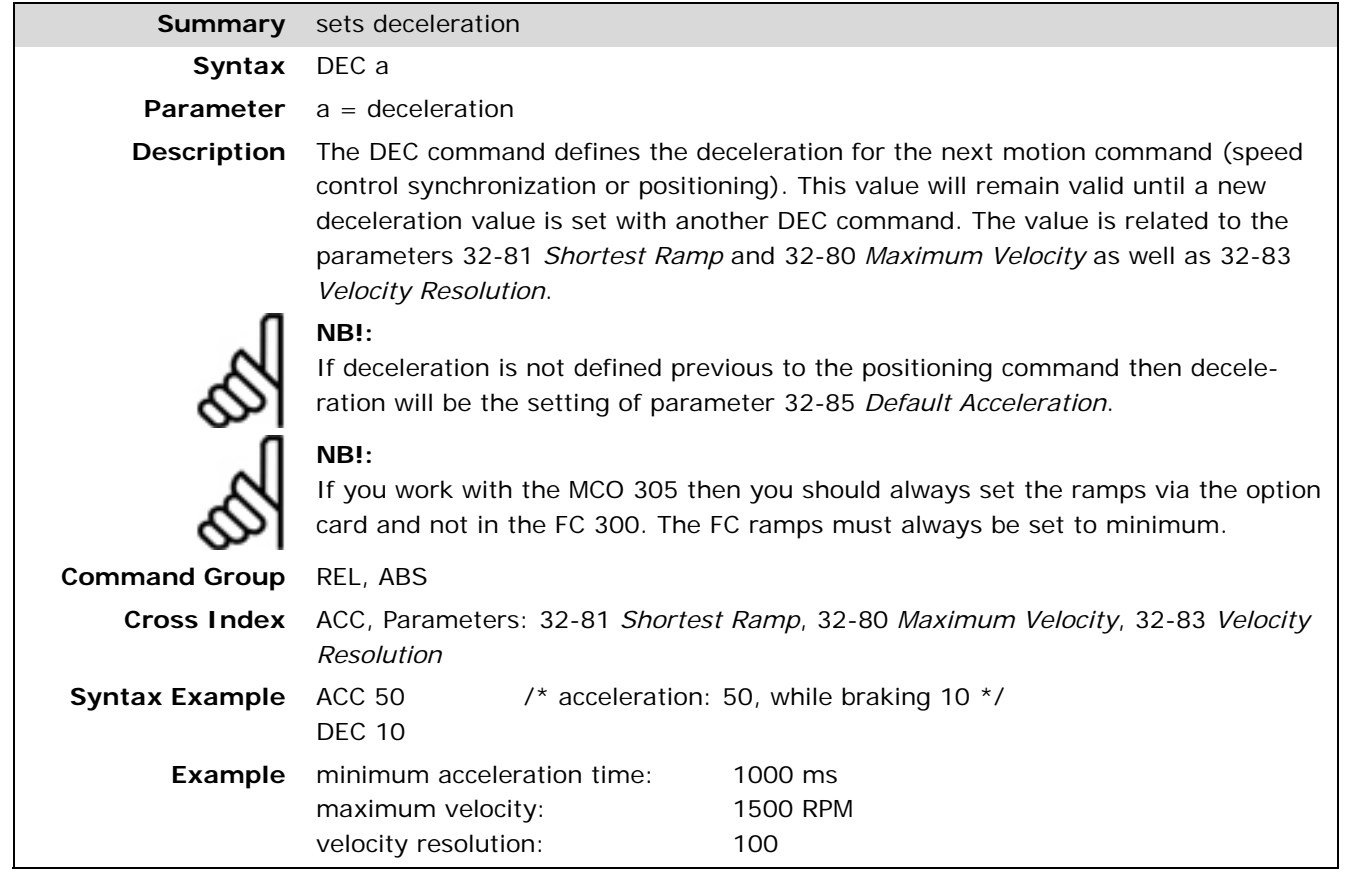

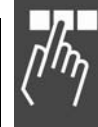

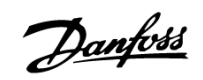

Danfoss

#### **DEFCANIN**

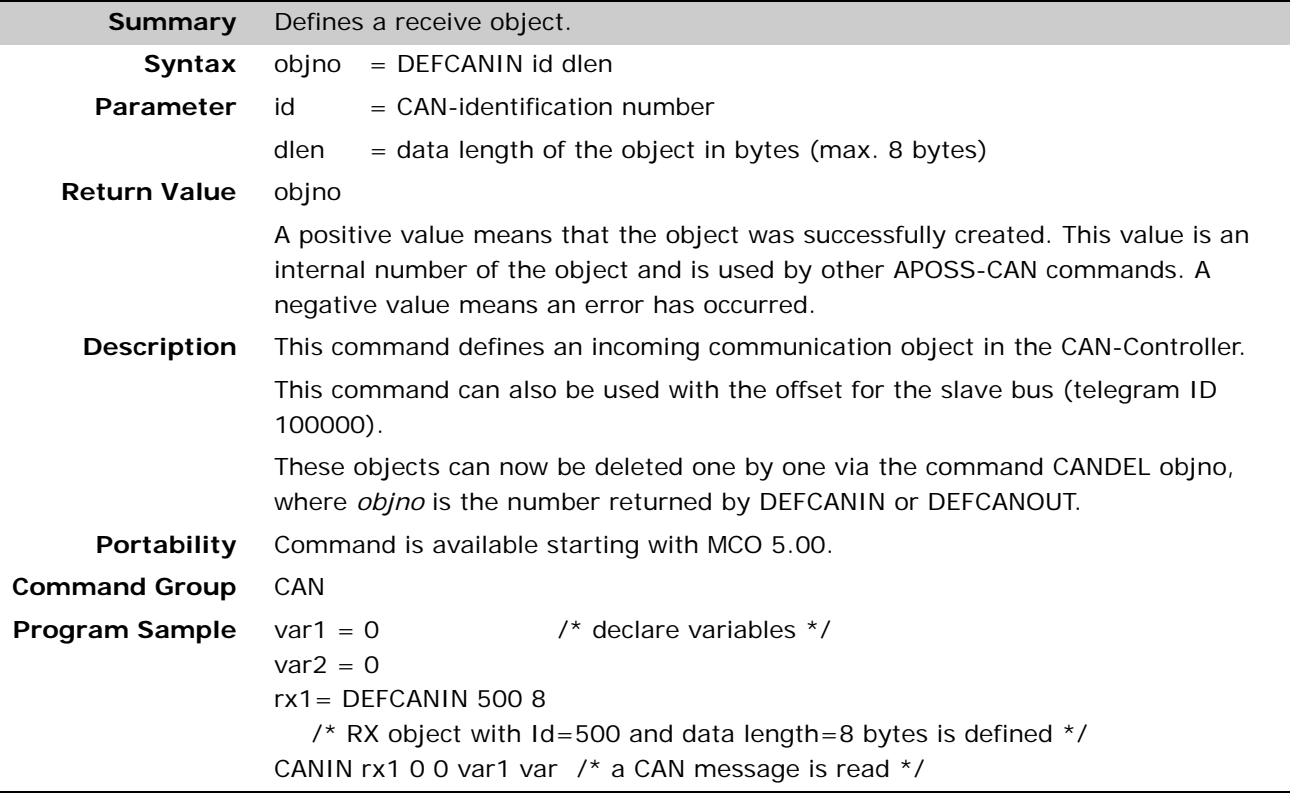

# **DEFCANOUT**

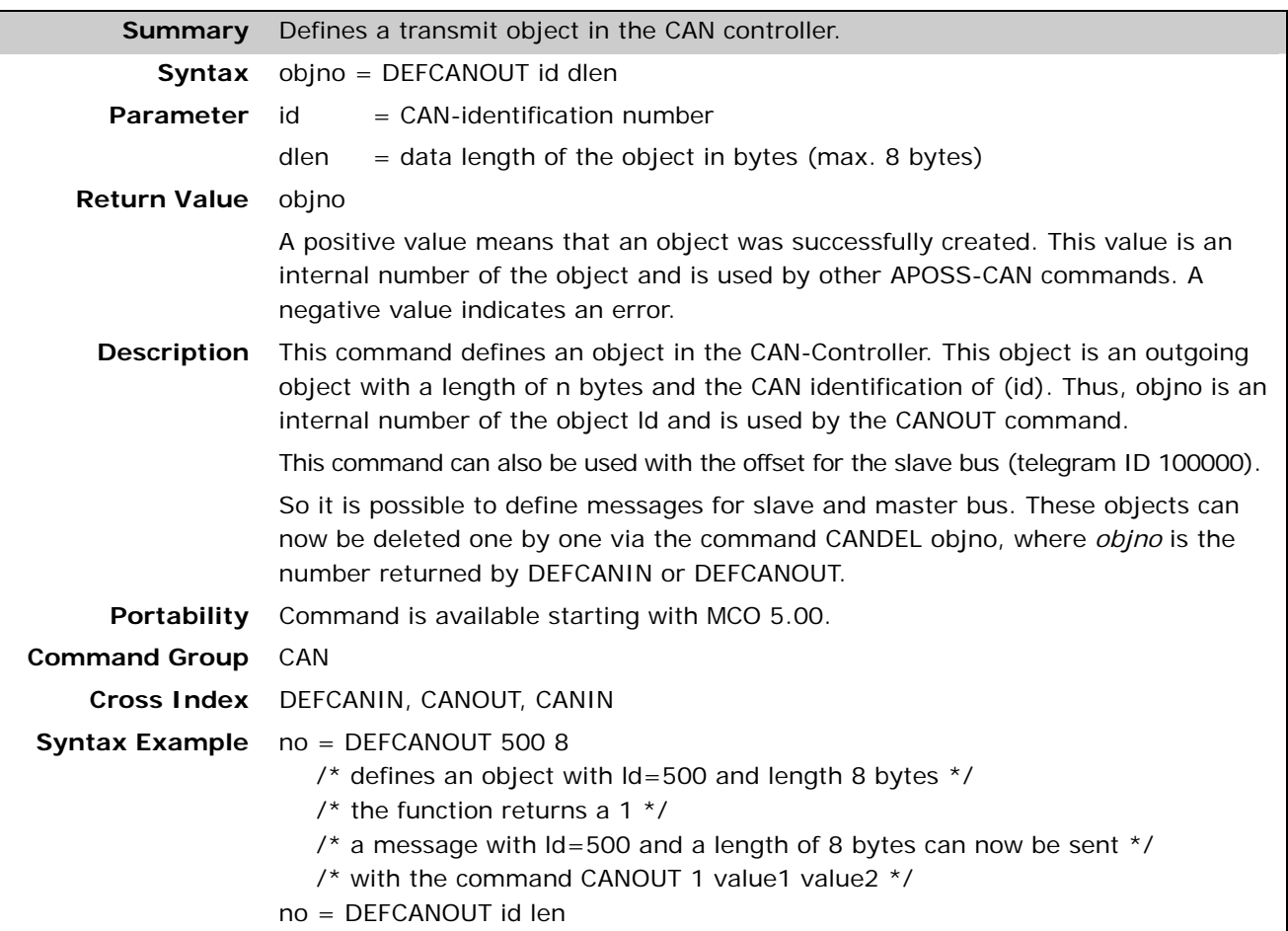

#### **DEFCORIGIN**

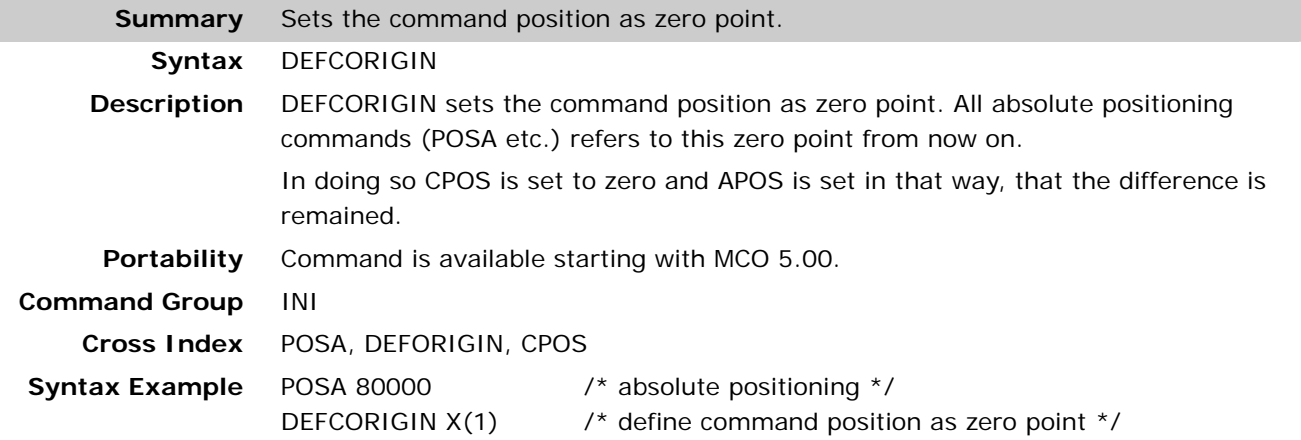

#### **DEFMCPOS**

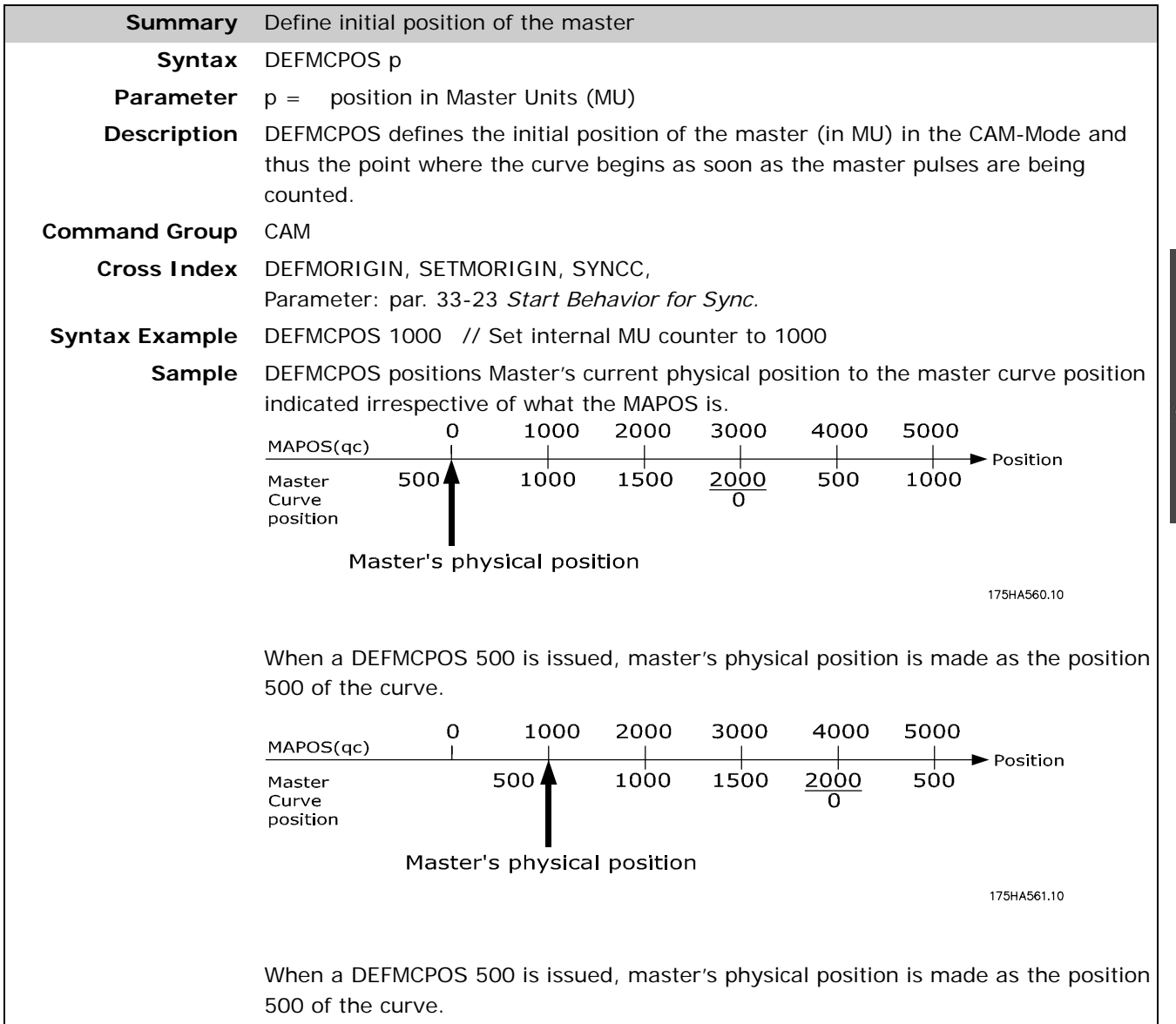

#### **DEFMORIGIN**

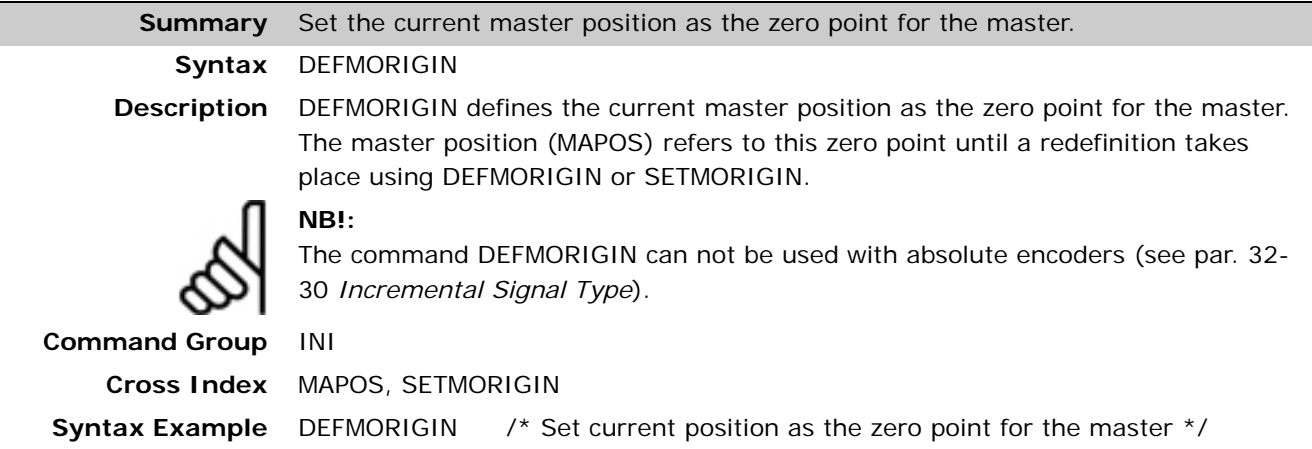

#### **DEFORIGIN**

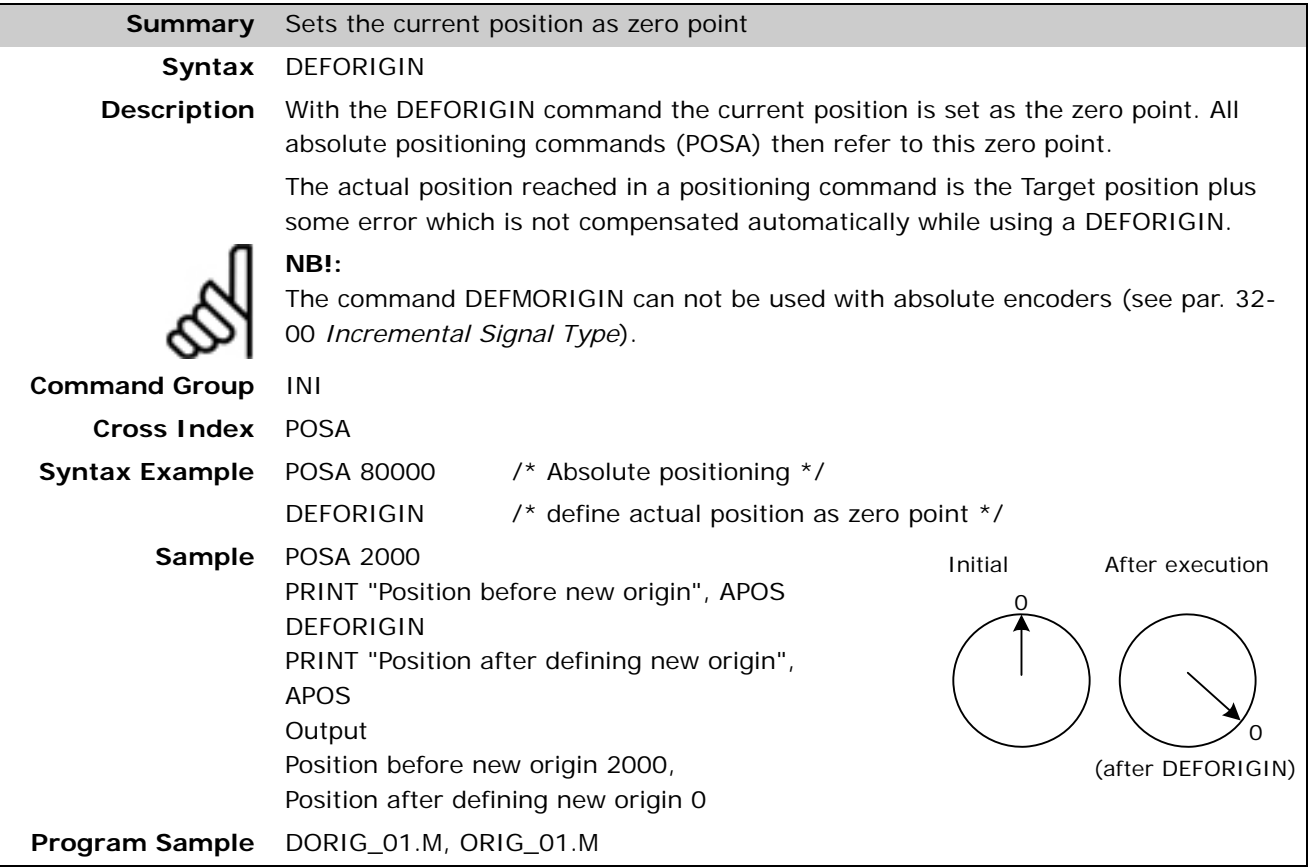

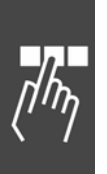

#### **DEFSYNCORIGIN**

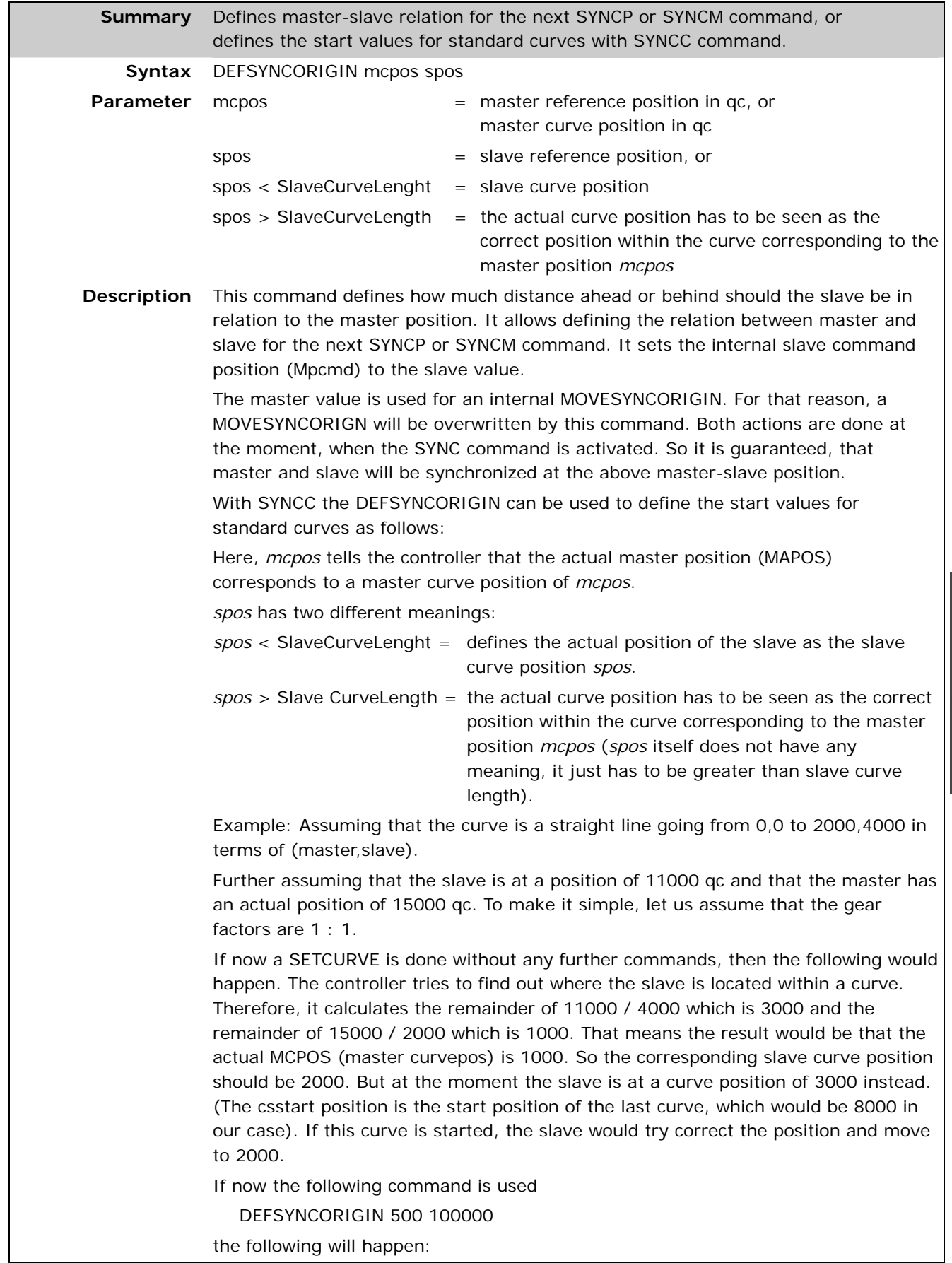

The actual master position is defined as the master curve position of 500.

And because 100000 is bigger than the slave curve length of 4000, the actual slave position (of 11000 qc) equates to the slave curve position belonging to the master curve position of 500 which is 1000. So csstart will be set to 10000. If now the curve is started, it will be ok and just follow the curve when the master starts moving.

Danfoss

DEFSYNCORIGIN in conjunction with CU\_GRAD curves (type 3)

In case of a CU\_GRAD curve, the DEFSYNCORIGIN can be used to define the absolute end position of the curve in qc. In that case, the curve is started immediately and is calculated in such a manner that the end positions will be reached at the end of the curve.

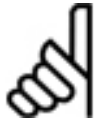

To avoid degenerate polynomials, the distances must be in a correct relation. If you start with velocity zero and want to end up with a velocity of 1 (slave has same velocity as master), then the master distance should be less than two times the slave distance. Otherwise, the polynomial will have extremes within the interval. This is more difficult to predict in other cases (start velocity not 0 or end velocity not 1). Therefore, you can check the PG\_FLAG\_CURVE\_ERR to see if the last SETCURVE produced a curve with extremes (see STAT). Then you can read out the SYSVAR PFG\_LASTERROR (see SDO dictionary) to decide what it was.

**Portability** Starting with MCO 5.00 start values for curves can be defined.

**Command Group** SYN

**Cross Index** MOVESYNCORIGIN

**Sample** Here when the master is in 2000 qc the slave should be in 4000 qc, i.e., slave should be ahead of master by 2000 qc.

Also when the master is in 3000 qc the slave should be in 5000 qc.

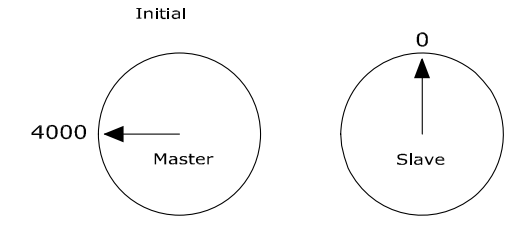

Command, DEFSYNCORIGIN 2000 4000

The Slave is corrected to a position ahead of Master by 2000 qc

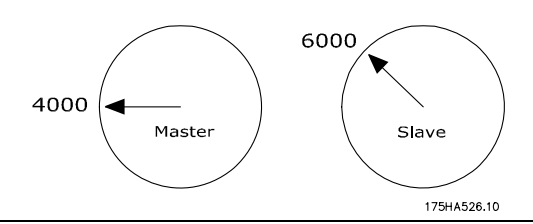

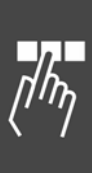

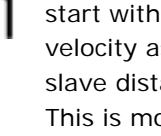

**NB!:** 

# Danfoss

#### **DELAY**

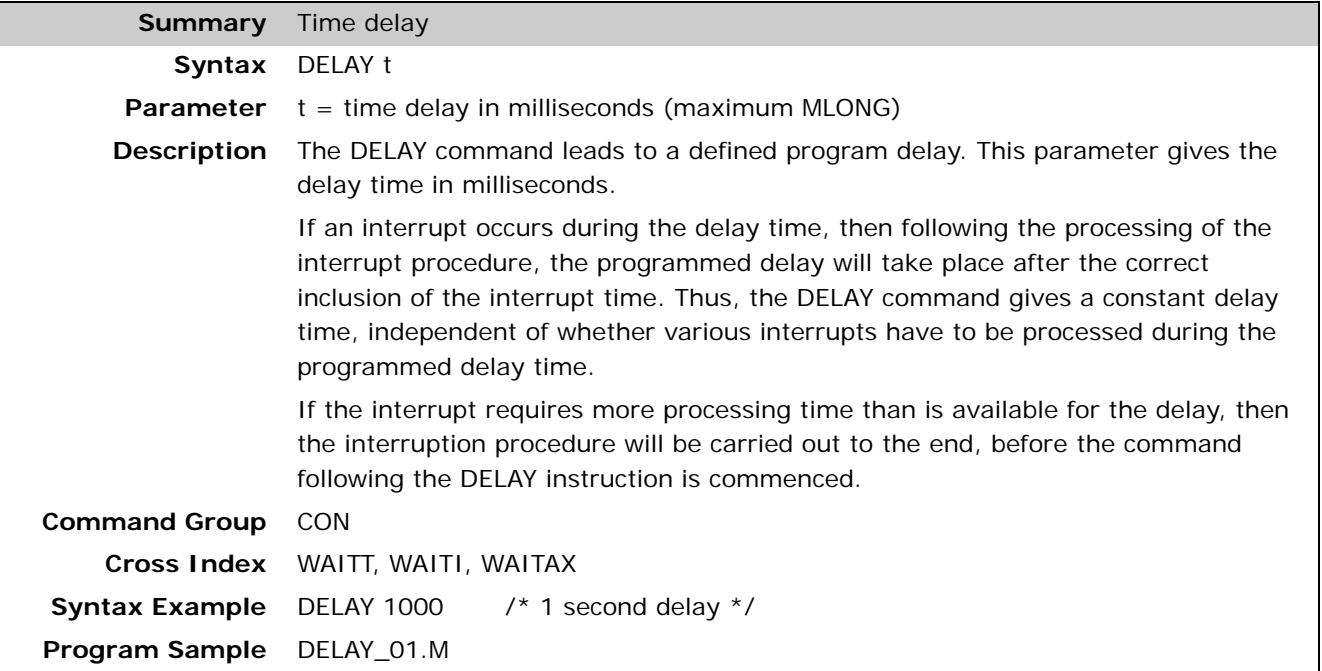

#### **DELETE ARRAYS**

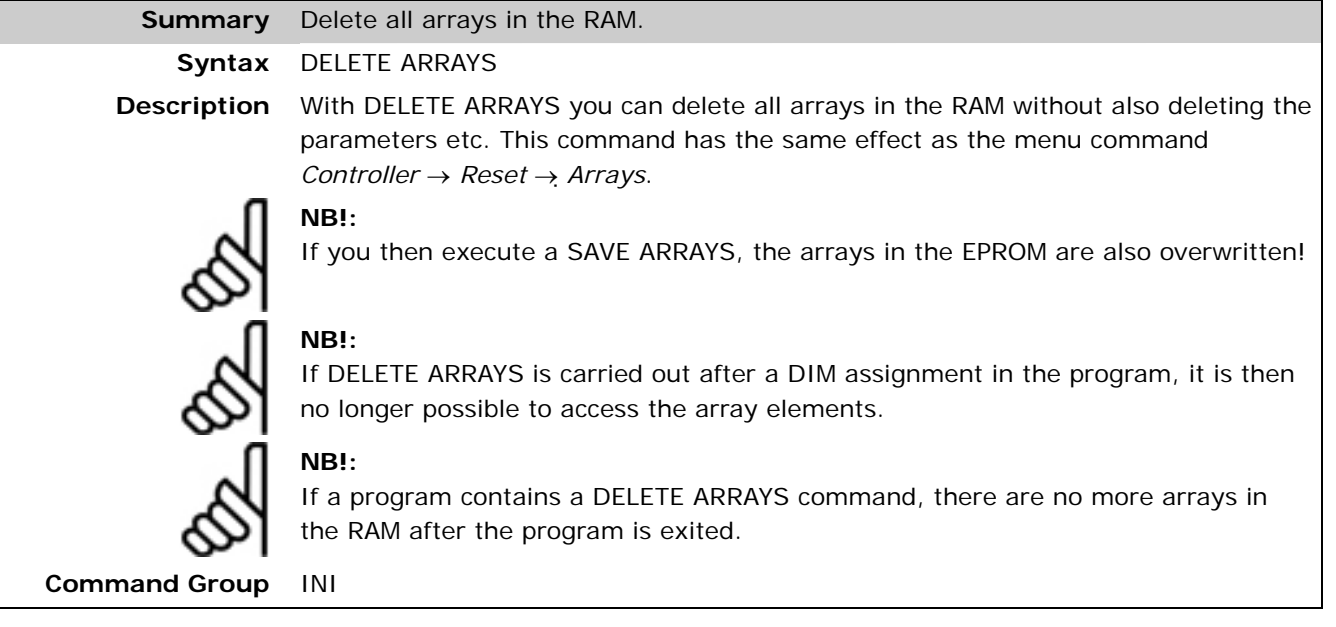

Danfoss

## **DIM**

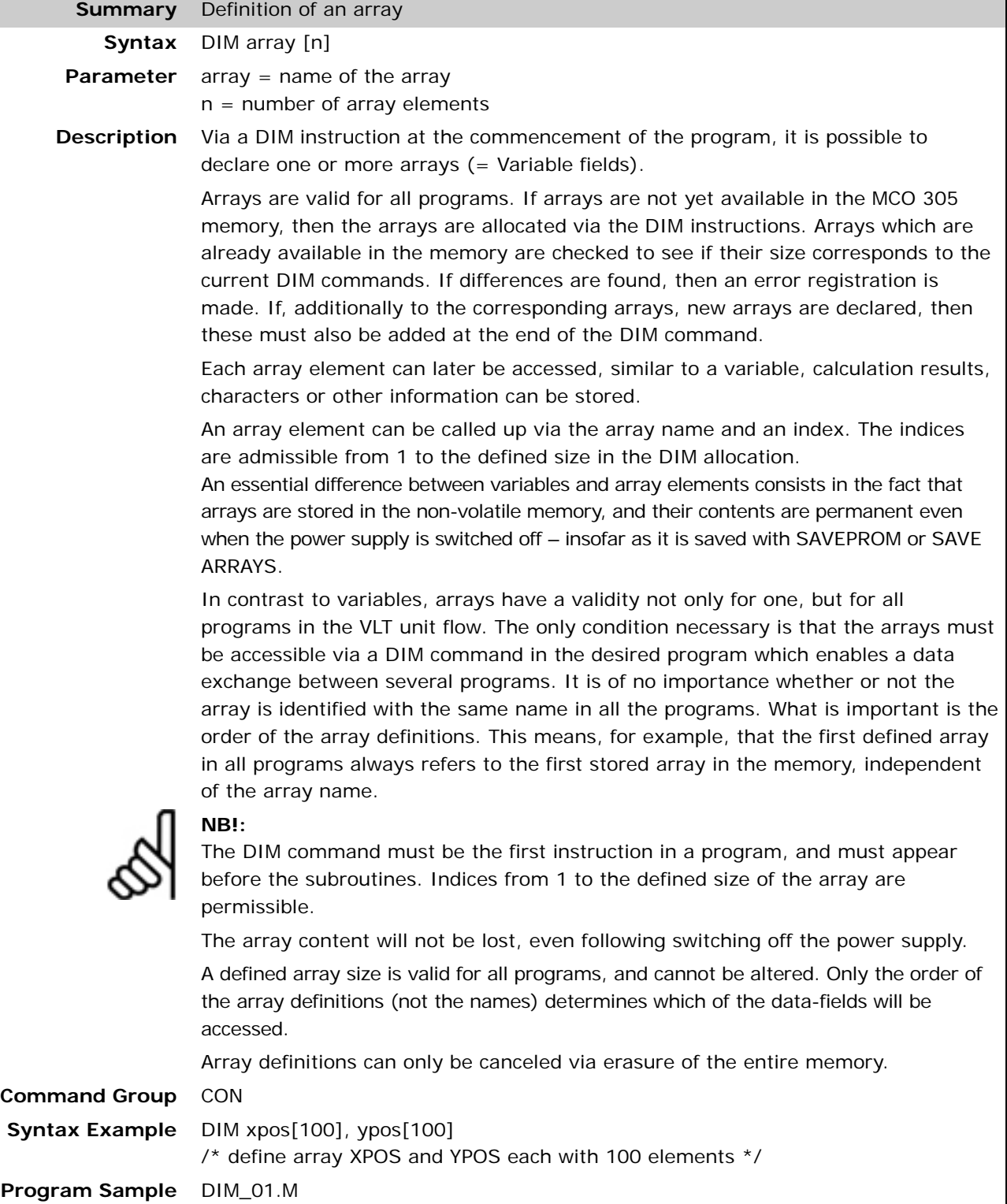

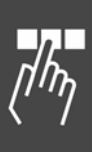

Danfoss

# **DISABLE … interrupts**

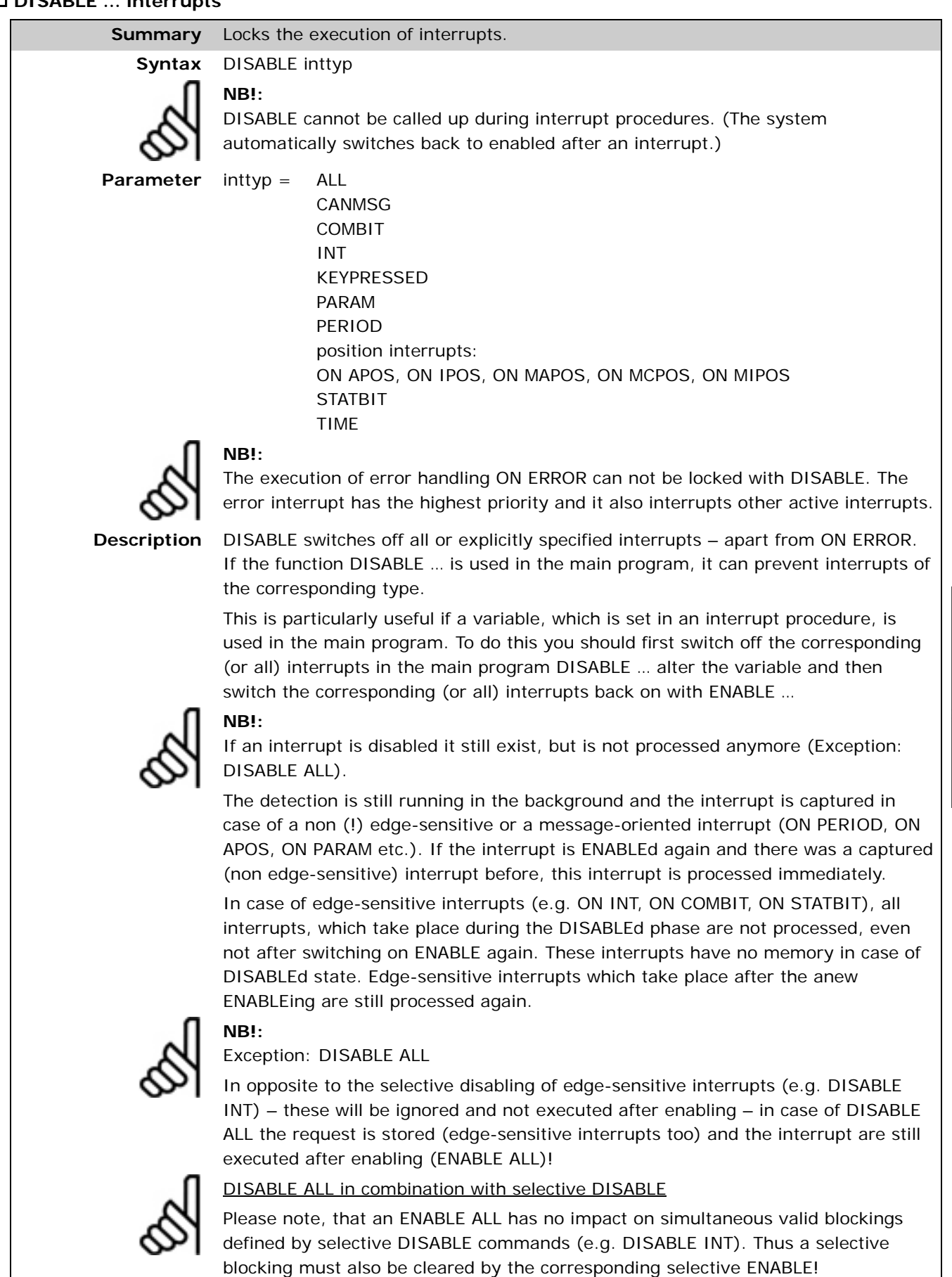

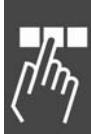

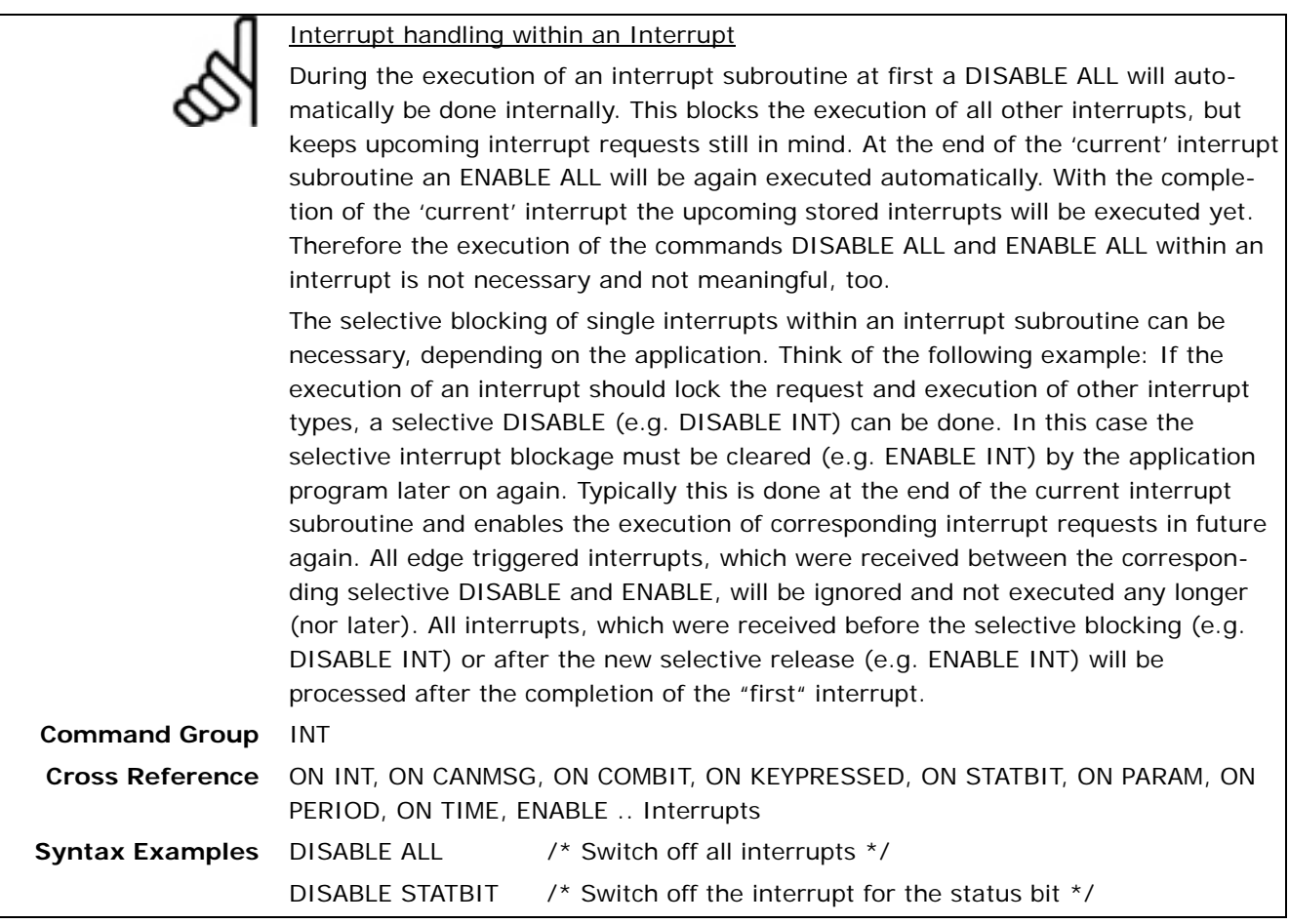

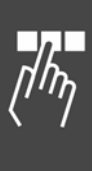

#### **ENABLE ... interrupts**

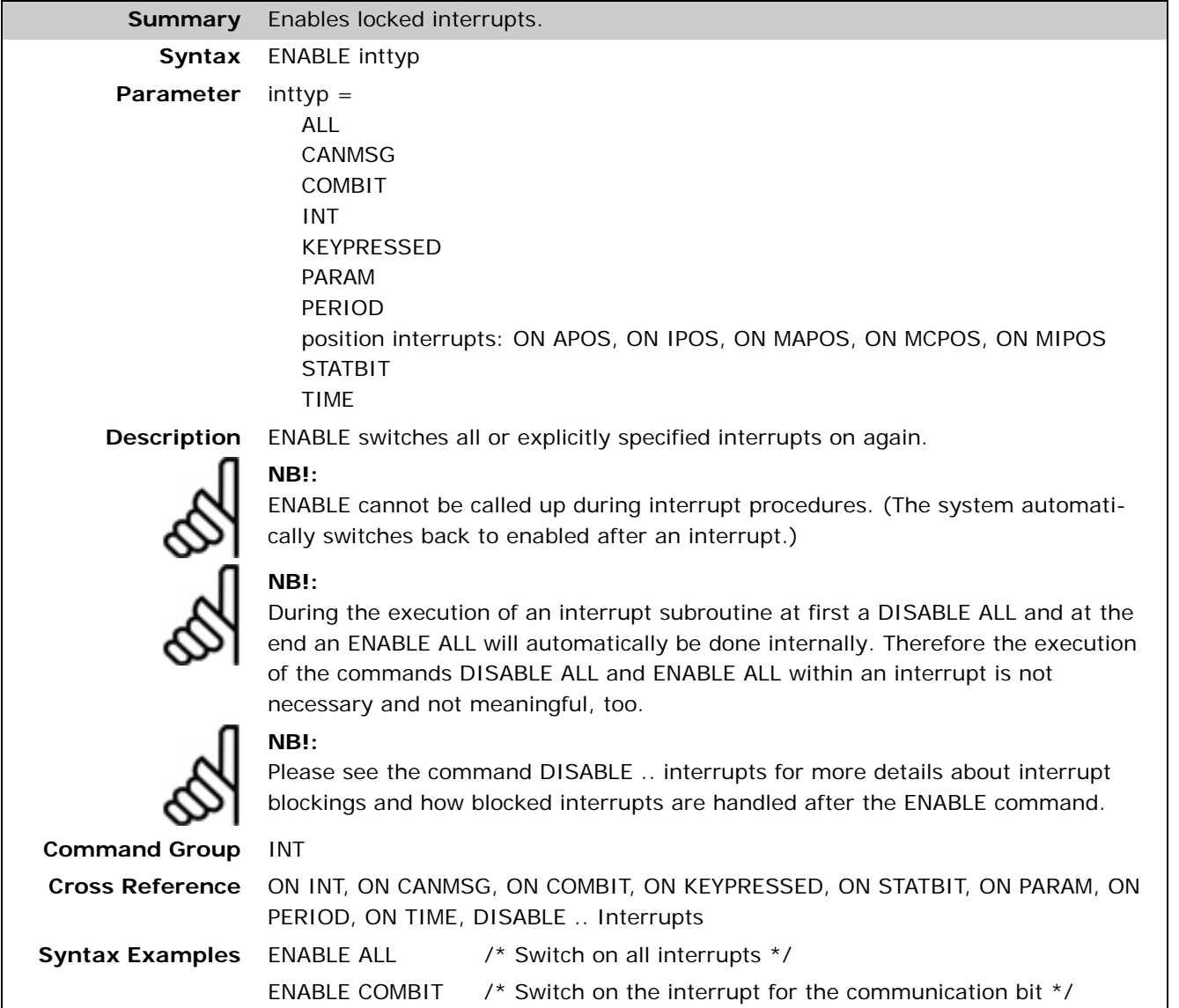

Danfoss

#### **ENCPOSOFFS**

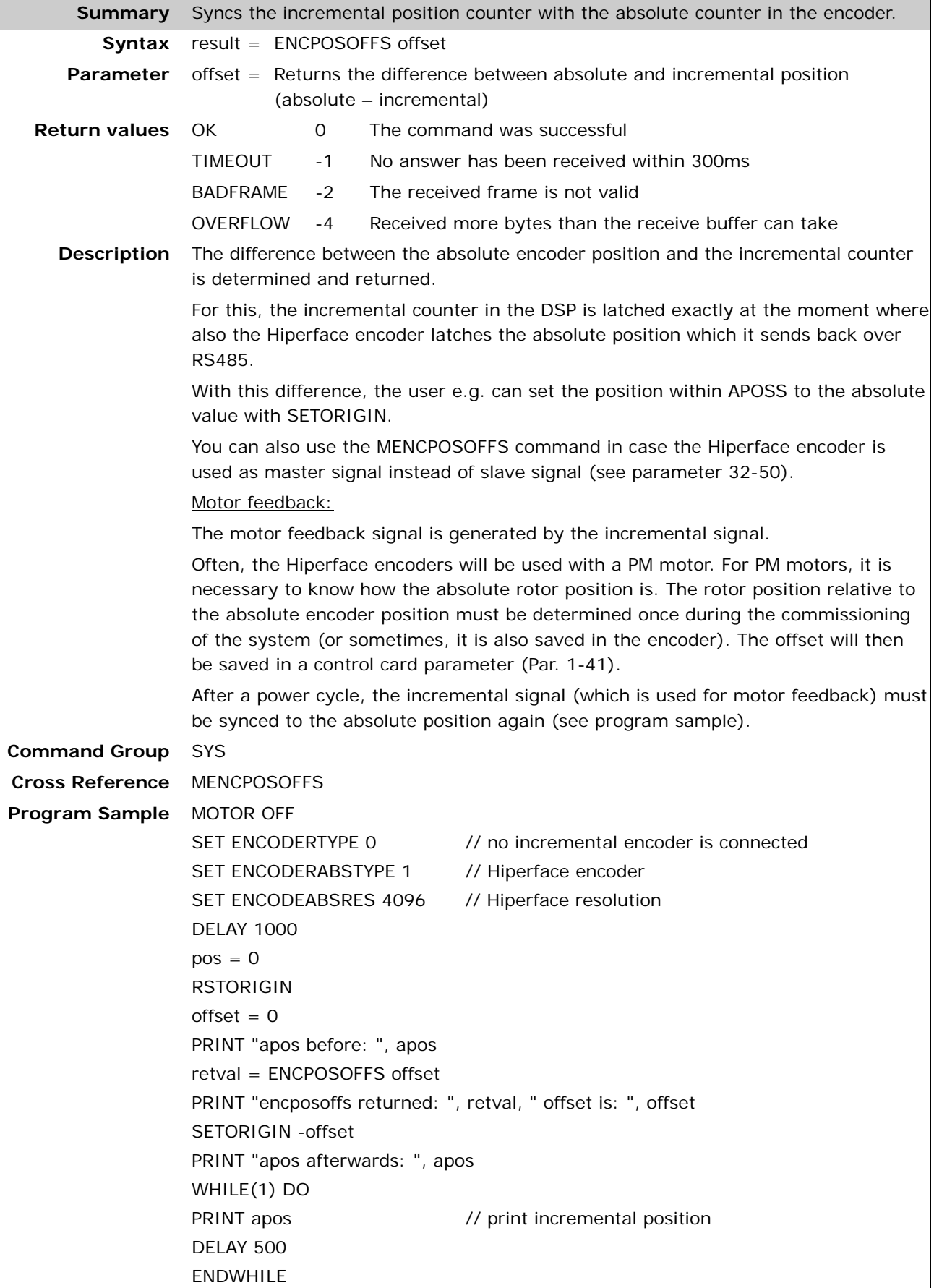

#### **ENCTGREAD**

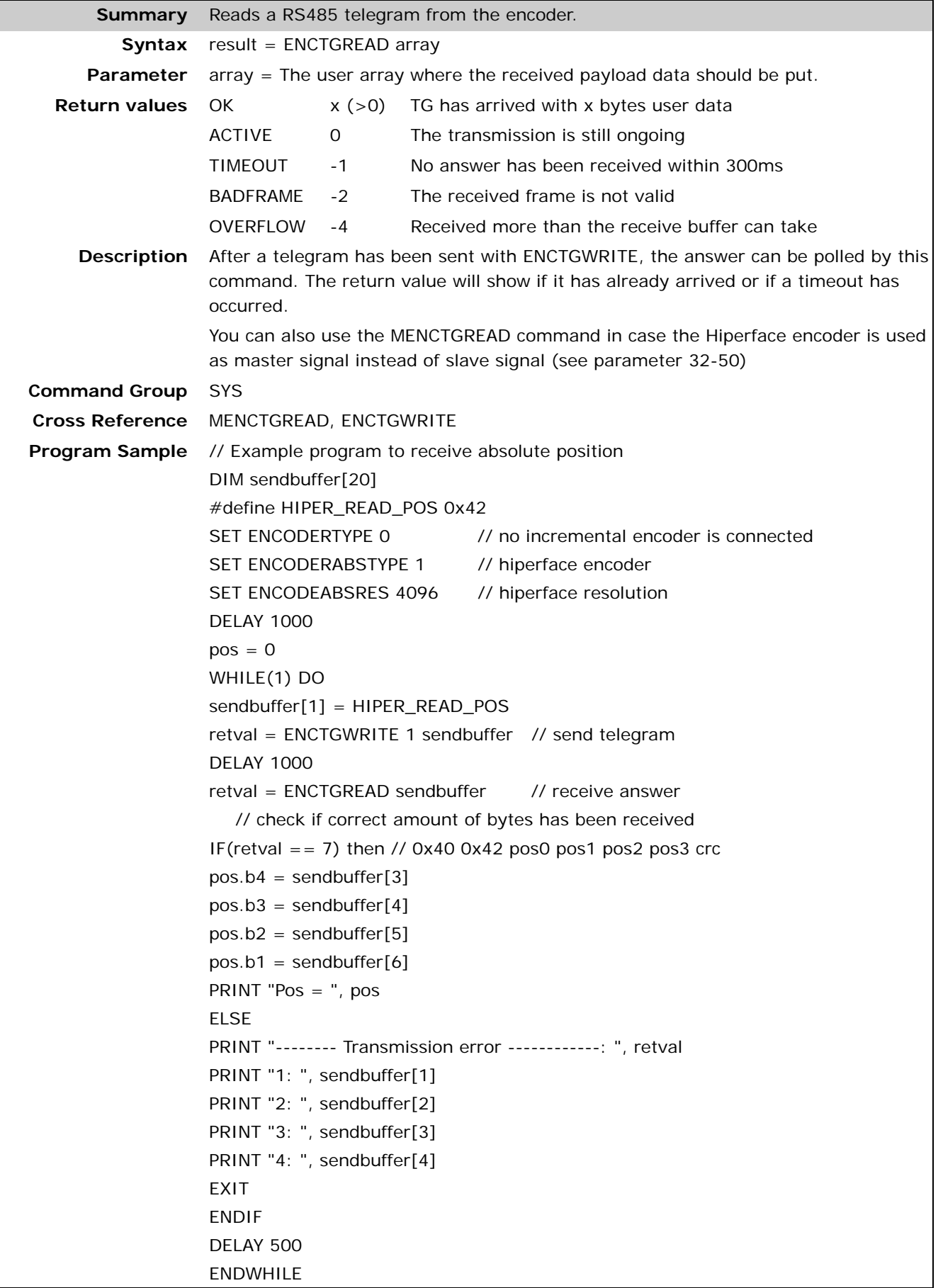

Danfoss

#### **ENCTGWRITE**

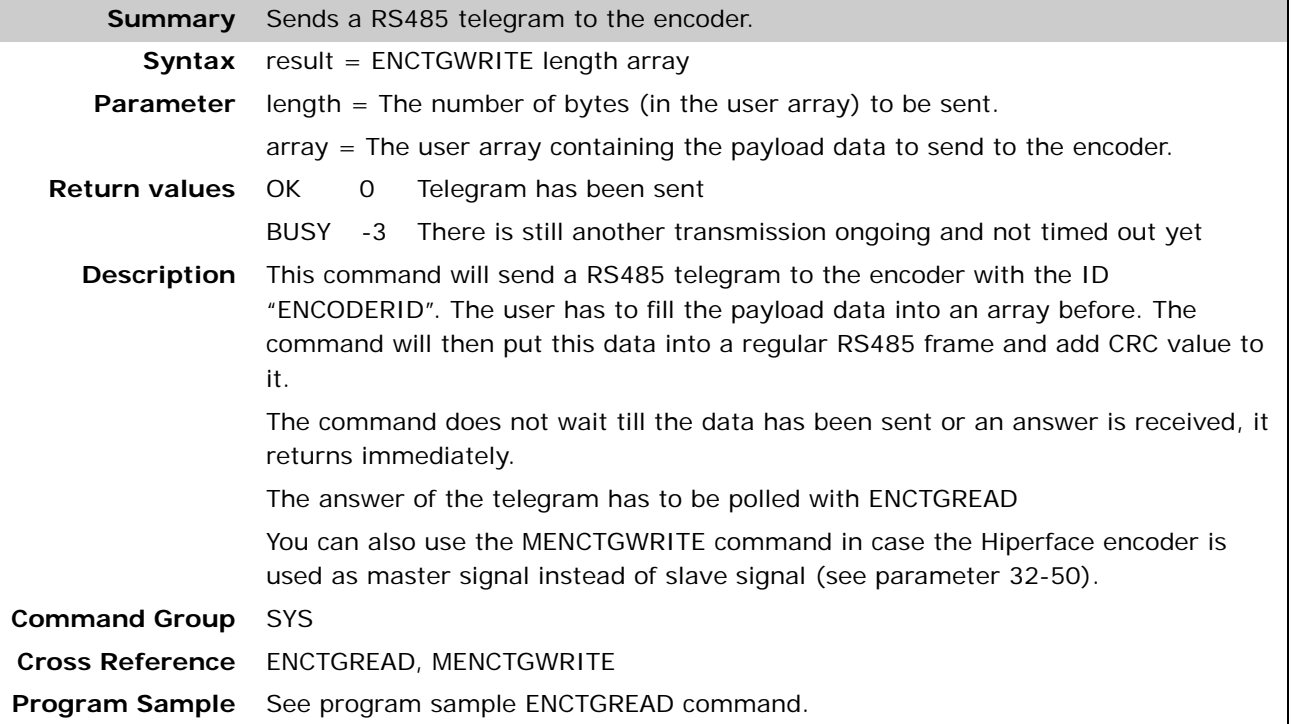

#### **ERRCLR**

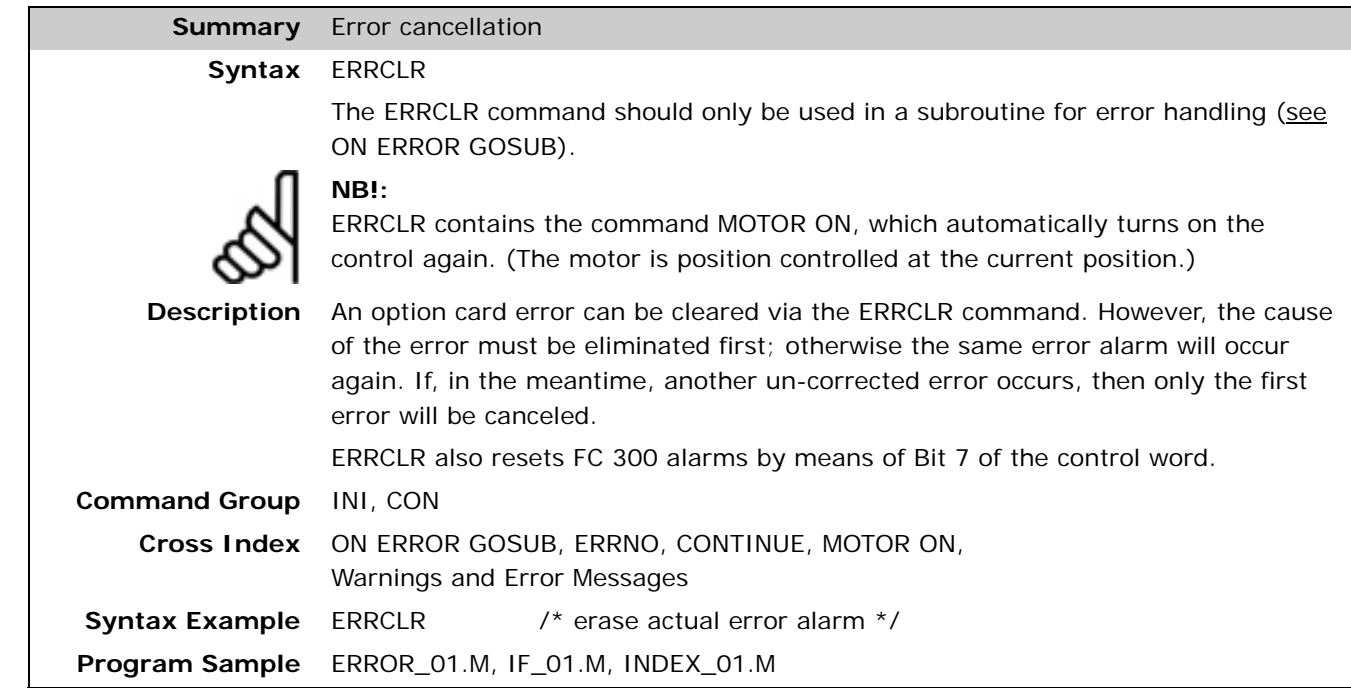

#### **ERRNO**

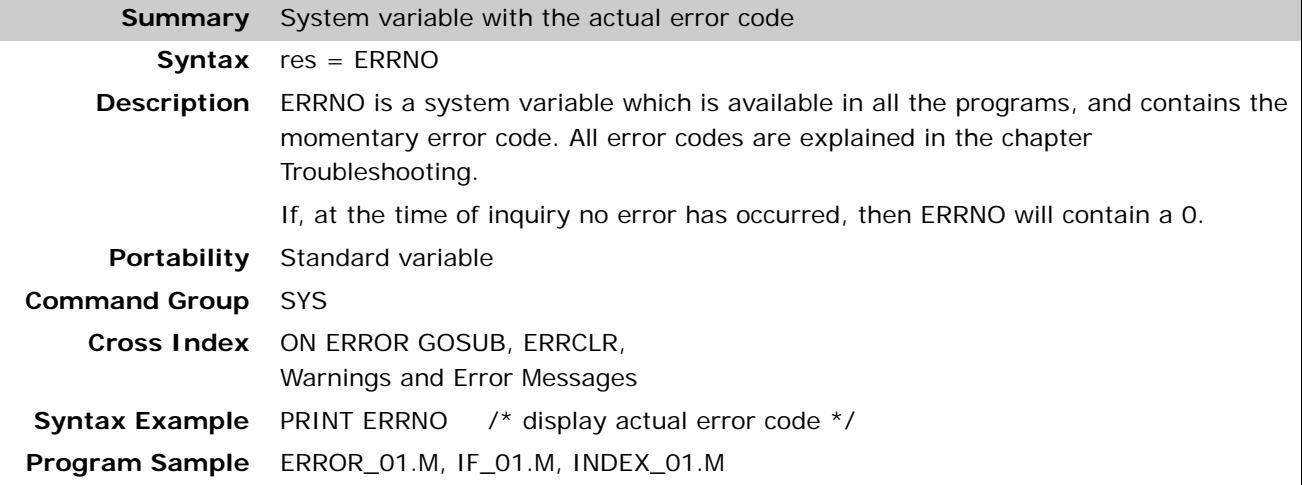

#### **EXIT**

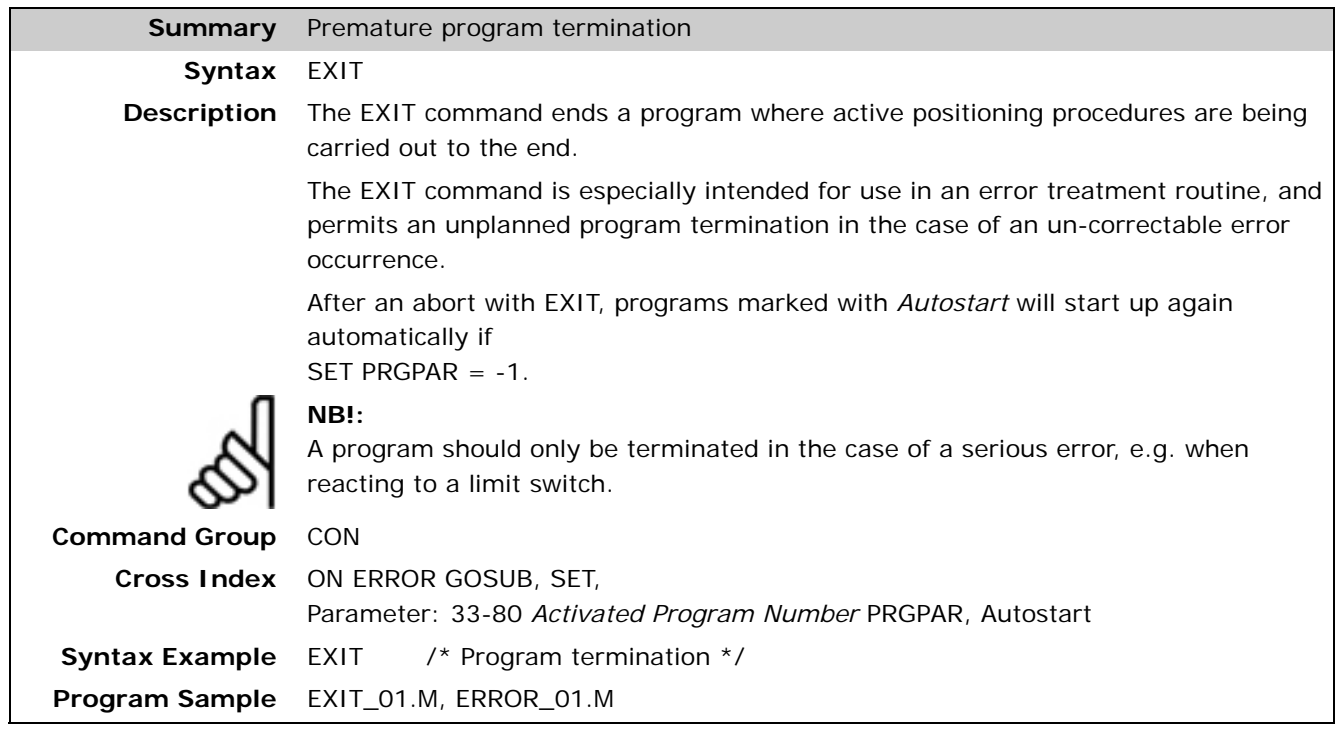

Danfoss

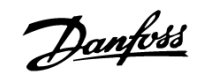

#### **GET**

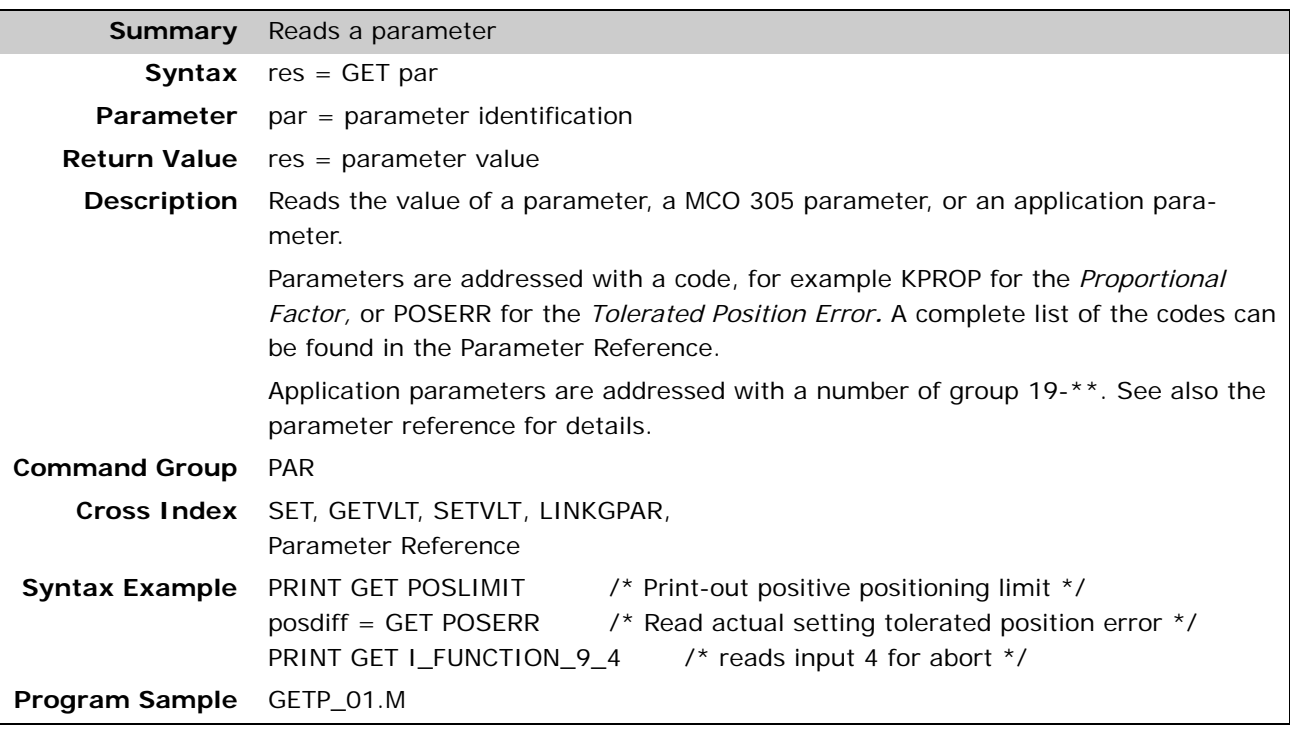

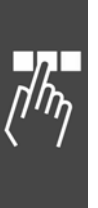
# Danfoss

#### **GETVLT**

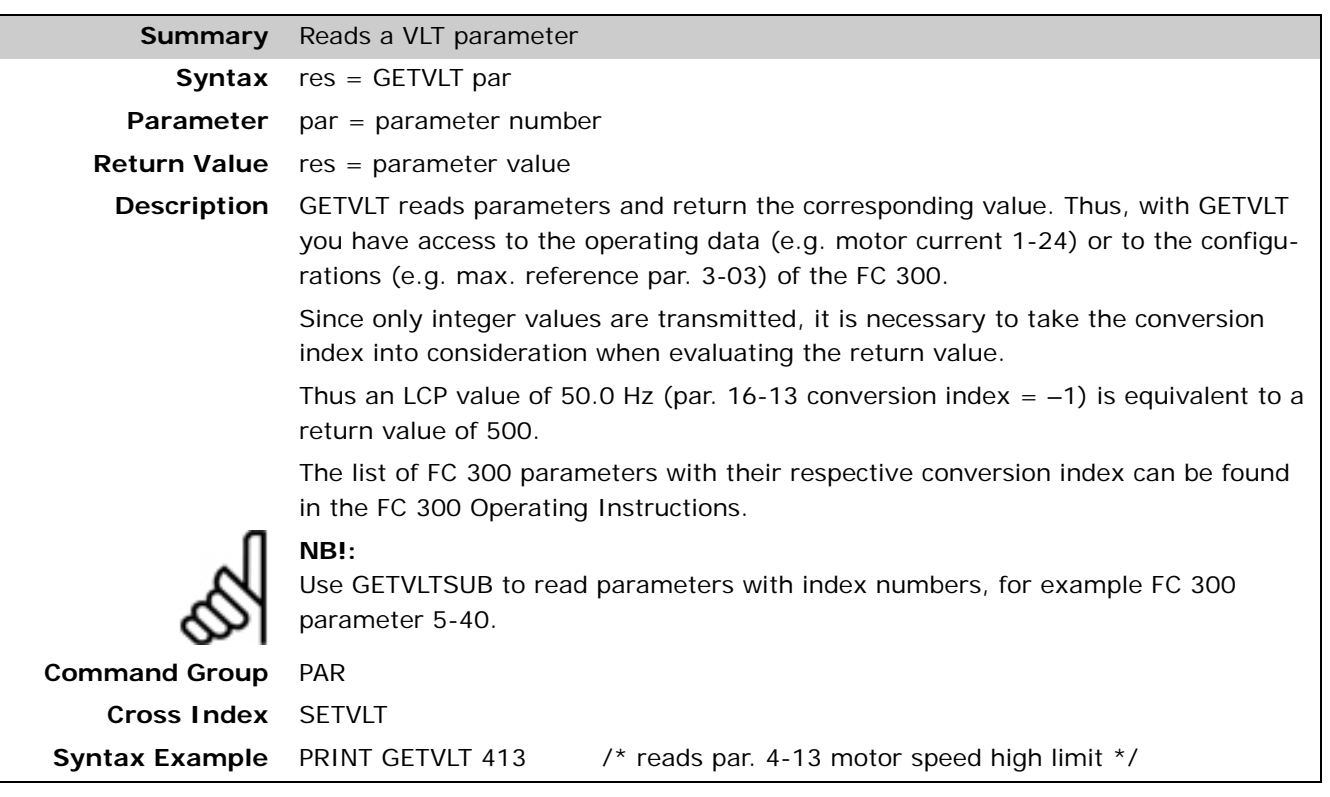

#### **GETVLTSUB**

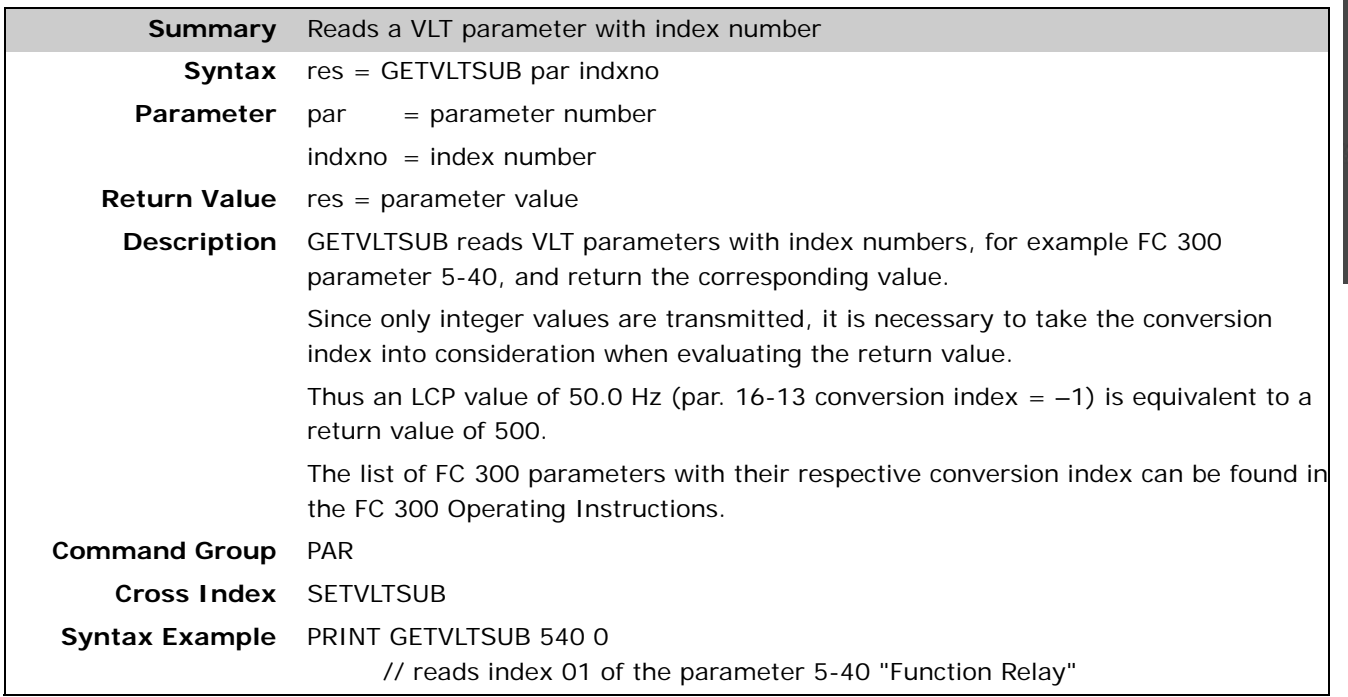

Danfoss

#### **GOSUB**

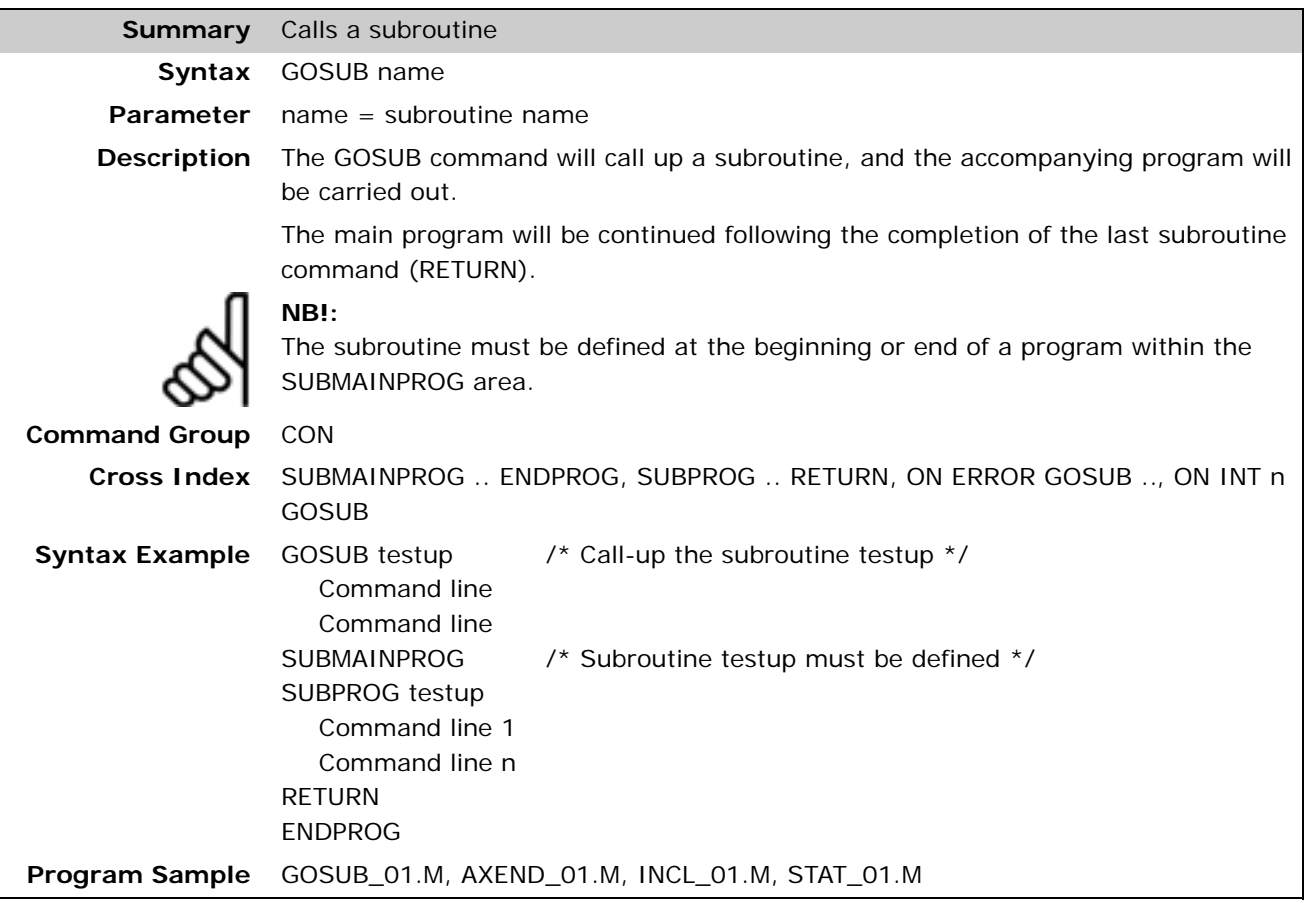

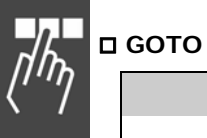

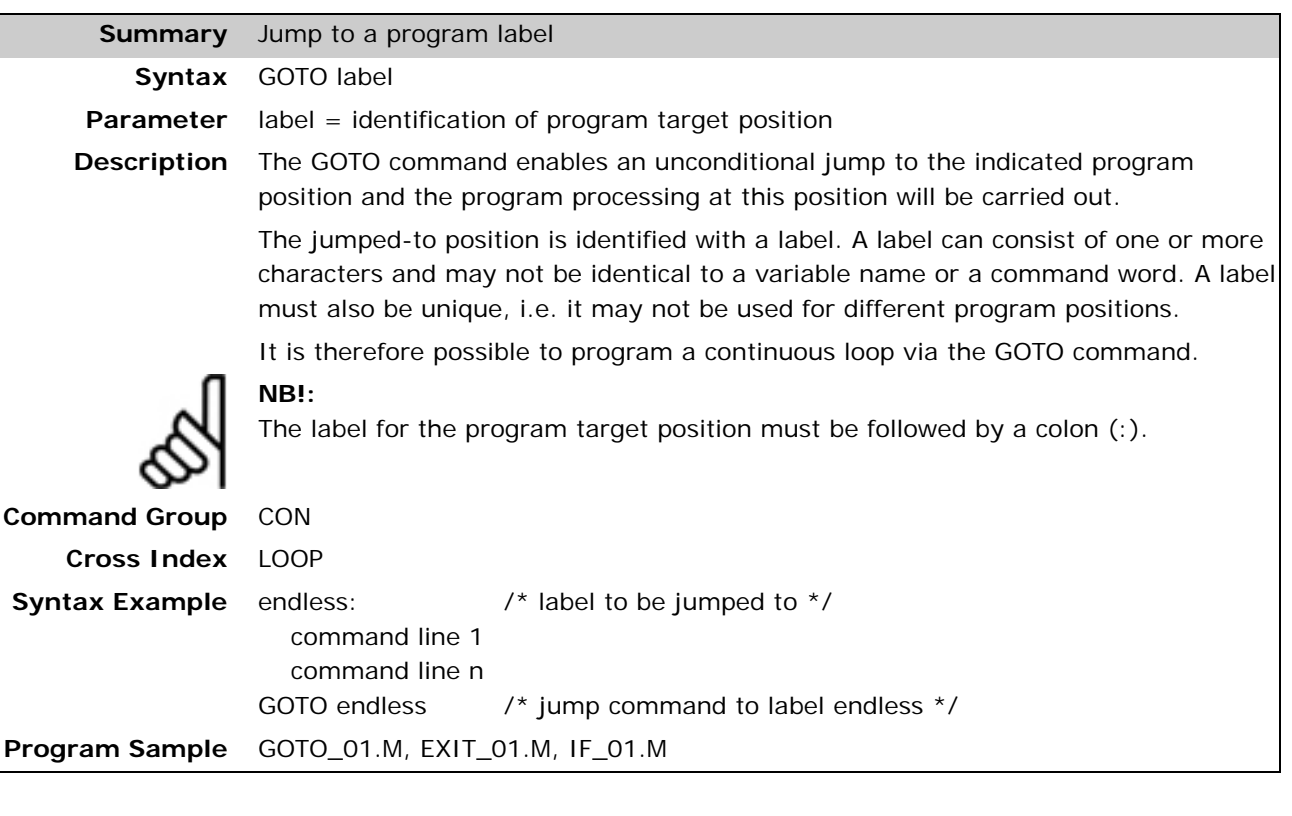

#### **HOME**

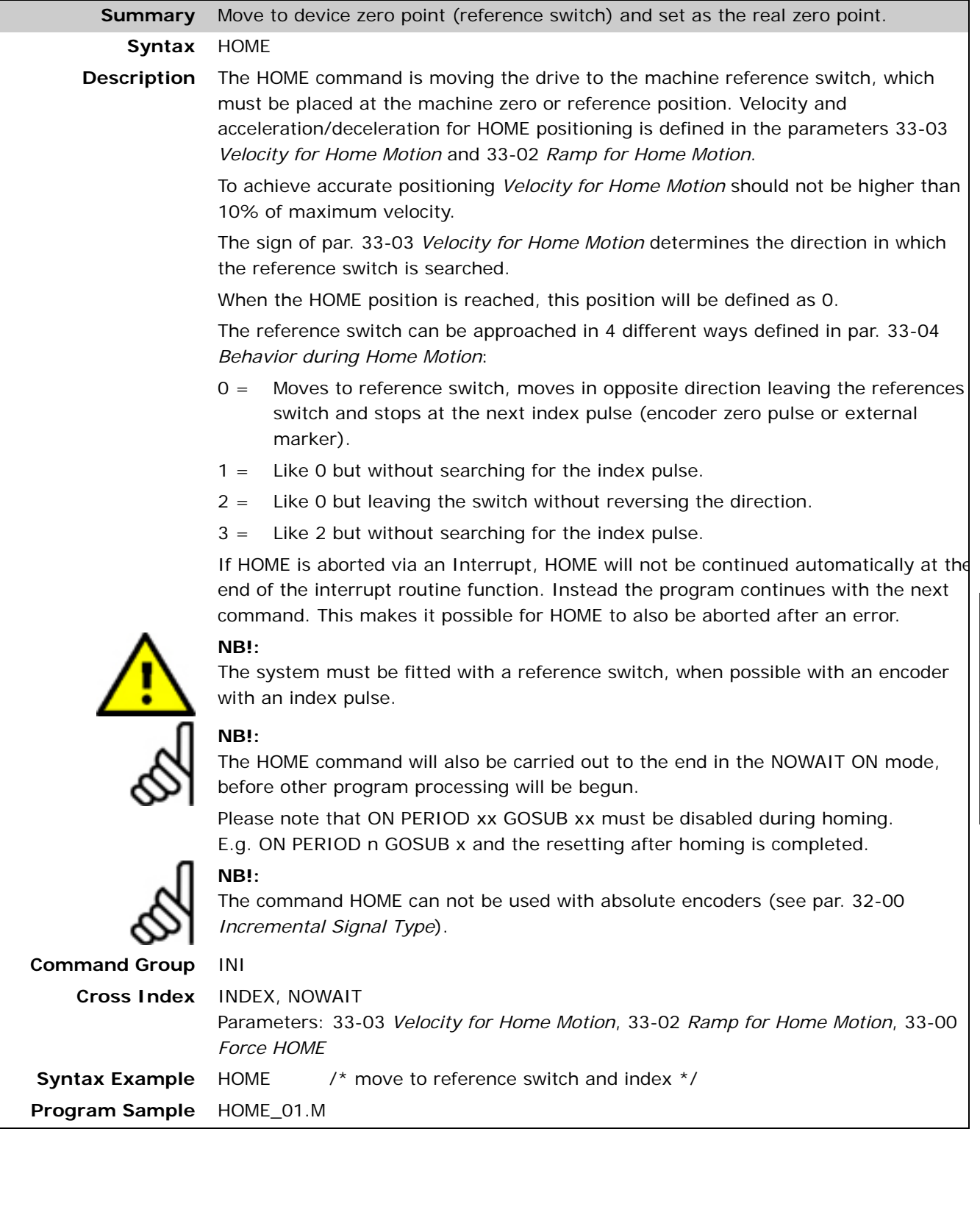

## **IF . .THEN . . , ELSEIF . . THEN . . ELSE . . ENDIF**

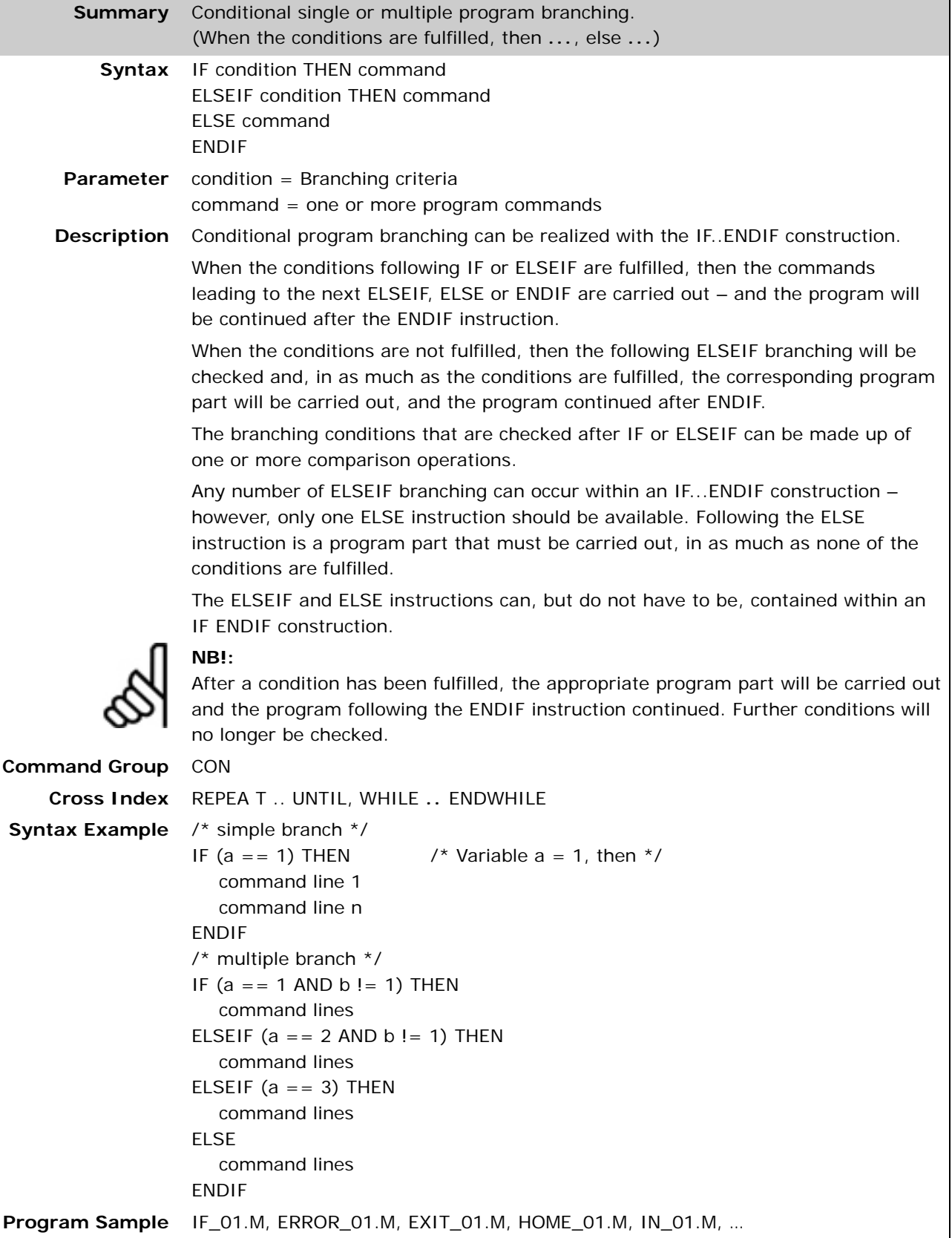

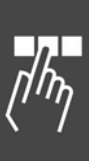

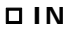

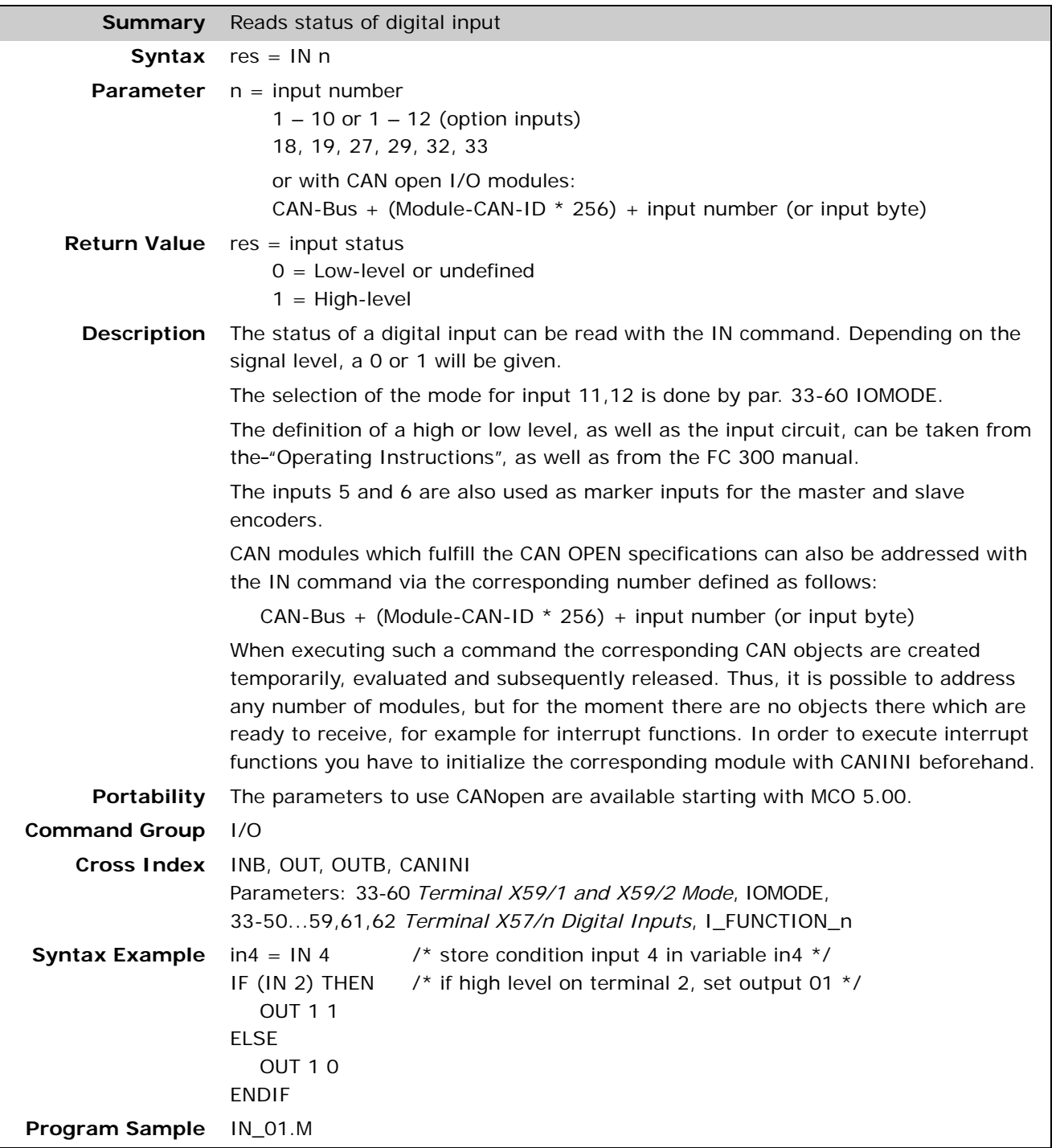

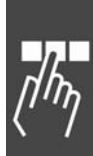

Danfoss

٦

#### **INAD**

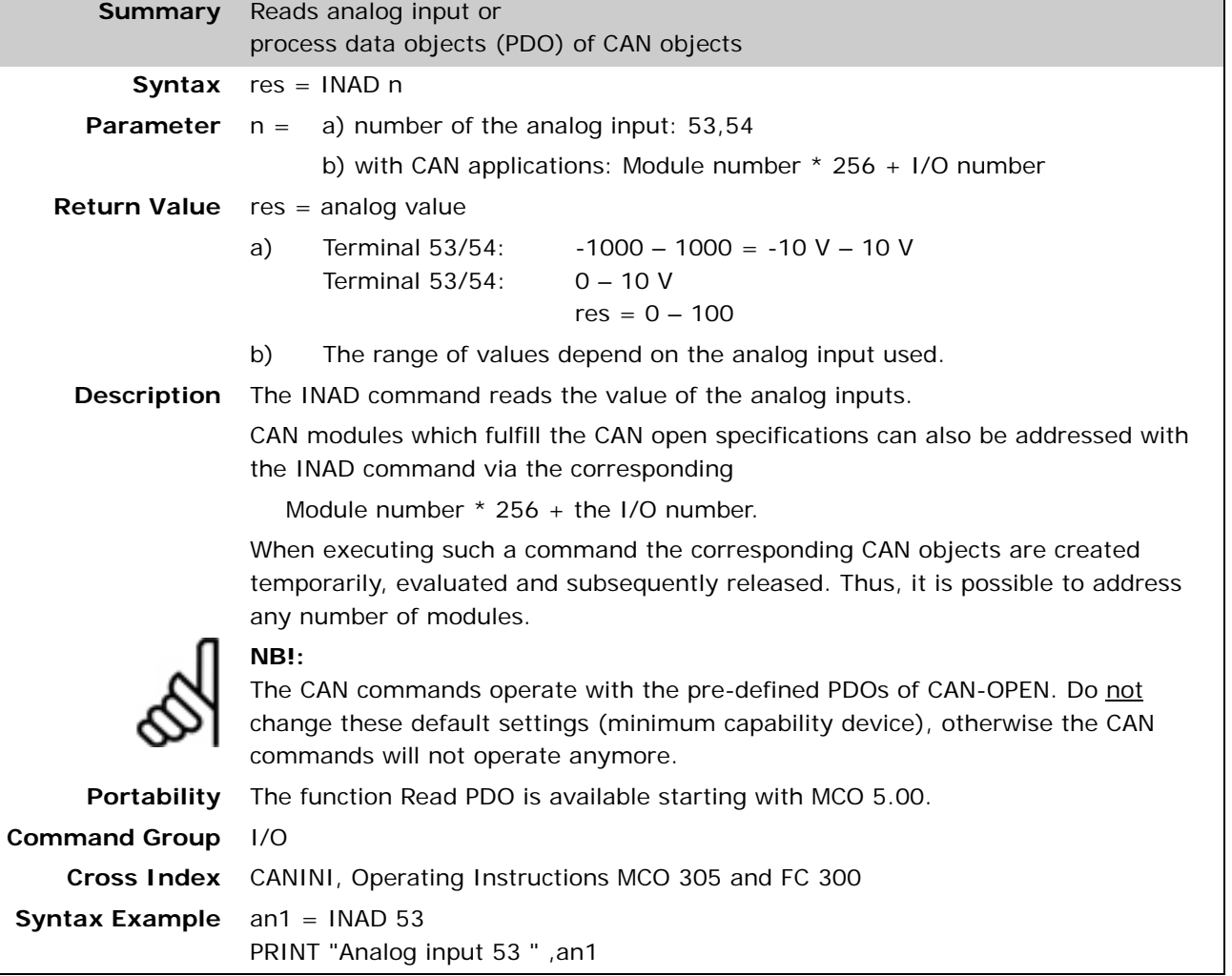

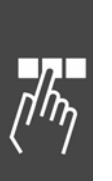

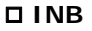

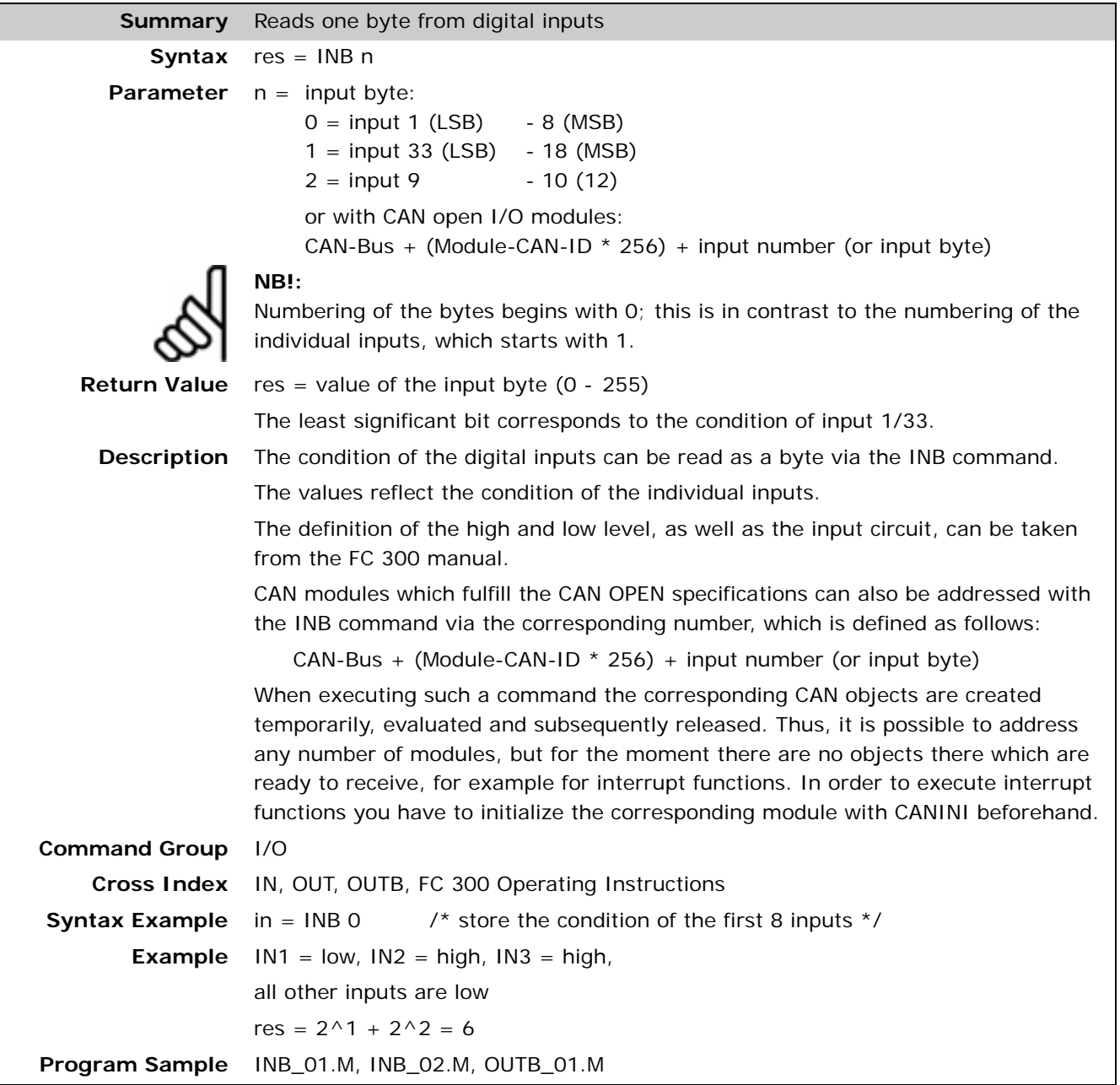

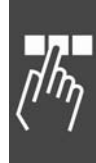

Danfoss

#### **INDEX**

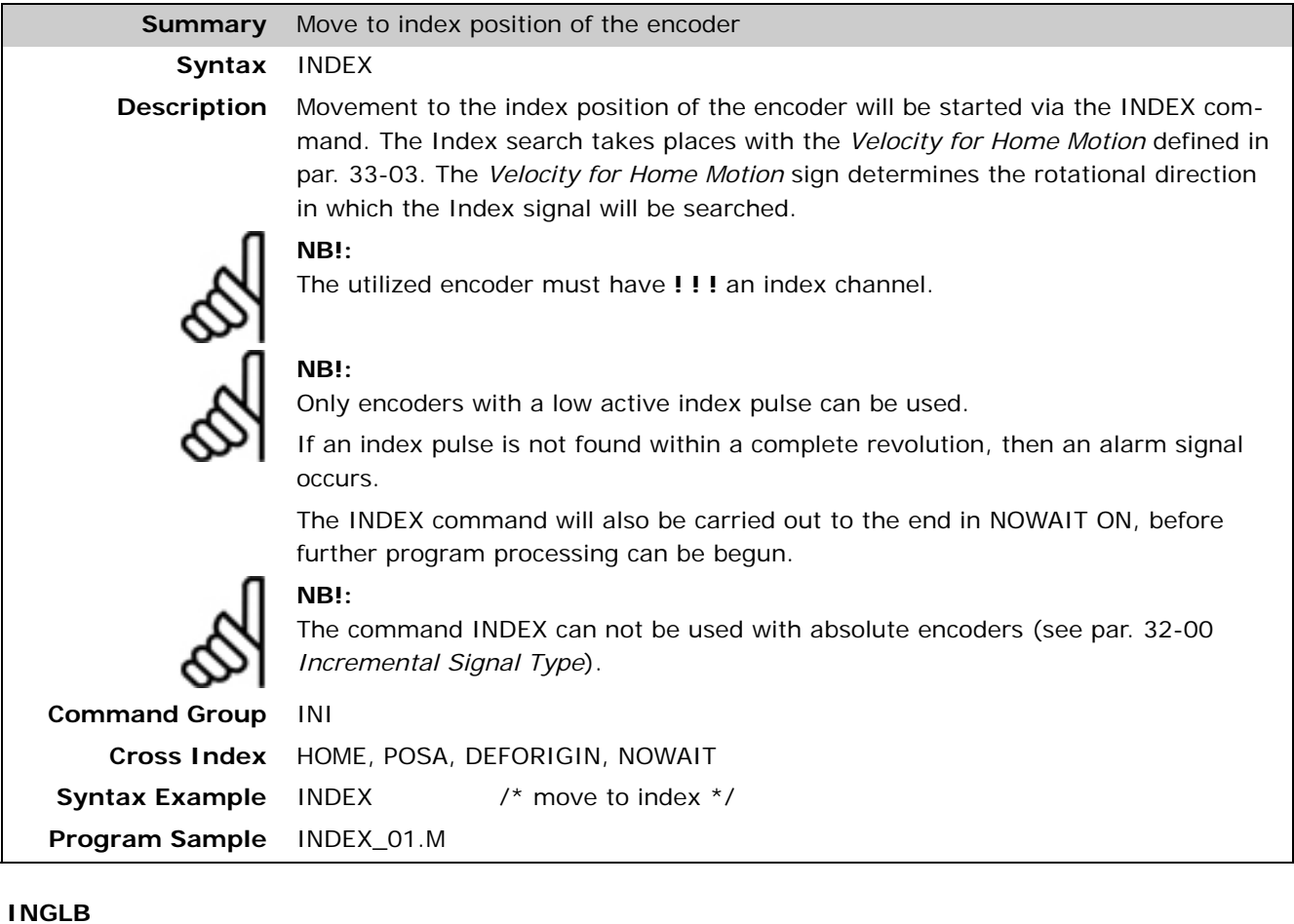

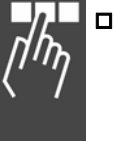

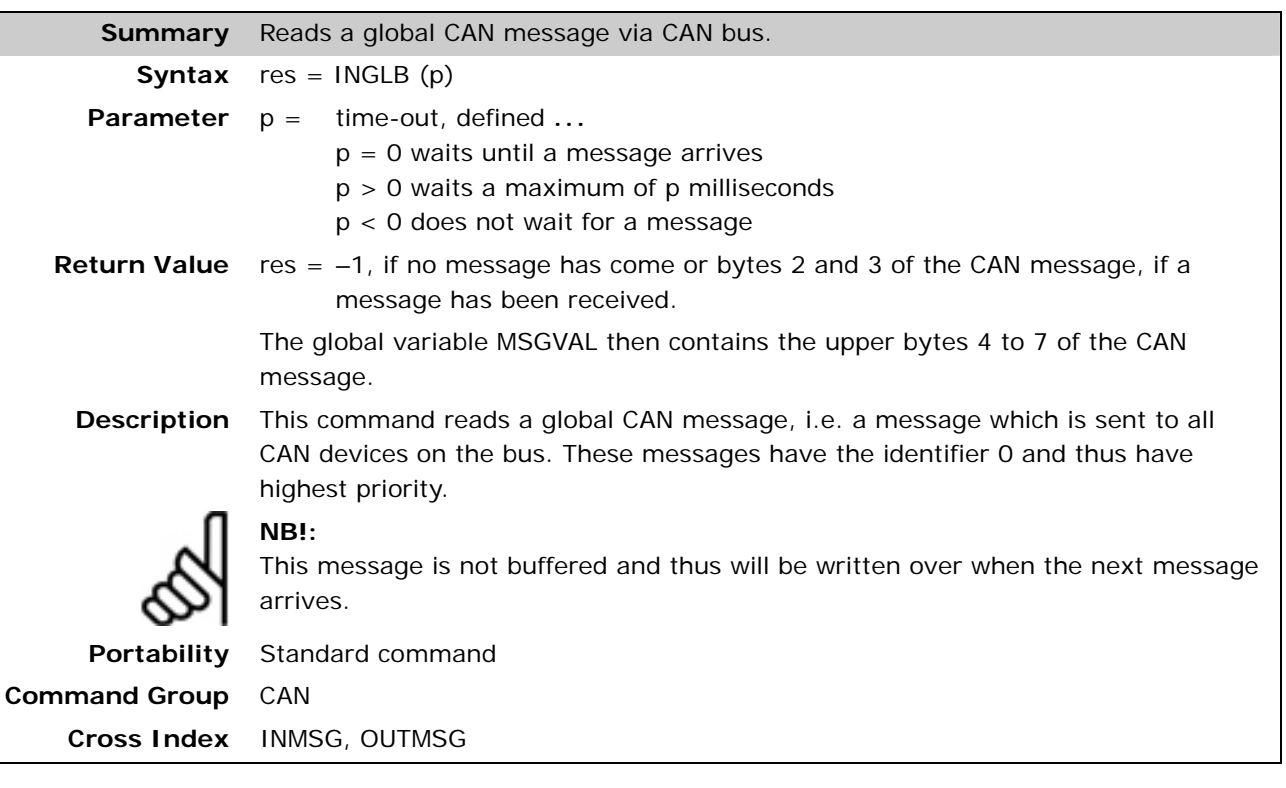

#### **INKEY**

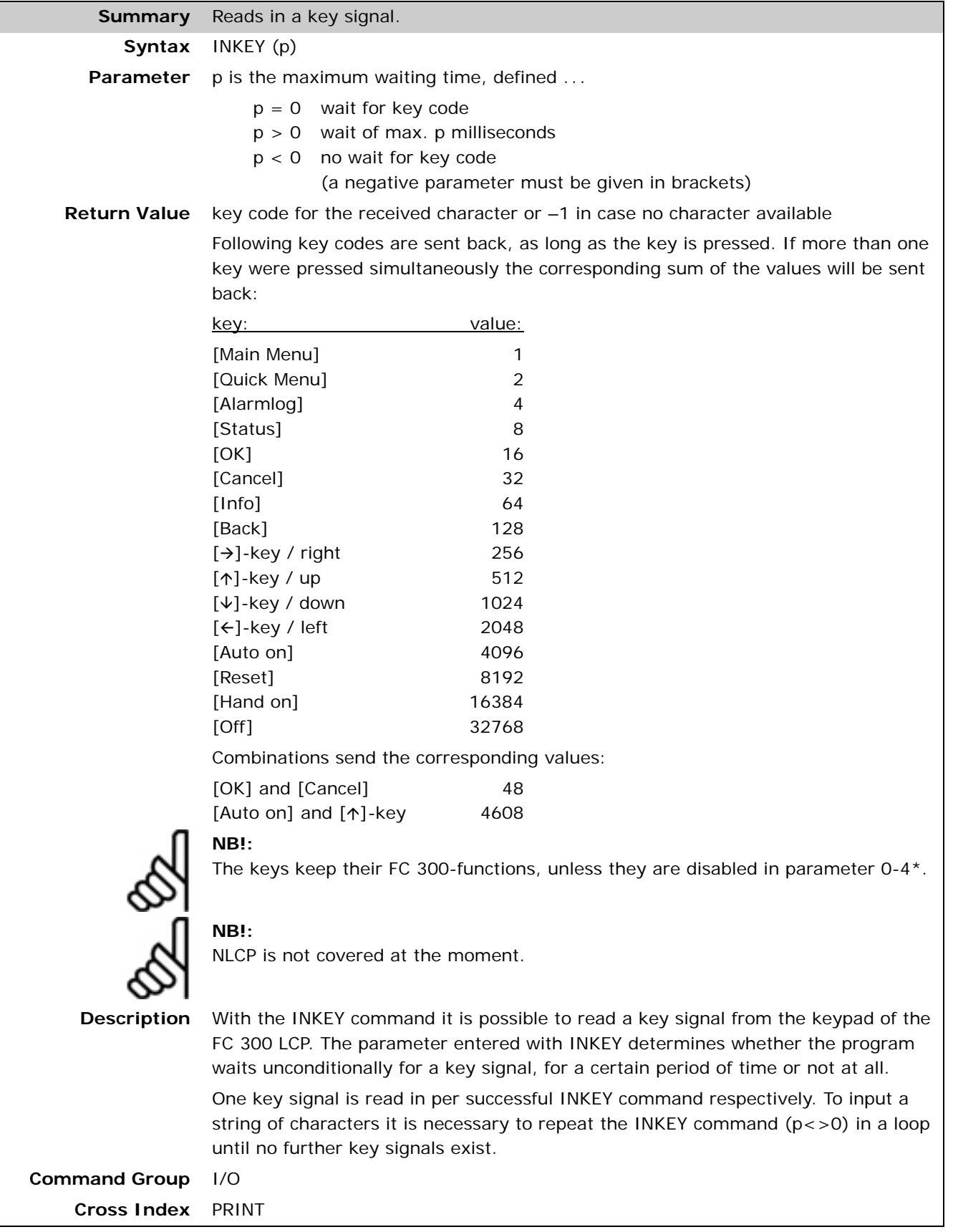

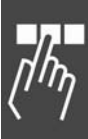

Danfoss

٦

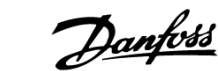

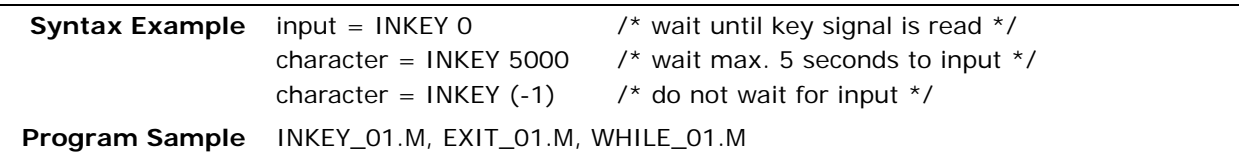

 **INMSG** 

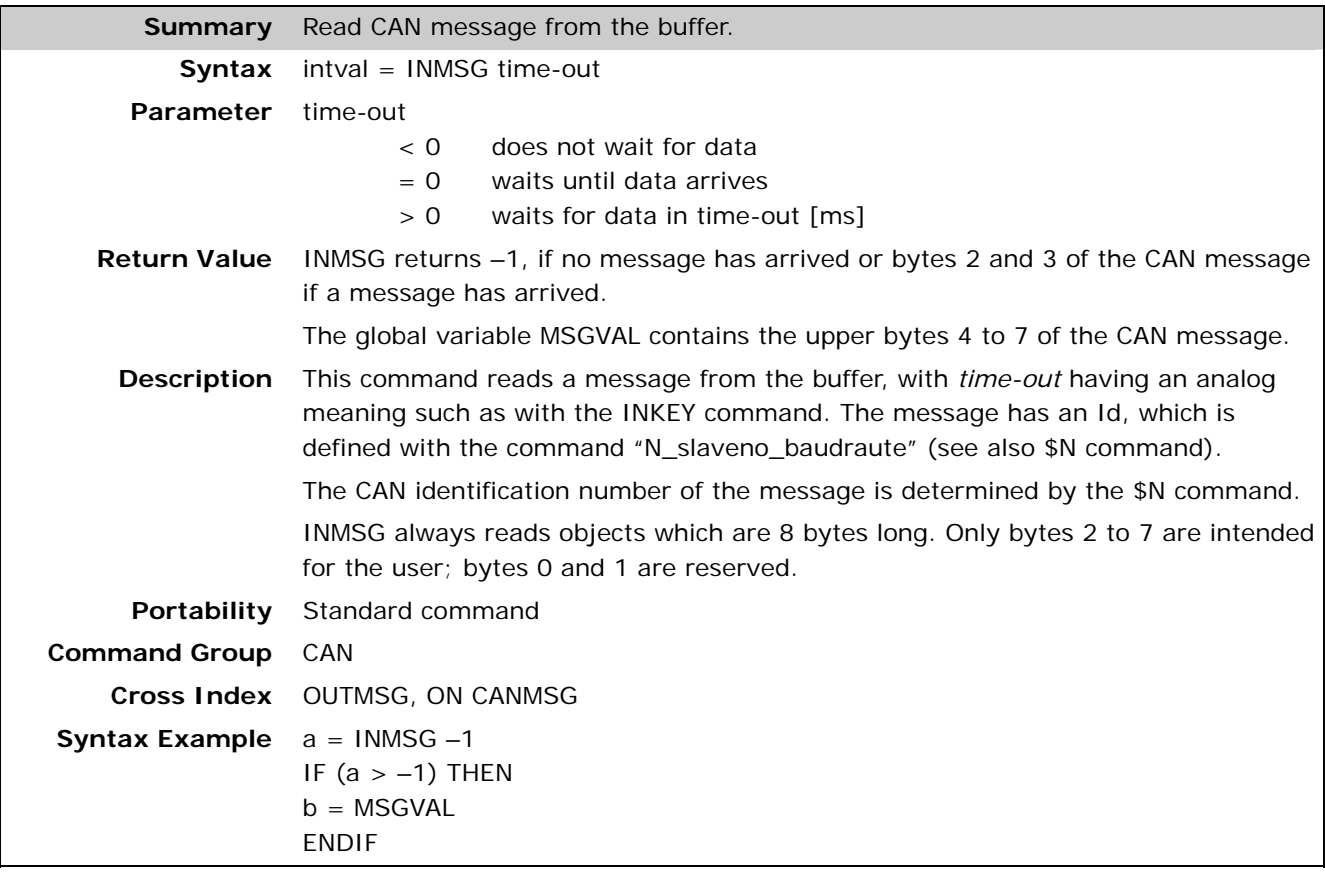

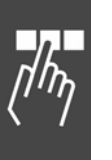

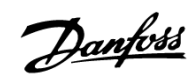

#### **IPOS**

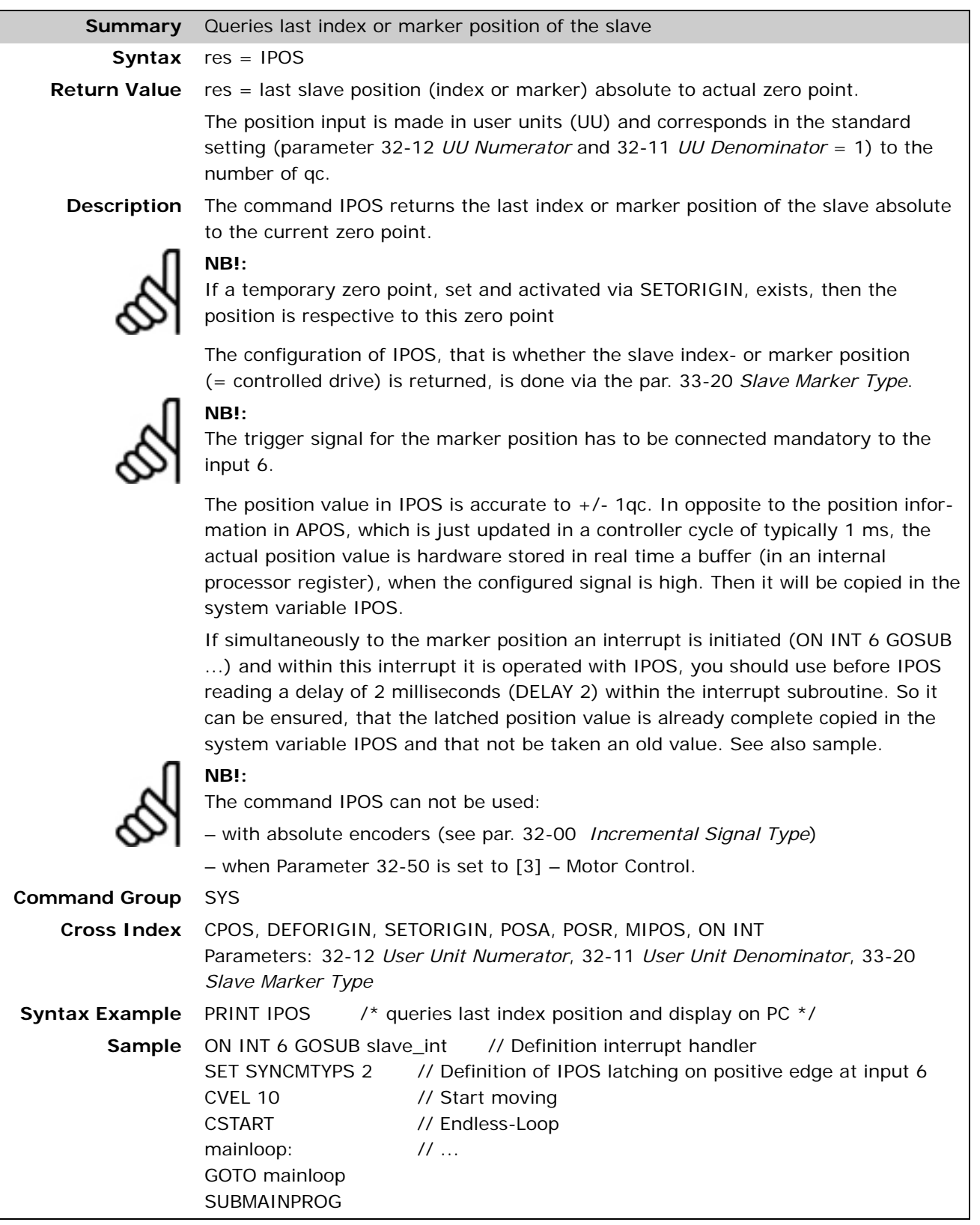

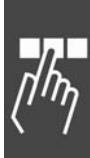

Command Reference

Danfoss

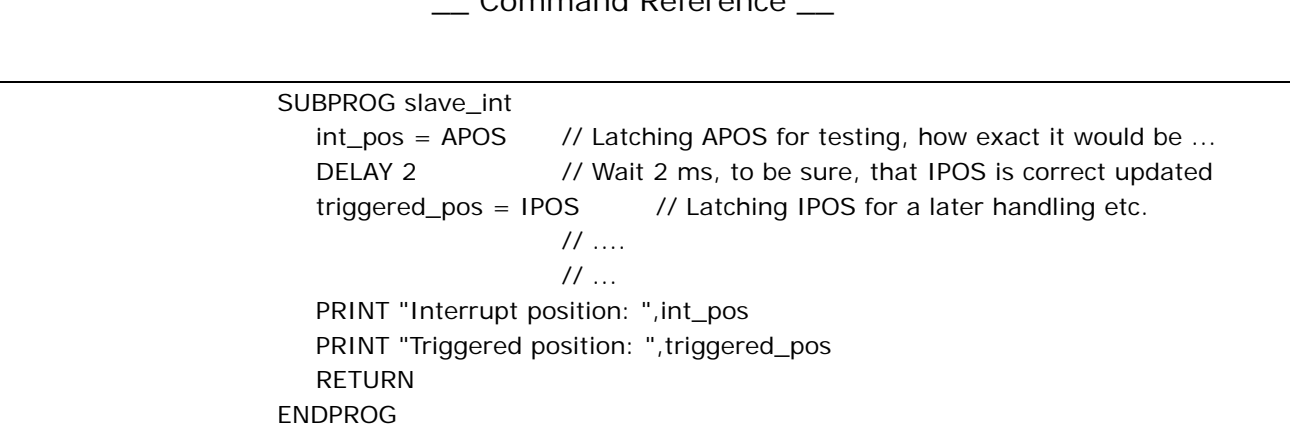

#### **IPOSDIFF**

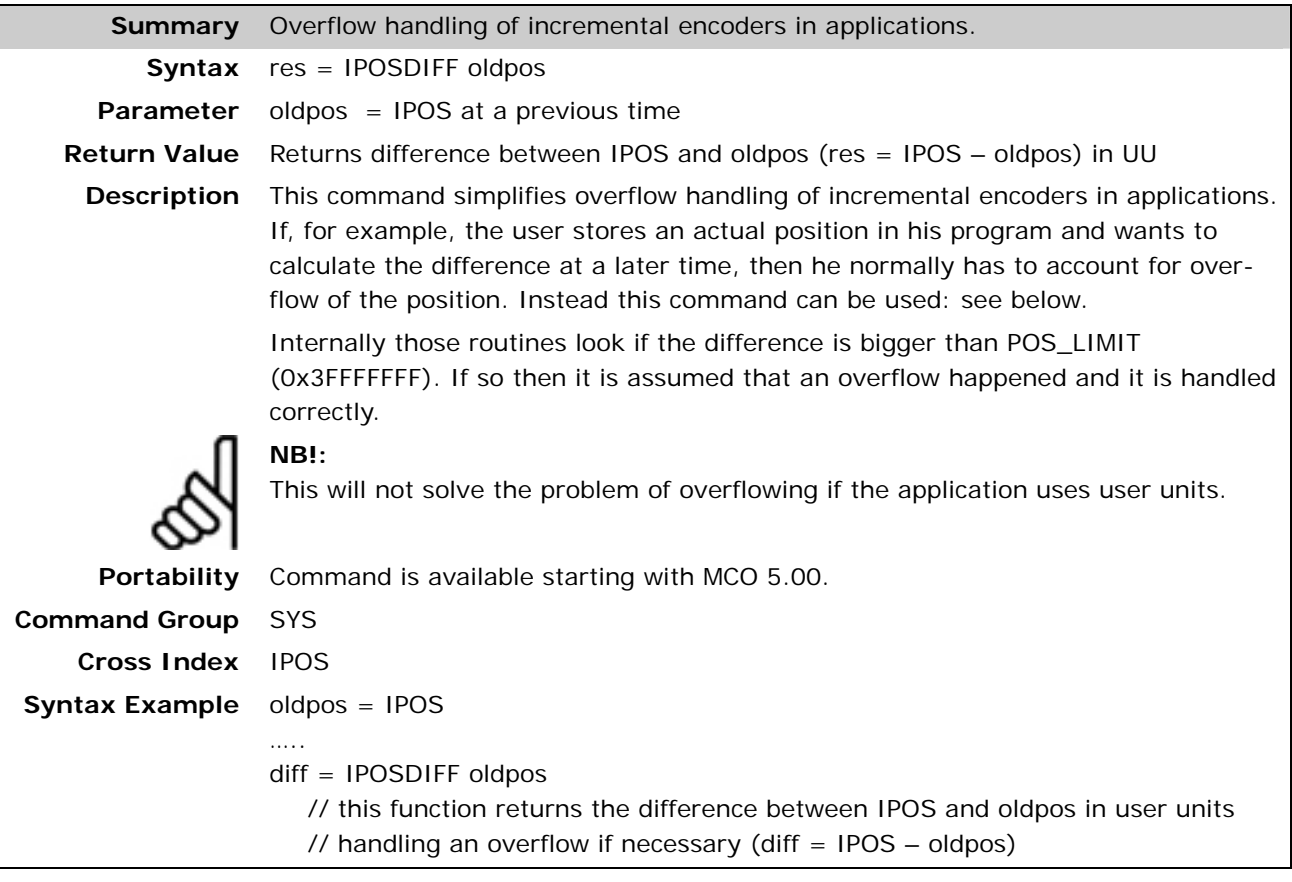

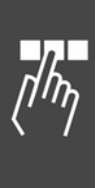

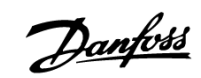

#### **JERKFINVEL**

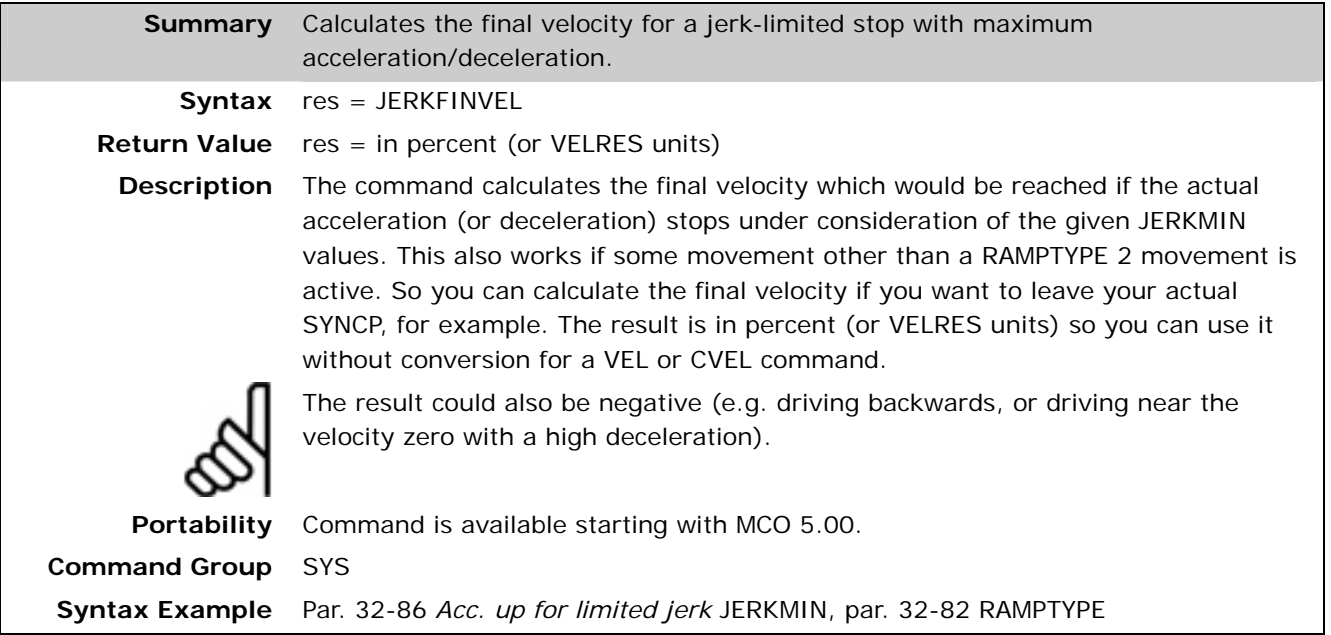

## **JERKSTOPDIST**

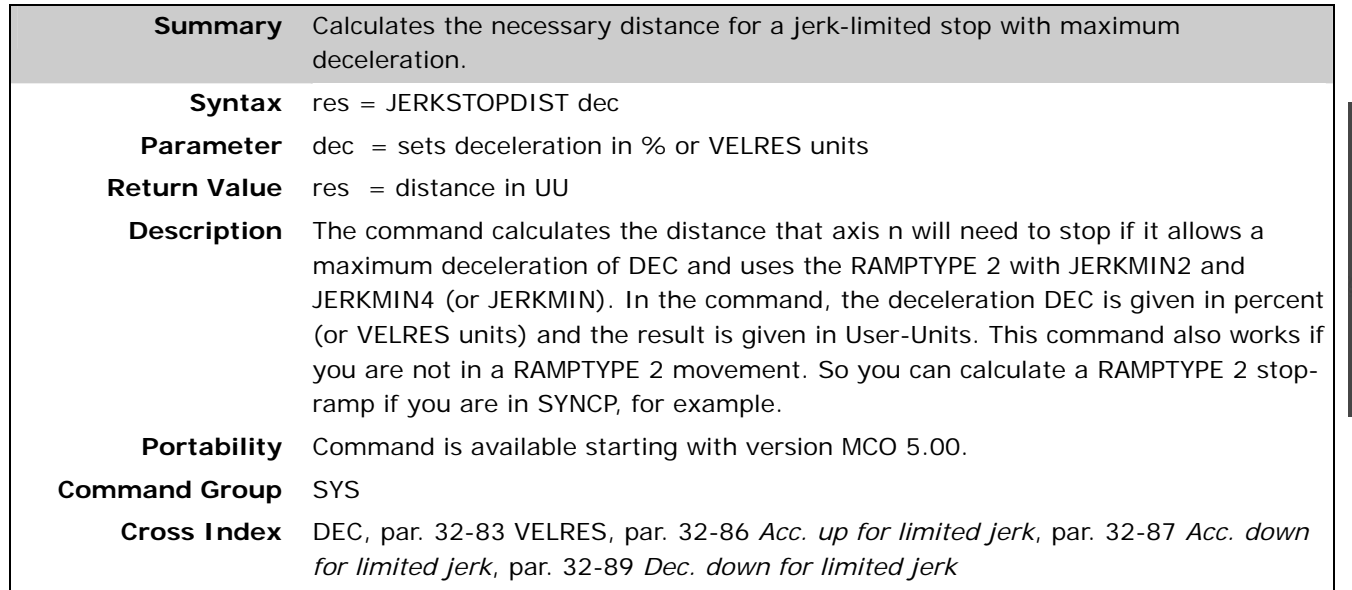

Danfoss

#### **LINKGPAR**

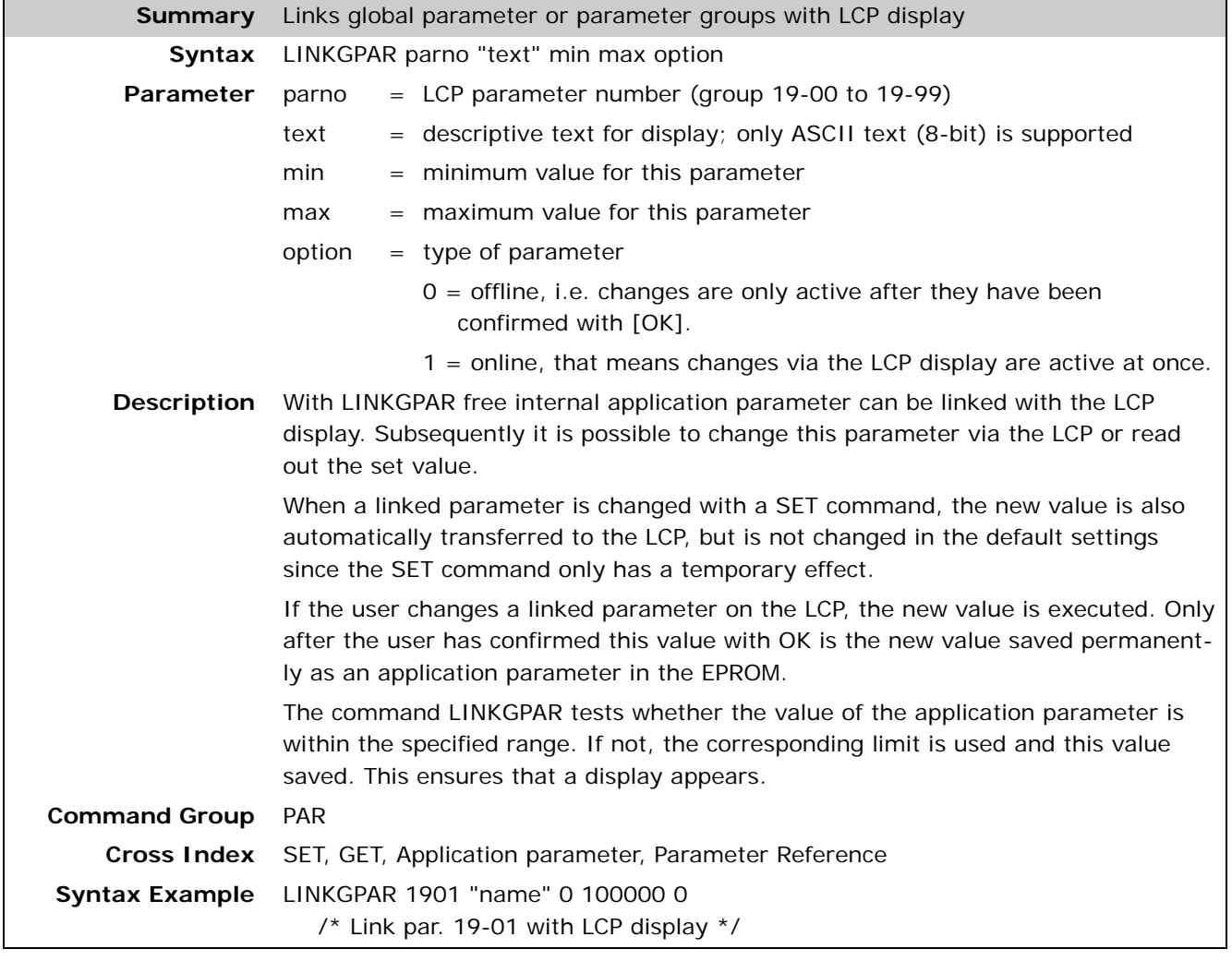

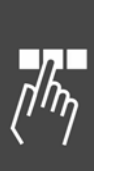

<u>Danfoss</u>

#### **LINKPDO**

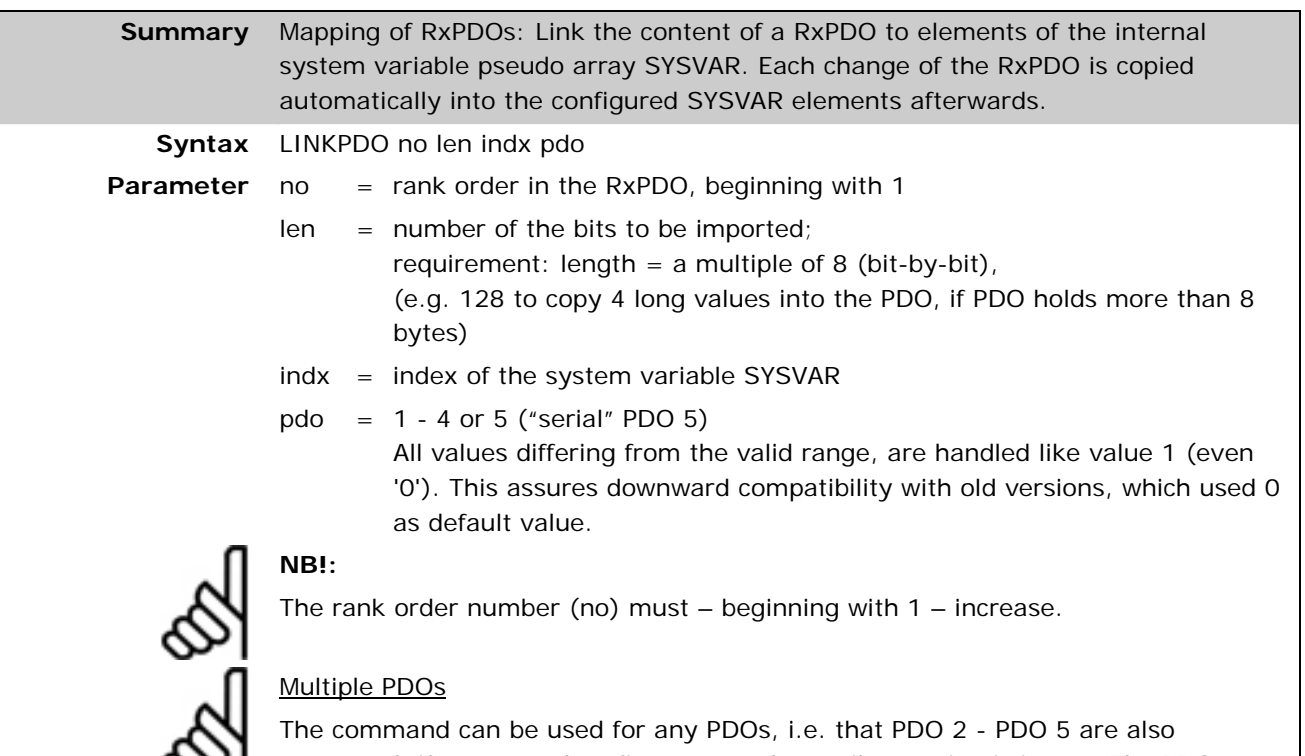

supported, if an up-to-date firmware and compiler version is in use. The PDO number is defined by the last parameter (which was reserved by older firmware versions) of the LINKPDO command. Backward compatibility is given by the fact, that each PDO number out of range is handled like 1, i.e. that PDO 1 is default. This guarantees, that older code using 0 as the last parameter by default behaves the same and defaults to PDO 1 now.

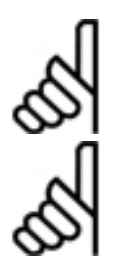

#### CANopen PDO size

A CANopen PDO is always 8 bytes long; it can therefore hold a maximum of 8 objects.

#### PDO 5 (= "serial PDO") Size

The mailbox size of the PDO 5 can be up to approx. 250 Bytes. The PDO 5 is also used by the oscilloscope tool of the APOSS development environment, therefore it is recommended to use this PDO not in applications, that shall be debugged using the oscilloscope tool later on.

**Description** The command LINKPDO links the content of RxPDOs to elements of the system variables pseudo array SYSVAR. This is called PDO mapping. Each change of RxPDO data is copied automatically into the configured SYSVAR elements.

> The system variables pseudo array SYSVAR holds internal data and variables, as well as each SDO (according to the SDO object dictionary), which also means the first 250 elements of each application array are included. The RxPDO data can be directed to almost any variable, array or parameter by this. The SYSVAR index of a SDO can be calculated with the following formula:

0x01000000 + ("SDO index" << 8) + "SDO subindex"

Example 1: SDO 0x2300 / 12 (= SDO holding axis parameter KPROP of axis 1)  $=$  > SYSVAR index = 0x0123000C

Example 2: SDO 0x2100 / 5 (= SDO with the first element of the first application array)

 $=$  > SYSVAR index = 0x01210001

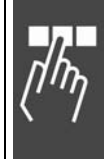

Danfoss

The RxPDO is also copied into the PDO array. The same data content can be accessed by reading the PDO array.

#### Automatic PDO activation

Just the PDO 1 (RxPDO =  $0x200 + Node-1D / TxPDO = 0x180 + Node-1D)$  is enabled by default according to the CANopen specification, i.e. the "Valid" bit (0x1400 / Subindex 1) is set. If the mapping is configured for other PDOs using LINKPDO (or LINKSDO), then the "Valid" bits (0x1401-0x1404, Subindex 1) of these RxPDOs are also set automatically.

#### CANopen versus APOSS mapping

If the SYSVAR index refers to a SDO of the SDO object dictionary (i.e. SYSVAR index starts with 0x01…), then a pure CAN mapping is internally executed. When a corresponding object is changed by a SDO command, the PDO is also immediately rewritten. The mapping for the corresponding CAN object can be read-out by a supervisor control unit.

If other SYSVAR indices are used, an APOSS mapping is carried out. This can be combined with the CAN Mapping, but does not conform to CANopen, because the correct map entries can not be read out by the CANopen mapping objects.

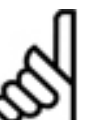

#### **NB!:**

The linking of internal system variables has to be accomplished very carefully und should only be done from experienced APOSS users. Thorough knowledge about the usage und meaning of the internal system variable is necessary, not to cause an incorrect system behavior.

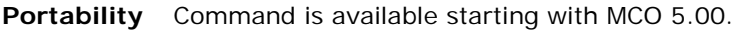

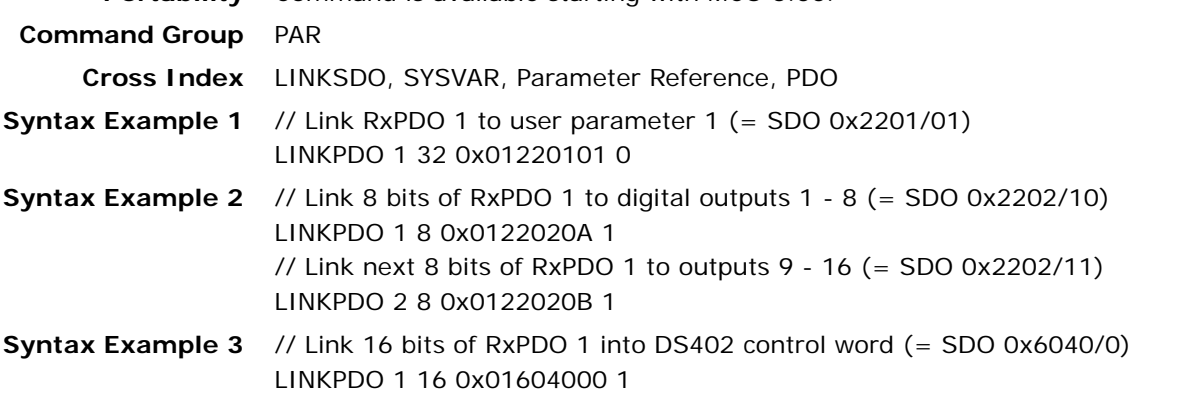

#### **LINKSDO**

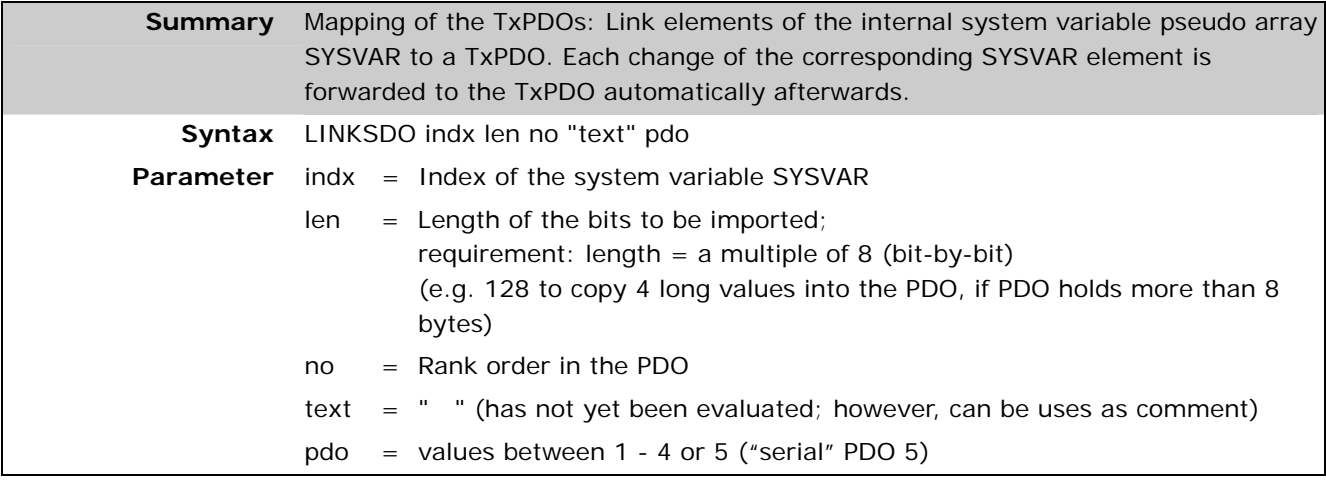

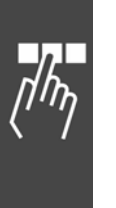

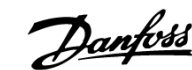

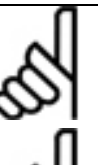

## **NB!:**

The rank order number (no) must – beginning with 1 – increase.

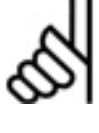

## Multiple PDOs

The command can be used for any PDOs, i.e. that PDO 2 - PDO 5 are also supported, if an up-to-date firmware and compiler version is in use. The PDO number is defined by the last parameter (which was reserved by older firmware versions) of the LINKSDO command. Backward compatibility is given by the fact, that each PDO number out of range is handled like 1, i.e. that PDO 1 is default. This guarantees, that older code using 0 as the last parameter by default behaves the same and defaults to PDO 1 now.

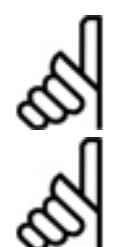

## CANopen PDO size

A CANopen PDO is always 8 bytes long; it can therefore hold a maximum of 8 objects.

PDO 5 (= "serial PDO") Size

The mailbox size of the PDO 5 can be up to approx. 250 Bytes. The PDO 5 is also used by the oscilloscope tool of the APOSS development environment, therefore it is recommended to use this PDO not in applications, that shall be debugged using the oscilloscope tool later on.

**Description** The command LINKSDO links the content of one or more elements of the system variables pseudo array SYSVAR to a TxPDO. This is called PDO mapping. Each change of a linked SYSVAR element is forwarded automatically into the defined bytes of the TxPDO.

> The system variables pseudo array SYSVAR holds internal data and variables, as well as each SDO (according to the SDO object dictionary), which also means the first 250 elements of each application array are included. The content of almost any variable, array or parameter can be forwarded to TxPDOs by the LINKSDO mapping configuration. The SYSVAR index of a SDO can be calculated with the following formula:

0x01000000 + ("SDO index" << 8) + "SDO subindex"

Example 1: SDO 0x2500 / 1 (= SDO holding the position value of axis 1)  $=$  > SYSVAR index  $= 0x01250001$ 

Example 2: SDO 0x2100 / 5 (= SDO with the first element of the first application array)

 $=$  > SYSVAR index = 0x01210001

The TxPDO is also copied into the PDO array. The same data content can be accessed by reading the PDO array.

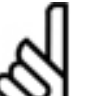

**NB!:** 

As standard, a changed PDO is automatically dispatched (asynchronous operating mode). If this is not desired, then, you can set the SDO-Index 0x1800 sub index 2 to another value (e.g. 254, instead of the standard 255). Thereby, dispatching no longer takes place automatically, but instead the PDO has to be collected per remote frame.

Automatic PDO activation

Just the PDO 1 (RxPDO =  $0x200 + Node-1D / TxPDO = 0x180 + Node-1D$ ) is enabled by default according to the CANopen specification, i.e. the "Valid" bit (0x1800 / Subindex 1) is set. If the mapping is configured for other PDOs using LINKSDO (or LINKPDO), then the "Valid" bits (0x1801-0x1804, Subindex 1) of these TxPDOs are also set automatically.

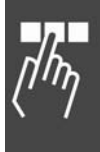

Danfoss

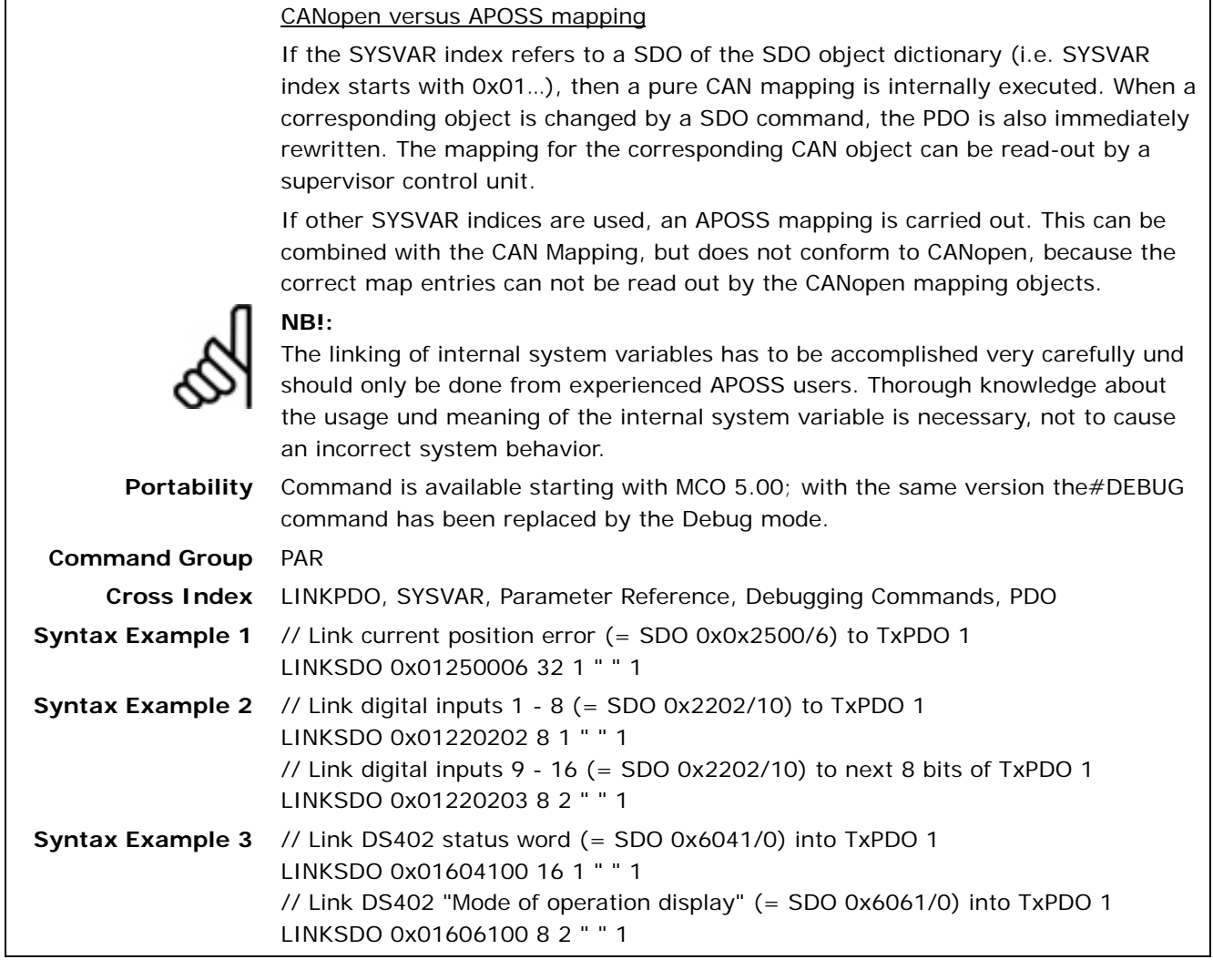

## **LINKSYSVAR**

 $\frac{1}{\sqrt{n_{\gamma}}}$ 

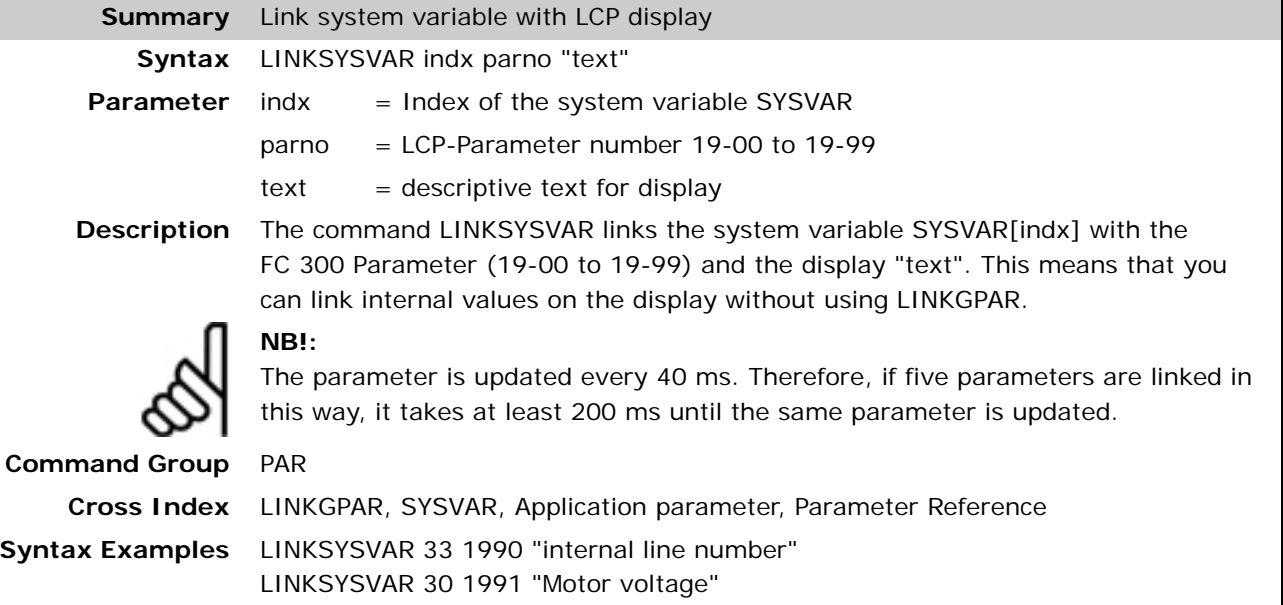

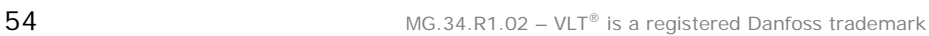

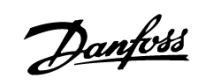

#### **LOOP**

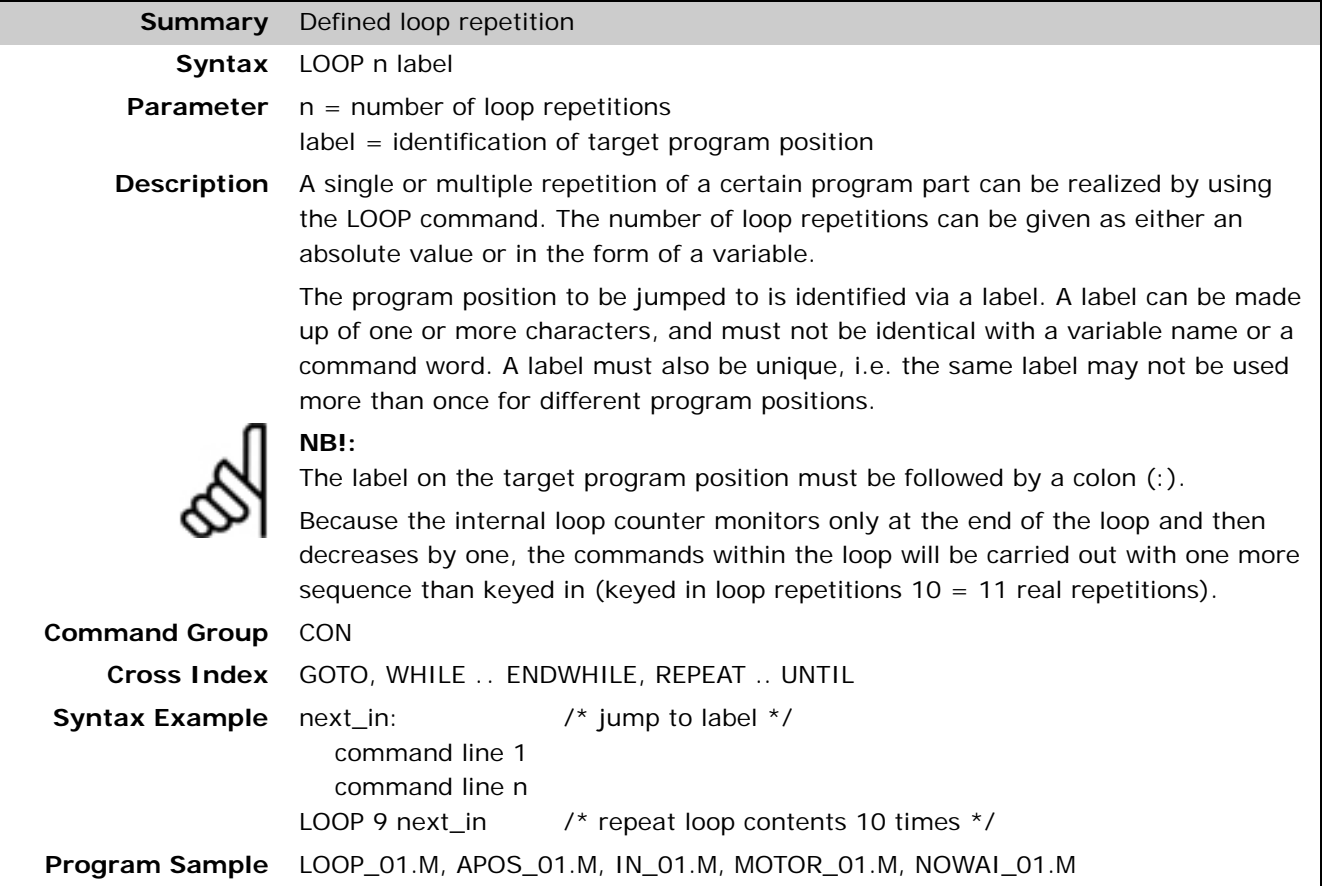

#### **MAPOS**

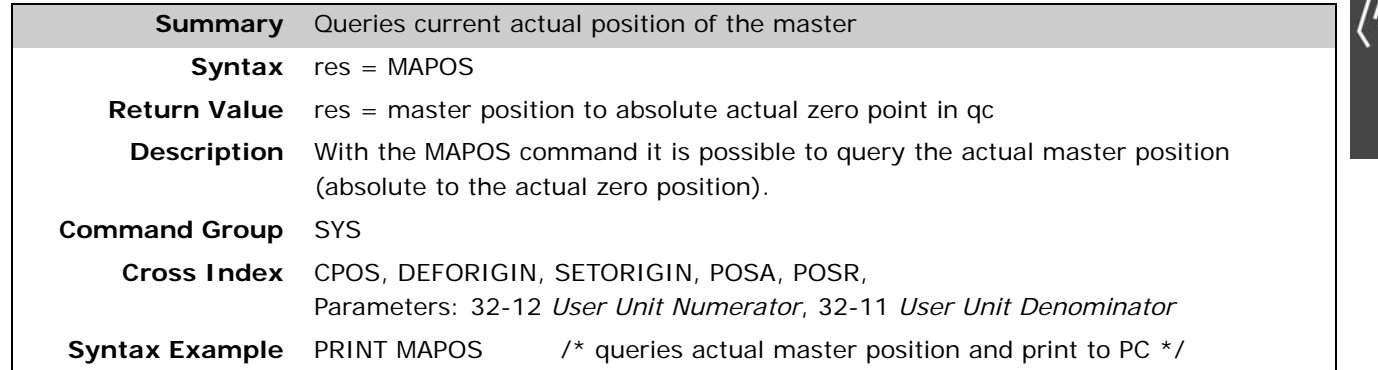

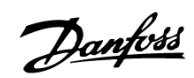

#### **MAPOSDIFF**

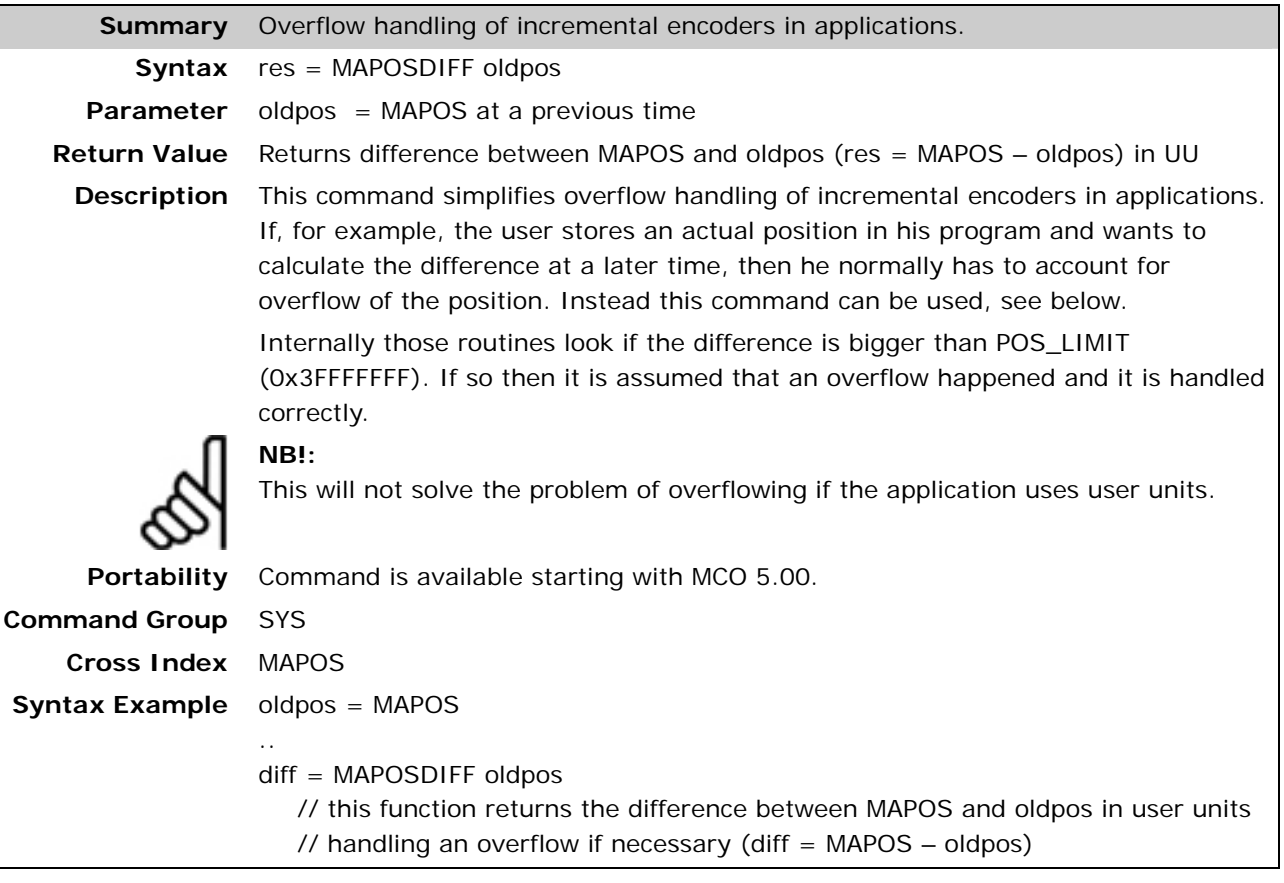

# **D** MAVEL

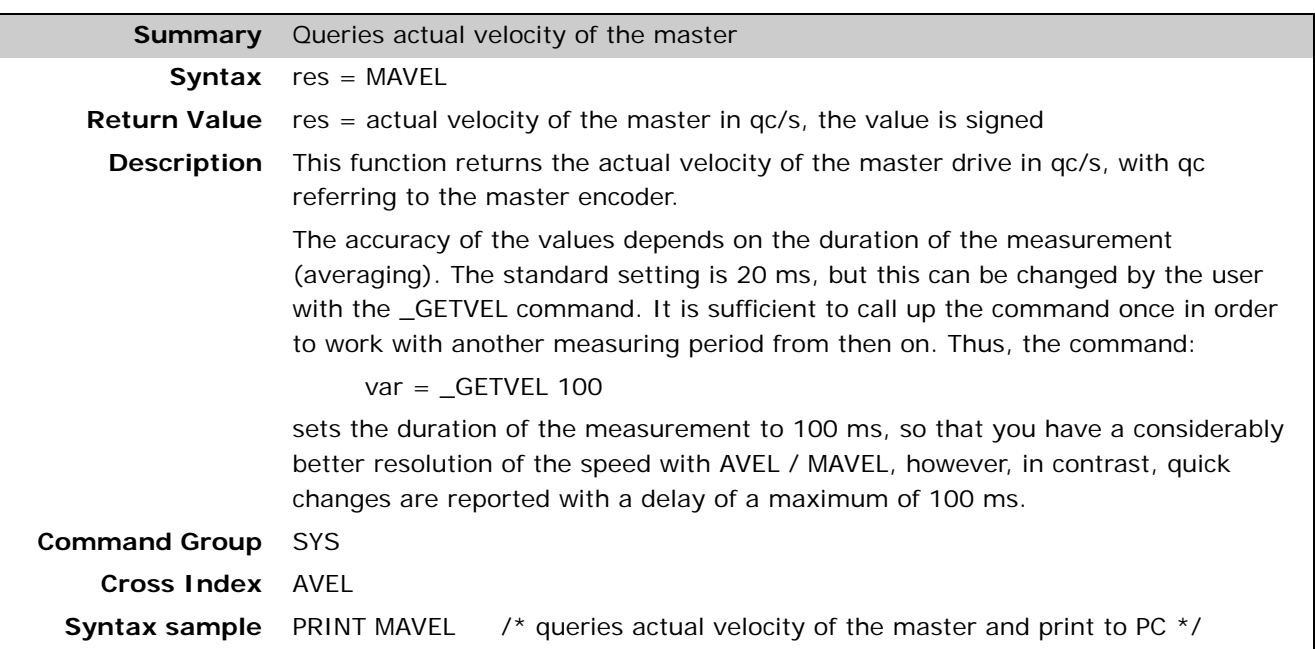

#### **MENCPOSOFFS**

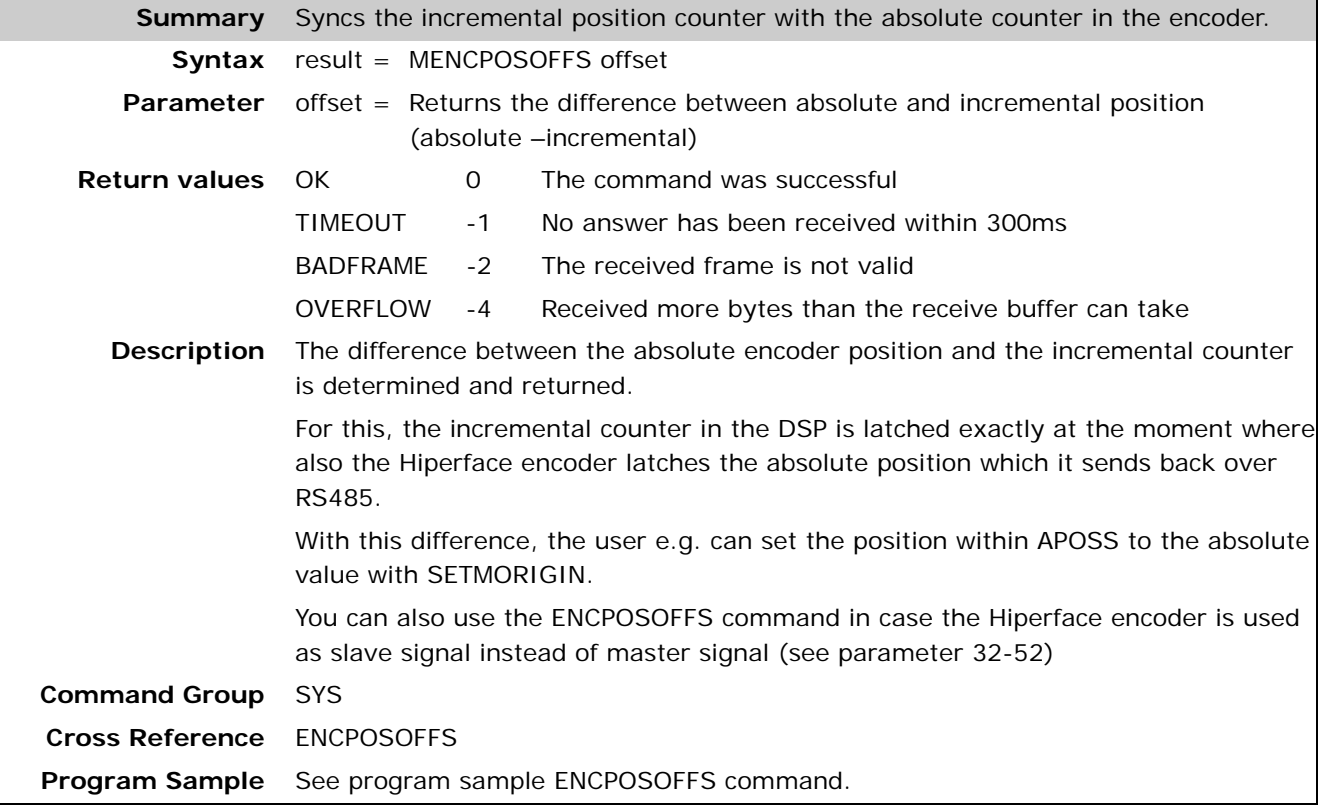

#### **MENCTGREAD**

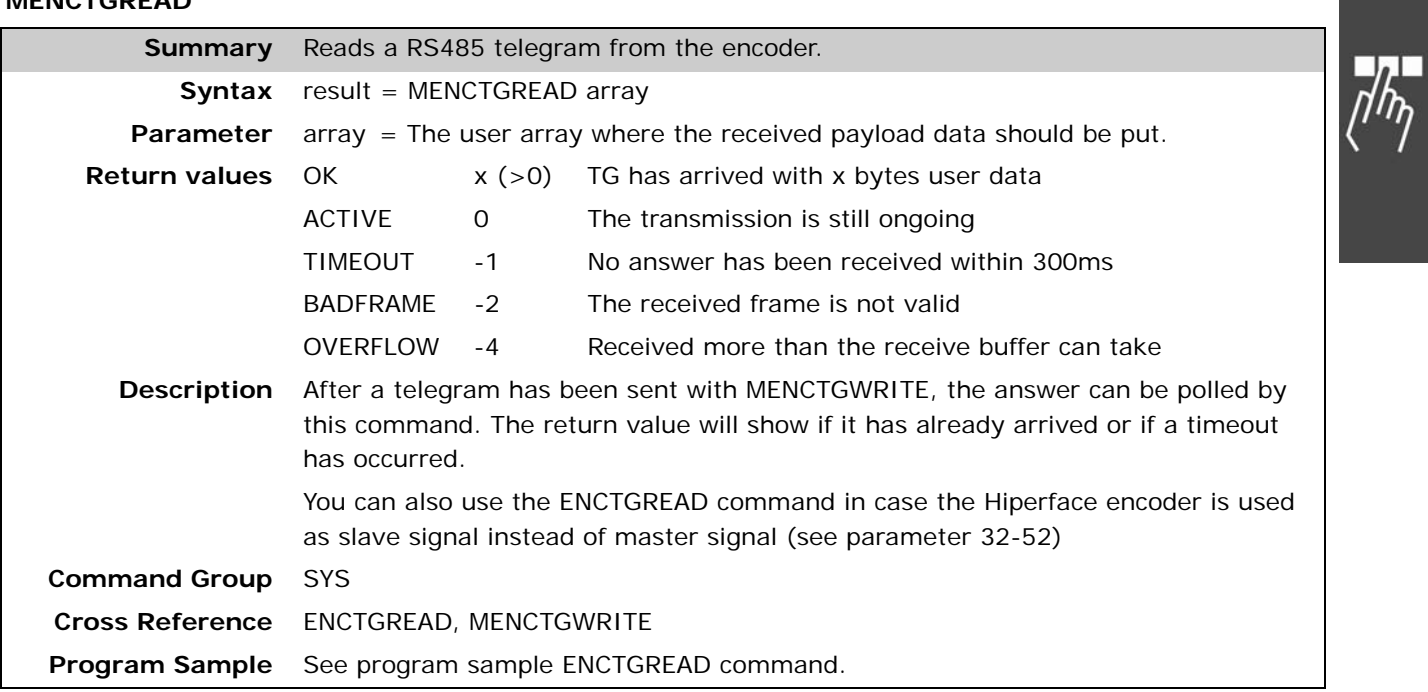

Danfoss

#### **MENCTGWRITE**

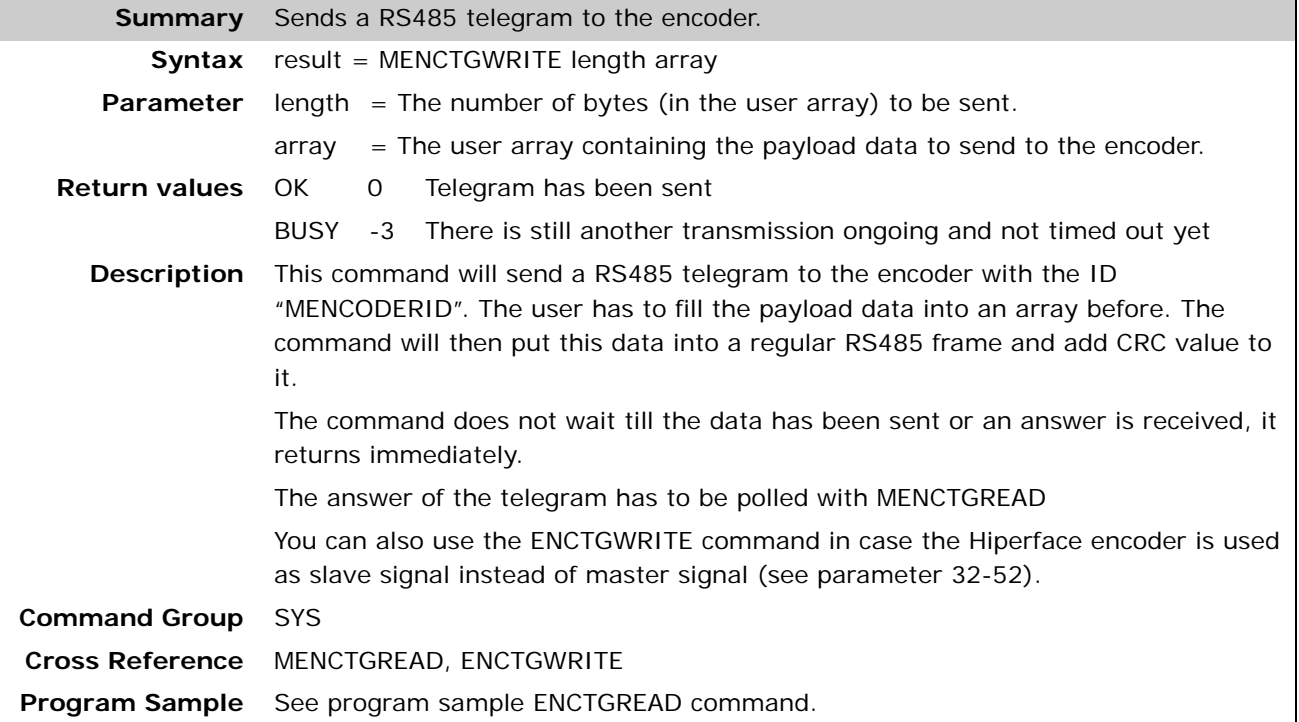

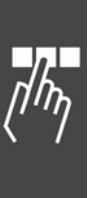

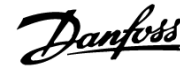

#### **MIPOS**

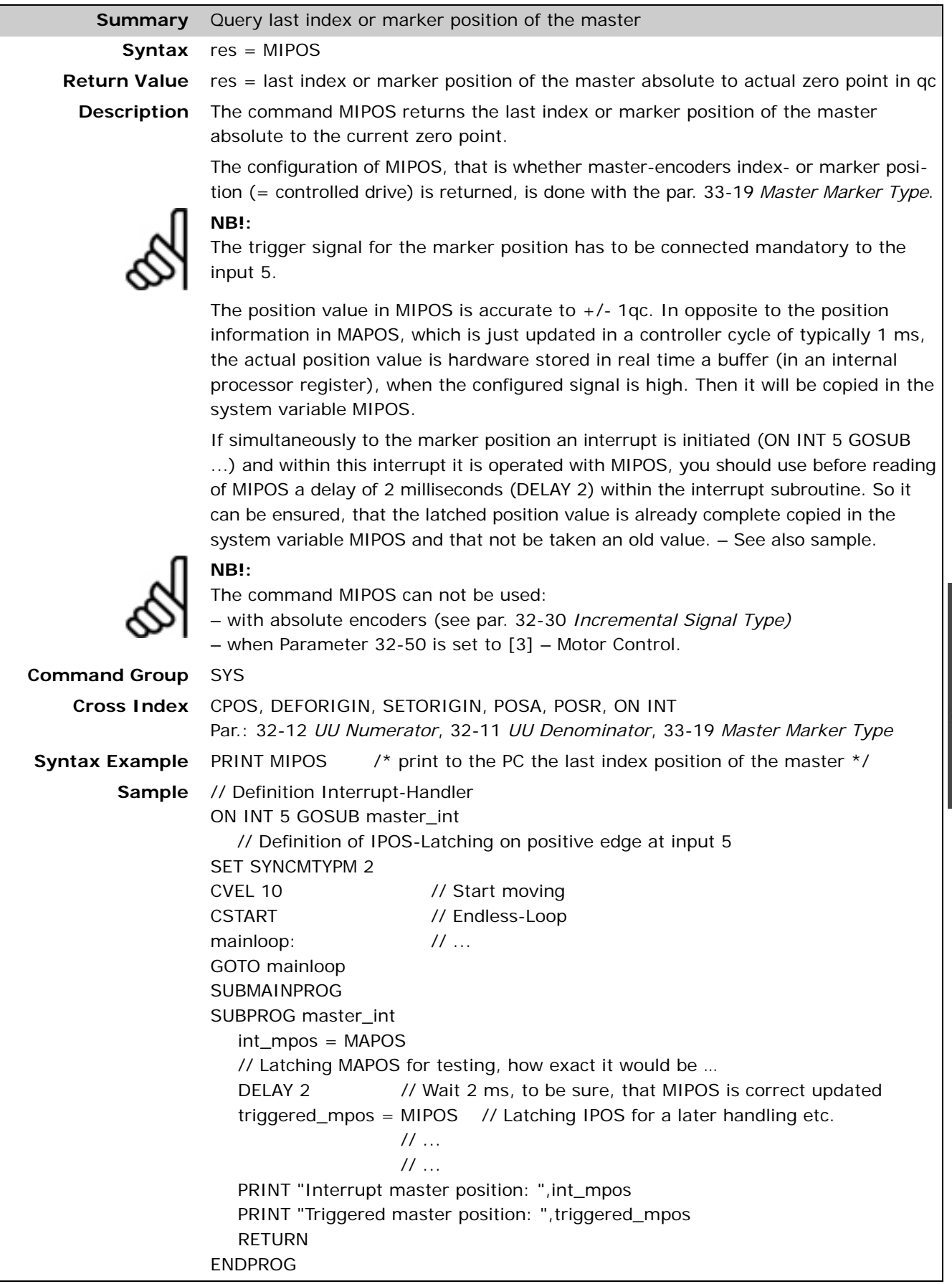

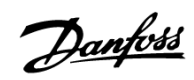

## **MIPOSDIFF**

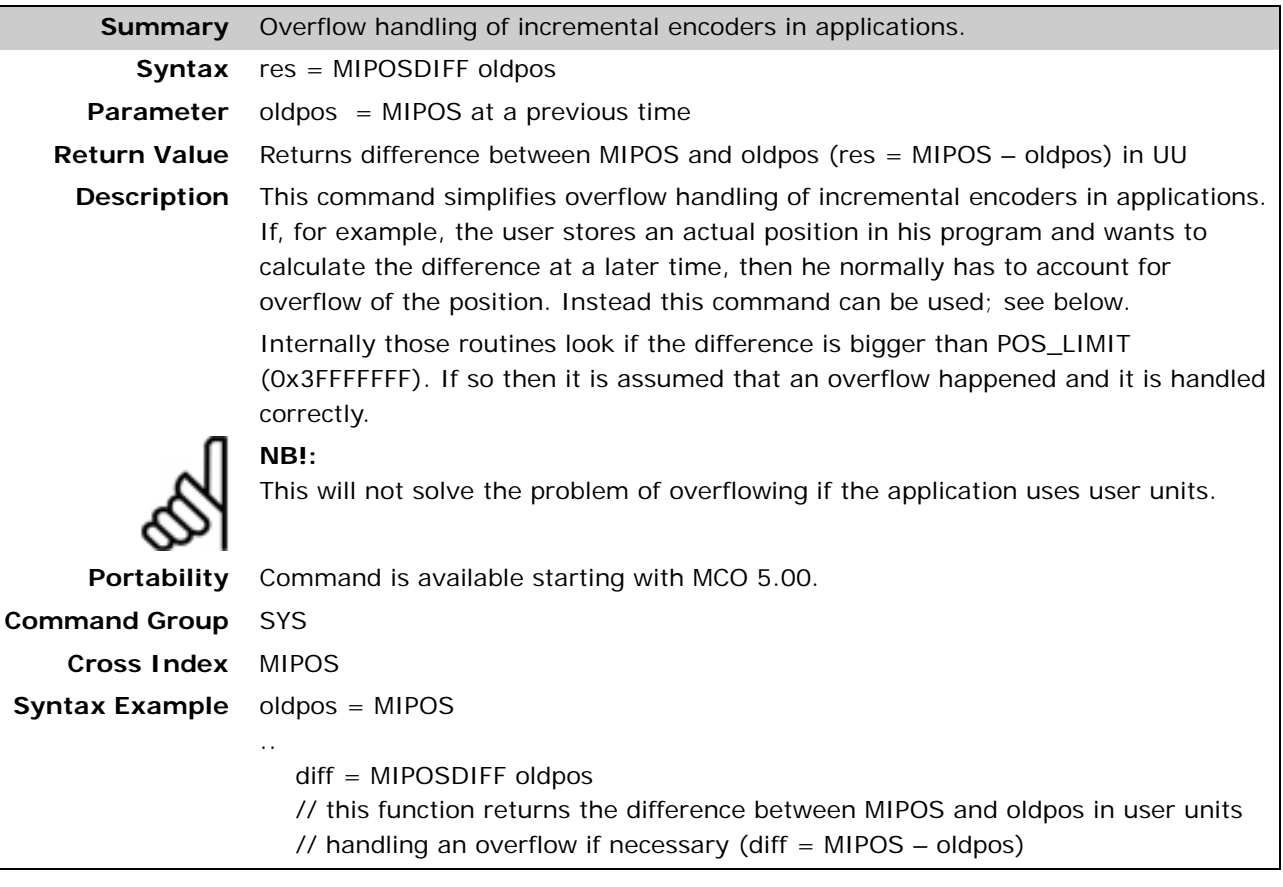

## **D** MOTOR OFF

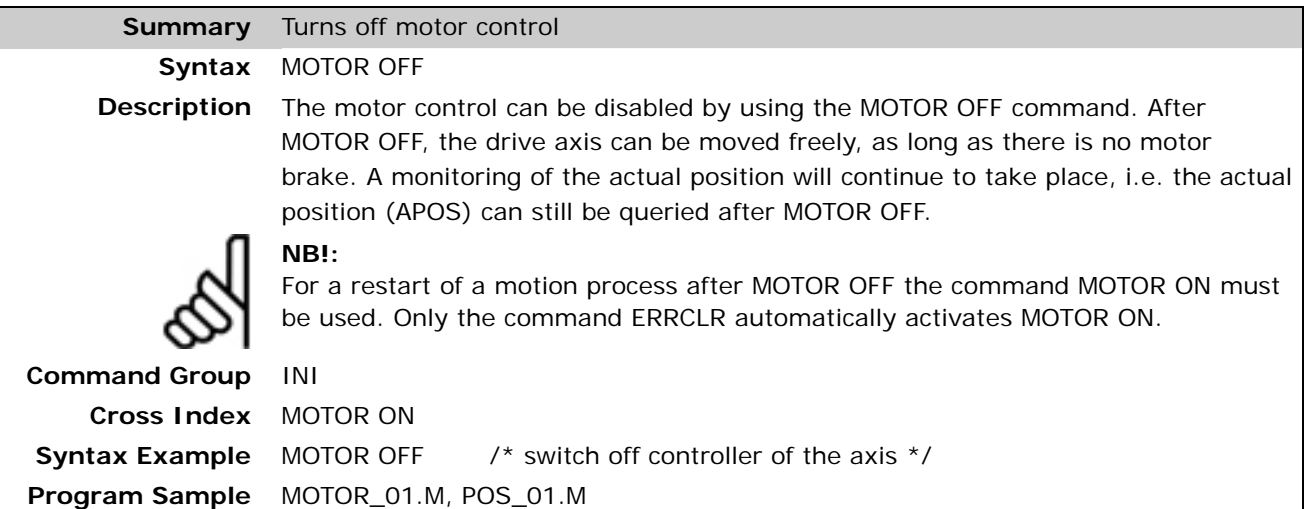

#### **MOTOR ON**

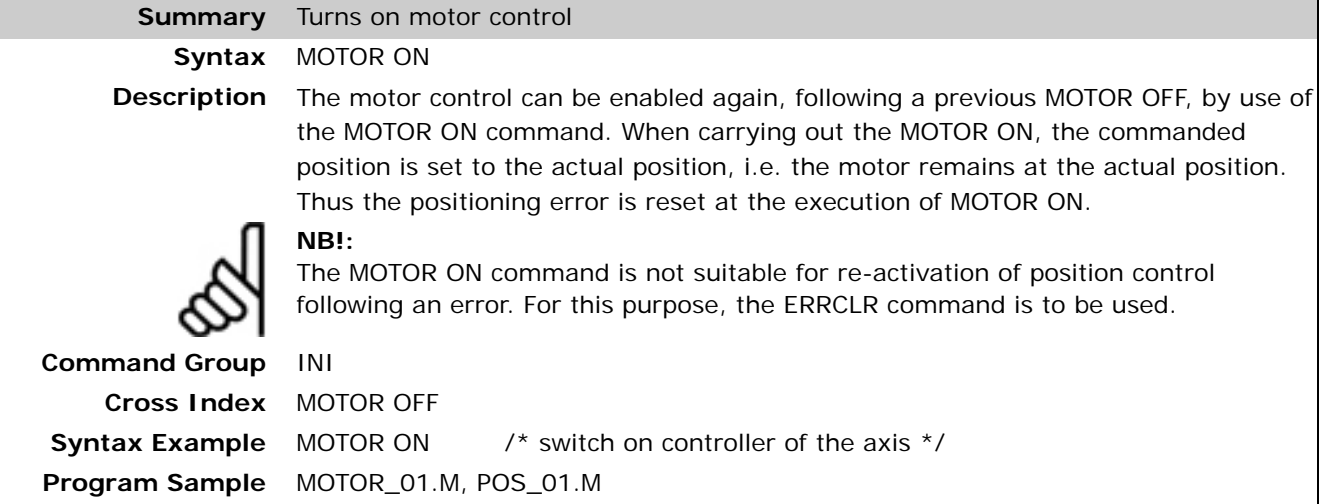

#### **MOTOR STOP**

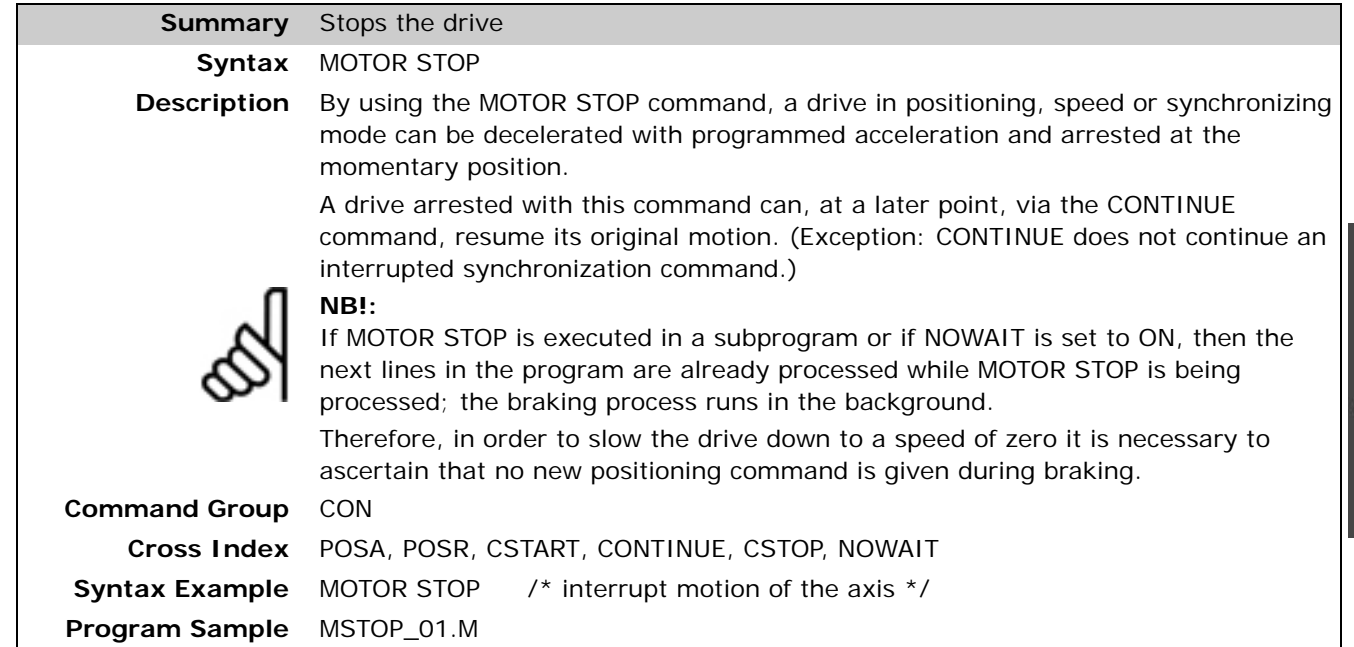

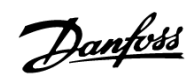

Danfoss

## **MOVESYNCORIGIN**

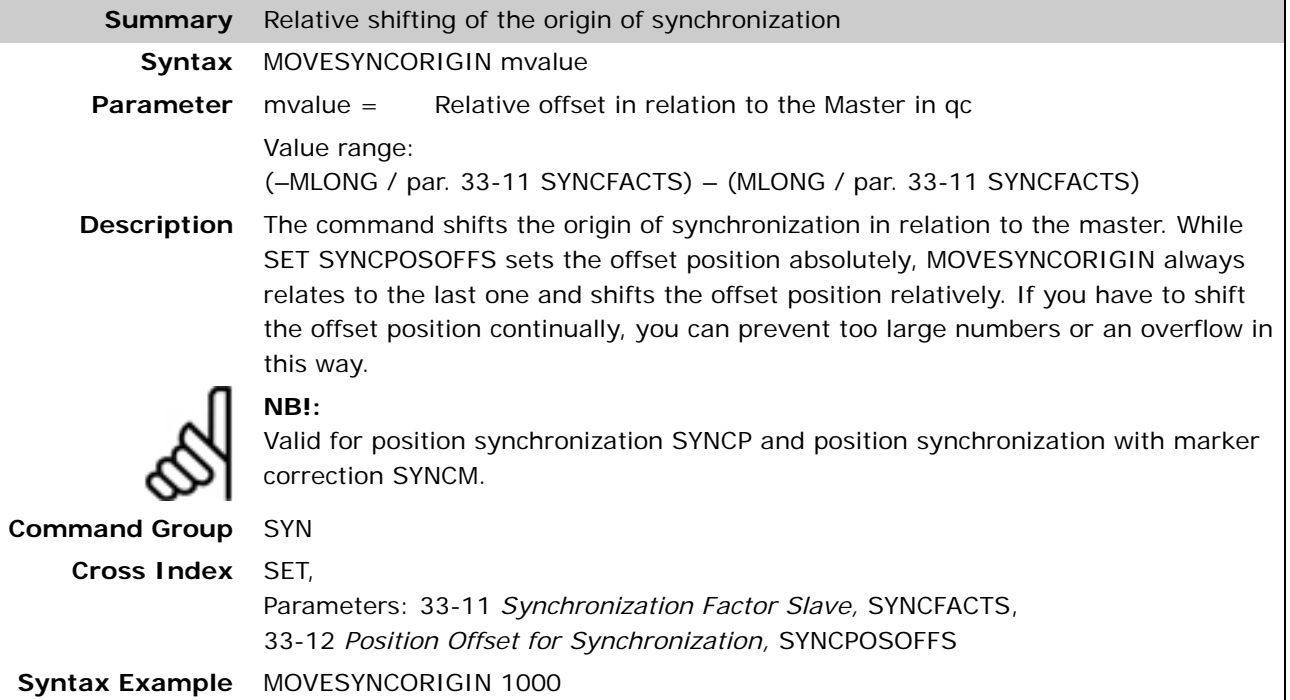

#### **MSGVAL**

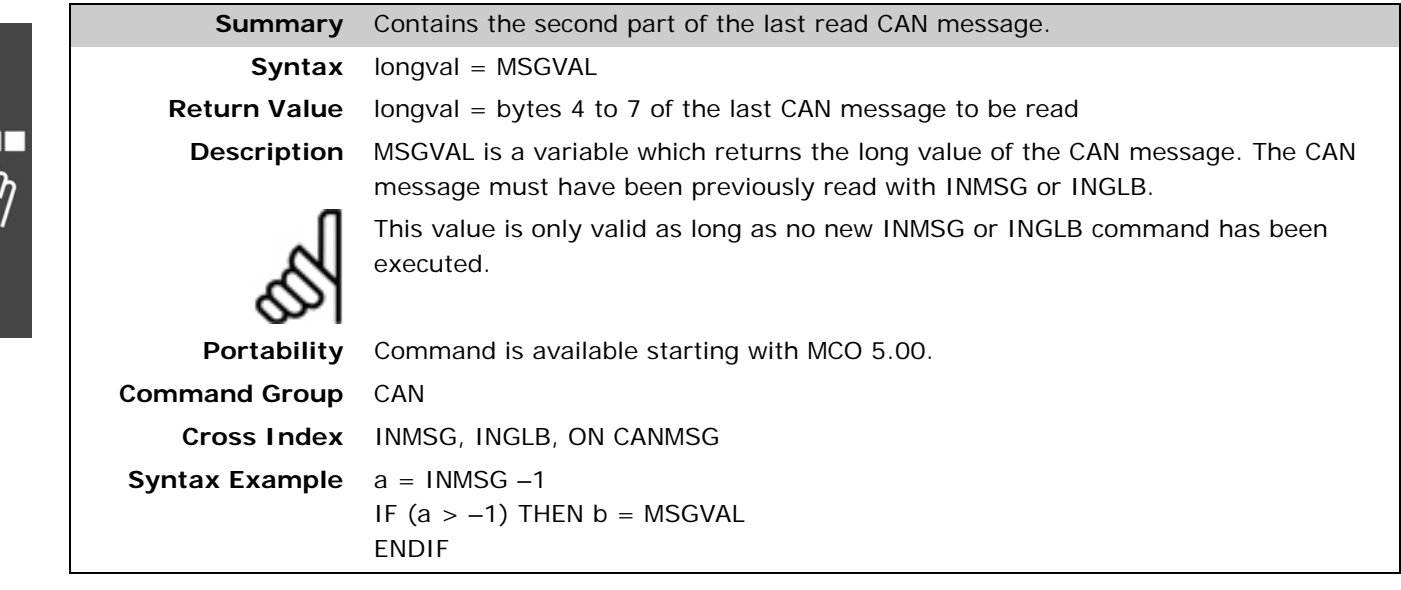

### **NOWAIT**

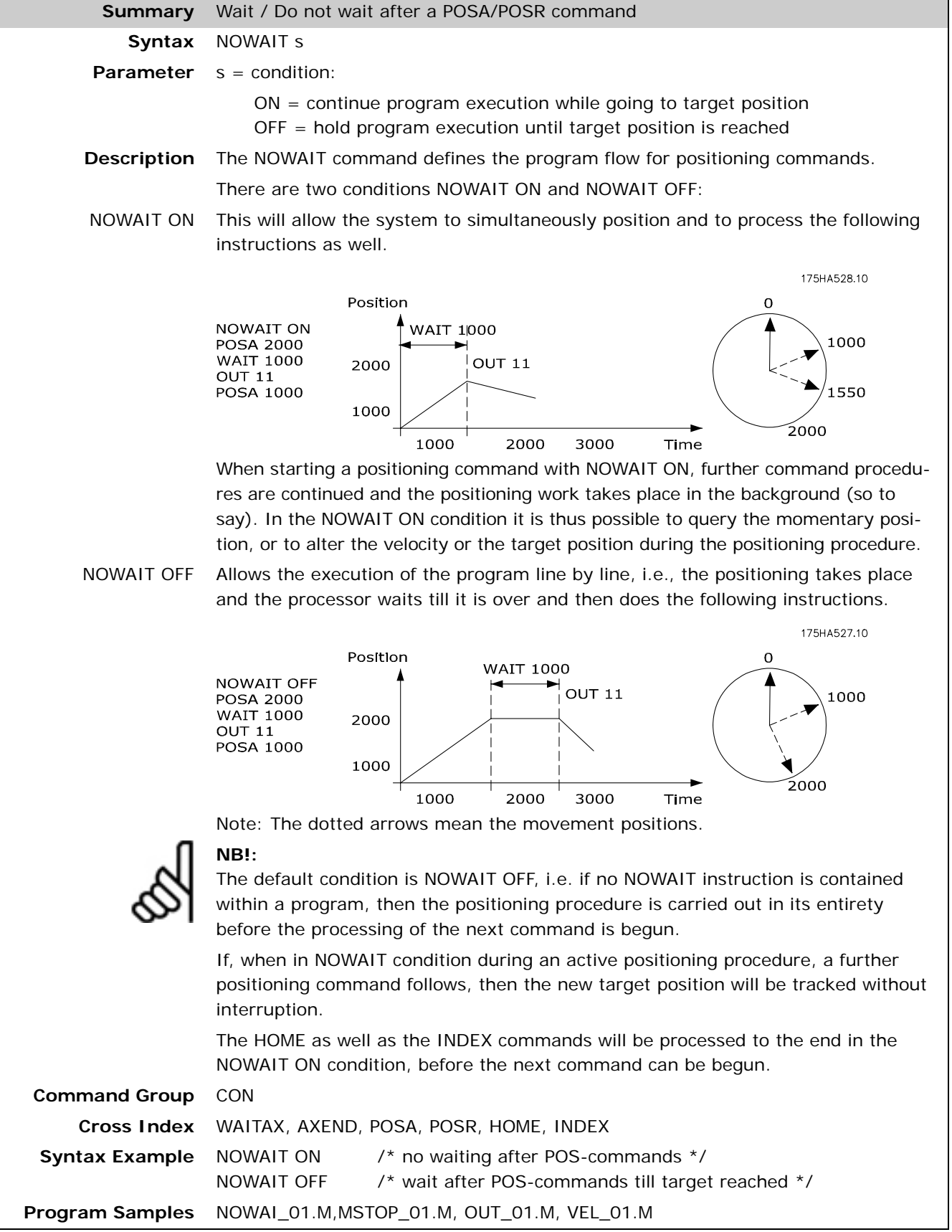

Danfoss

#### **ON CANINPUT**

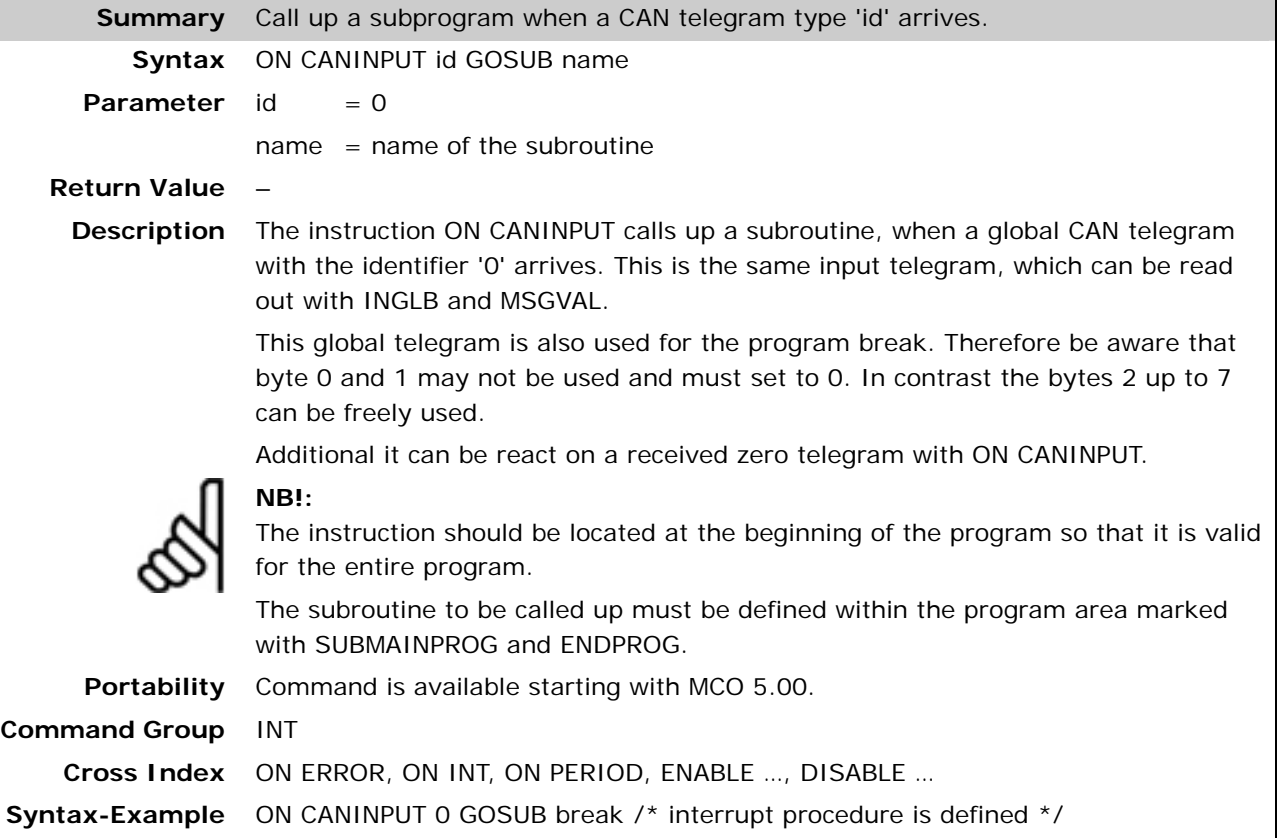

#### **ON CANMSG GOSUB**

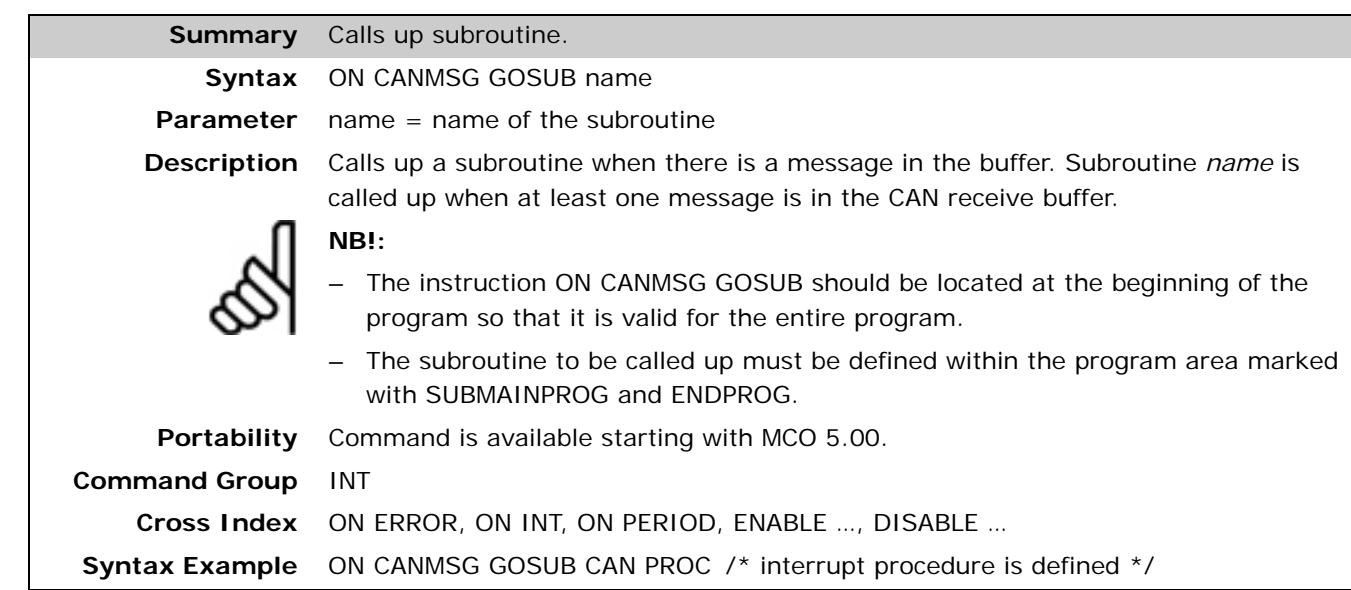

#### **ON COMBIT .. GOSUB**

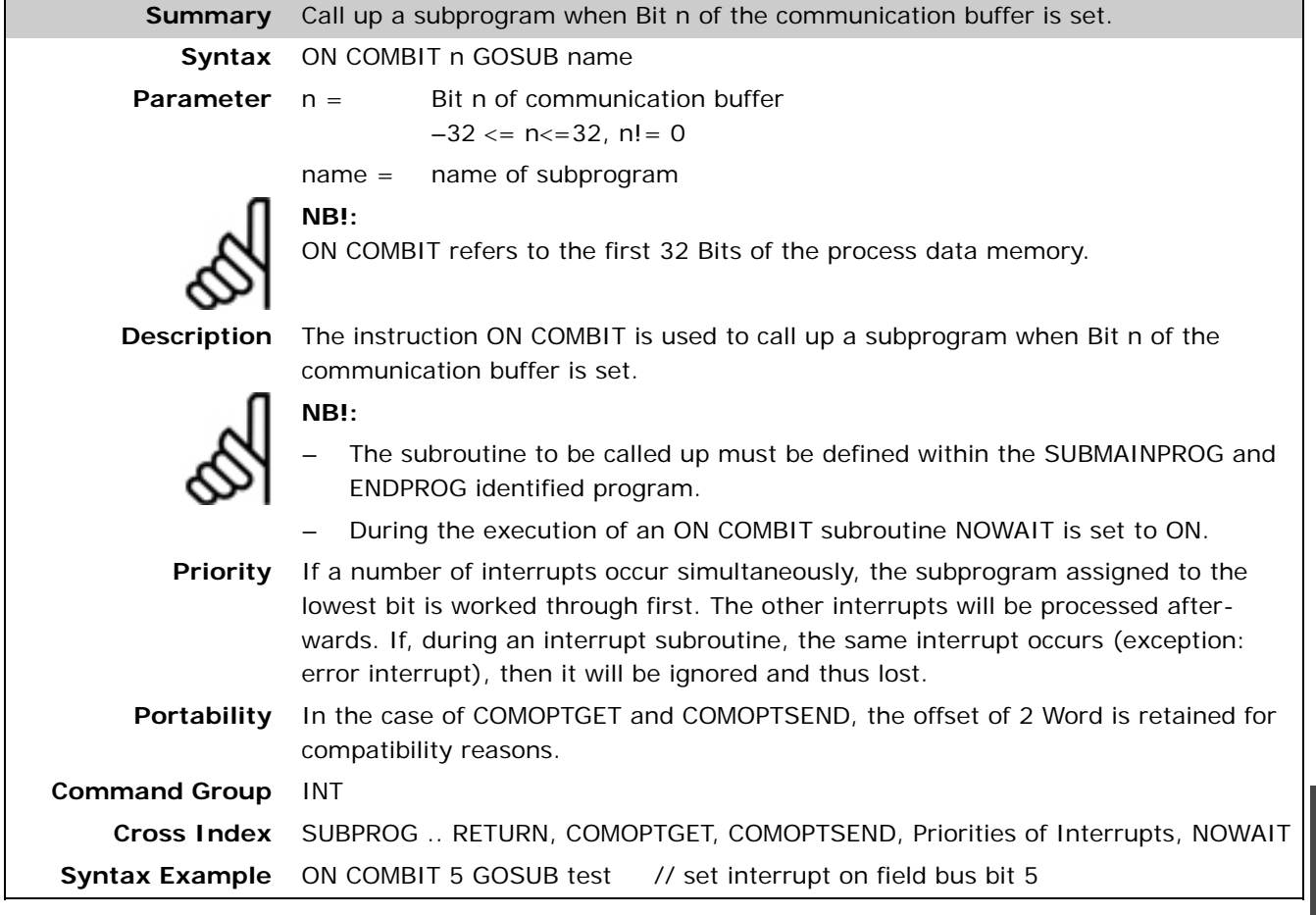

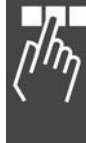

Danfoss

#### **ON DELETE .. GOSUB**

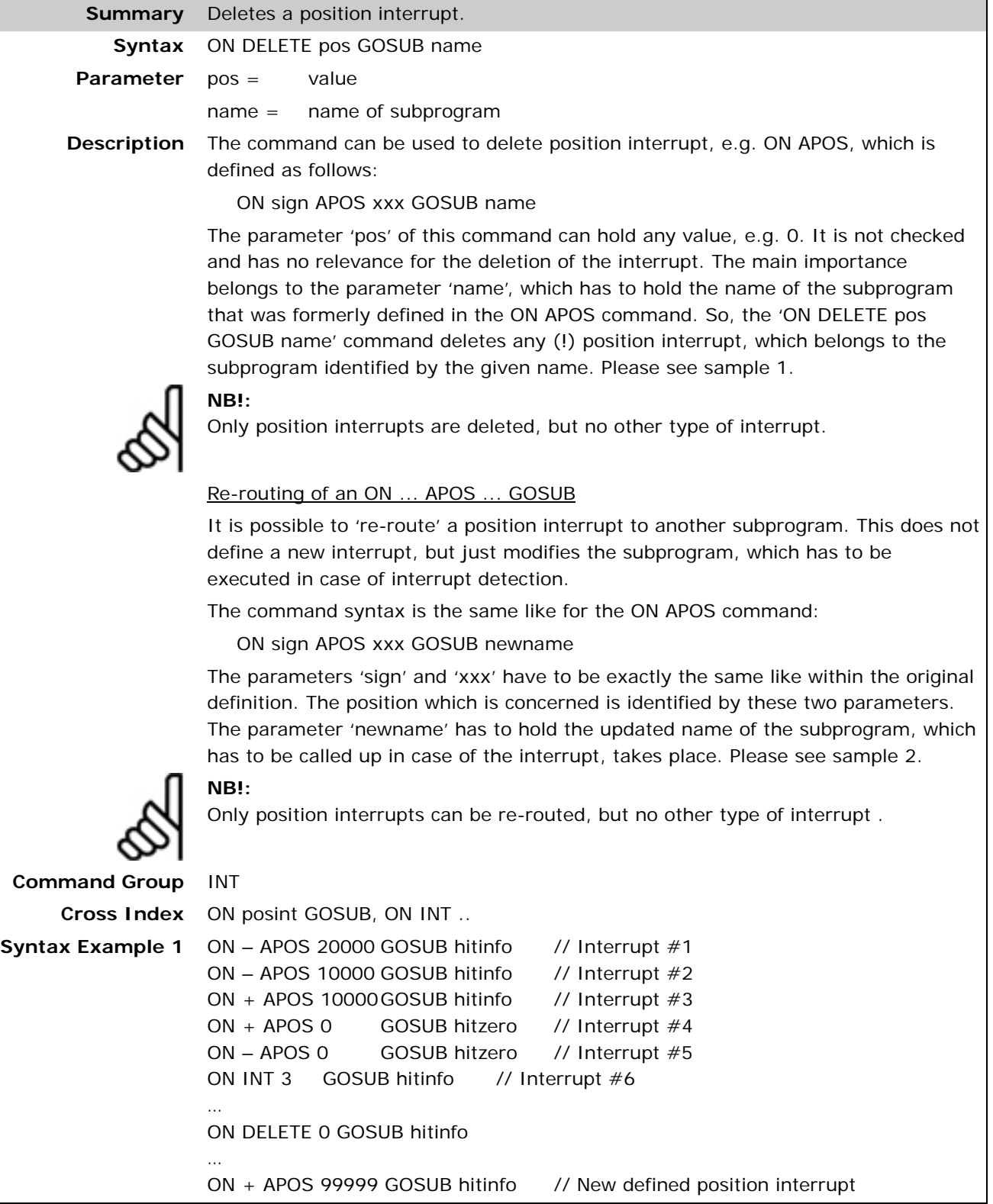

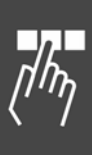

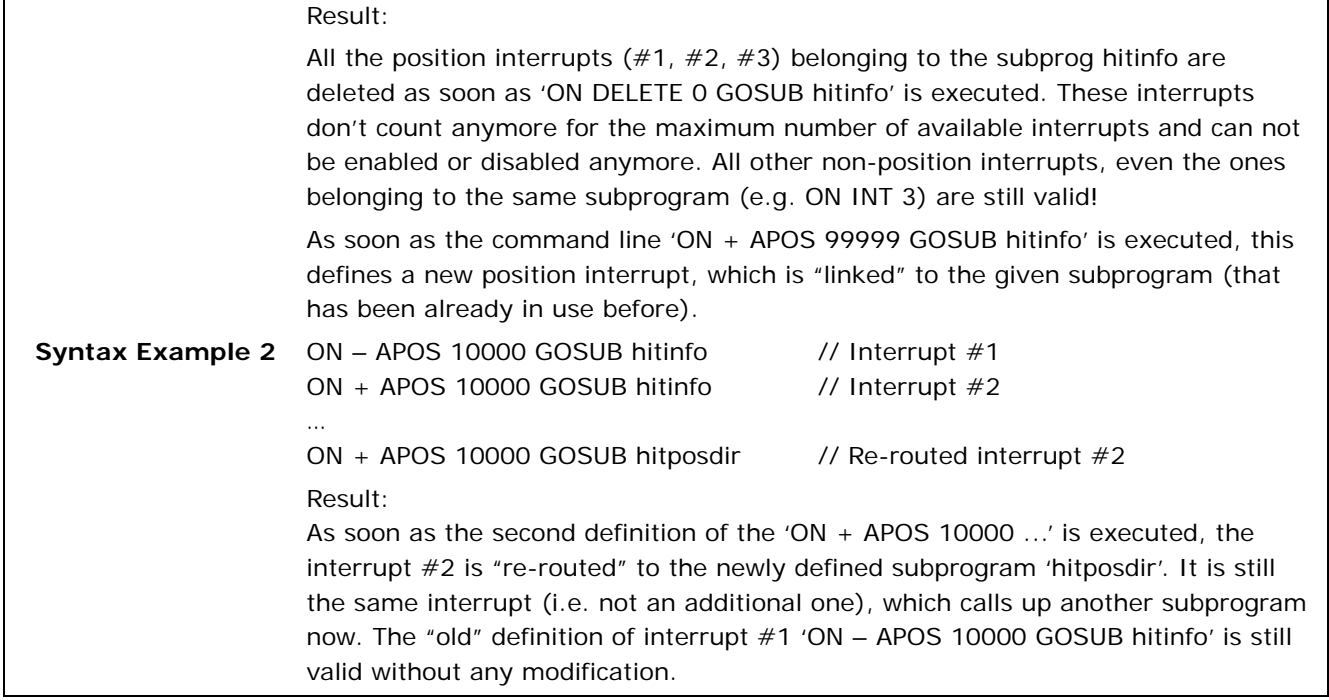

## **ON DELETE .. SETOUT**

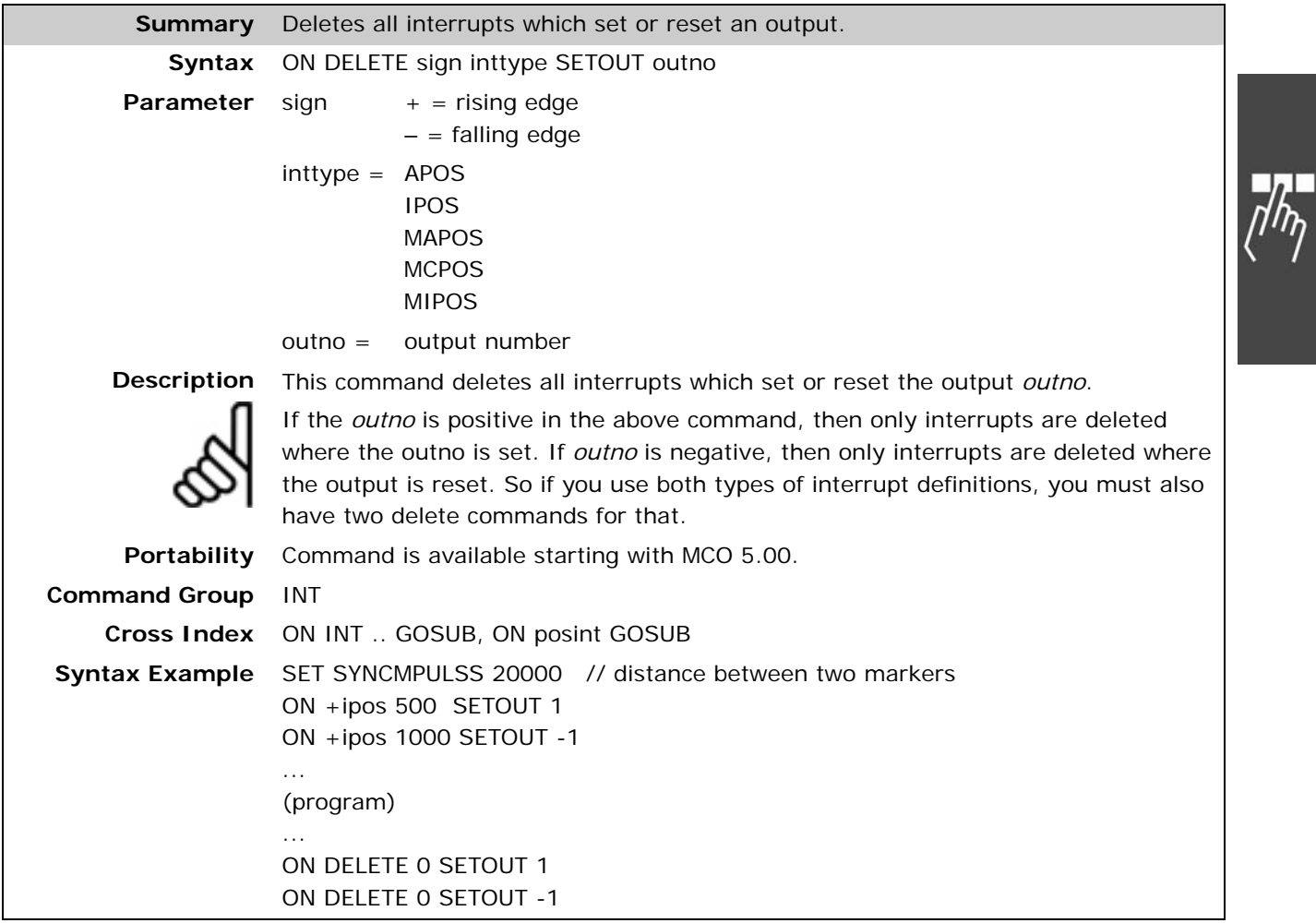

Д

Danfoss

#### **ON ERROR GOSUB**

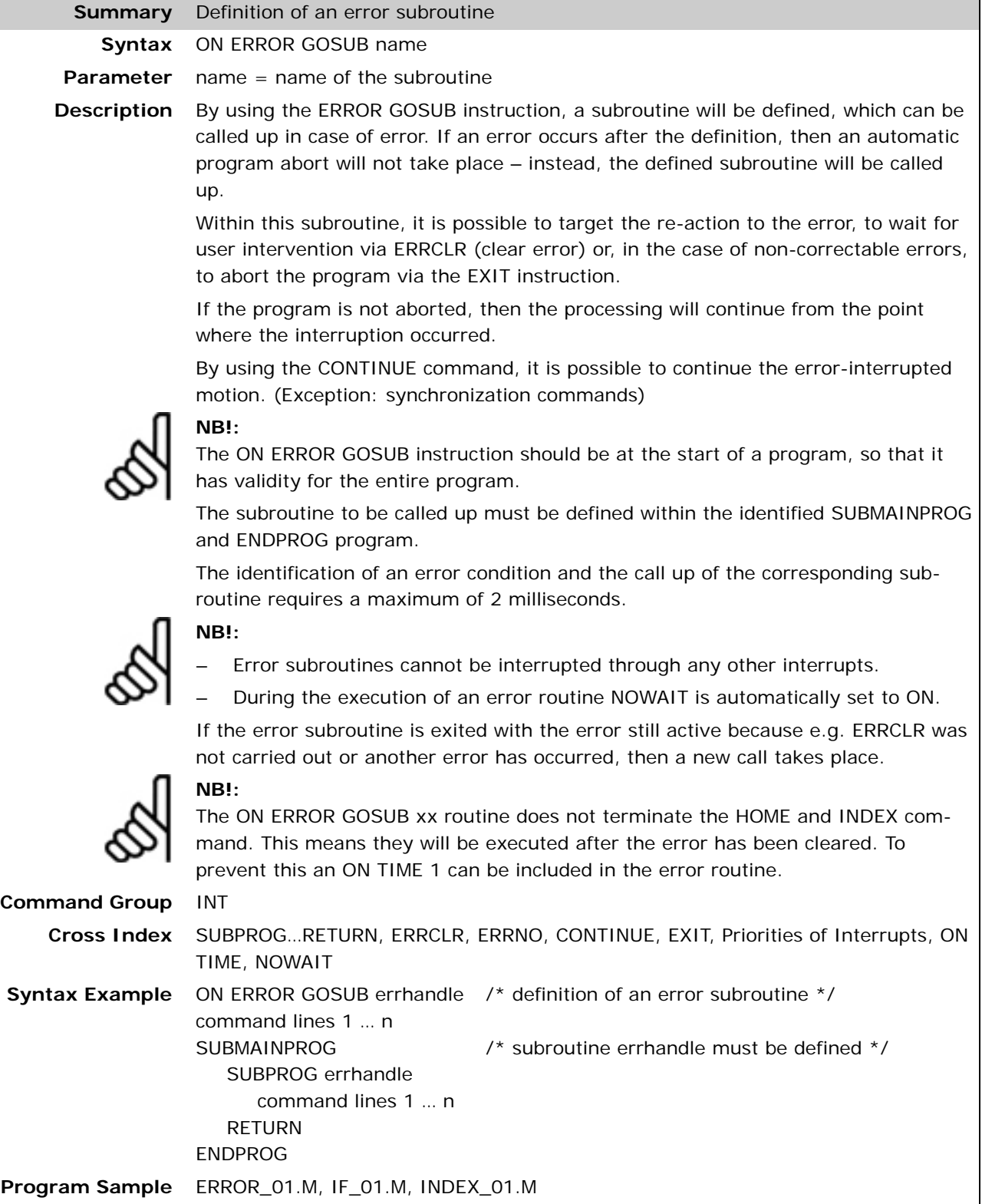

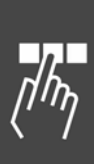

68 MG.34.R1.02 – VLT® is a registered Danfoss trademark

## **ON INT . . GOSUB**

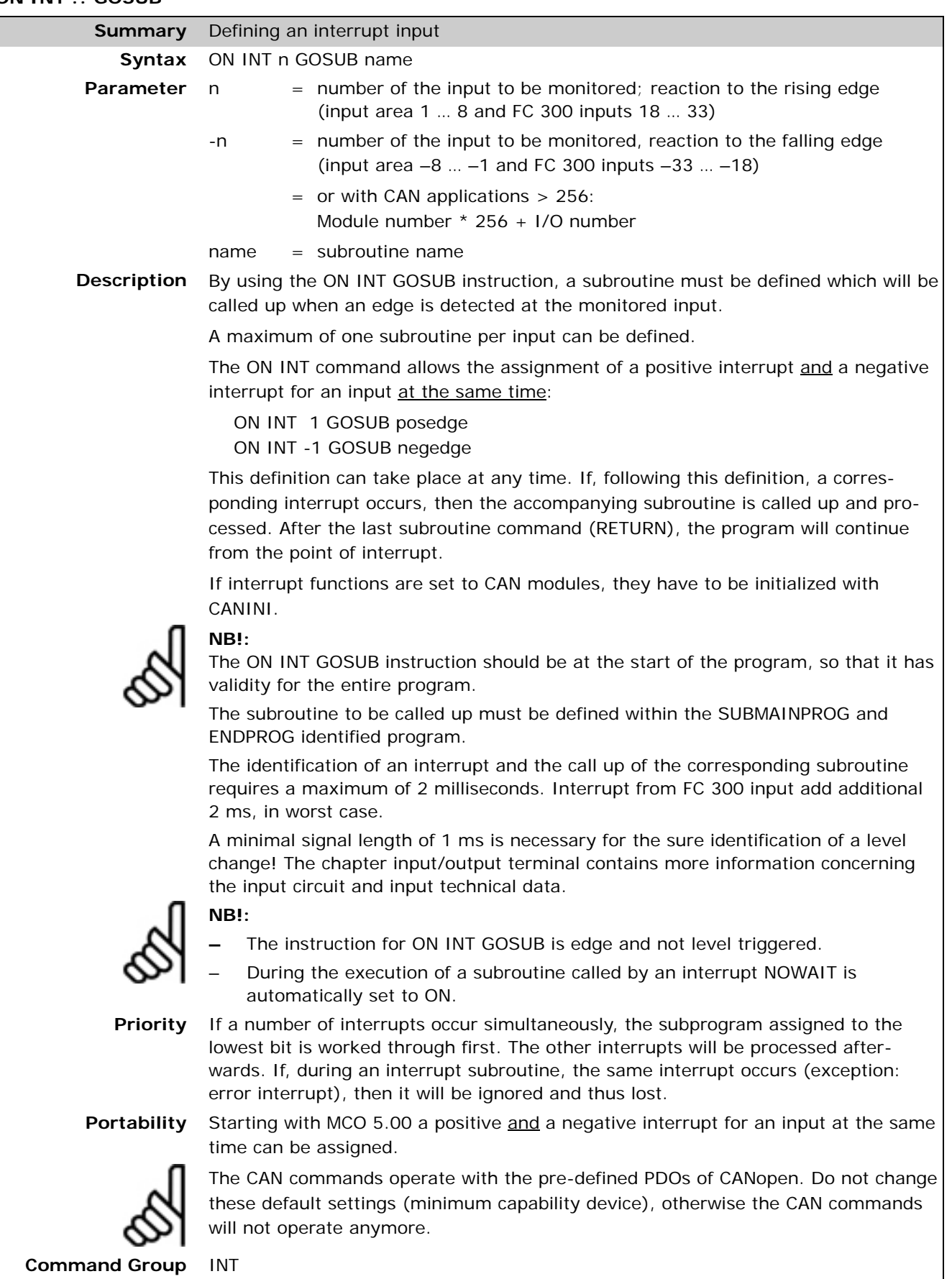

Danfoss

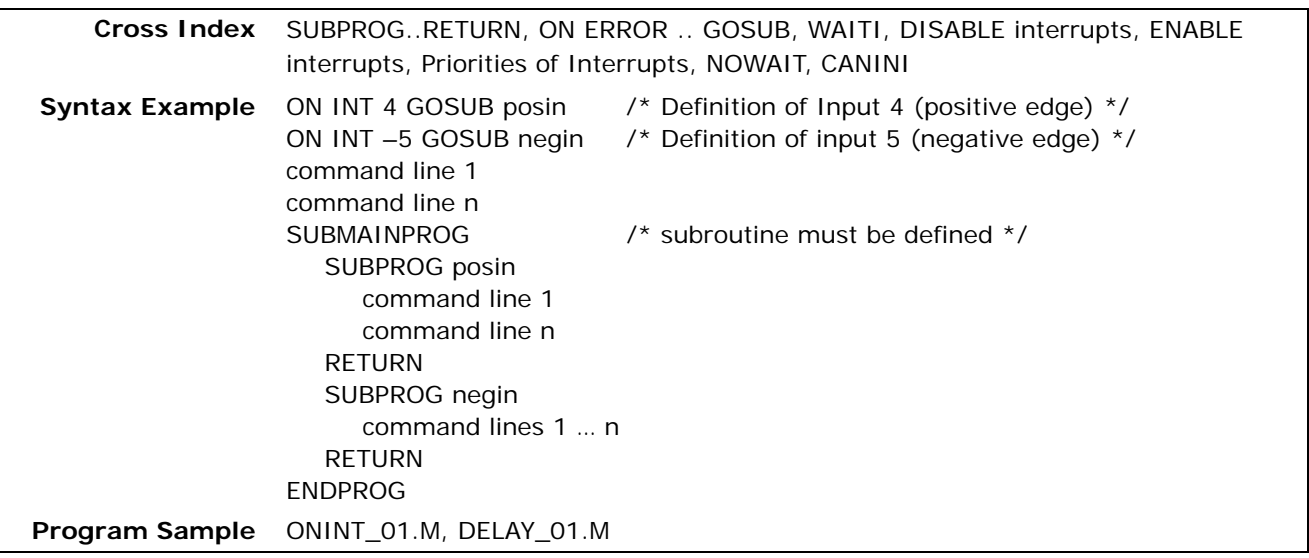

## **ON KEYPRESSED GOSUB**

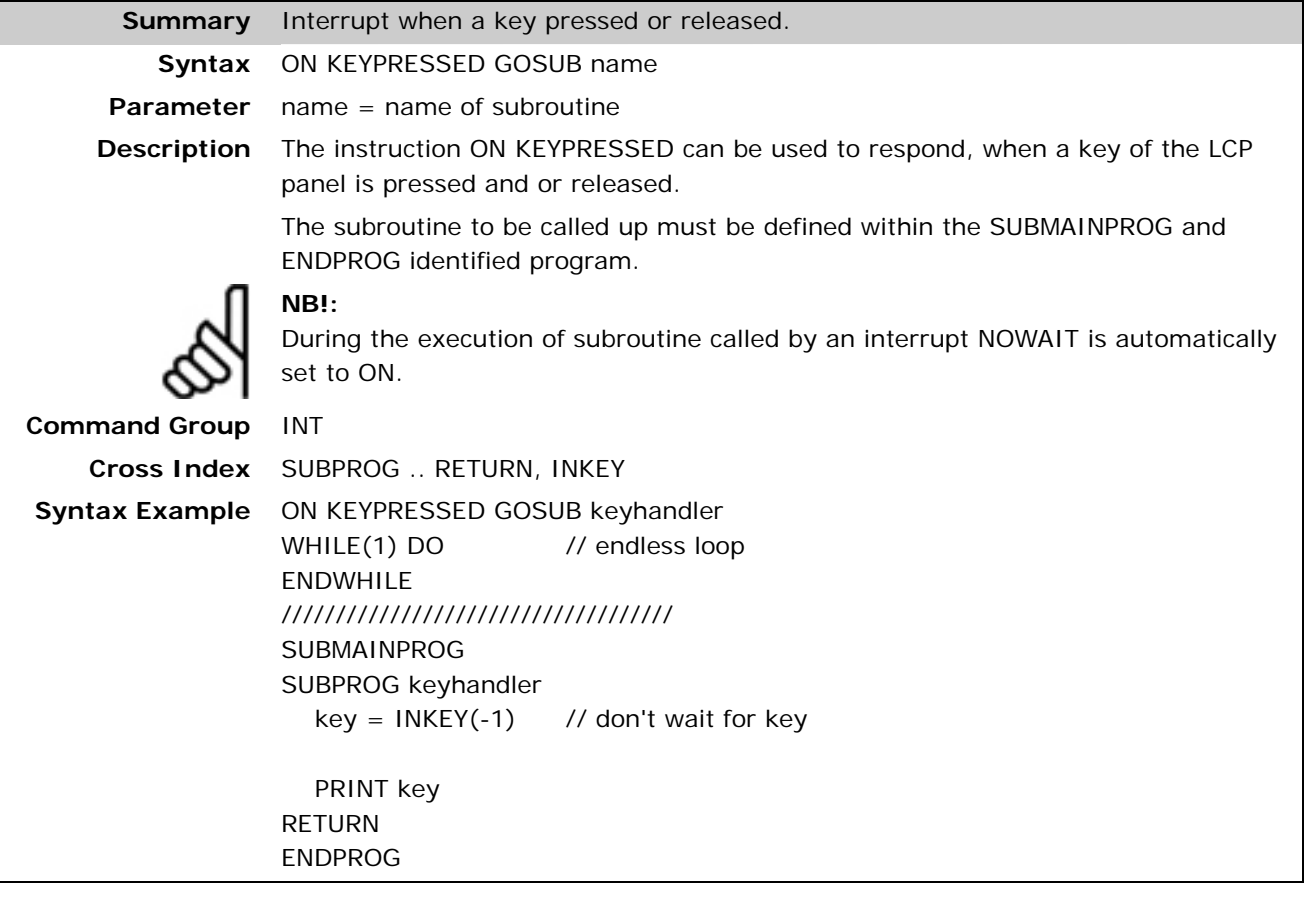

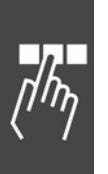

#### **ON PARAM .. GOSUB**

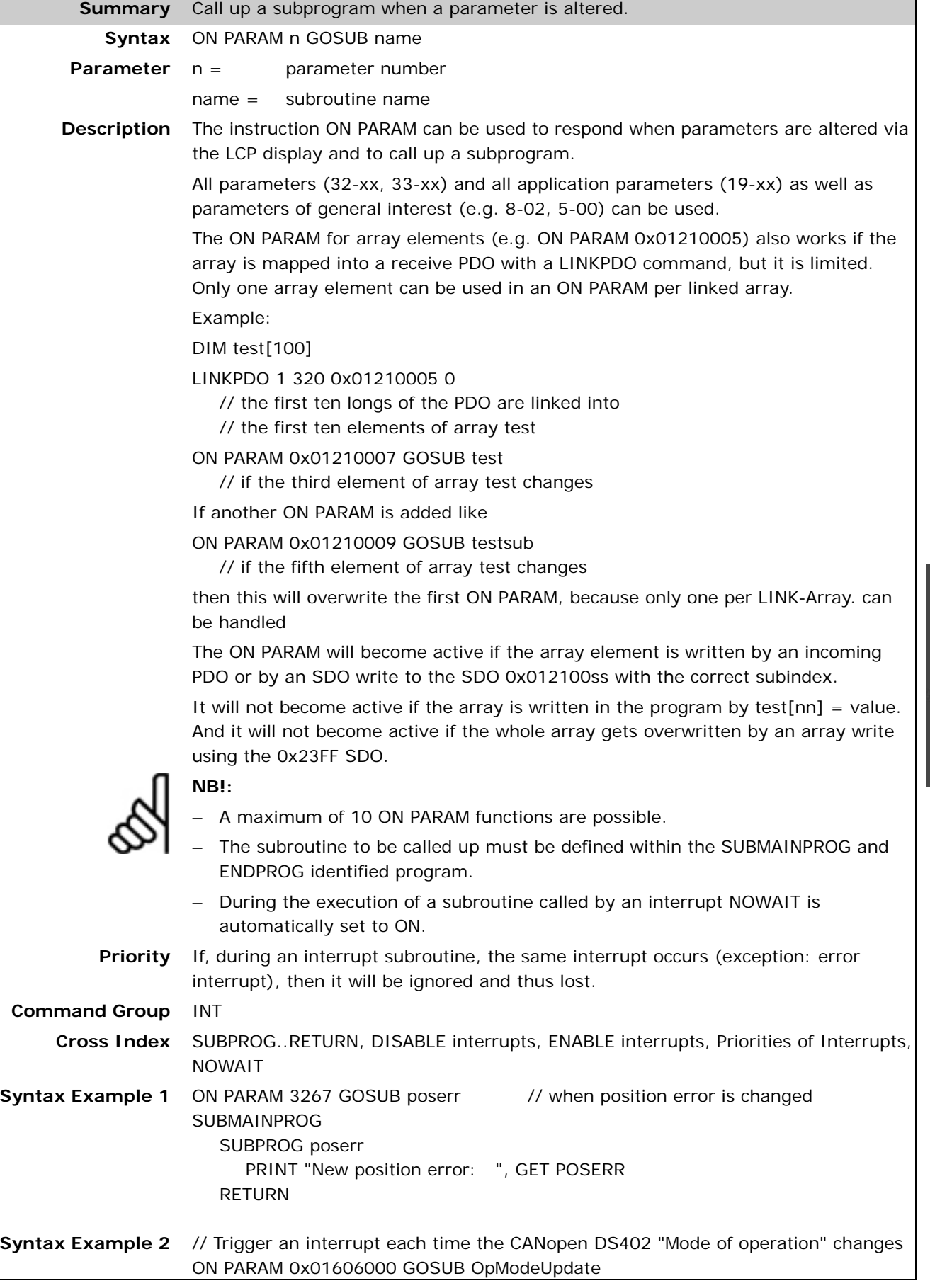

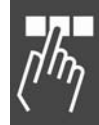

Danfoss

٦

Danfoss

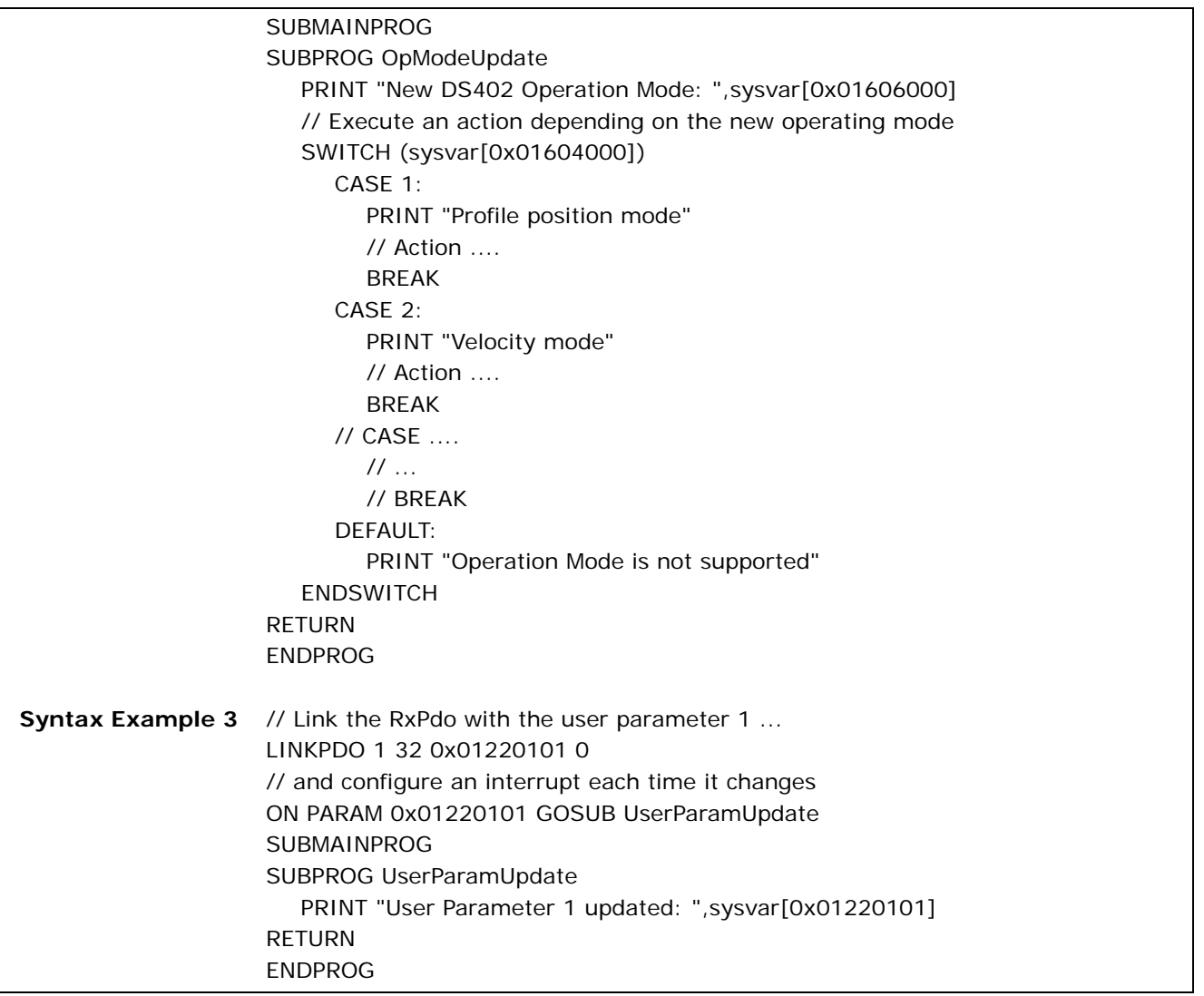

## **ON PERIOD**

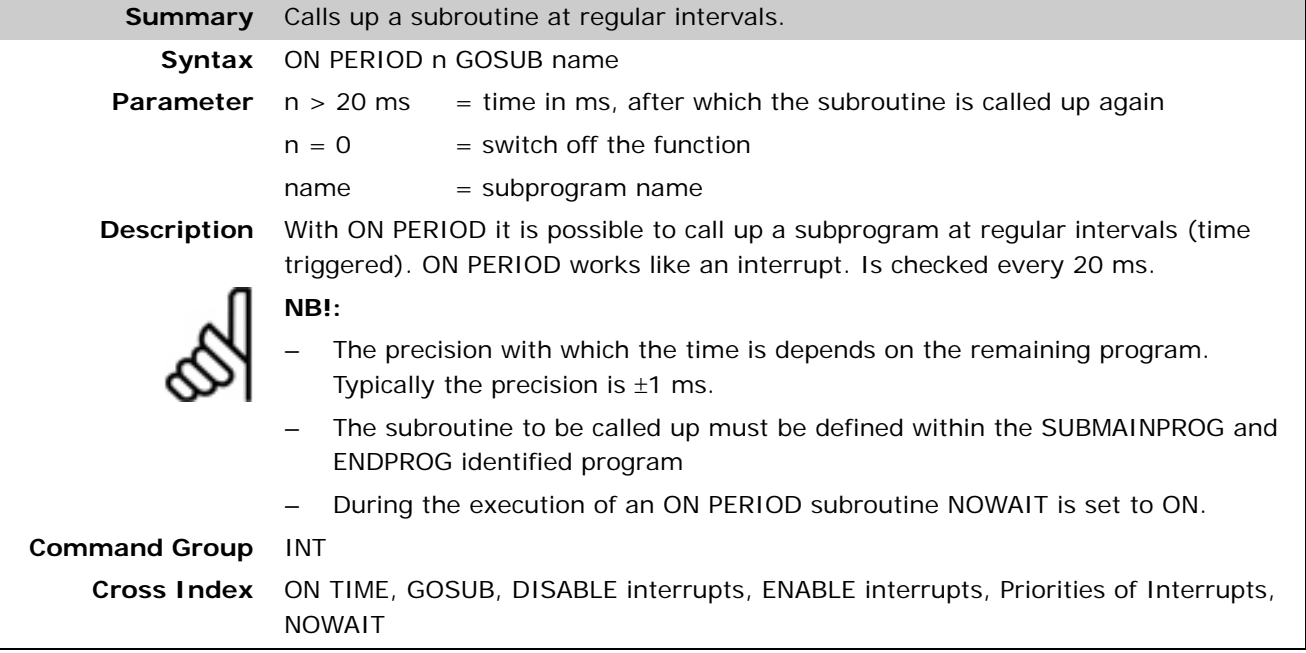
#### **ON posint . . GOSUB**

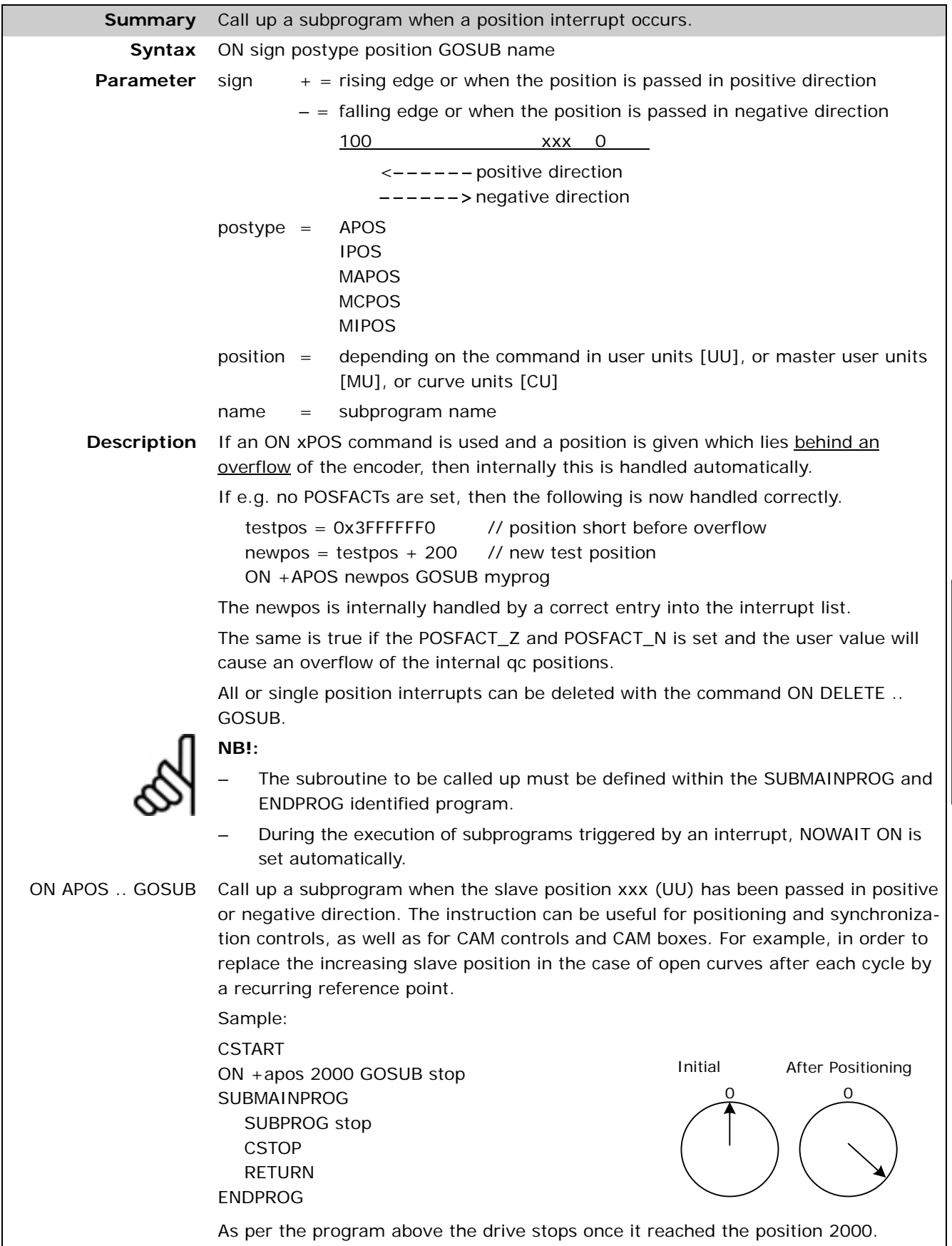

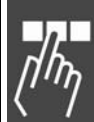

ON IPOS .. GOSUB This position interrupt looks at the distance between the last marker position and the actual position. It is important that the SYNCMPULSS is set correctly. This information is used for detection of overflow as well as for backward driving. In the case of backward driving, the information used is (SYNCMPULSS + (APOS – IPOS)) instead of (APOS – IPOS).

ON MAPOS .. GOSUB Call up a subprogram when the master position xxx (MU) has been passed in positive or negative direction. For example, in order to set an output at any point in the case of a linear drive (slave) with a traversing range from 0 to 10000 UU.

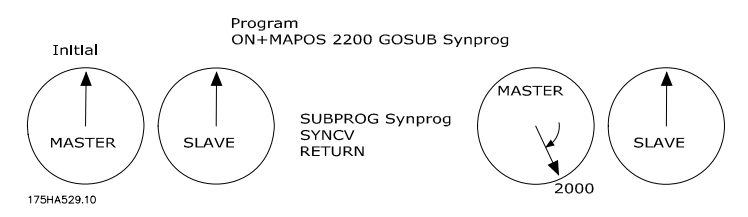

Here according to the program Velocity Synchronization starts after Master has reached 2200 qc in positive direction. Then the slave and master move in SYNCV.

<u>Danfoss</u>

ON MCPOS .. GOSUB Call up a subprogram when the master position xxx (MU) is passed.

It is possible to call up a subprogram with the instruction ON MCPOS which is typical for cam controls if a specific master position (MU) has been passed in positive or negative direction. This allows not only the realization of CAM boxes, but also the execution of tasks that are much more complex. For example, one could change parameters online depending on the position.

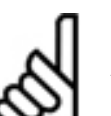

**NB!:** 

A DEFMCPOS or a SETCURVE must always be placed in front of the command ON MCPOS .. GOSUB, since otherwise the curve position is not known.

ON MIPOS .. GOSUB Call up a subprogram when the distance between two markers is reached. This position interrupt looks at the distance between the last marker position and

the actual position. It is important that the SYNCMPULSM is set correctly. This information is used for detection of overflow as well as for backward driving. In the case of backward driving, the information used is (SYNCMPULSM + (MAPOS – MIPOS)) instead of (MAPOS – MIPOS).

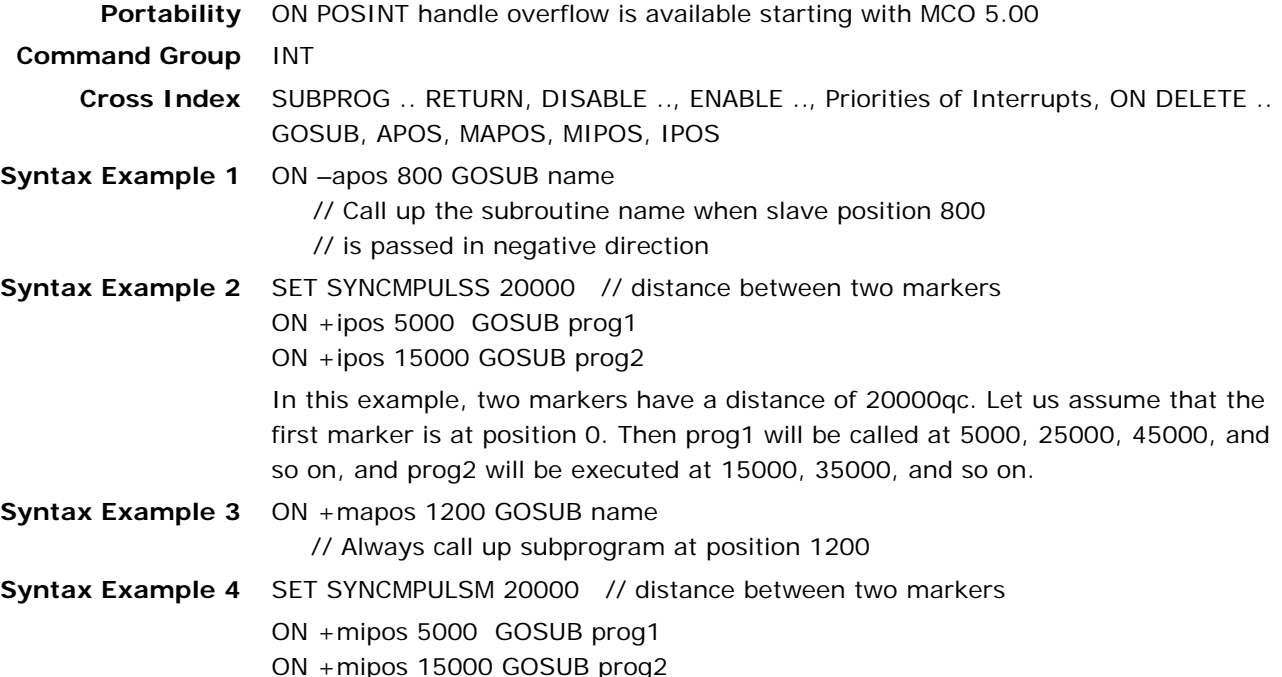

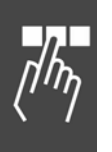

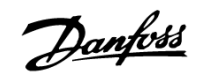

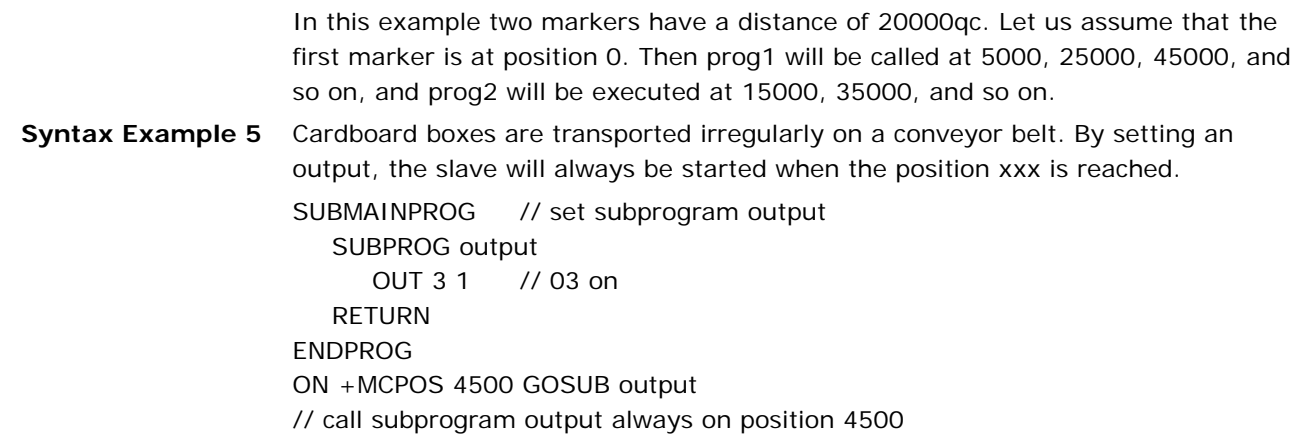

#### **ON posint . . SETOUT (TOIN)**

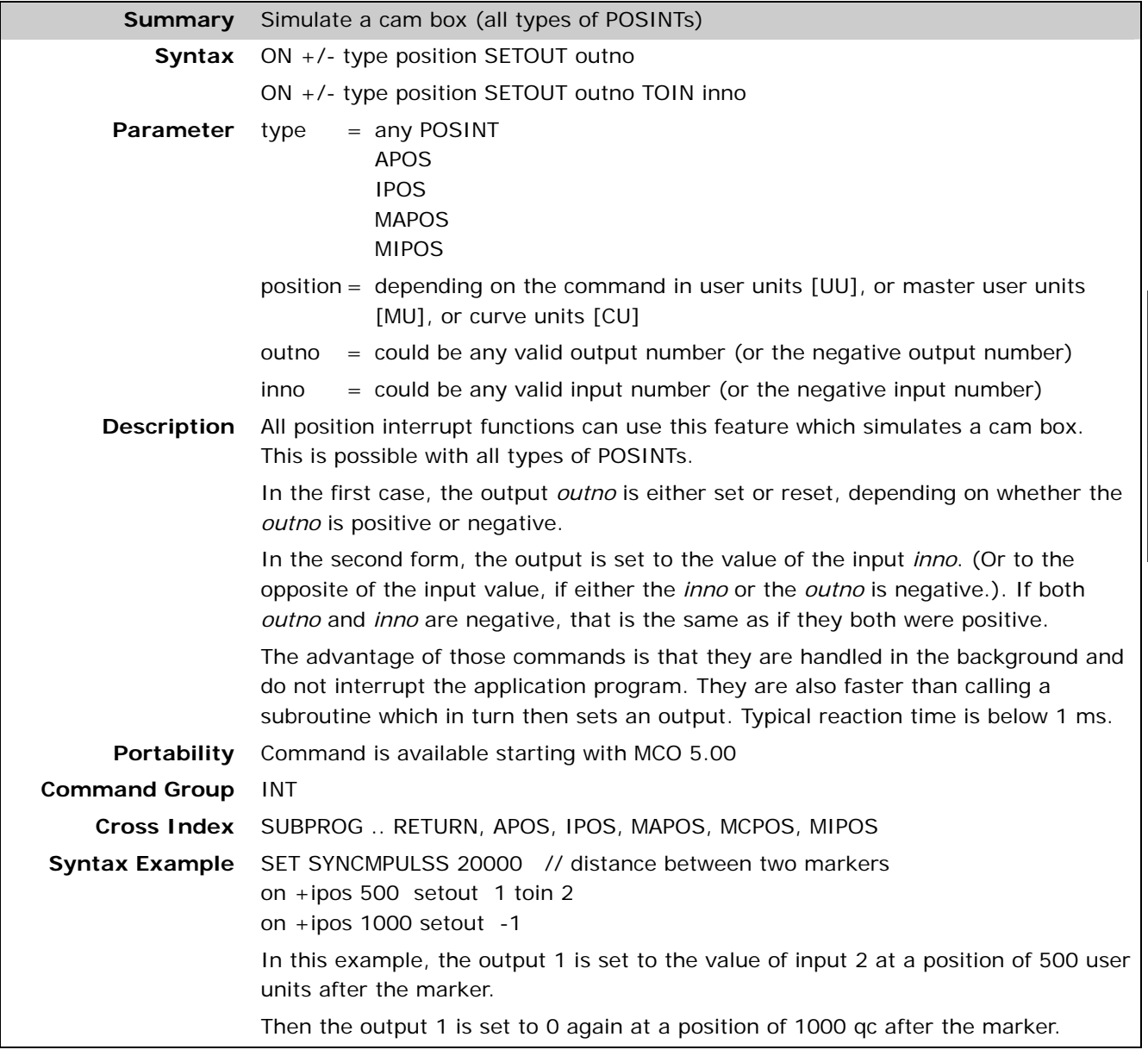

Danfoss

#### **ON STATBIT .. GOSUB**

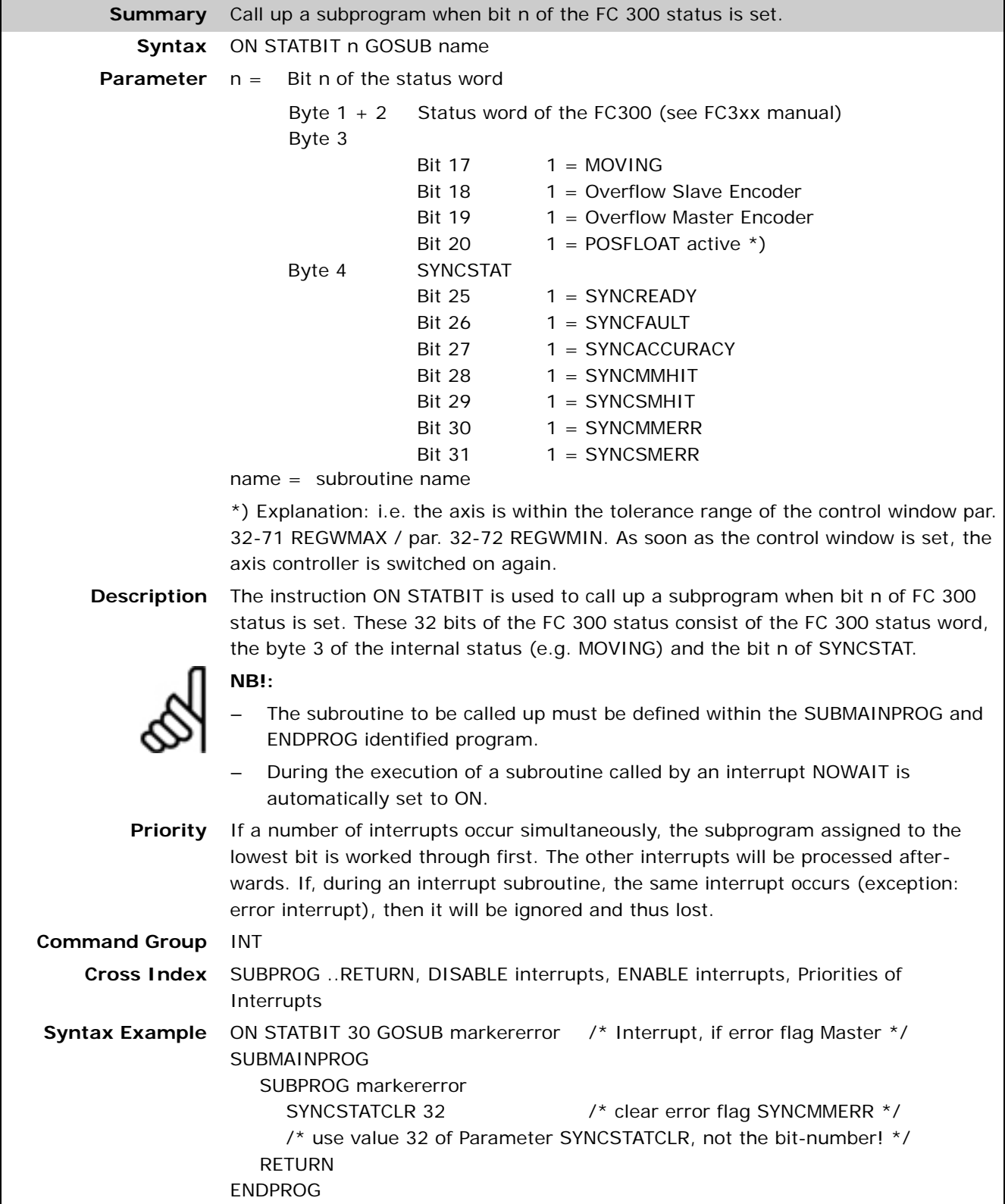

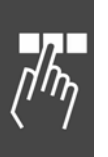

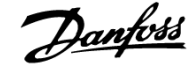

#### **ON TIME**

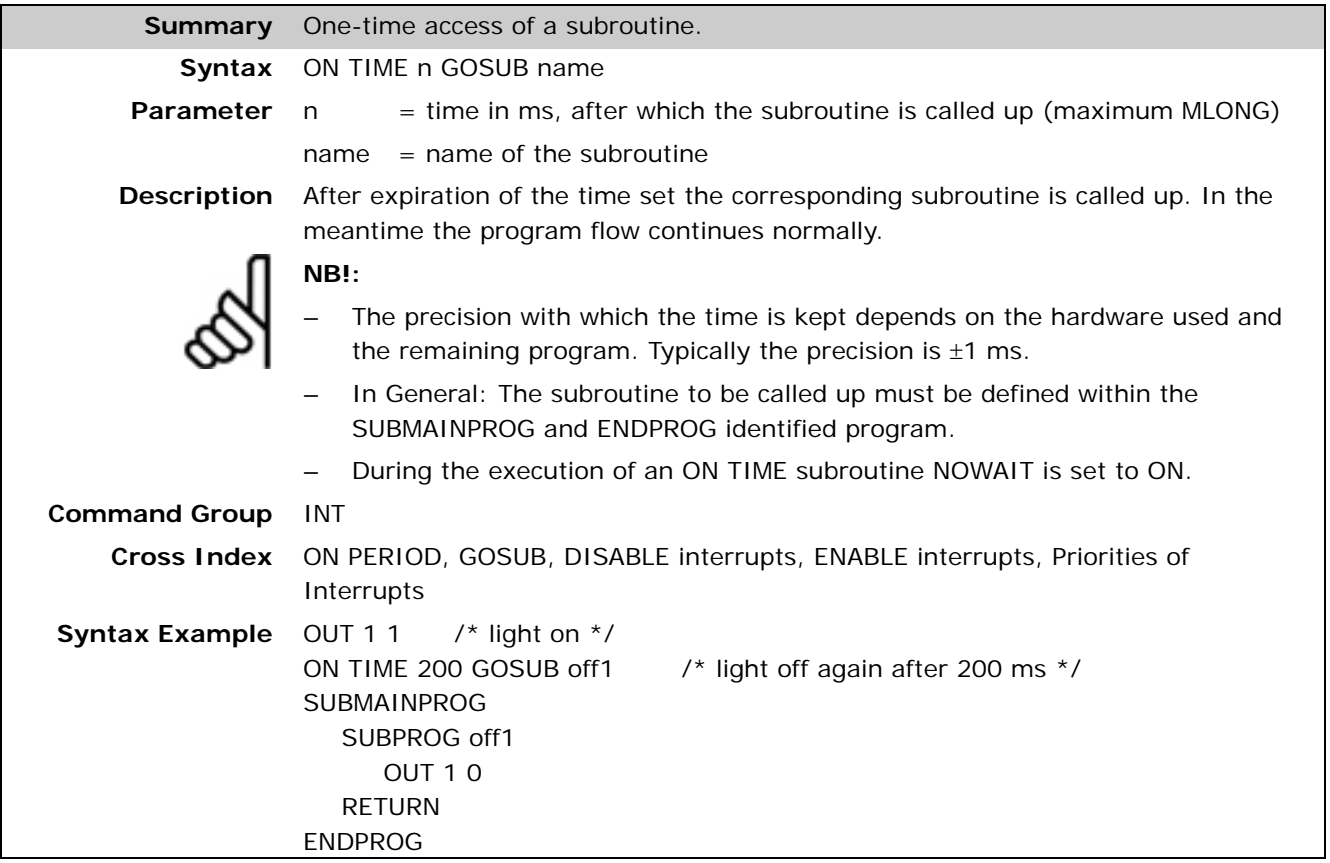

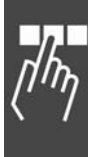

Danfoss

#### **OUT**

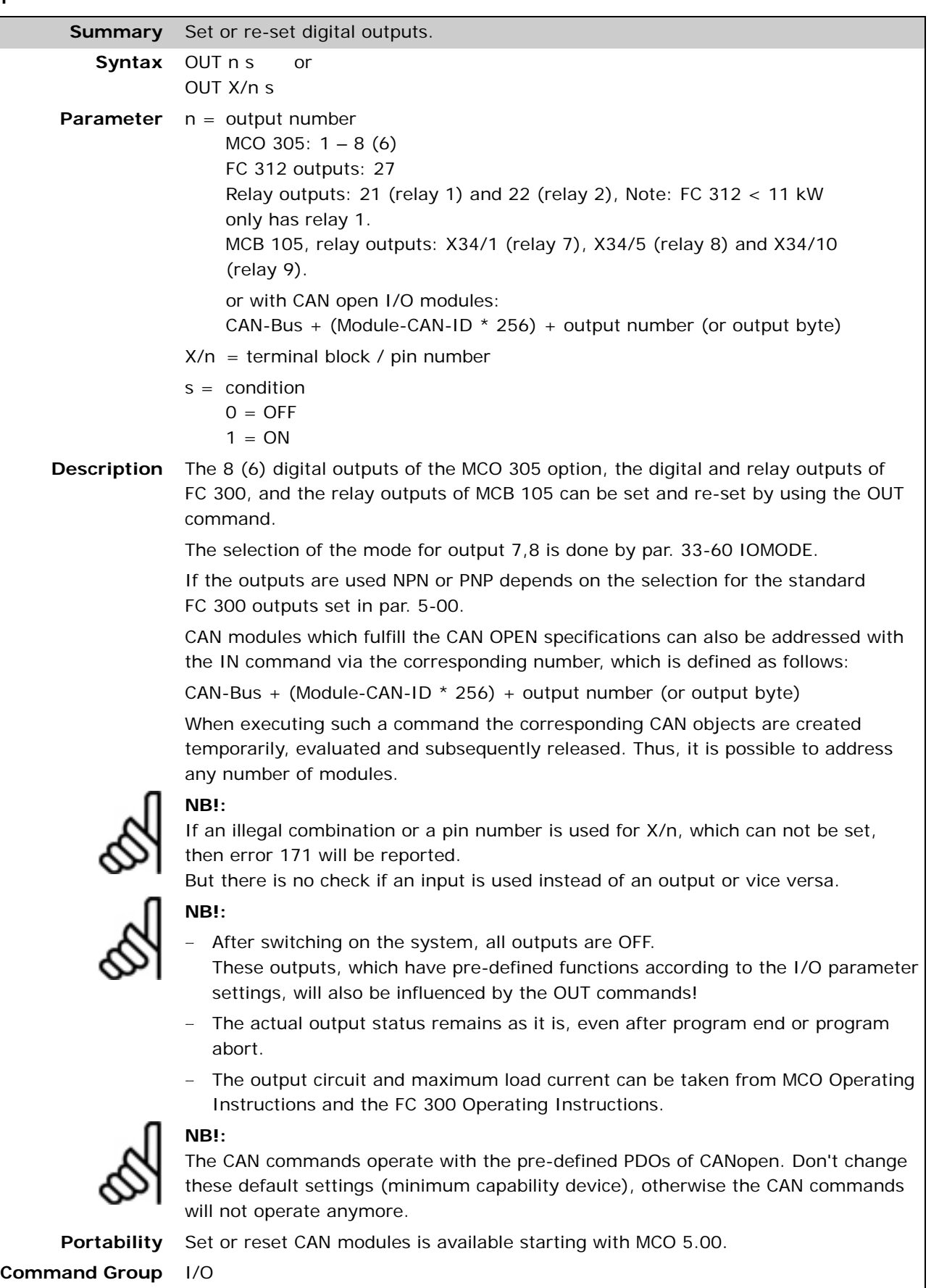

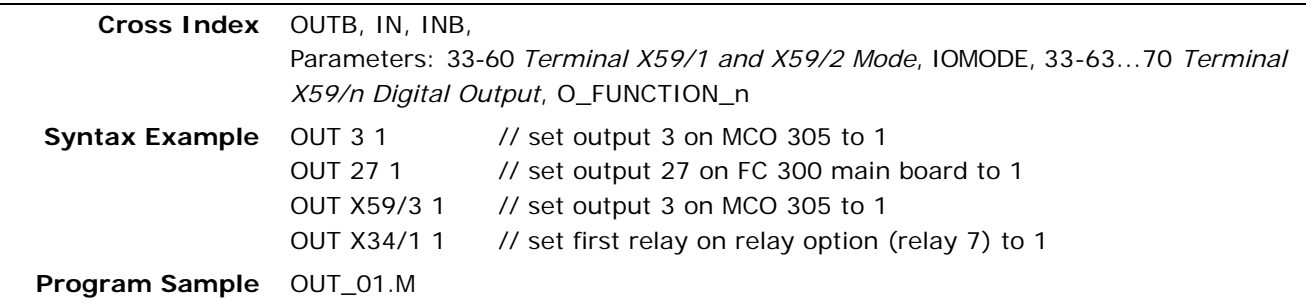

#### **OUTAN**

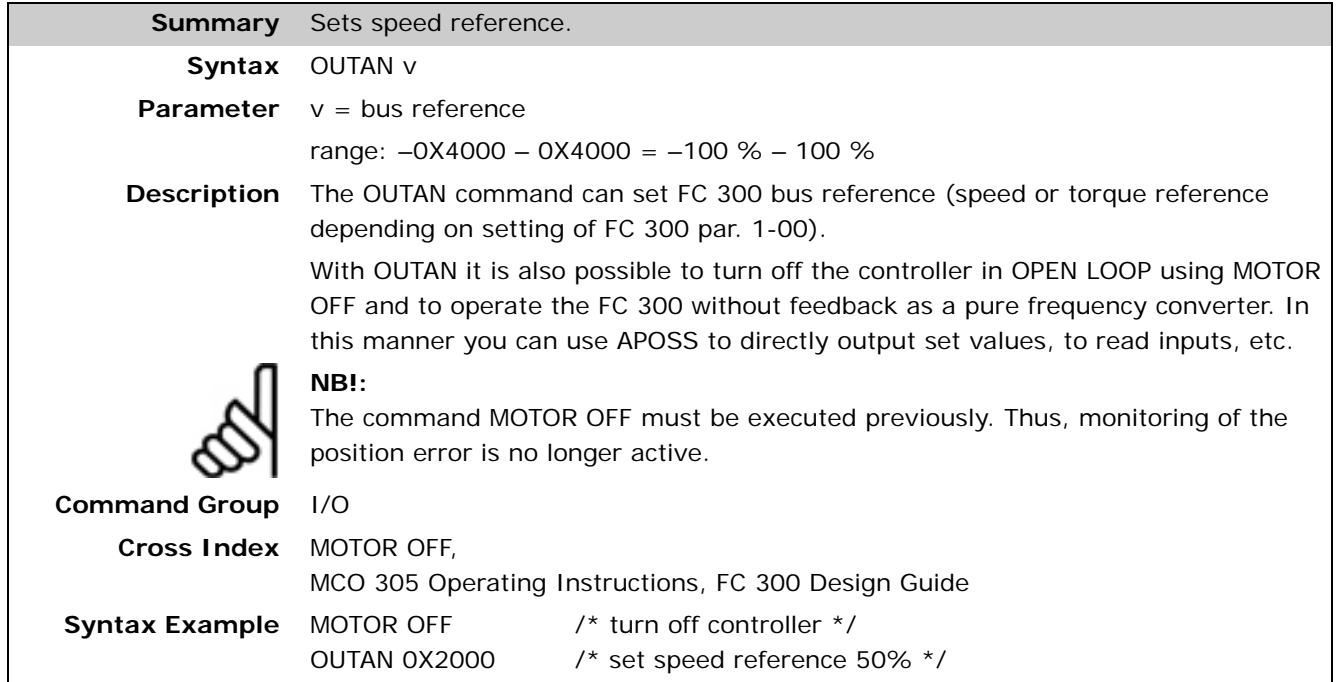

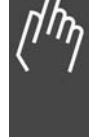

<u>Danfoss</u>

#### **OUTB**

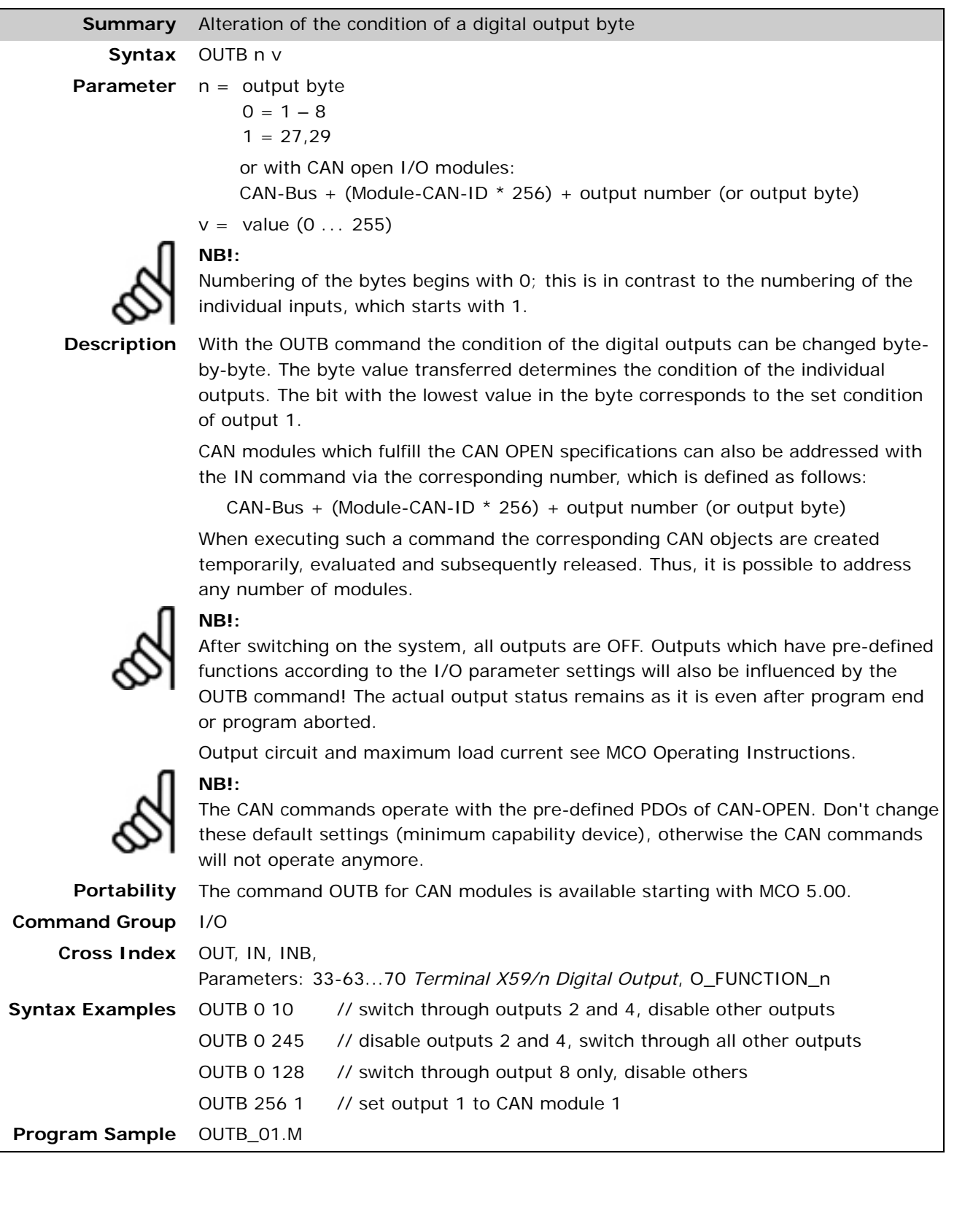

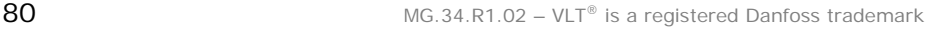

#### **OUTDA**

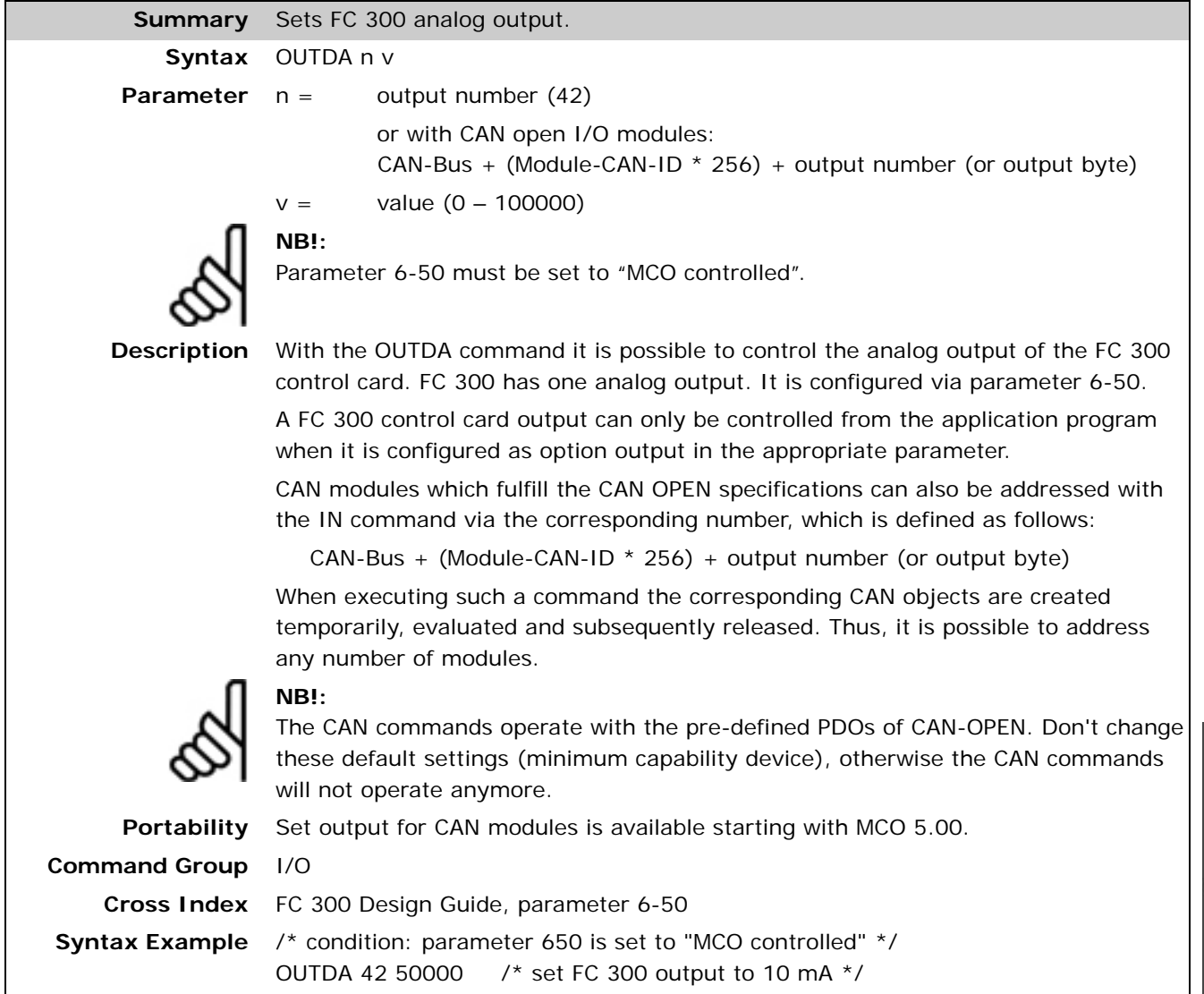

Danfoss

#### **OUTMSG**

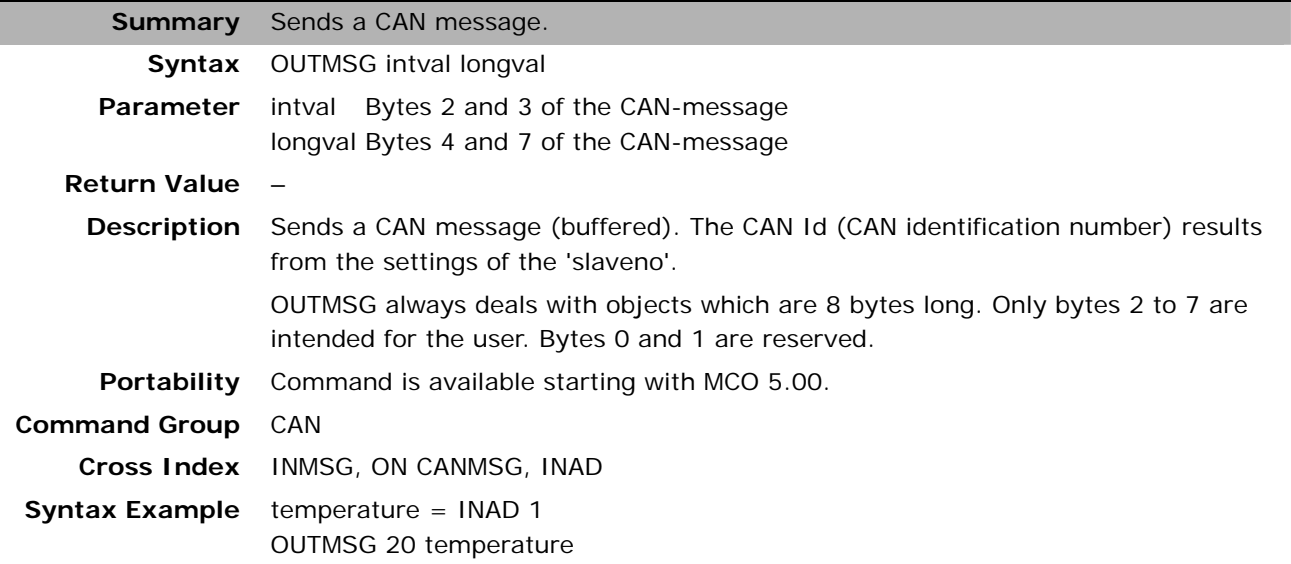

### **PCD**

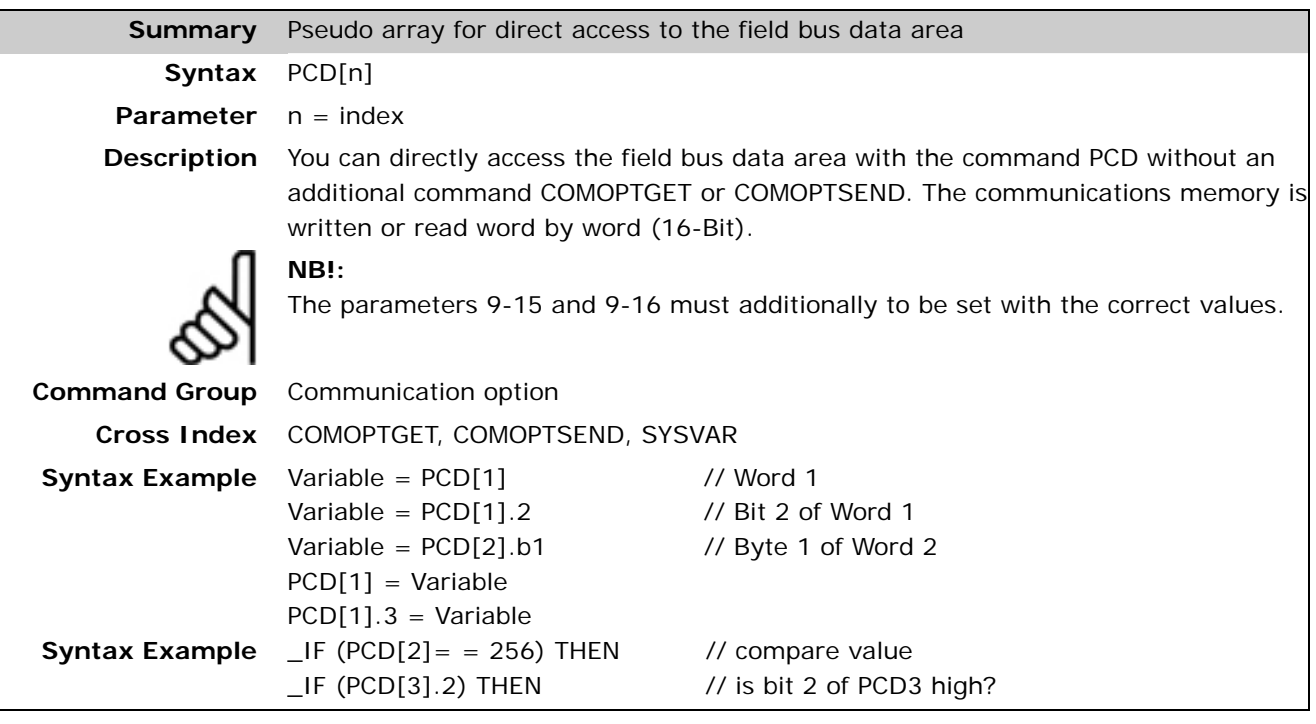

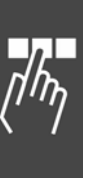

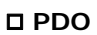

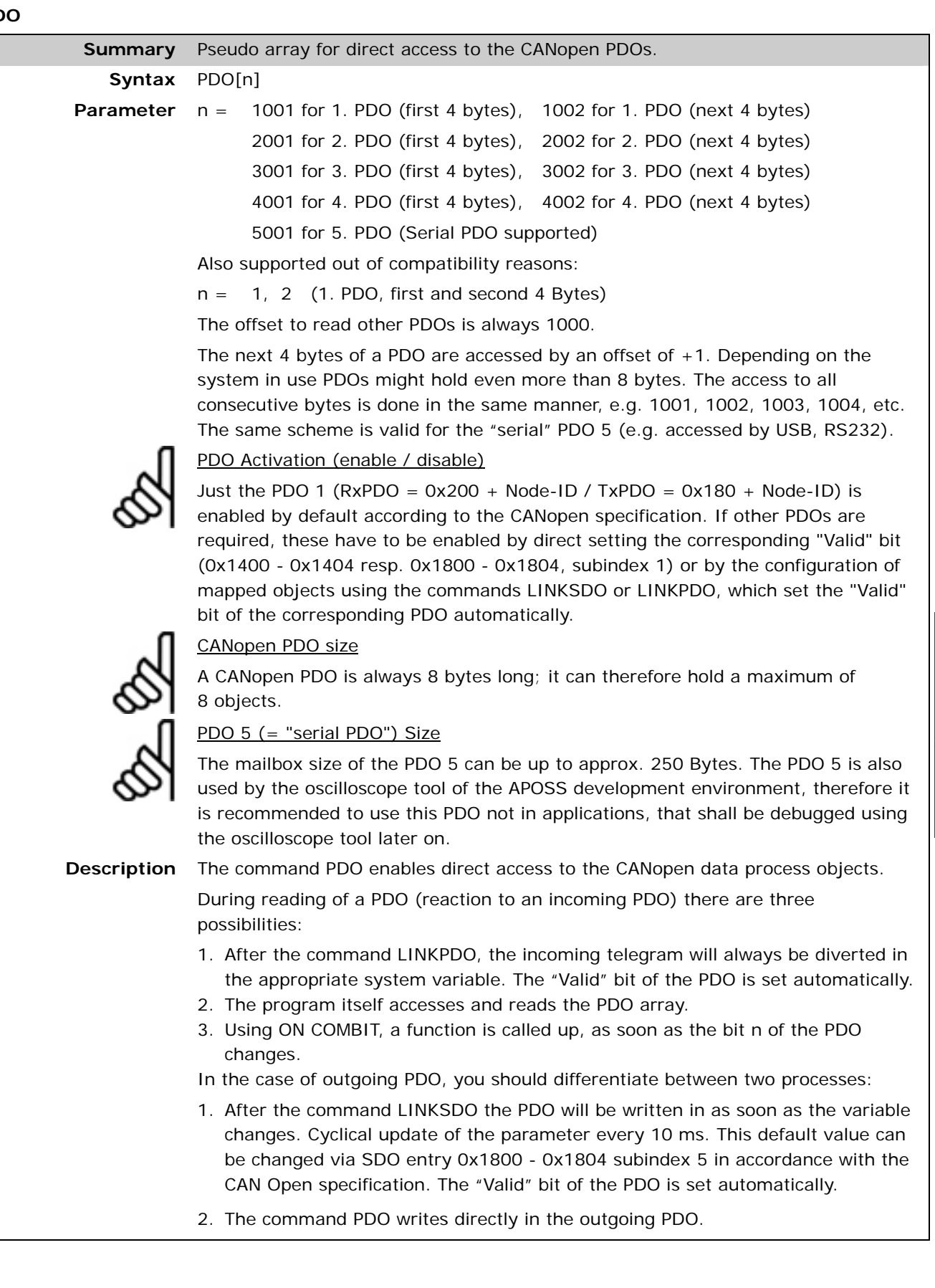

The first PDO array element (e.g. PDO[1001]) contains the data bytes 1 - 4 of the maximum possible 8 data bytes of the PDO in case of a CANopen PDO. The second PDO array element (e.g. PDO[1002]) contains the data bytes 5 - 8. More PDO array elements are just available for special systems or enhanced interfaces, e.g. the "serial" PDO 5.

Danfoss

Every PDO array element (e.g. PDO[1002, PDO[1002]) contains a 32-bit value. But the byte order within the 32 bit value must be attended when evaluating. The best way to check the corresponding location is with byte- (.b) or word-wise (.w) access to the PDO array element.

PDO[1].b1 -> Byte 1 of PDO PDO[1].b2 -> Byte 2 of PDO PDO[1].b3 -> Byte 3 of PDO PDO[1].b4 -> Byte 4 of PDO PDO[2].b1 -> Byte 5 of PDO PDO[2].b2 -> Byte 6 of PDO PDO[2].b3 -> Byte 7 of PDO PDO[2].b4 -> Byte 8 of PDO

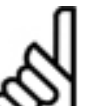

**NB!:** 

The commands LINKPDO and LINKSDO link an internal system variable of the control unit directly to a PDO and set the "Valid" bit of this PDO.

Even when mapping was configured (by LINKPDO or LINKSDO), you can still access the PDO by the PDO array elements. However, you must take into consideration that only bytes should be directly written into the PDO-array, which are not in use by the mapping configuration. Otherwise the integrity of data is not guaranteed!

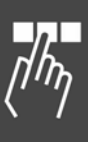

#### **NB!:**

As standard, a changed PDO content is automatically dispatched (asynchronous operating mode). If this is not desired, then the SDO Index 0x1800 - 0x1804 subindex 2 can be set to another value (e.g. 254, instead of the standard 255). Thereby, active sending no longer takes place automatically, but the PDO has to be collected per remote frame instead.

Of course, the PDO mapping can also be configured by a master device (e.g. PLC, PC) using the standard CANopen procedures and the mapping objects 0x1600 – 0x1604 resp. 0x1A00 – 0x1A04. In that case only SDOs can be mapped, but none of the internal control data, which can just be accessed by internal SYSVAR numbers.

In the same manner, it is also possible to enable or disable the PDOs 1 - 5 by modifying the "Valid" bit of the subindex 1 of the objects 0x1400 – 0x1404 resp. 0x1800 – 0x1804.

The subindices 2-5 of 0x1800 can be used to define transmission type, inhibit and event time of the TxPDOs. The defined transmission type of the TxPDO is also used for the RxPDO by MCO option units.

RxPDOs do not use extra CAN memory, but TxPDOs need one object per TxPDO, if they are enabled, i.e. the "Valid" bit is set.

**Portability** Command is available starting with MCO 5.00.

**Command Group** CAN **Cross Index** SYSVAR

**Syntax Example** Variable = PDO[1] // PDO data byte 1 - 4 Variable =  $PDO[1].2$  // Bit 2 of PDO data byte 1 - 4 Variable = PDO[2].b1 // Byte 1 of PDO data byte 5 - 8 PDO[1] = Variable PDO[1].3 = Variable **Program Sample** IF (PDO [1] ==256) THEN // compare value IF (PDO [2].2) THEN // Is Bit 1 of PDO data byte 5 - 8 high?

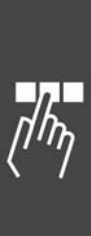

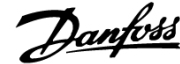

#### **PID**

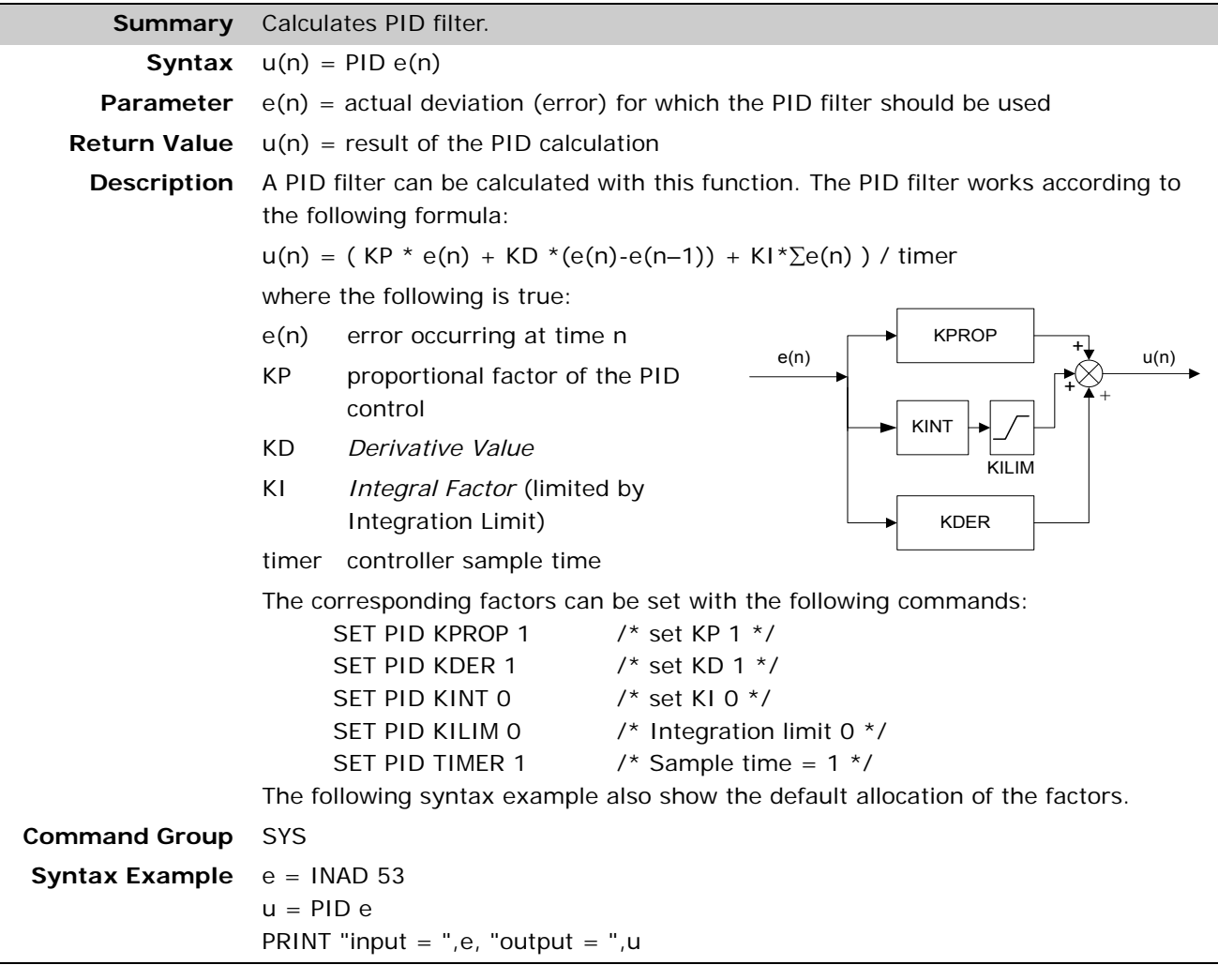

#### **POSA**

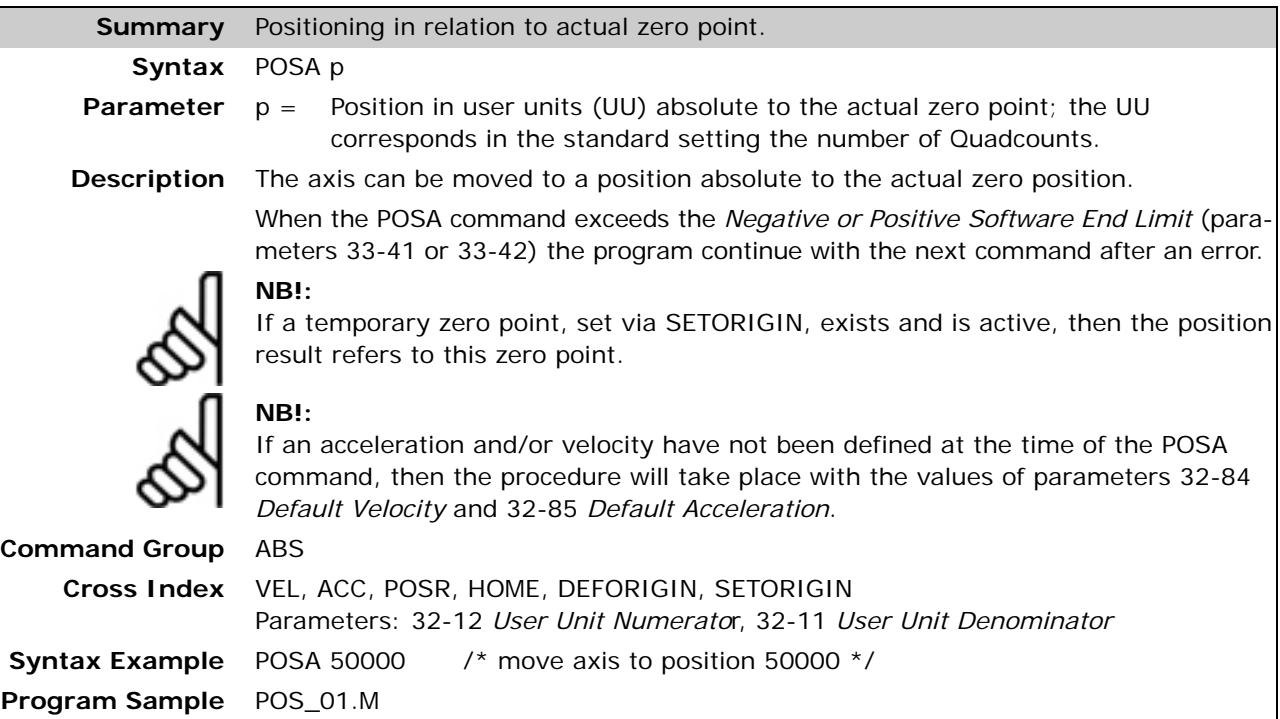

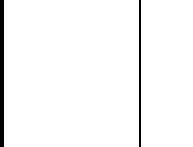

#### **POSA CURVEPOS**

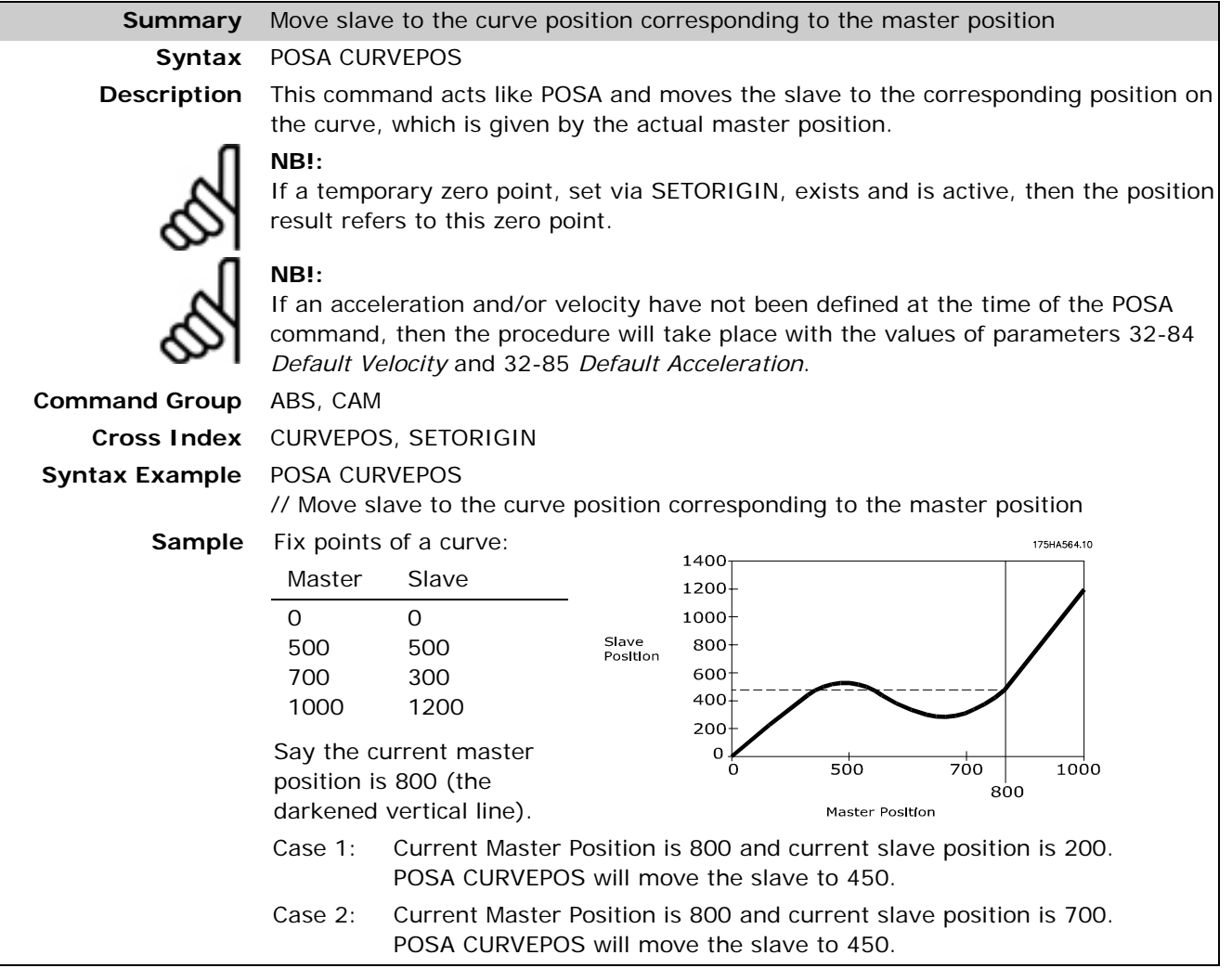

#### **POSR**

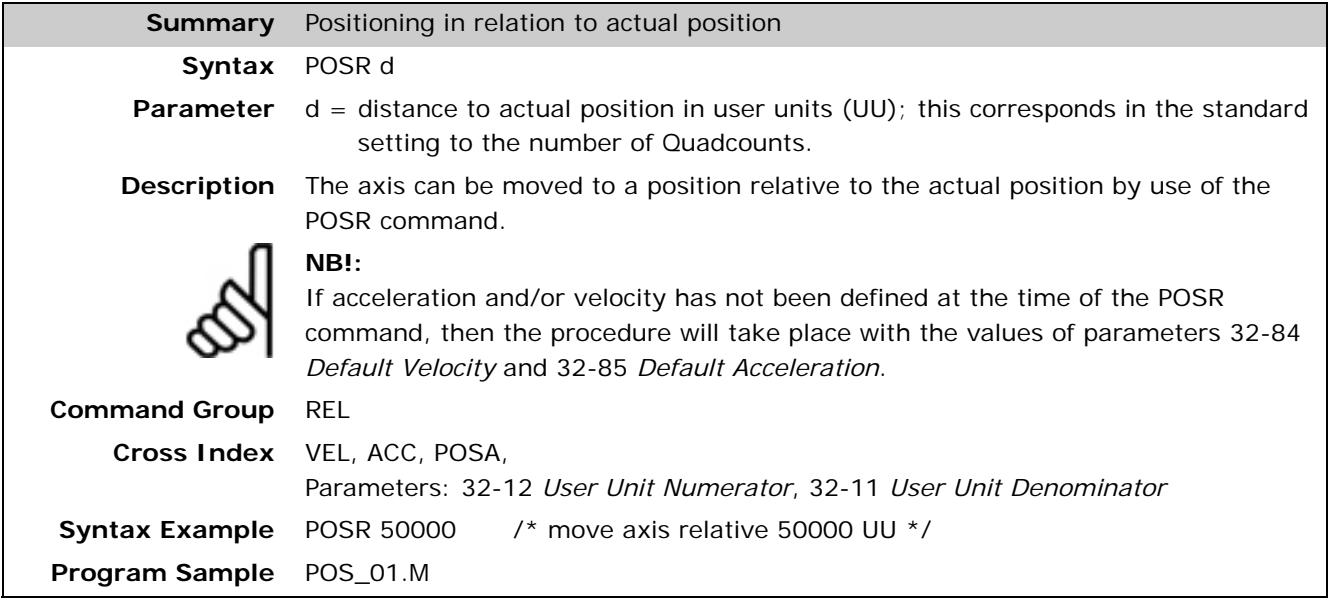

Danfoss

#### **PRINT**

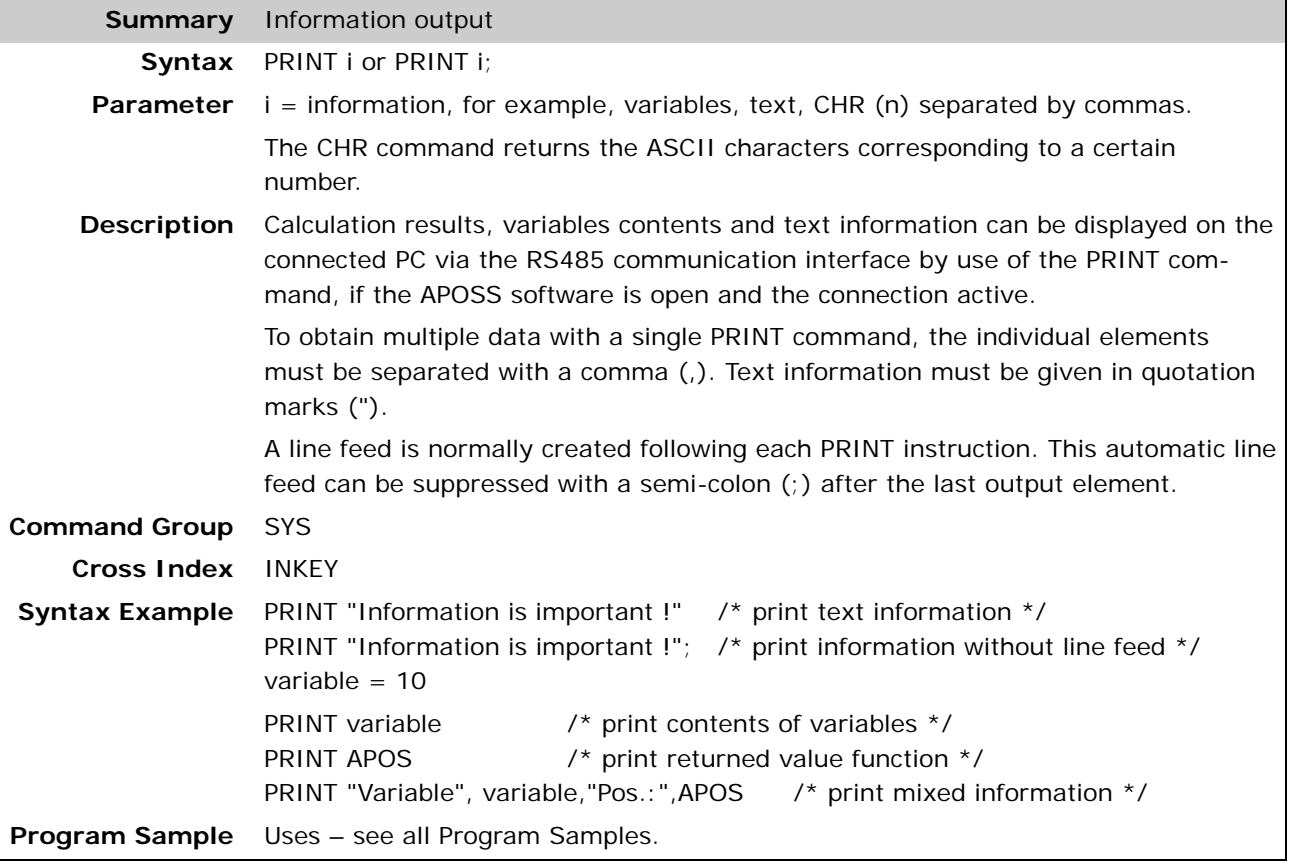

# *PRINTDEV*

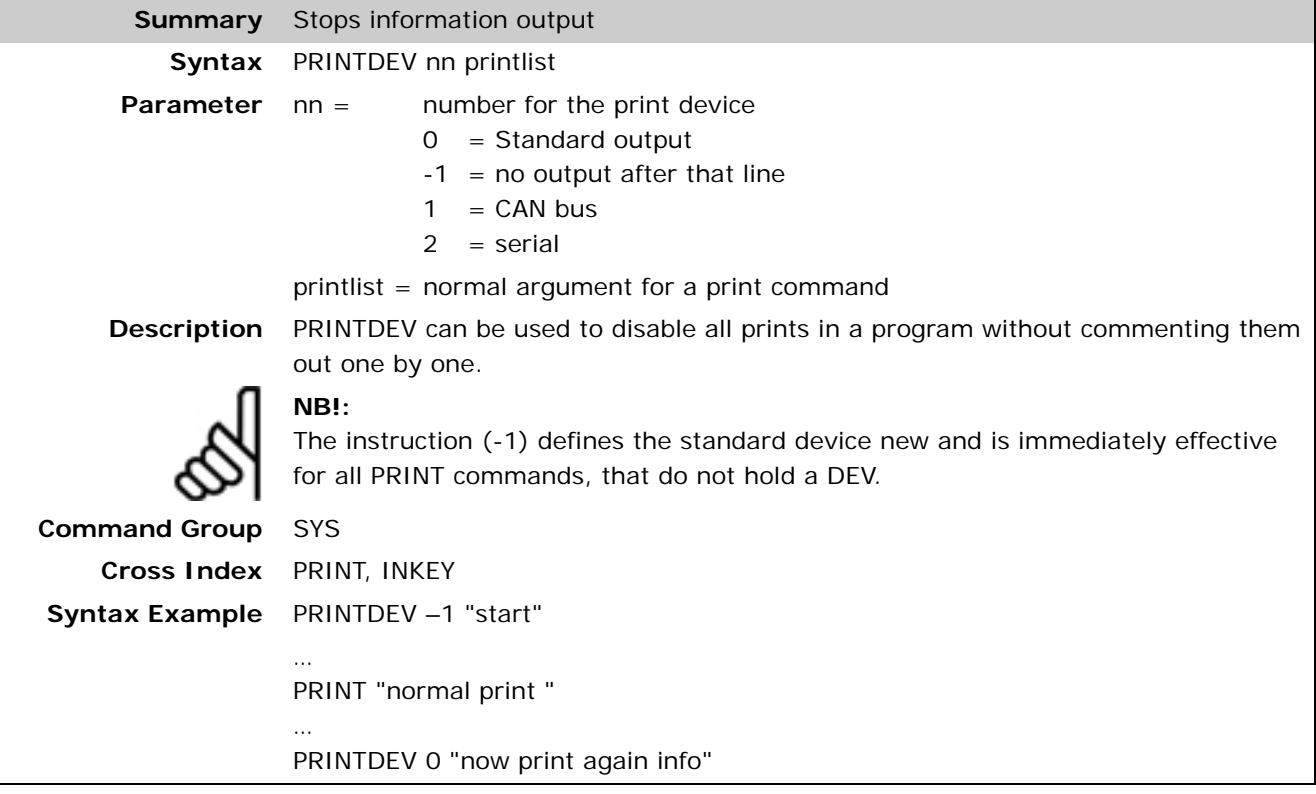

#### **PULSACC**

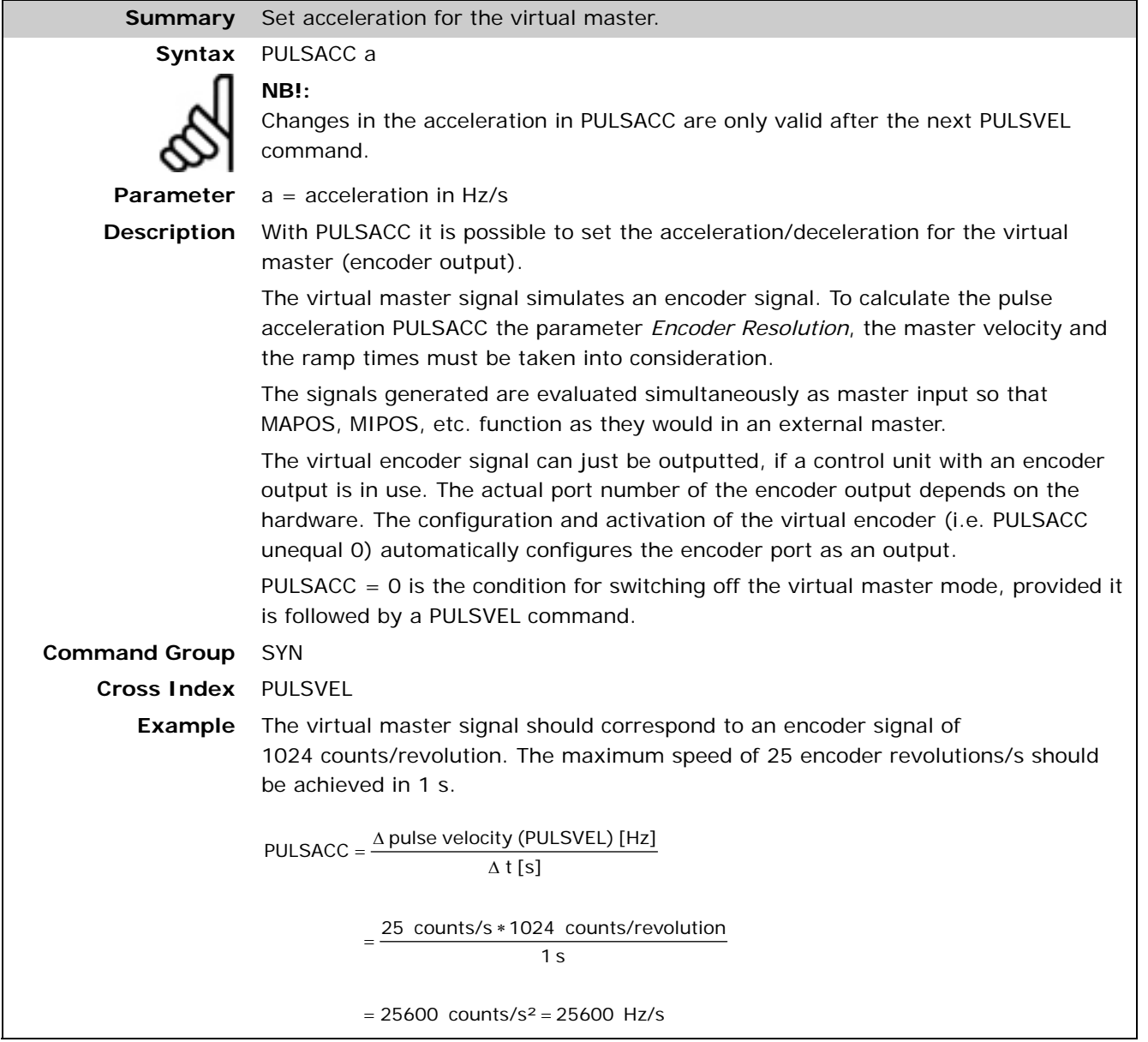

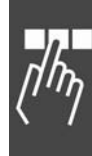

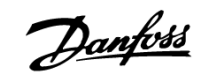

#### **PULSVEL**

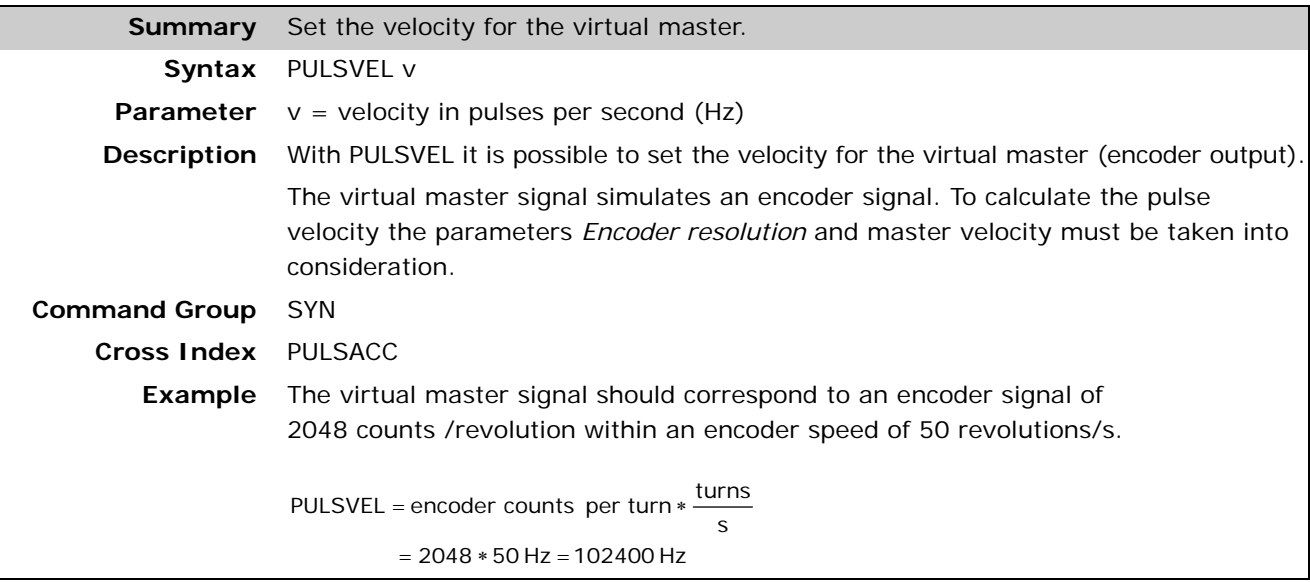

#### **REPEAT .. UNTIL ..**

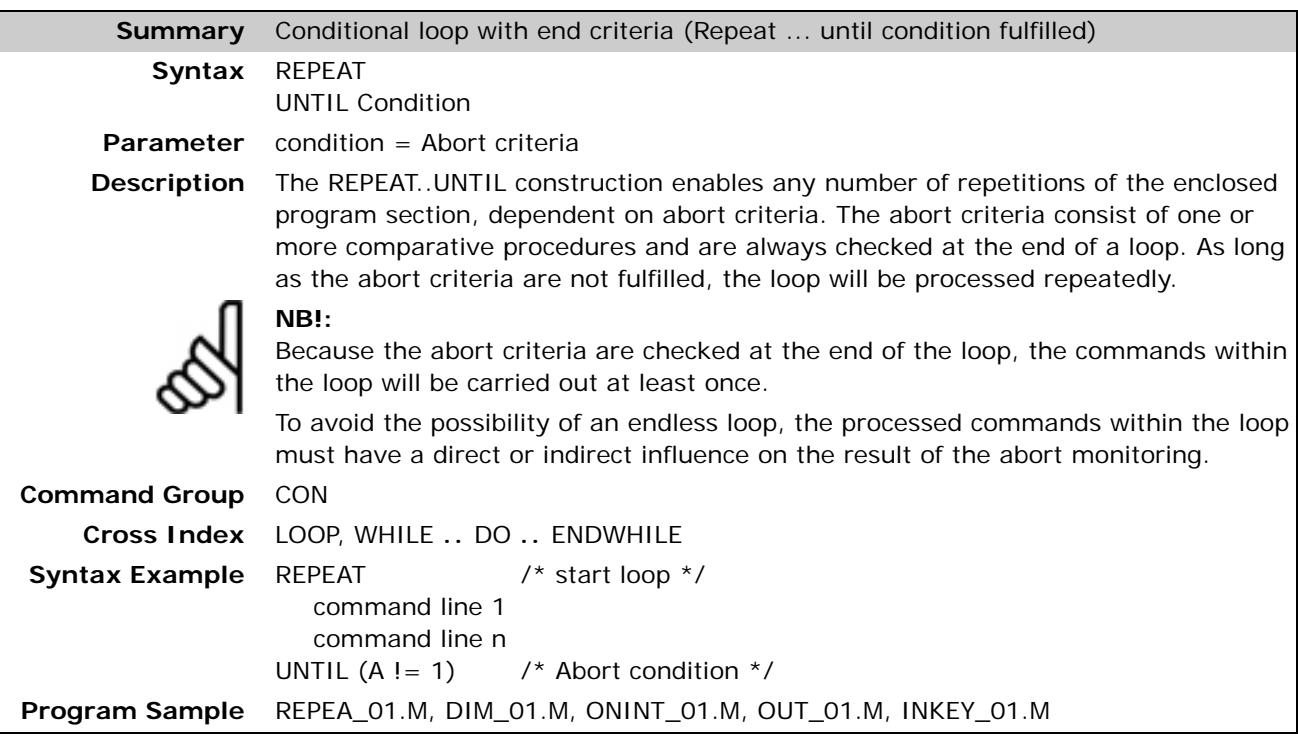

#### **RSTORIGIN**

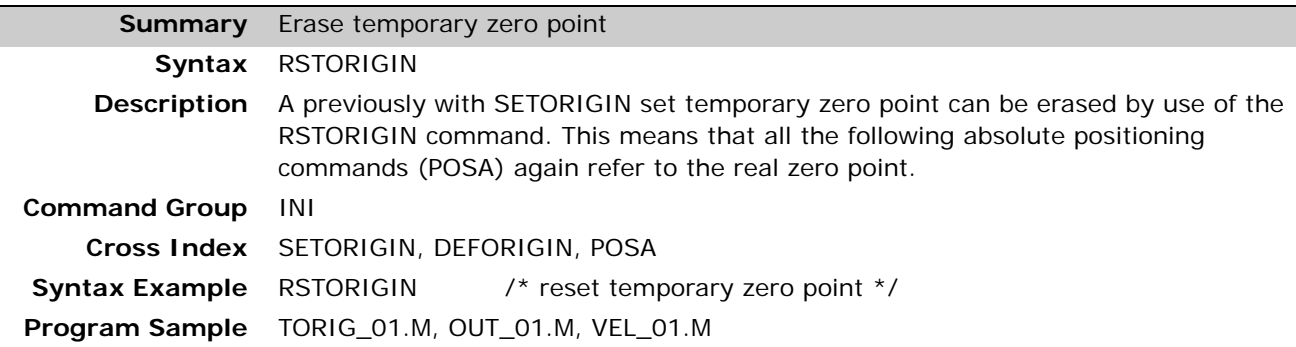

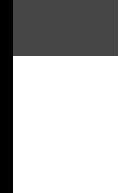

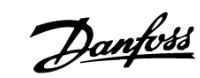

#### **SAVE part**

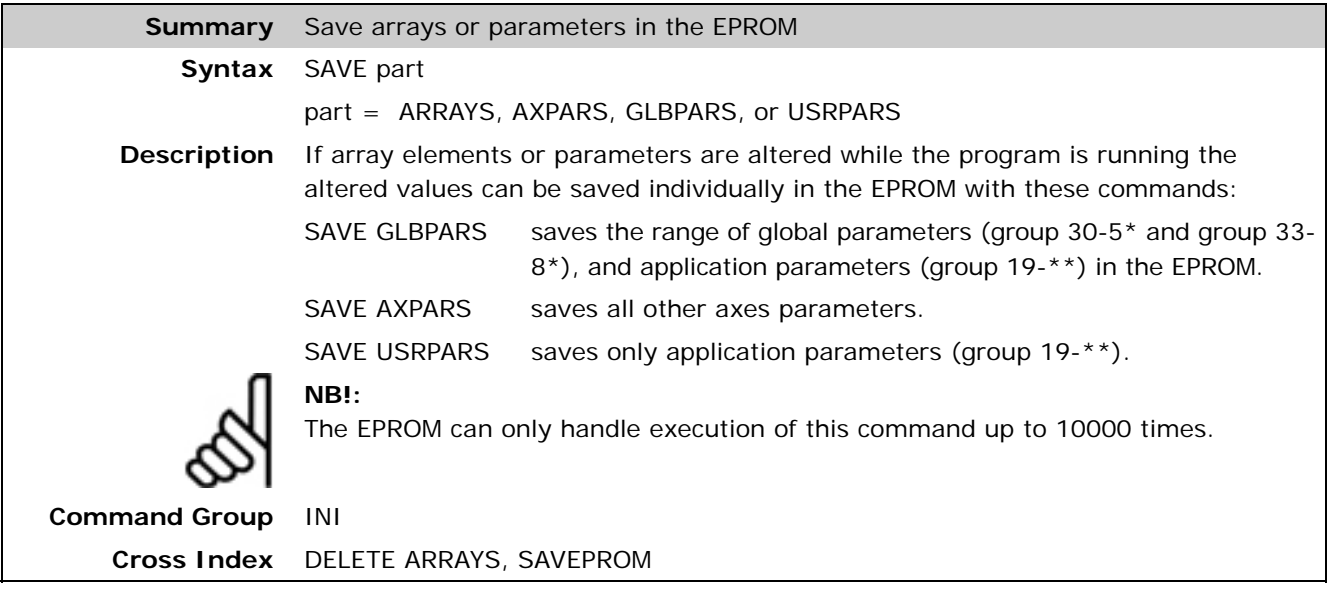

#### **SAVEPROM**

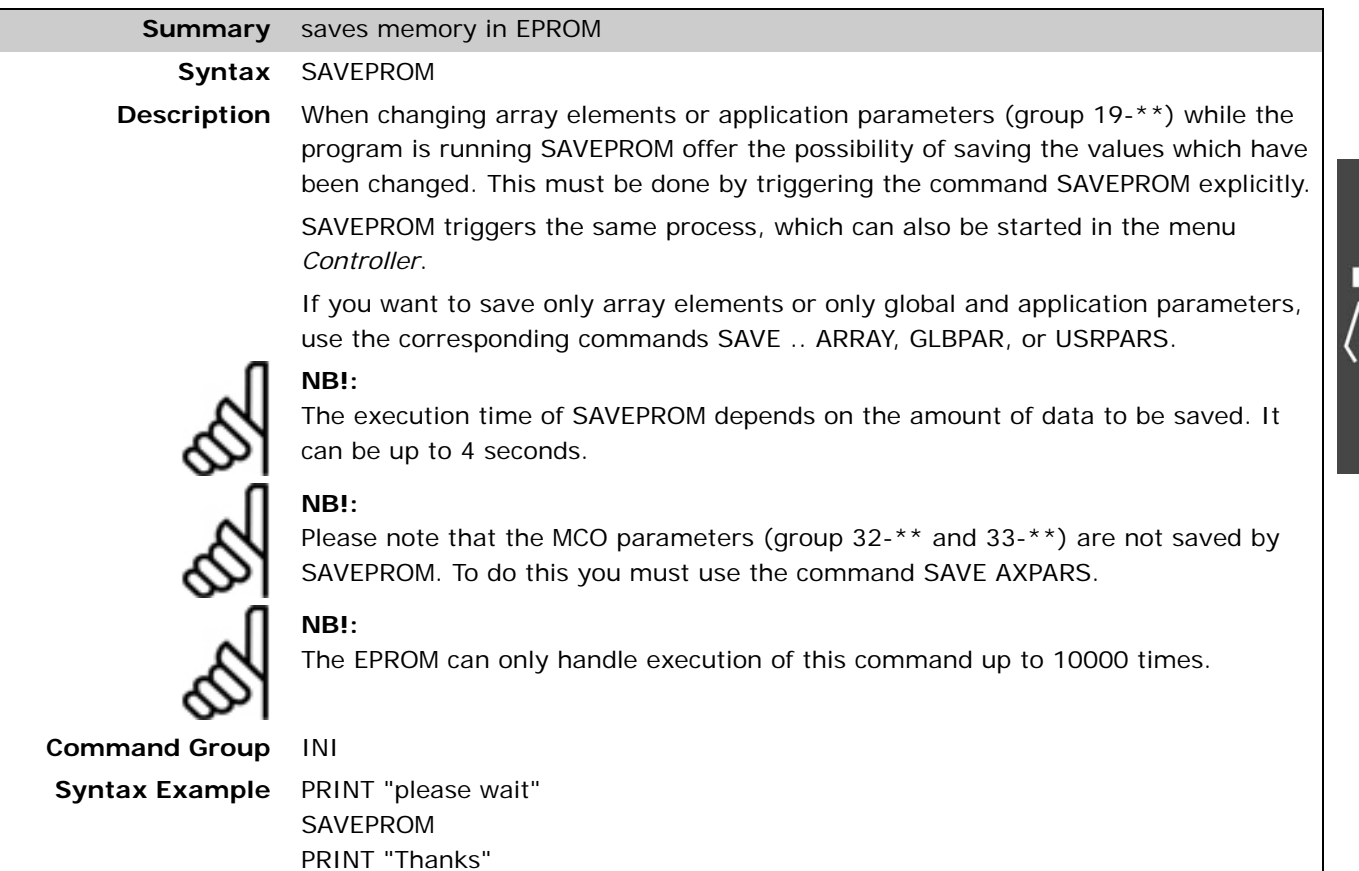

 $\frac{1}{\eta}$ 

Danfoss

#### **SDOREAD**

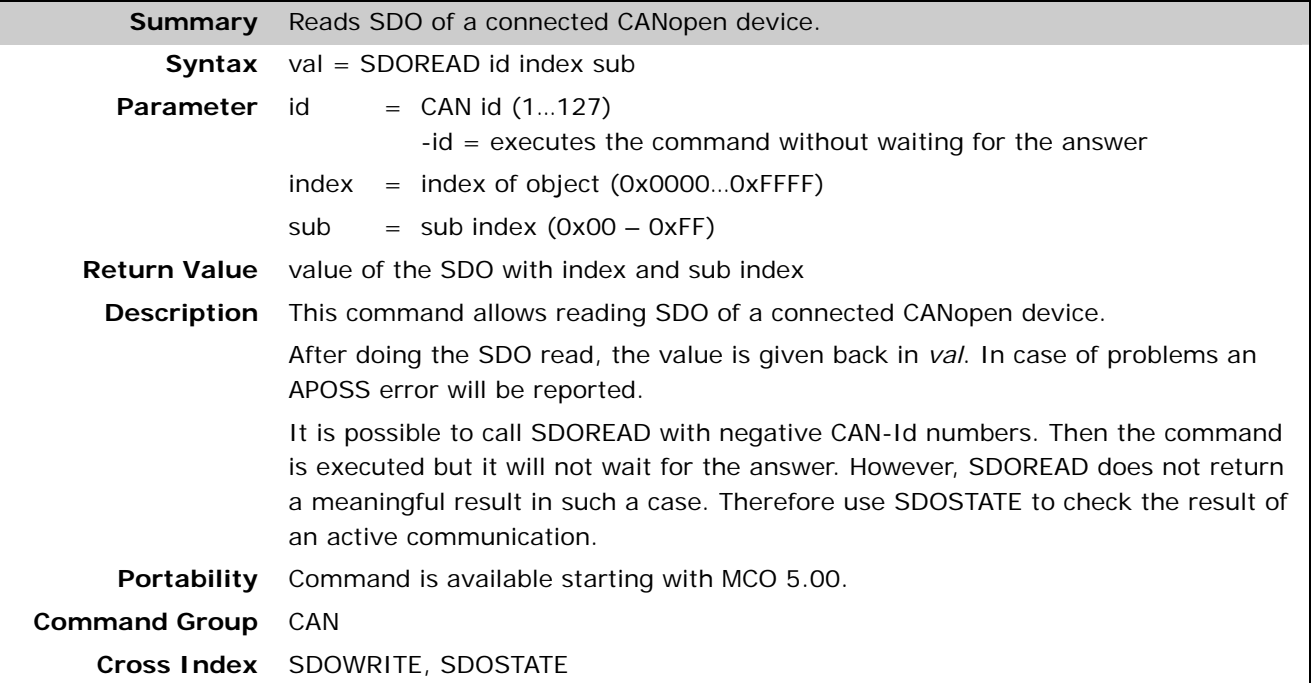

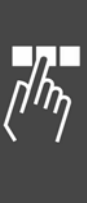

#### **SDOREADSEG**

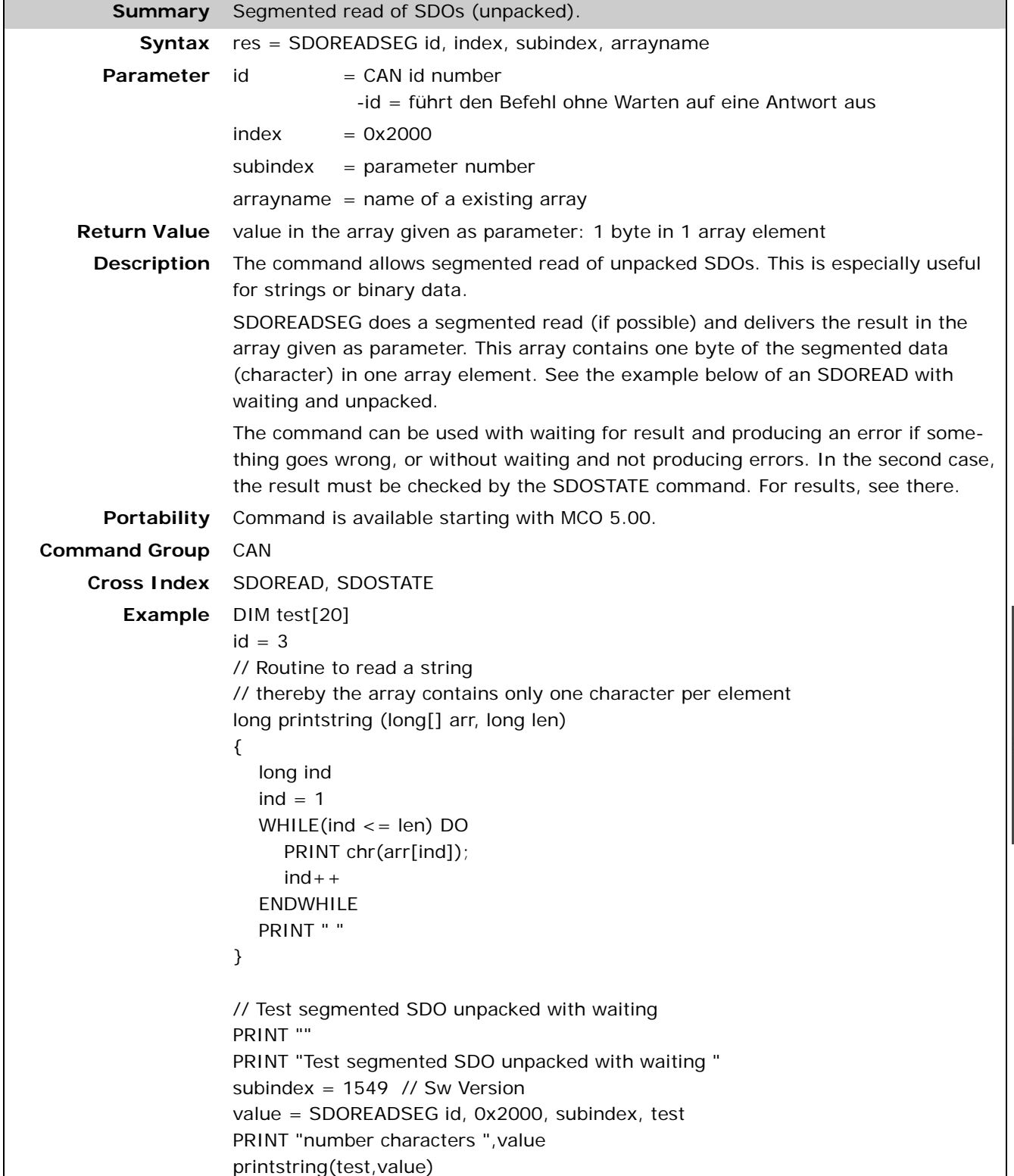

Danfoss

#### **SDOREADSEGP**

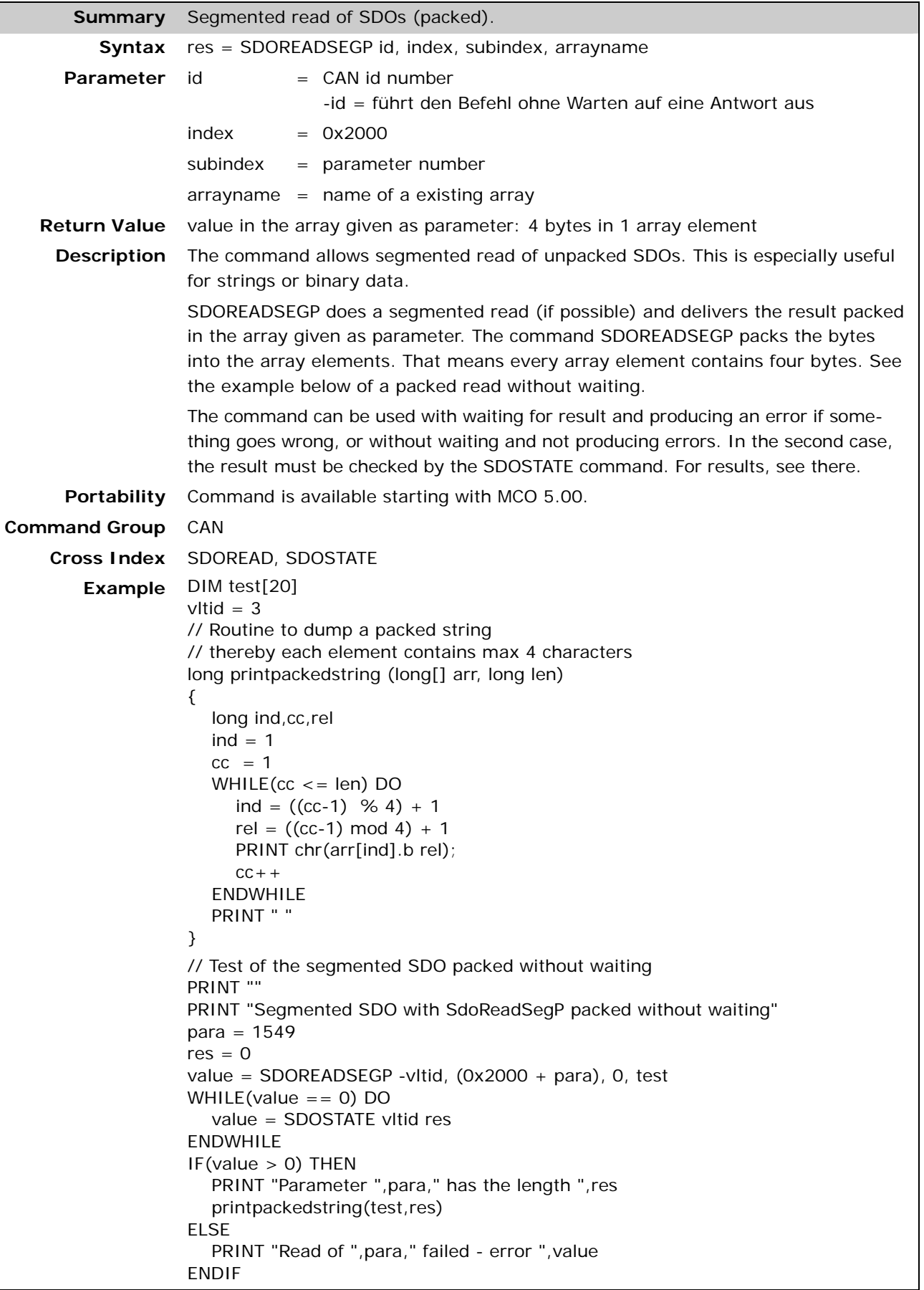

#### **SDOSTATE**

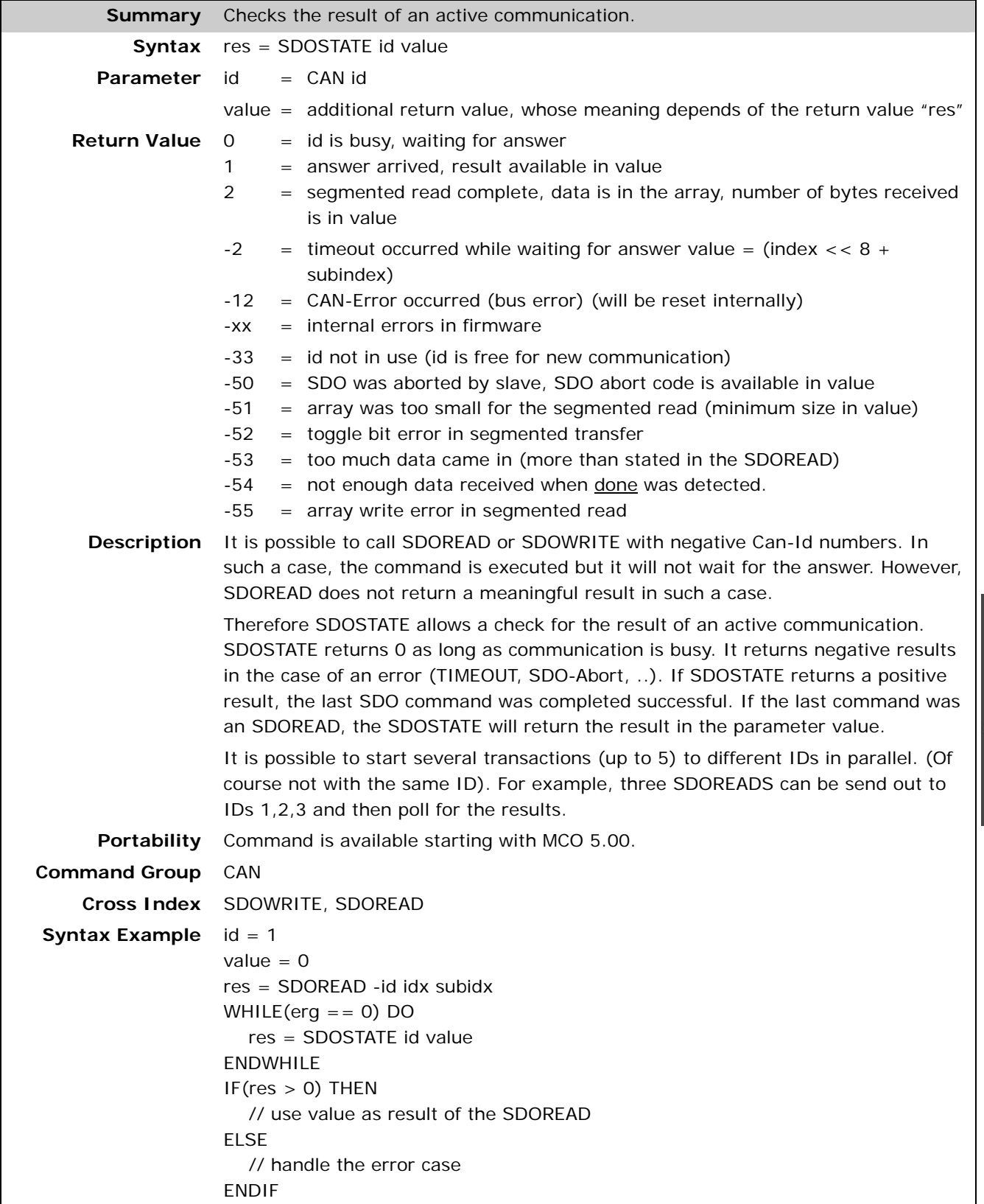

Danfoss

#### **SDOWRITE**

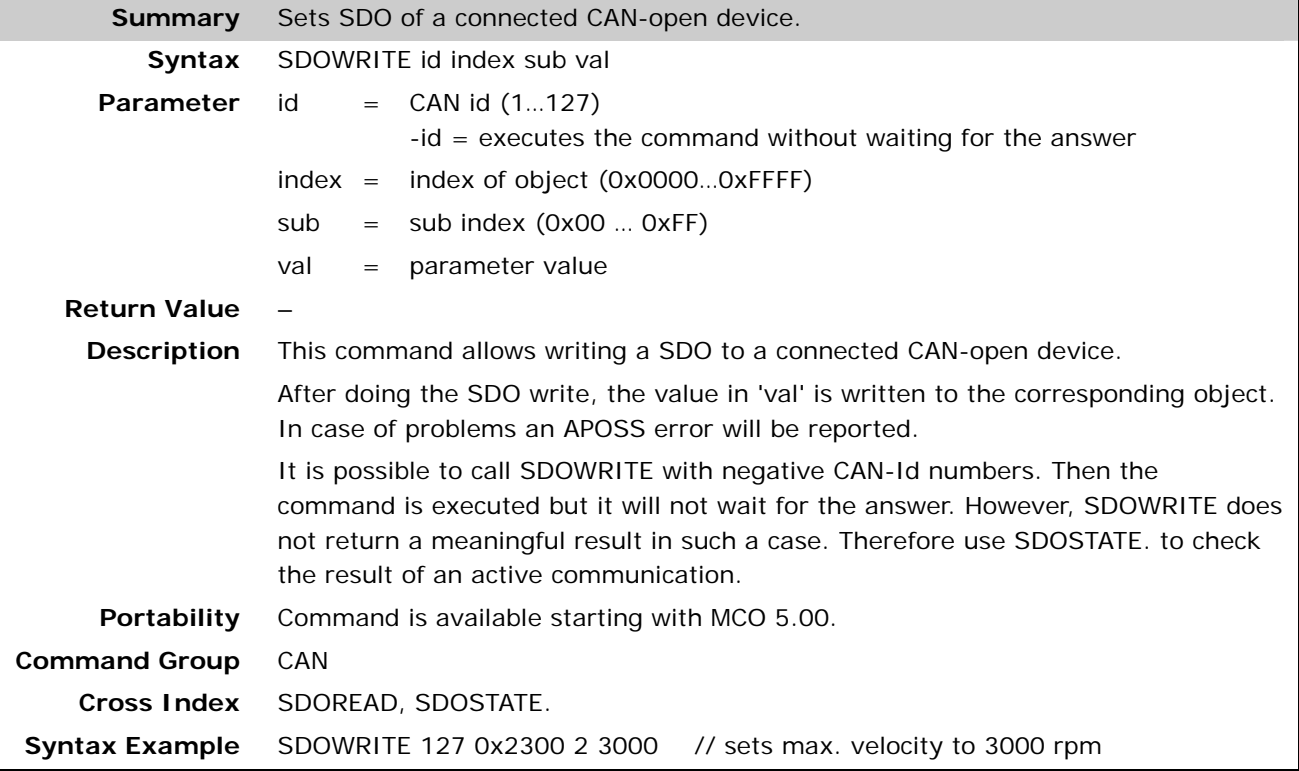

#### **D** SET

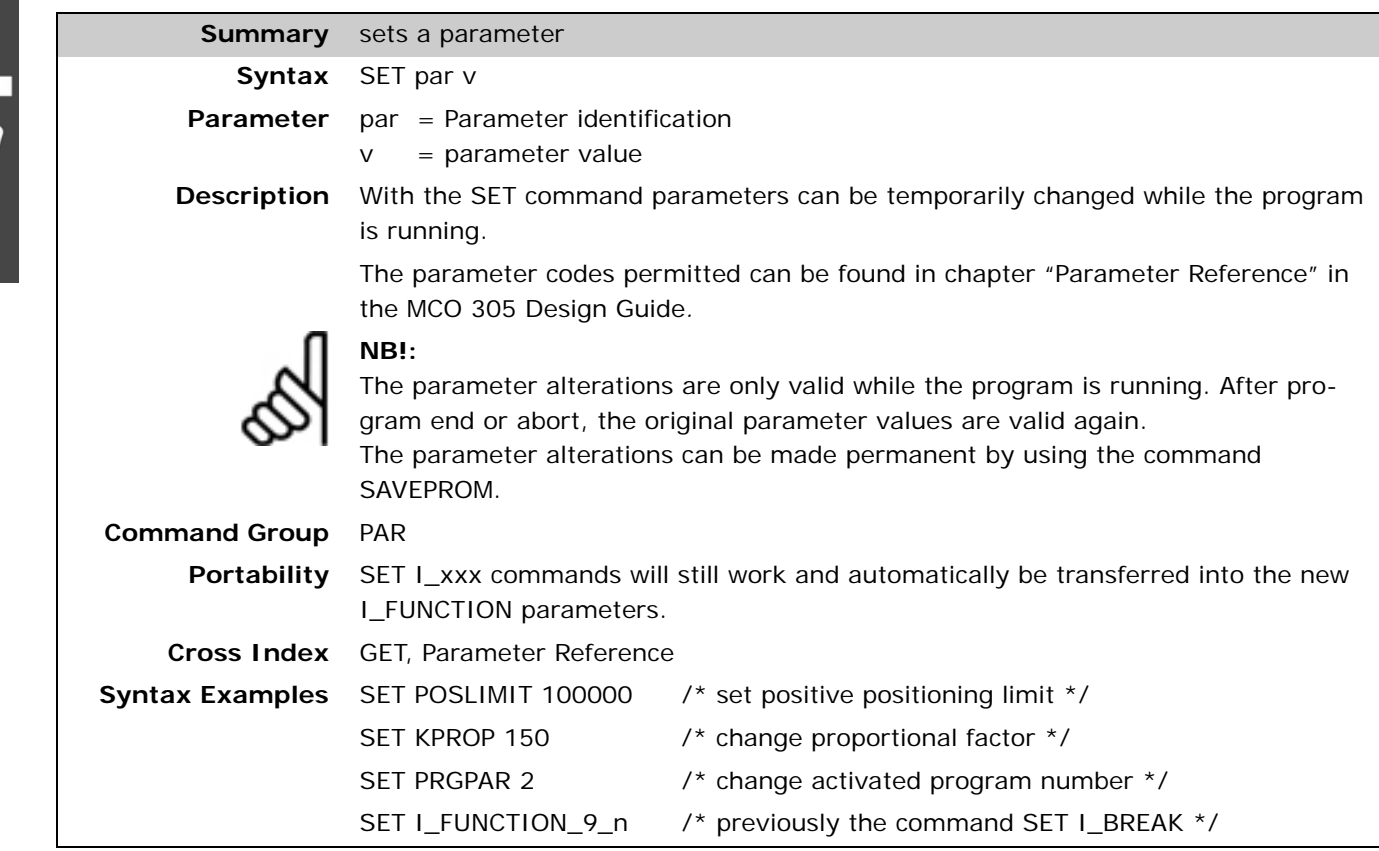

#### **SETCURVE**

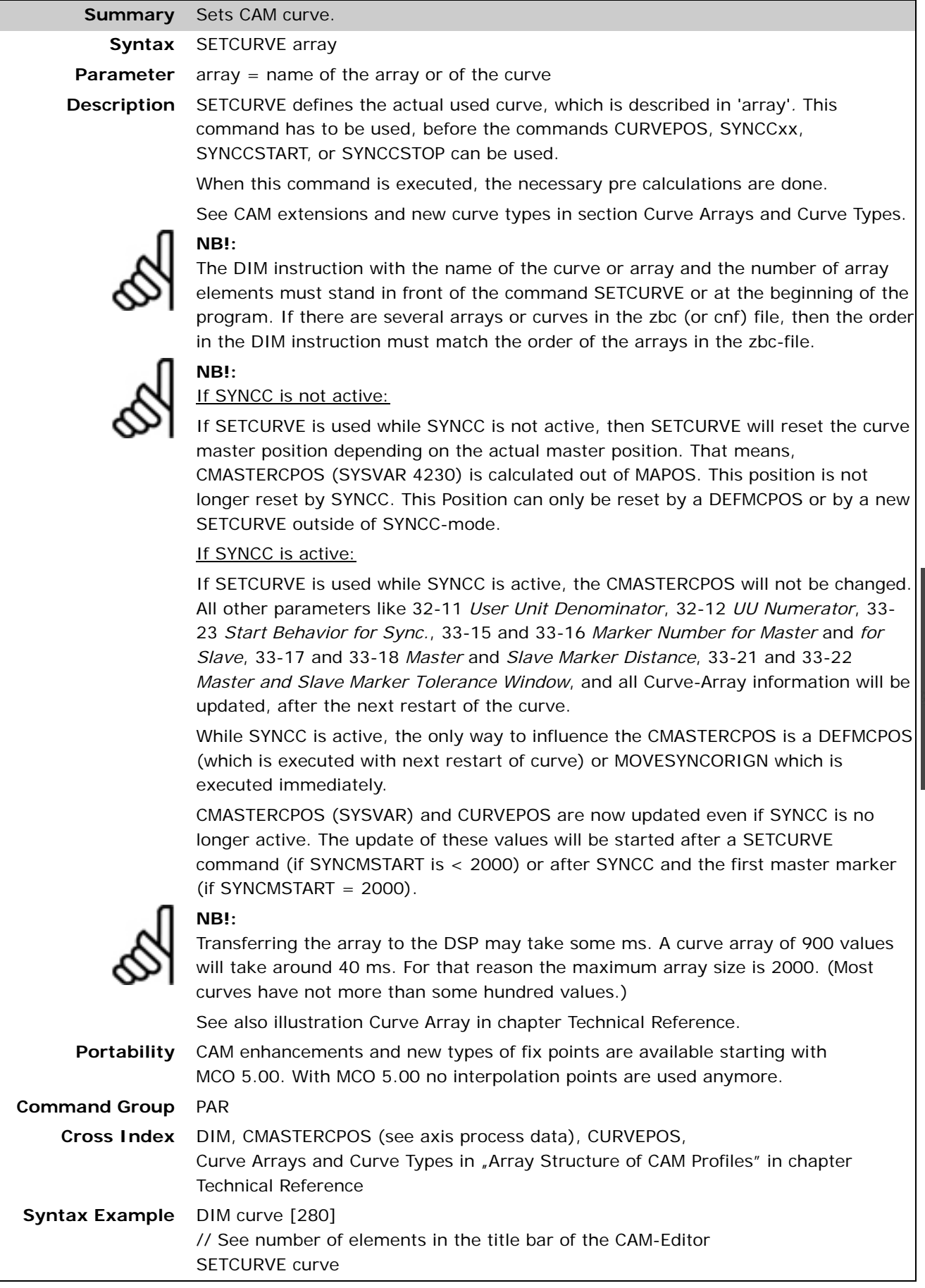

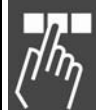

Danfoss

#### **SETMORIGIN**

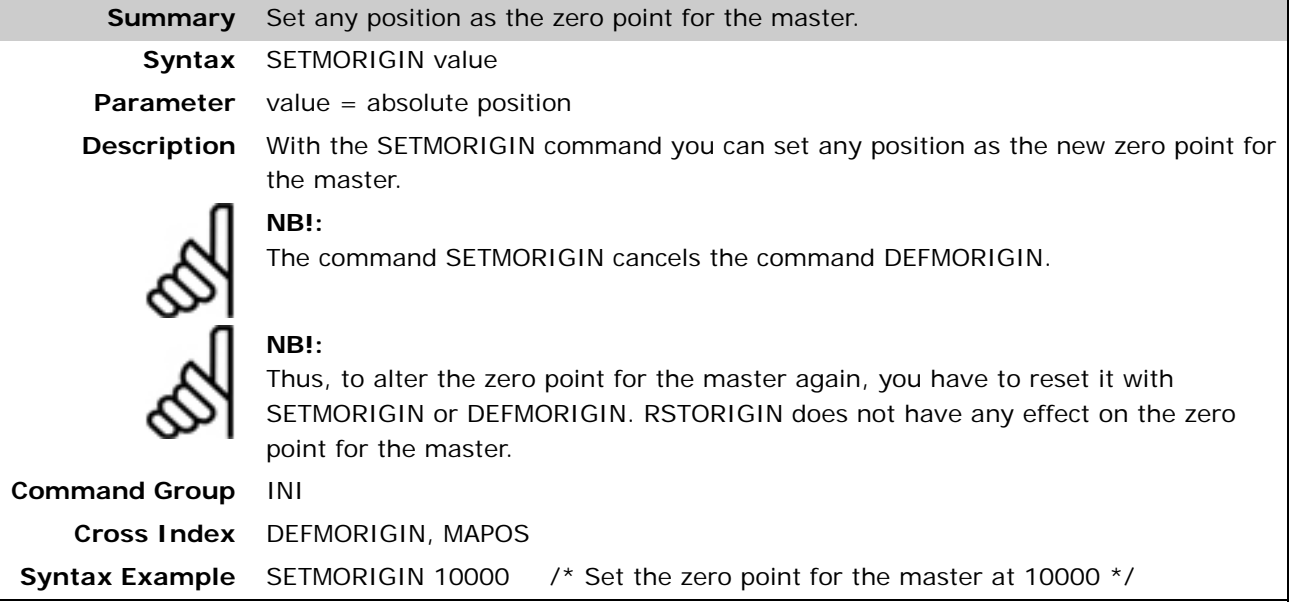

#### **SETORIGIN**

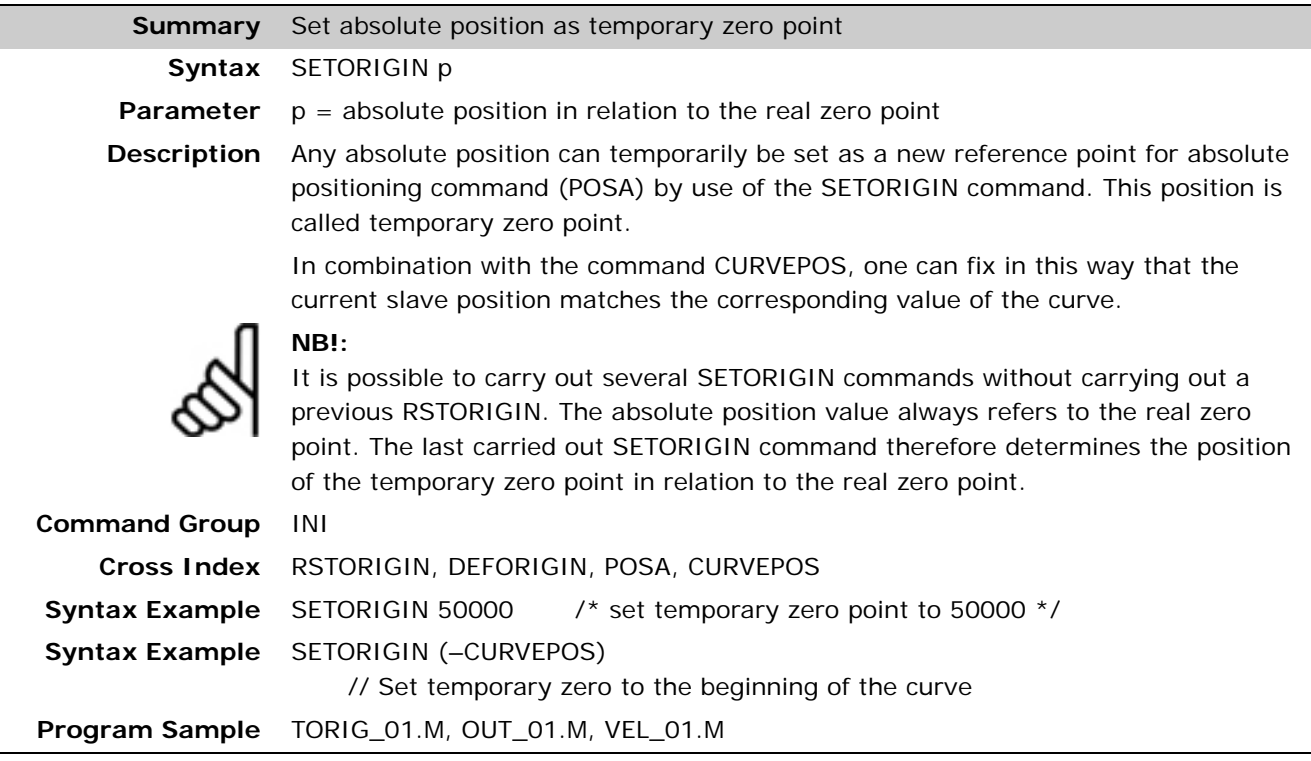

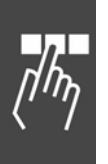

Danfoss

#### **SETVLT**

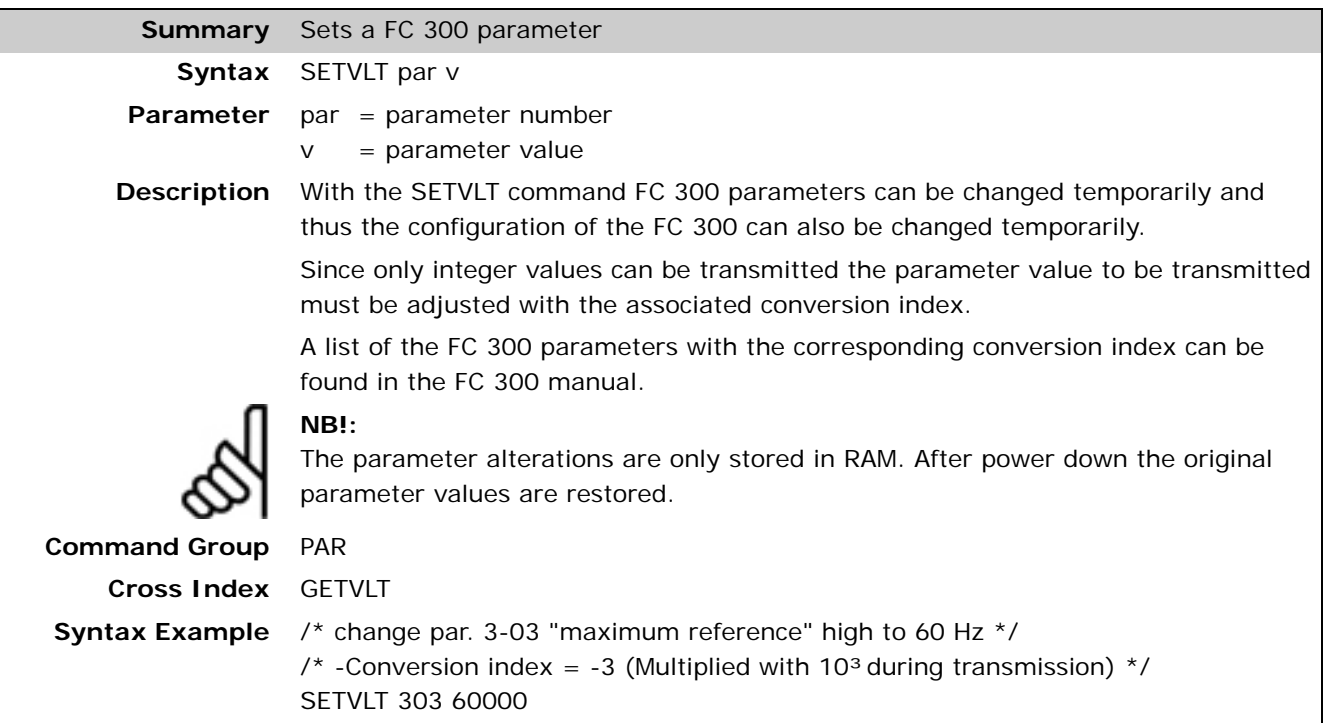

#### **SETVLTSUB**

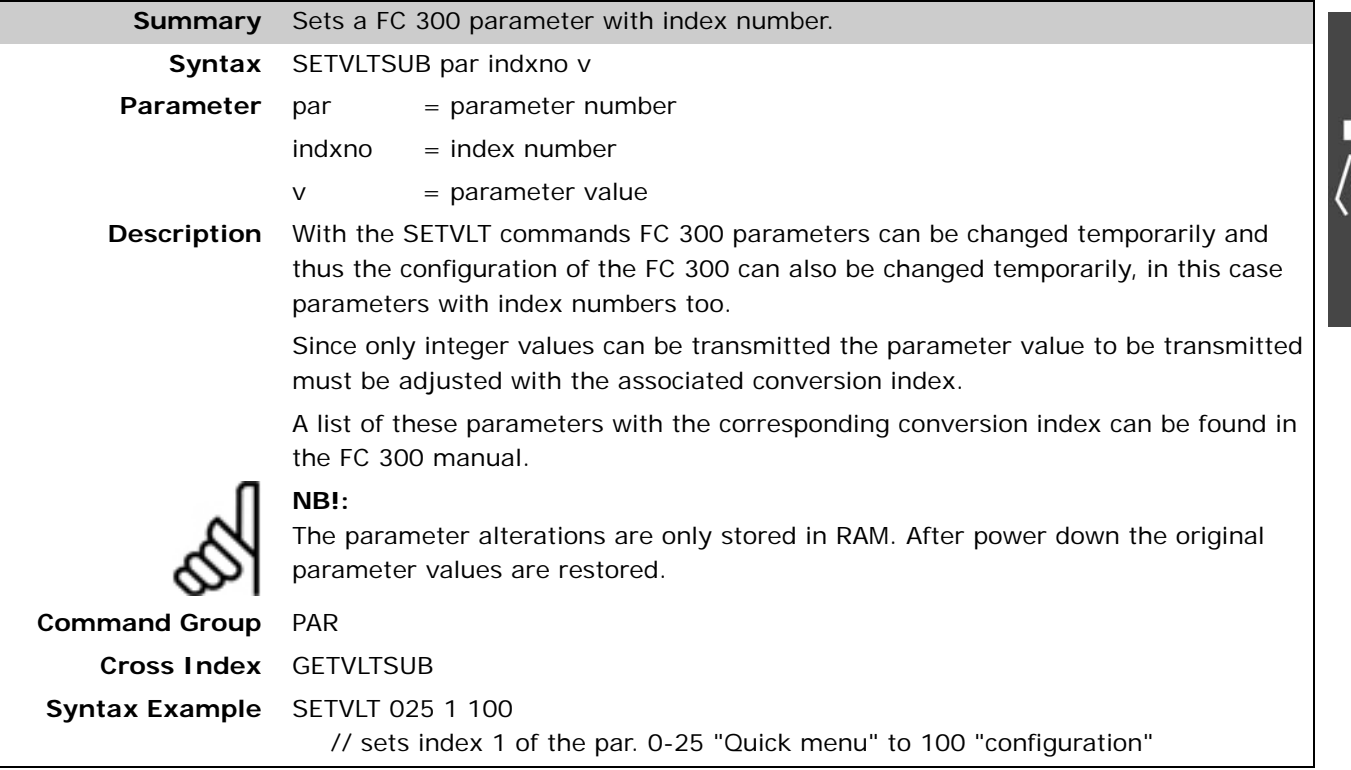

I  $\eta$ 

# Danfoss

#### **STAT**

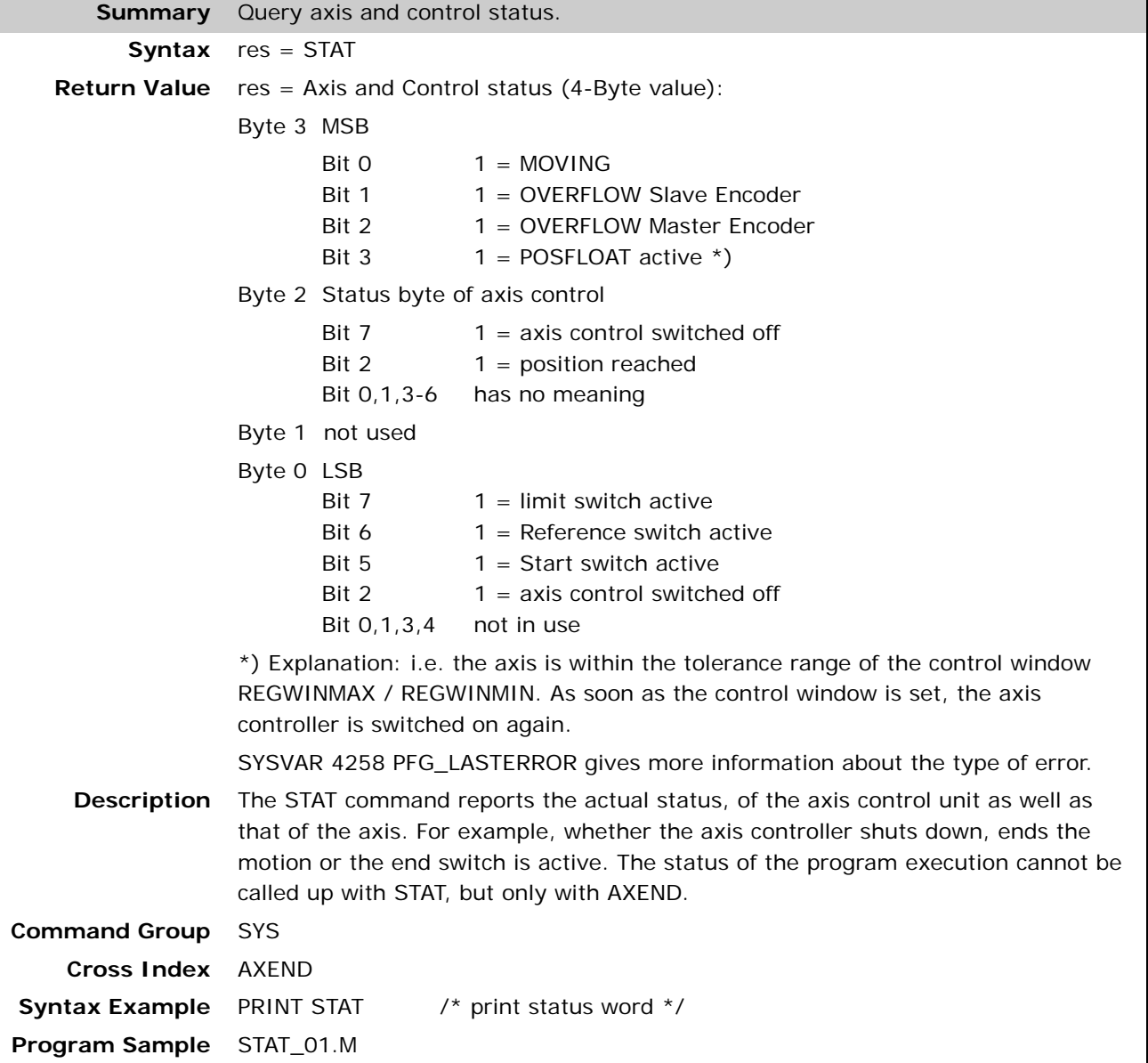

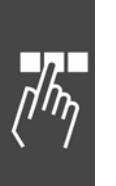

#### **SUBMAINPROG . . ENDPROG**

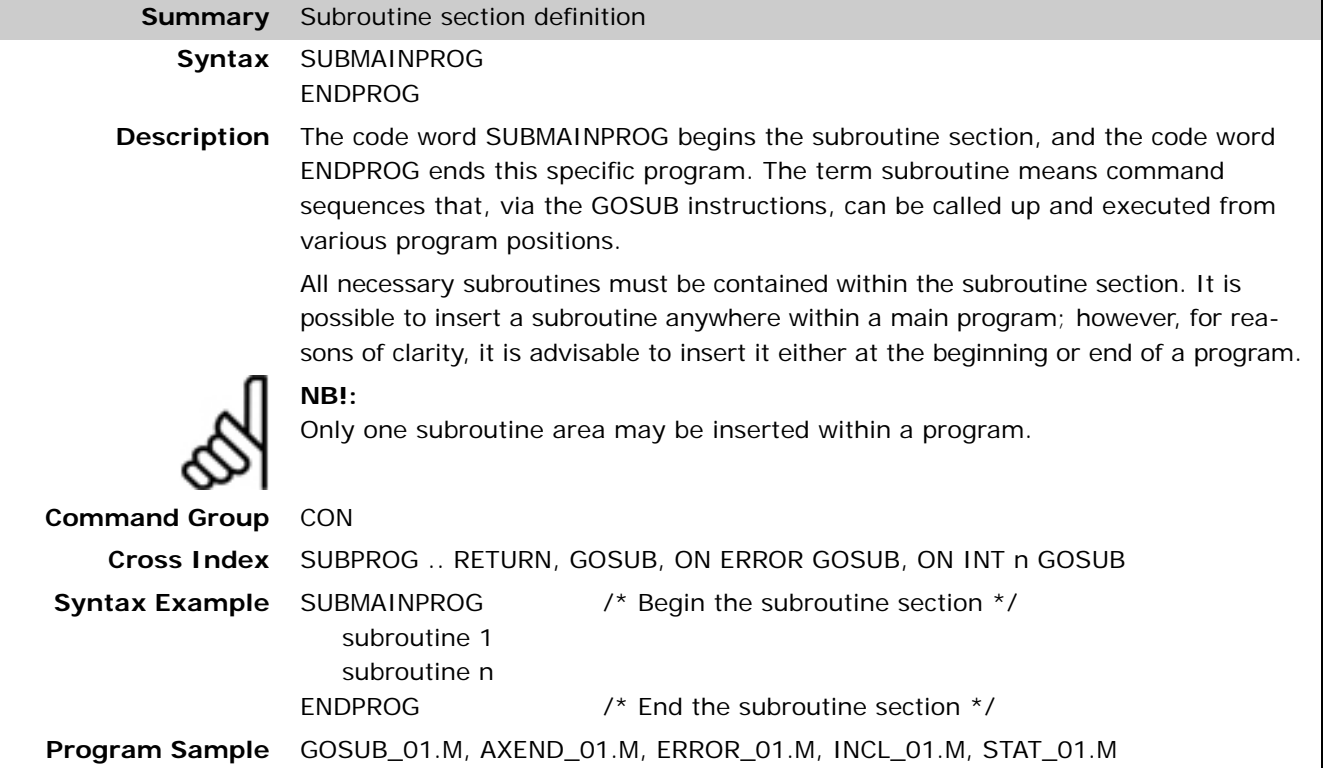

#### **SUBPROG name . . RETURN**

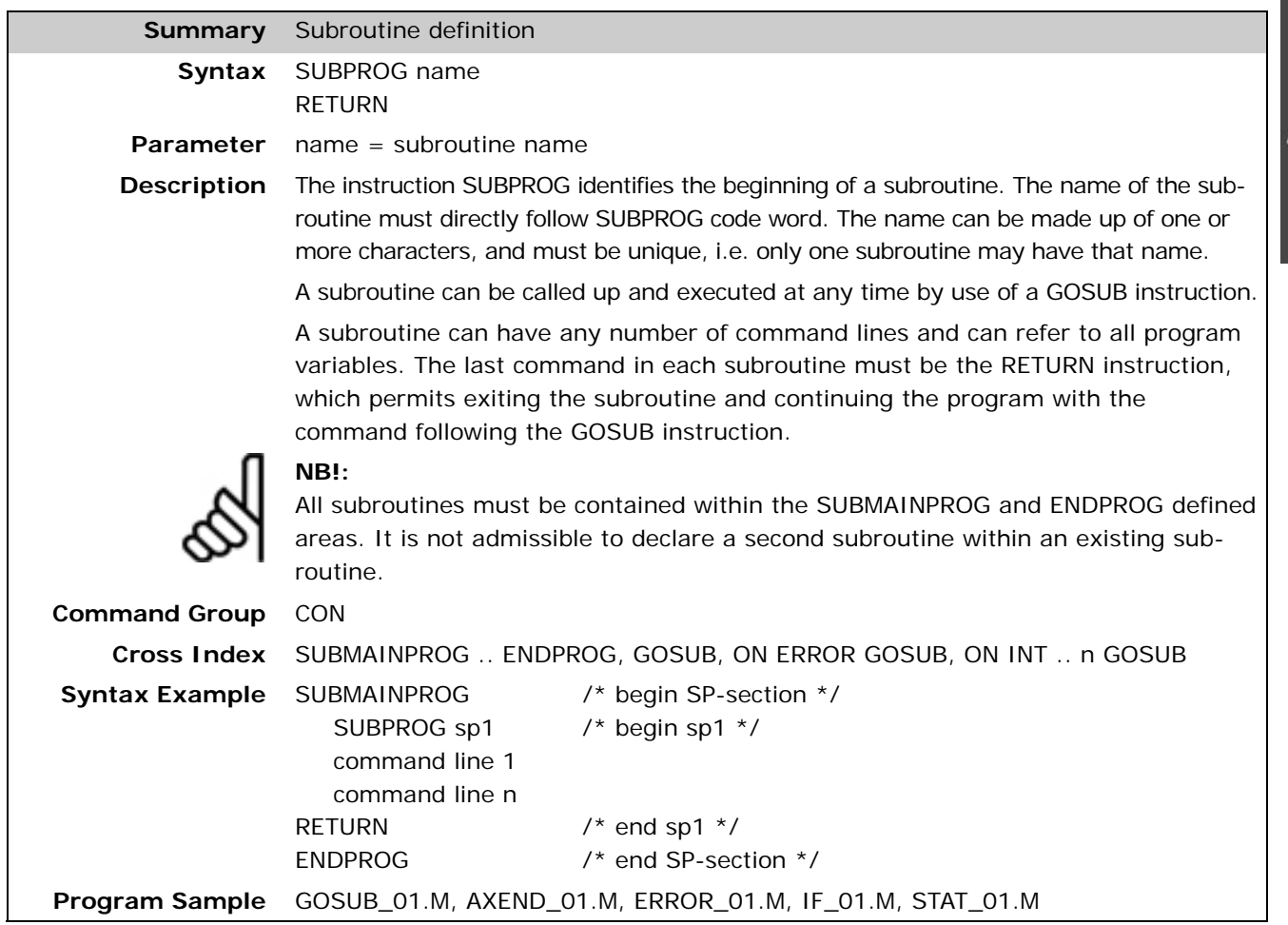

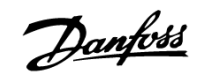

#### **SYNCC**

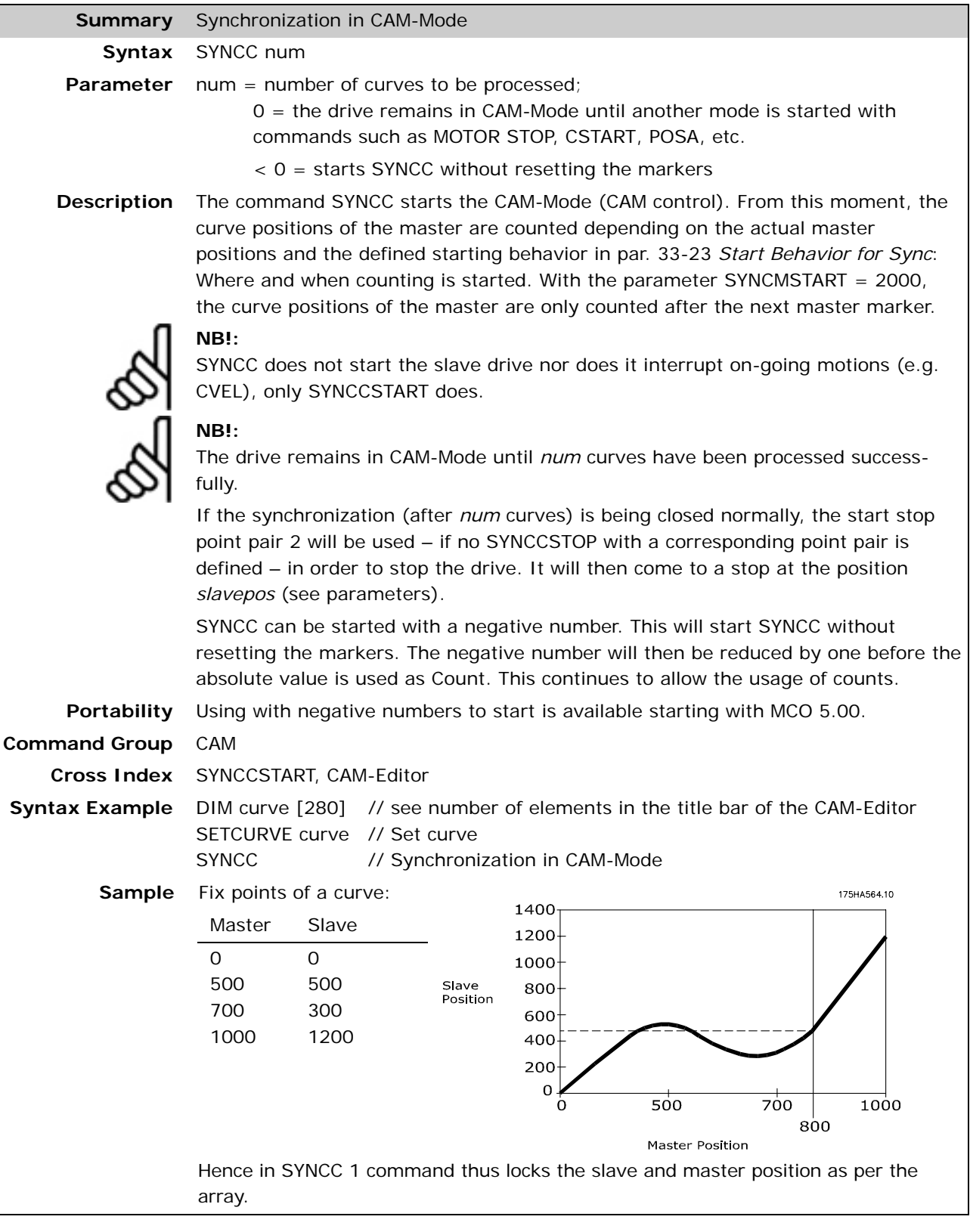

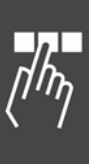

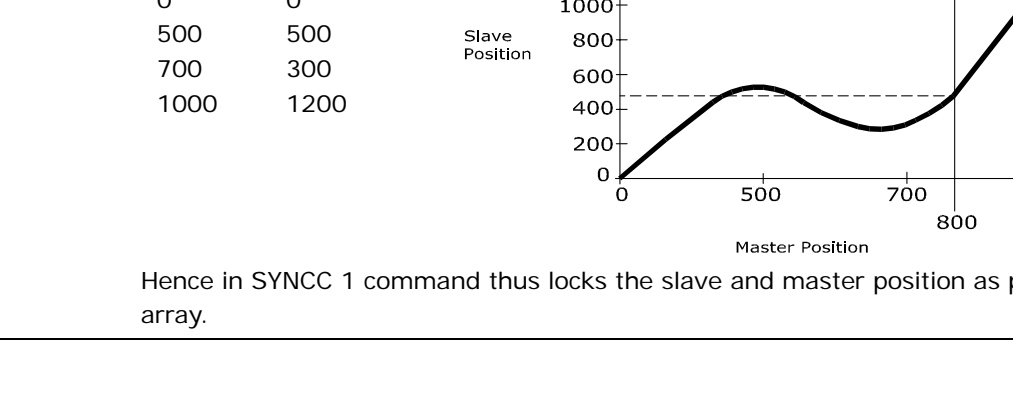

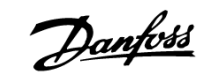

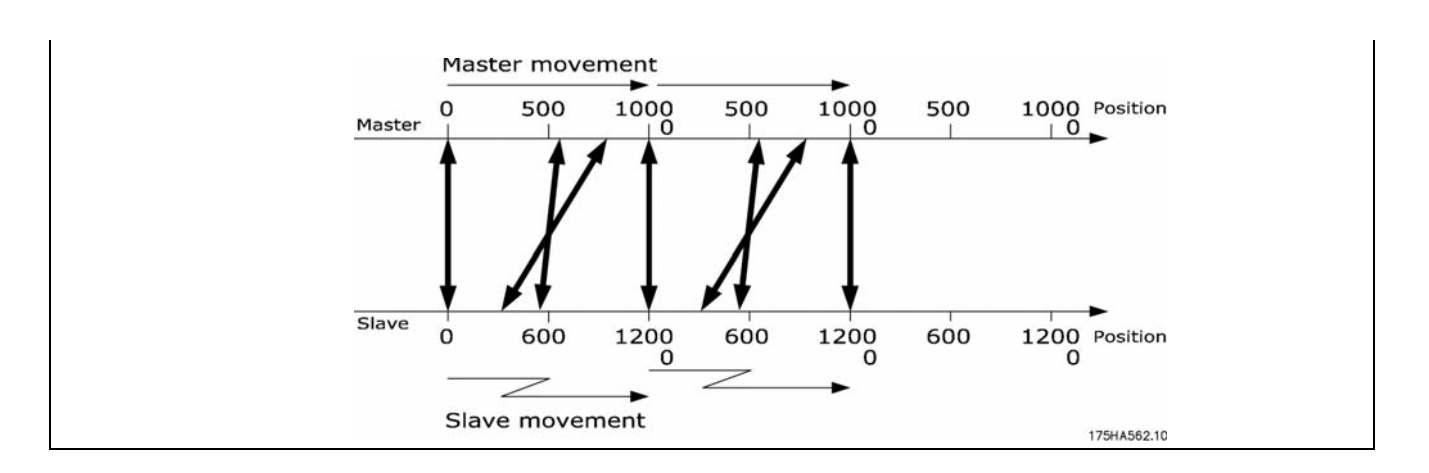

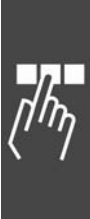

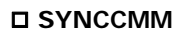

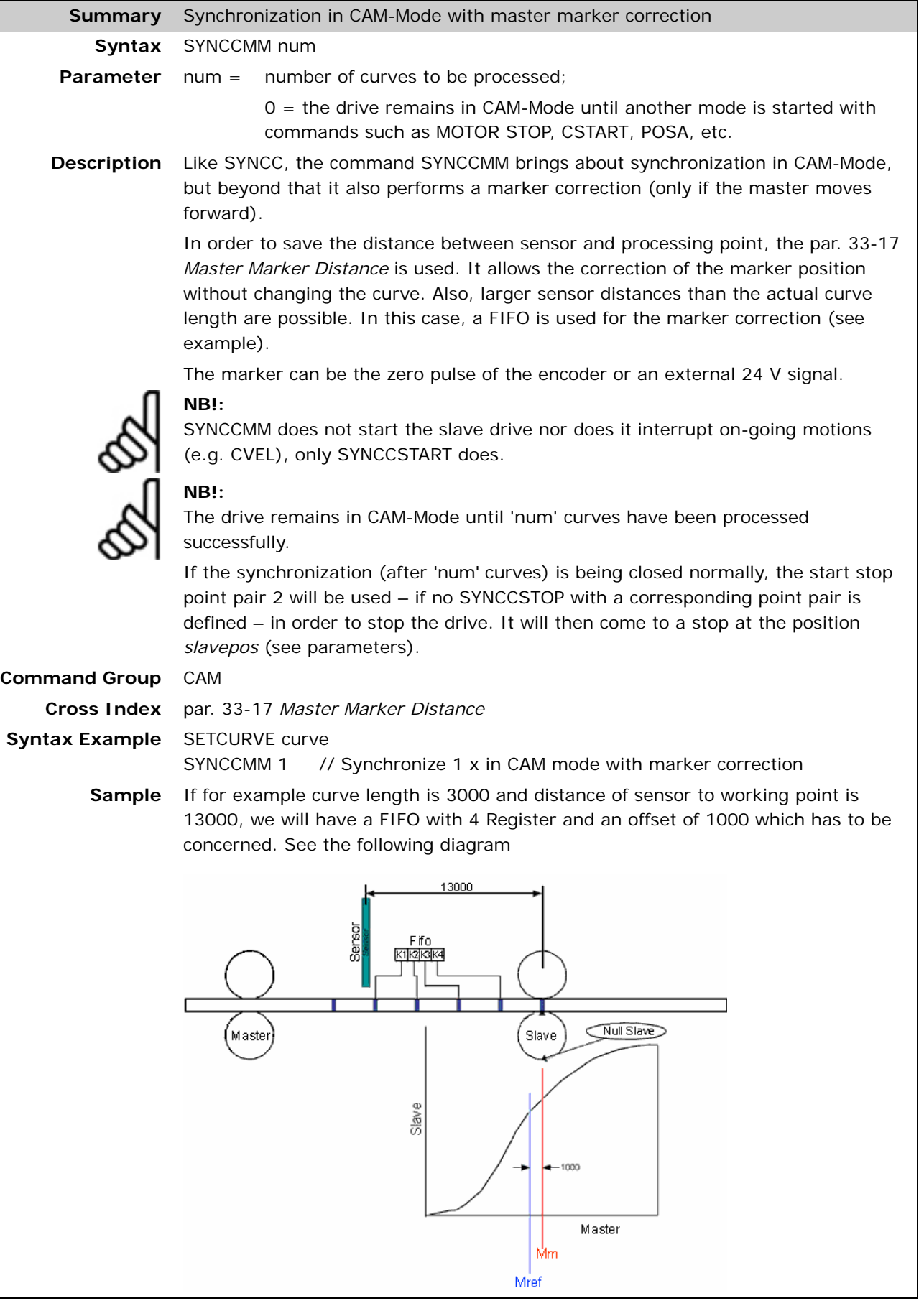

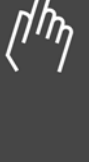

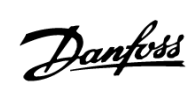

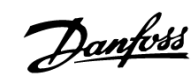

#### **SYNCCMS**

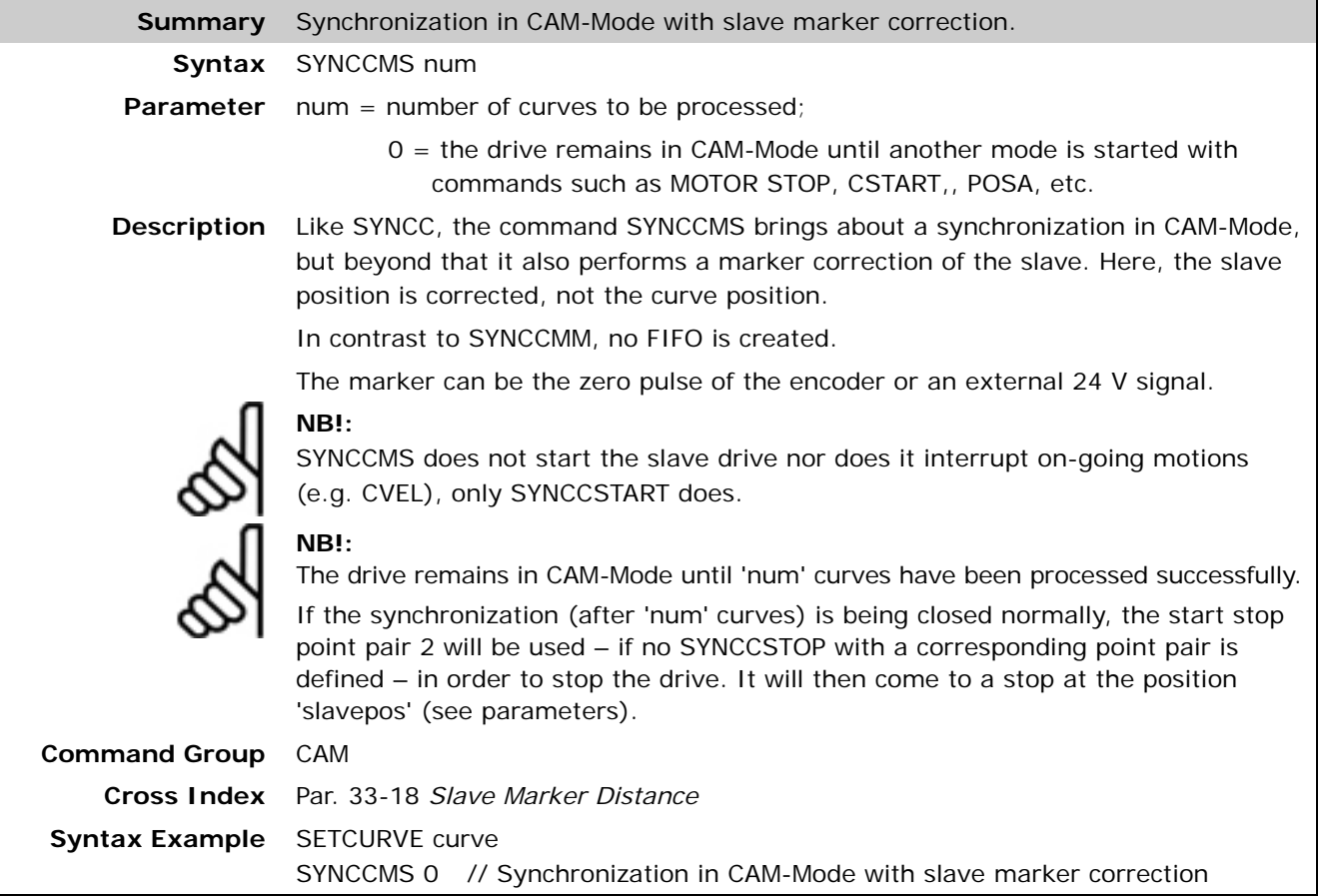

#### **SYNCCSTART**

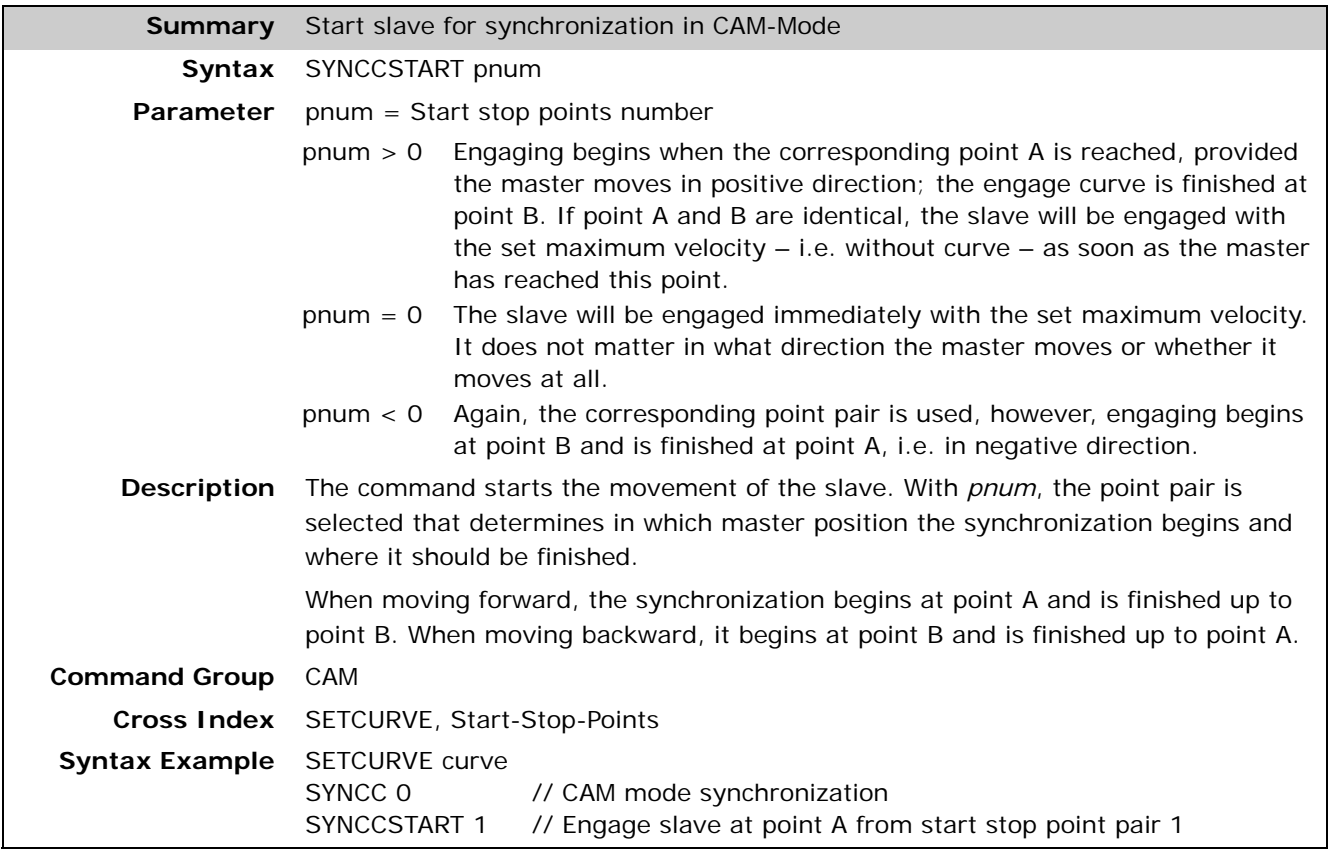

Danfoss

#### **SYNCCSTOP**

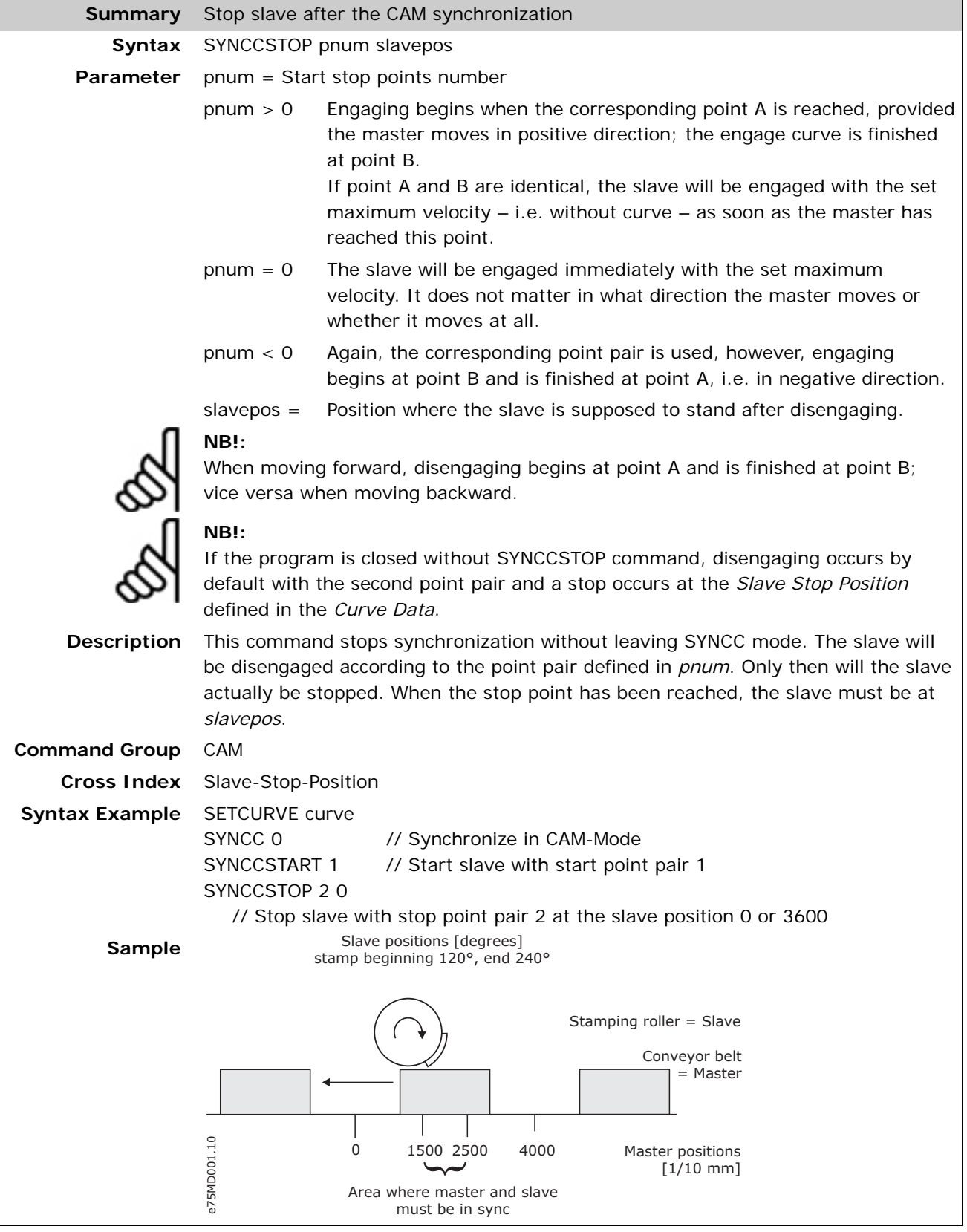

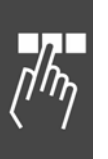

#### **SYNCERR**

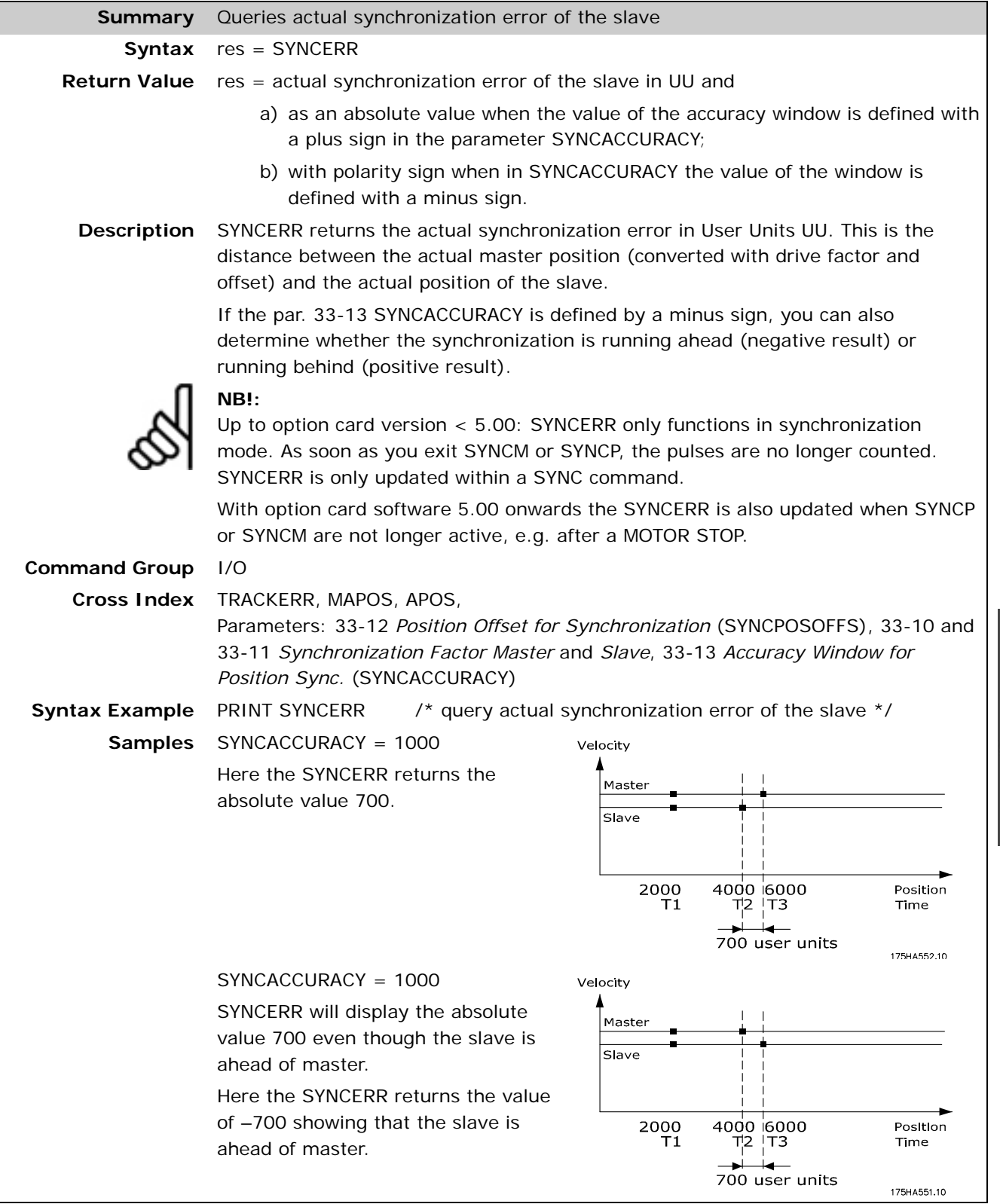

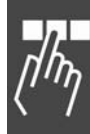

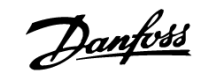

#### **SYNCM**

**Summary** Angle/position synchronization with the master with marker correction **Syntax** SYNCM **Description** The SYNCM command functions just like the SYNCP command by making an angle/position synchronization with the master, but also makes a marker correction. Thus, during the starting of synchronization the program is synchronized to the next marker calculated. In this manner it is possible to compensate for

differing running behaviors, for example slippage.

If RAMPTYPE  $> = 2$ , then synchronization is started with limited jerk. This only concerns the start; reaching the master velocity still looks like a trapezoid. This helps smoothen the start procedure in the case of heavy loads or fragile mechanics.

Once synchronization has been completed, deviation is determined at every marker (or every n-th marker if the number of markers is not identical for the master and slave). This is input into the control as the new offset and the program immediately attempts to compensate for this. However, in doing so the values set for velocity VEL, and acceleration ACC or DEC are not exceeded.

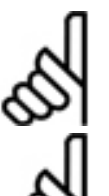

#### **NB!:**

In addition to the parameters used by SYNCP, par. 33-25 SYNCREADY, and par. 33- 24 SYNCFAULT are also of significance.

#### **NB!:**

Since the following parameters could lead to overdefinition, it is important to ensure that these values are logical, match one another, and are consistent with the information on the gear factors.

par. 33-15, 33-16 *Marker Number for Master* and *for Slave* par. 33-17, 33-18 *Master Marker* and *Slave Marker Distance* par. 33-19, 33-20 *Master* and *Slave Marker Type*

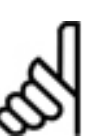

#### **NB!:**

SYNCM should only be called up once since the synchronizing continues until the next motion or stop command. All additional SYNCM commands cause the synchronization to start over again from the beginning and this is not normally intended, as you reset the actual SYNCERR.

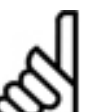

#### **NB!:**

When defined in par. 33-23 *Start Behavior for Sync.*, the system waits for the first evaluation of the marker pulses on starting SYNCM and only then the offset par. 33-12 *Position Offset for Synchronization* is applied.

**Command Group** SYN **Example** 

Marker Signal The marker can be the zero pulse from the encoder or an external 24 volt signal  $(15 = master; 16 = slave).$ 

**Portability** Start behavior if RAMPTYPE  $> = 2$  is available starting with MCO 5.00.

**Syntax Example** SYNCM /\* synchronization of the position with marker correction \*/

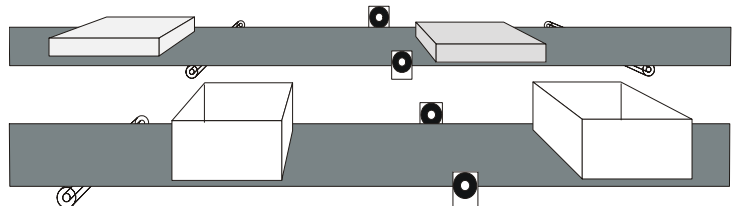

Even when both belts are running synchronously the lids may not be aligned with the boxes at the right time. With SYNCM the difference between master and slave is detected by means of the external markers and the possible position deviation is corrected.

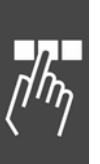
# **SYNCMARKERSTART**

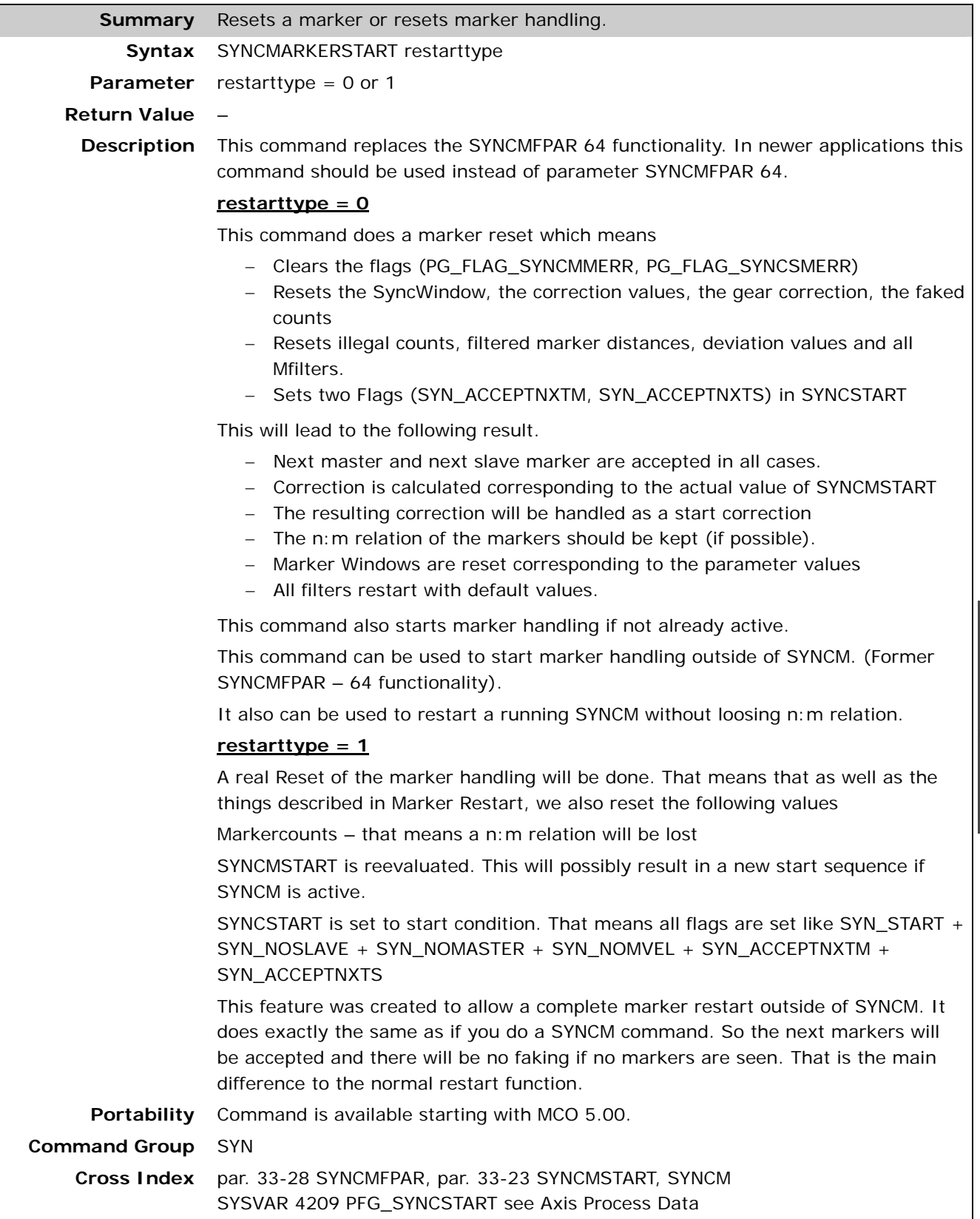

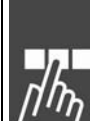

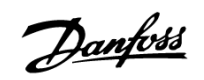

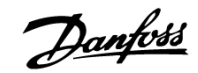

#### **SYNCP**

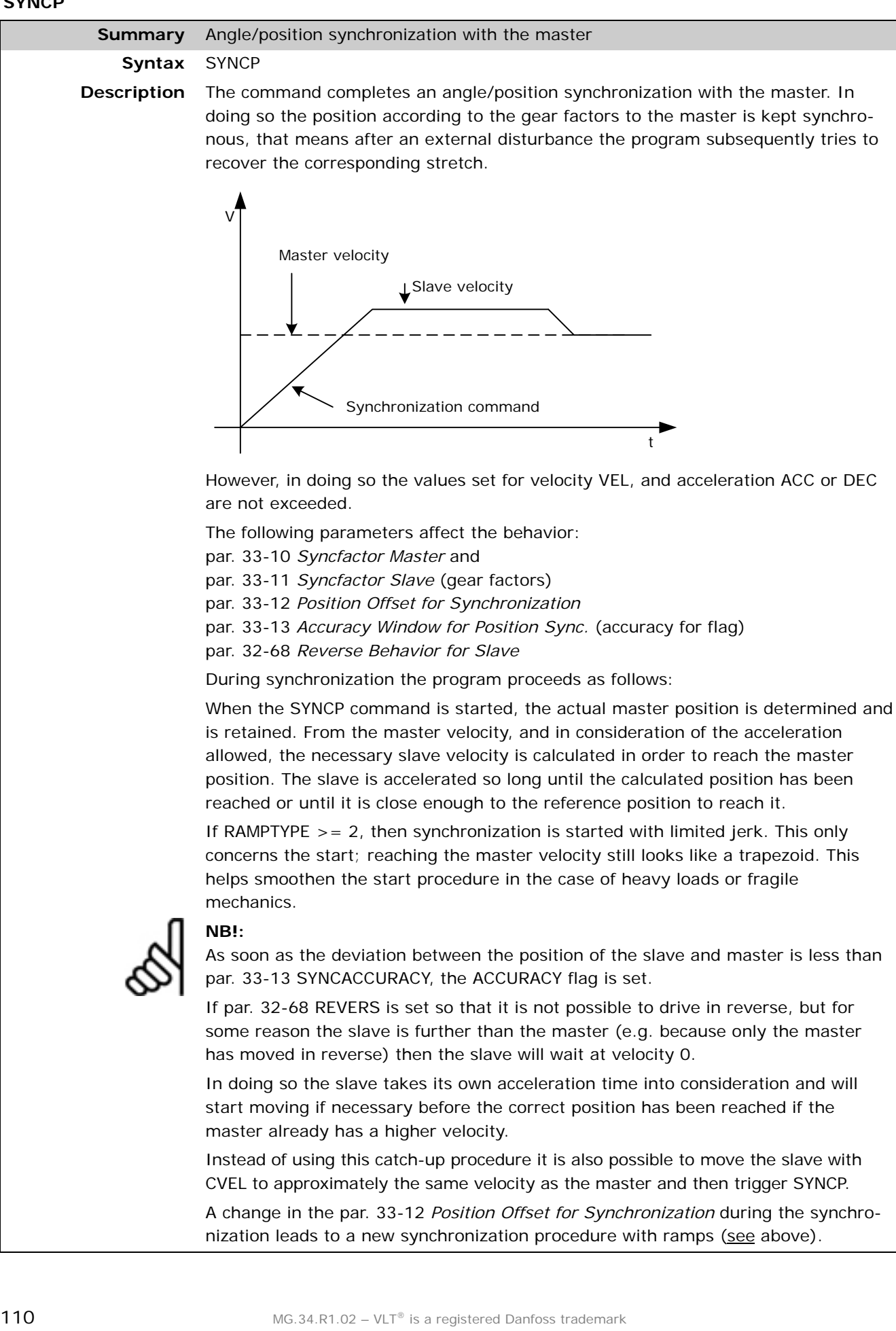

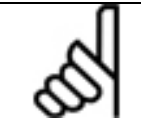

**NB!:** SYNCP should only be called up once since the synchronizing continues until the next motion or stop command. All additional SYNCP commands cause the synchronization to start over again from the beginning and this is not normally intended, as you reset the actual SYNCERR.

**Portability** Start behavior if RAMPTYPE > = 2 is available starting with MCO 5.00. **Command Group** SYN **Syntax Example** SYNCP /\* normal synchronization of the position \*/ CVEL 50 /\* achieve velocity before synchronization \*/ CSTART WAITT 500 **SYNCP** 

#### **SYNCSTAT**

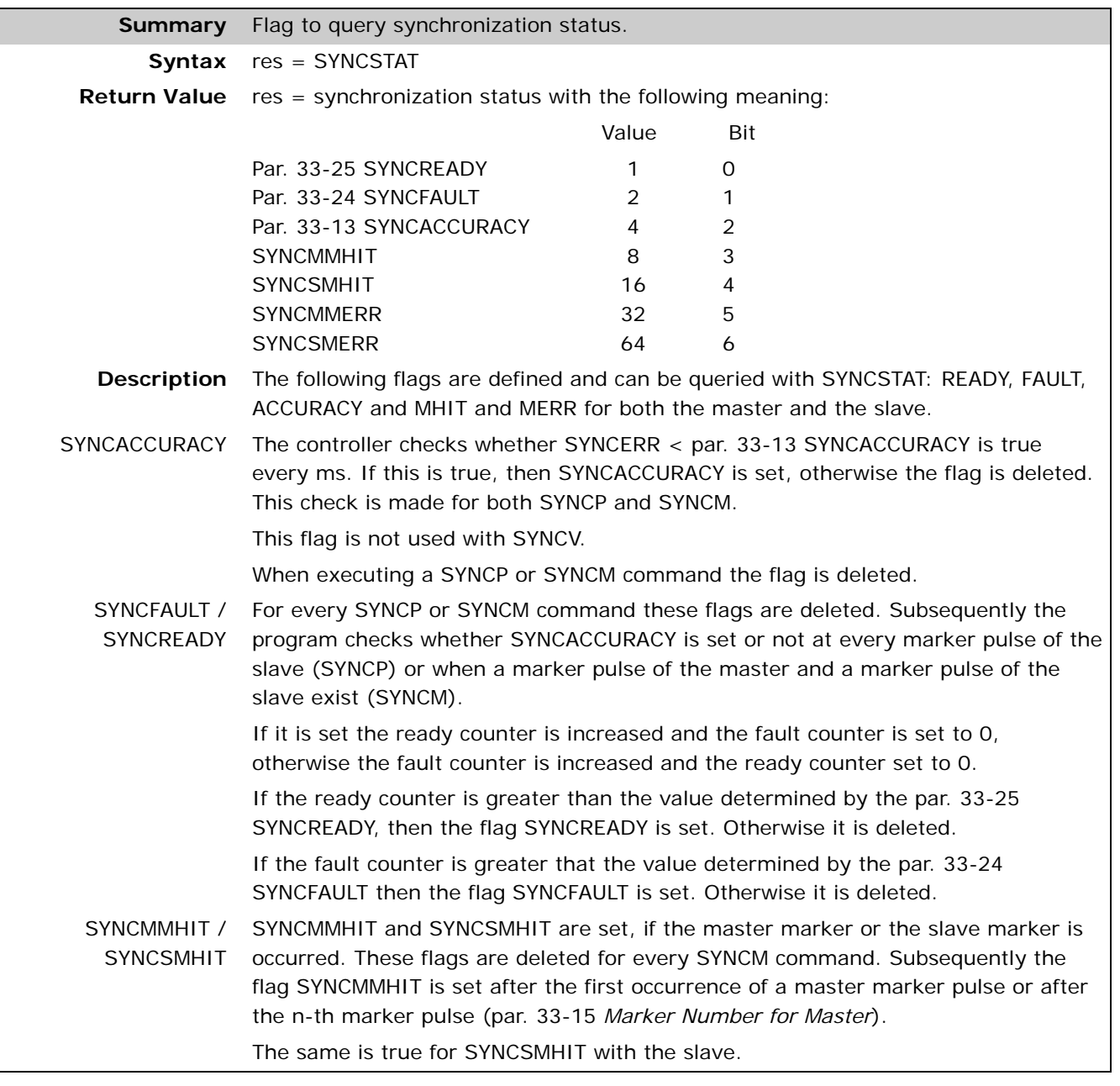

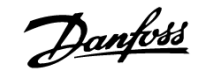

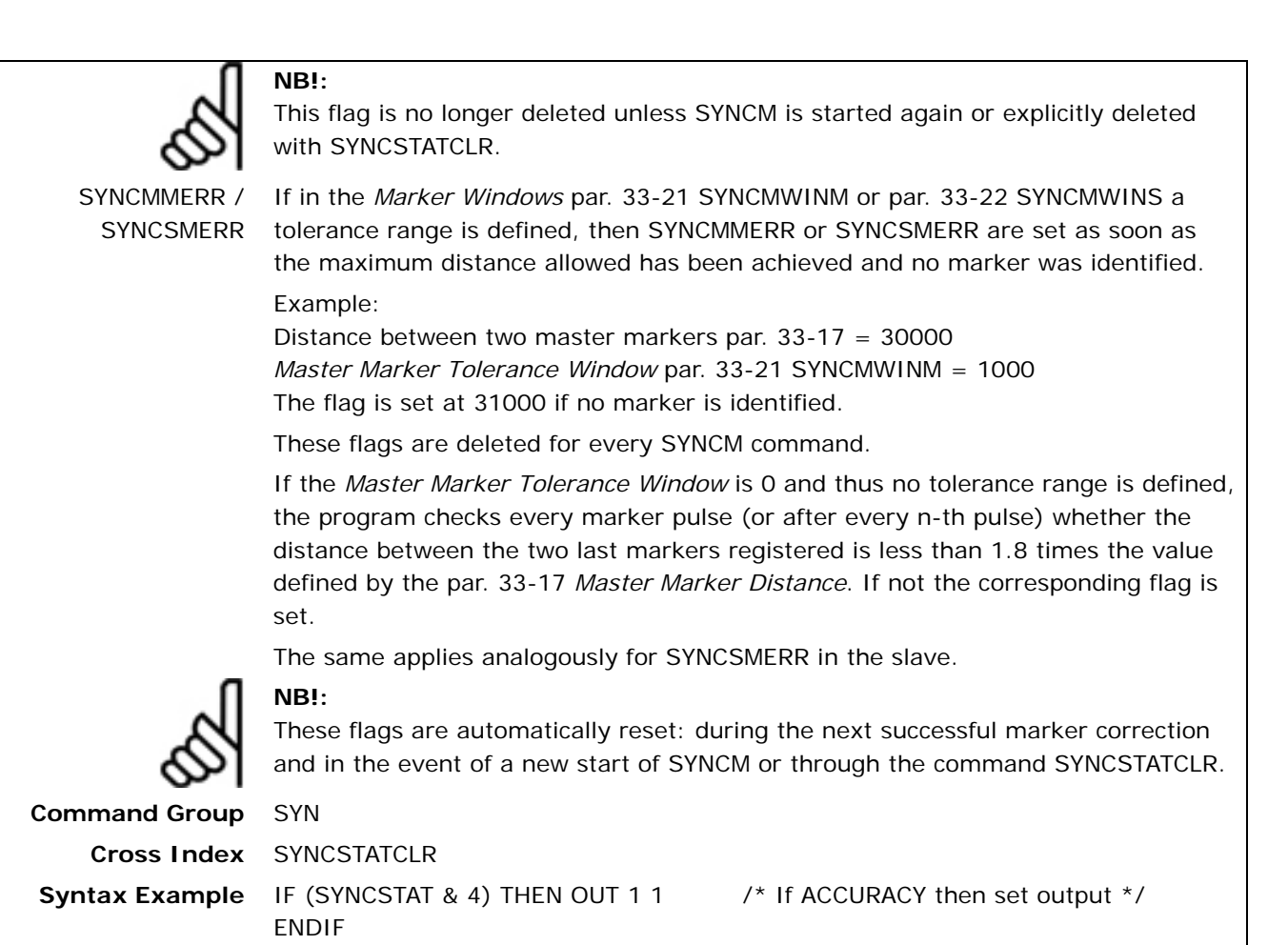

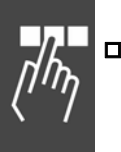

# **SYNCSTATCLR**

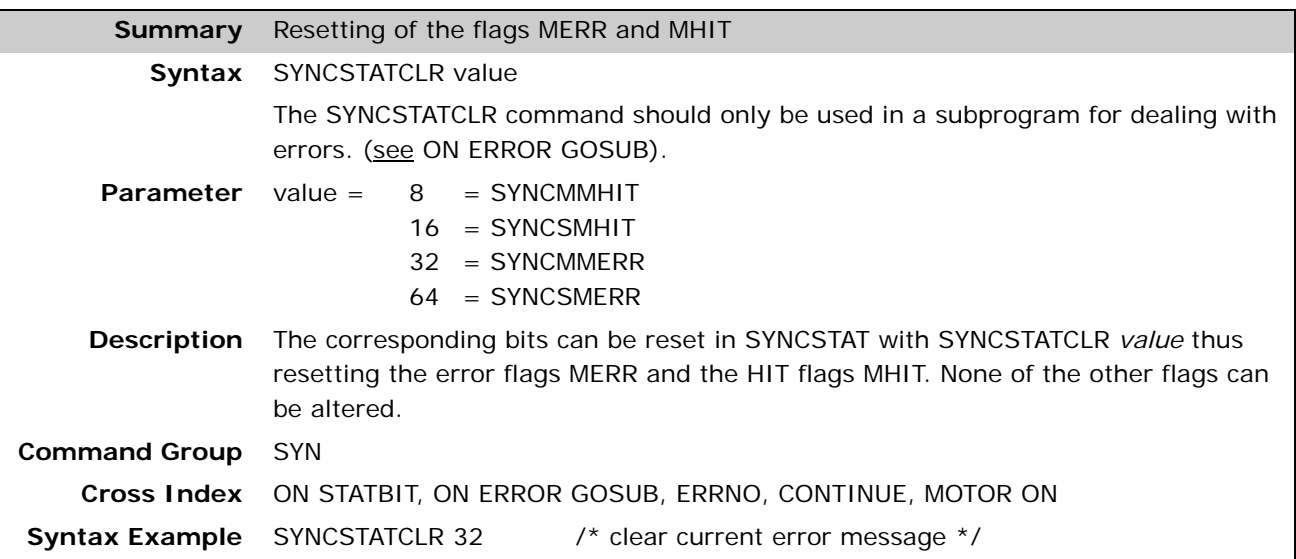

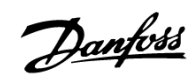

### **SYNCV**

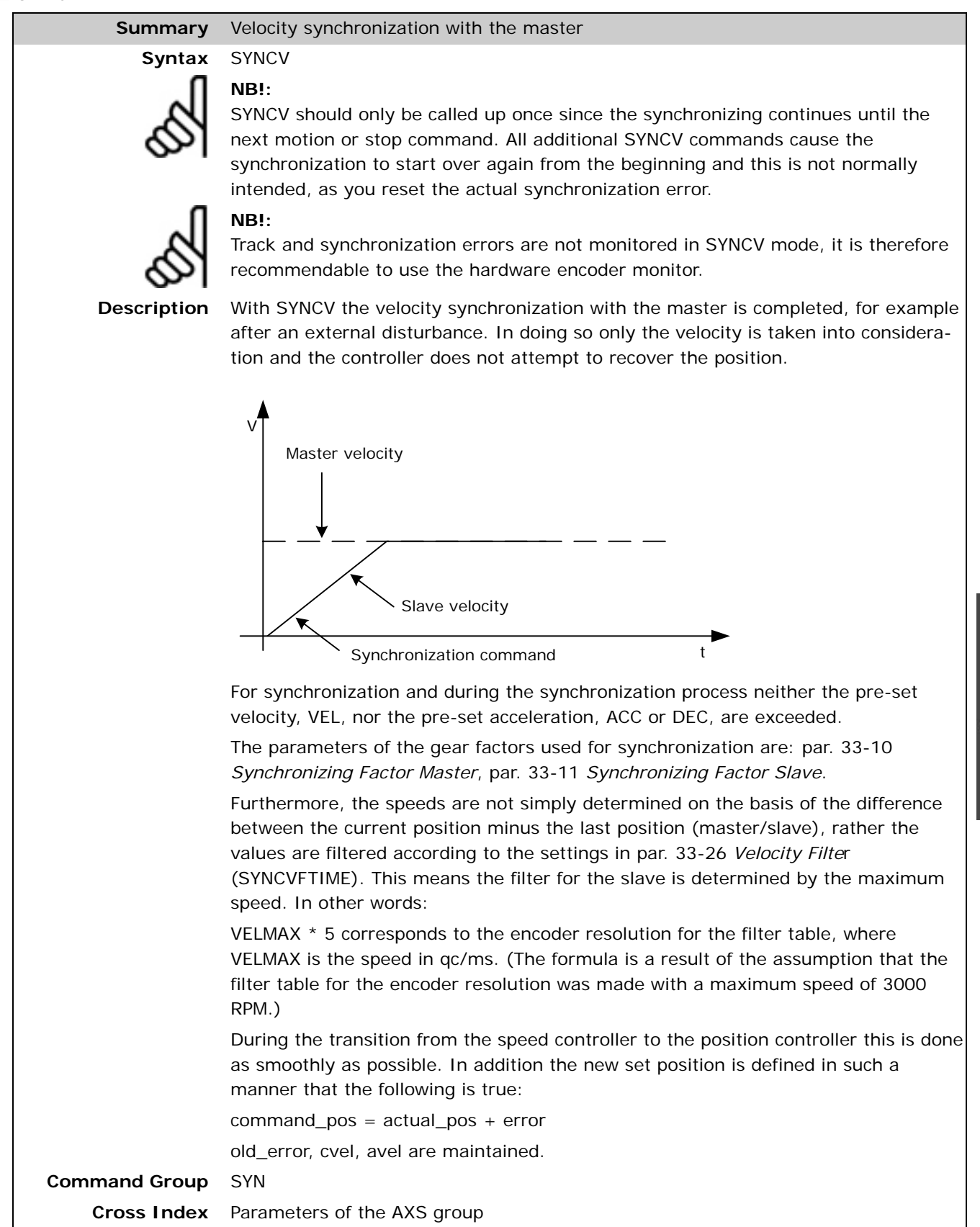

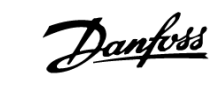

## **SYSVAR**

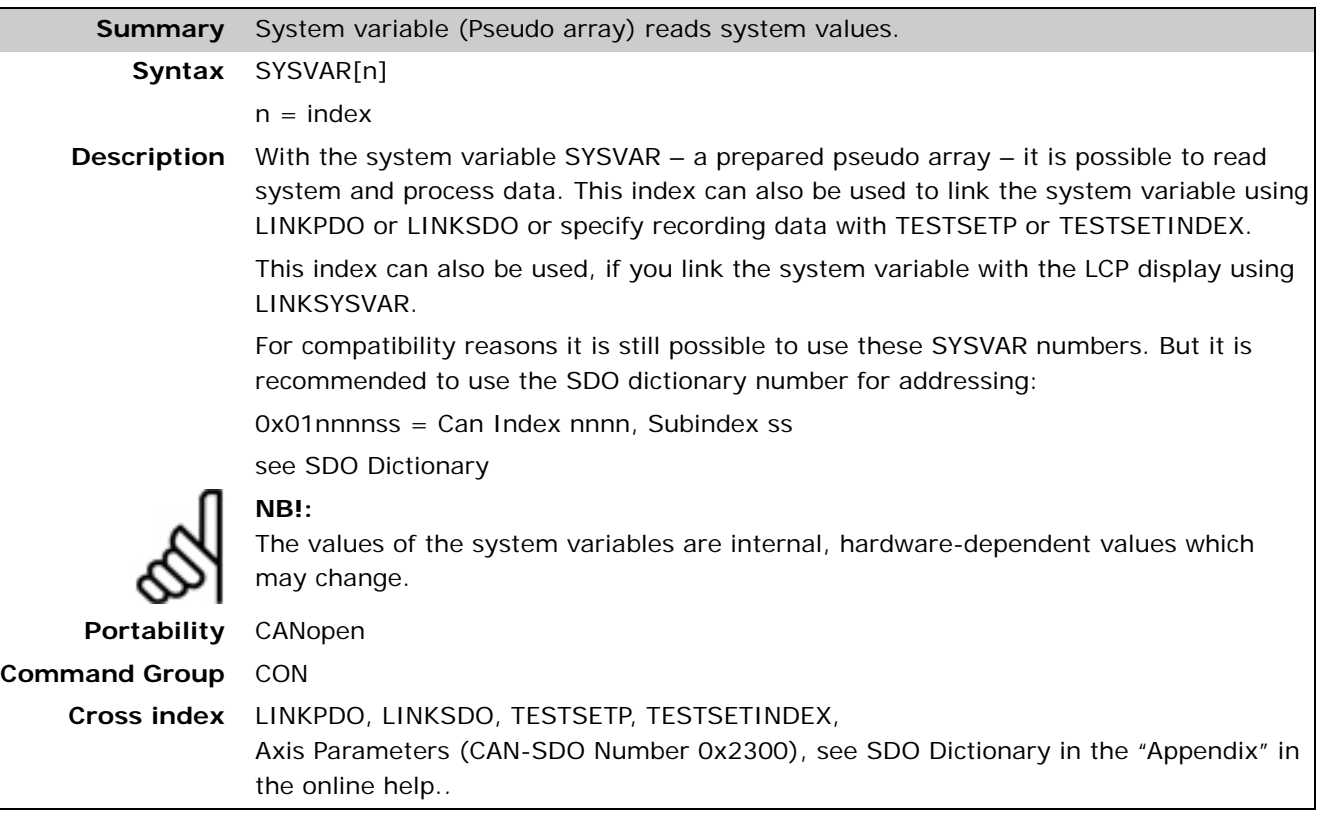

# **System Process Data**

![](_page_113_Picture_142.jpeg)

# **TESTSETDEST**

![](_page_114_Picture_176.jpeg)

 $\frac{1}{\sqrt{2}}$ 

![](_page_115_Picture_111.jpeg)

![](_page_115_Picture_112.jpeg)

![](_page_115_Picture_4.jpeg)

# **TESTSETINDEX**

![](_page_116_Picture_183.jpeg)

![](_page_117_Picture_67.jpeg)

![](_page_117_Picture_3.jpeg)

#### **TESTSETP**

![](_page_118_Picture_185.jpeg)

![](_page_118_Picture_4.jpeg)

# **NB!:**

Please make sure that the size of the array or available memory (DYNMEM) is sufficient for the recording. You need 10 elements for the header describing the data recording configuration, plus the number of test series (if the array holds more than one), plus 3 elements for each sample. Thus for 100 samples (i.e. TESTSTART 100) you need an array size of 311 elements or in case of DYNMEM usage, the free memory has to be 311 x 4 bytes= 1'244 bytes.

![](_page_118_Picture_7.jpeg)

# **NB!:**

**NB!:**

Please notice, that firmware versions (< MCO 5.00) just had a header using 7 elements. This meant, that the array size just required an overhead of 7 elements (or 8, if more than one test series was included). For new firmware versions  $(>=$  MCO 5.00) there has to be at least an overhead of 11 elements taken into account for the calculation of the array size.

![](_page_118_Picture_10.jpeg)

If the keyword DYNMEM is used, and the data should be save in the free memory, than the version of the controller has to be at least MCO 5.00.

**Description** TESTSETP configures the parameters of a data recording, i.e. which data has to recorded, how often and in which memory section. The sample rate can be set down to a value of 1 ms. The TESTSTART command defines the number of test samples and triggers the start of the recording. At least the commands TESTSETP and TESTSTART have to be part of the APOSS application program for that. The recorded data can be read out and visualized by *Tools* → *Oscilloscope (TESTSETP)* afterwards.

<u>Danfoss</u>

The data can be recorded into a specified array or into the so-called DYNMEM memory section. The keyword DYNMEM stands for the free memory, which is not used by the program or variables and available for data recording. If the available DYNMEM size is not big enough to handle the recorded data, an error message is returned. It is recommended to use TESTSTART 0, if DYNMEM is in use.

Danfoss

In this case the maximum available DYNMEM is used without the risk to generate an overflow and get an error message. The usage of the DYNMEM requires a version starting with MCO 5.00.

The TESTSETINDEX command is a newer APOSS enhancement and offers a higher flexibility than the TESTSETP command. Therefore it is recommended to use TESTSETINDEX instead of TESTSETP. The TESTSETINDEX command offers the possibility to define more than three system variables and is available starting with MCO 5.00. A complete configuration can use the commands TESTSETINDEX, TESTSETDEST, TESTSETTYPE, TESTSETTIME. These commands can also be used in combination with the TESTSETP configuration. But it has to be kept in mind that these commands overwrite the corresponding configuration settings, which have been defined by a former TESTSETP. The recording is always based on the last defined settings.

*Tools* → *Oscilloscope (Single Shot)* can be used to set up a TESTSETINDEX configuration online without the need for TESTSET... commands and definitions within the APOSS program code. It is possible also to sample data in a 1 ms period. The difference and advantage of the implementation of TESTSET... commands directly in the program code is, that the recording starts at a defined line of code then.

*Tools* → *Oscilloscope (Free Run*) can be used to record system and program variables online during a program run. The sample rate of the Free Run Oscilloscope is limited by some factors, like the type of communication interface in use, the number of system variables to be recorded during each sample or the firmware version of the controller. The minimum sample rate is 10 ms if you use the onboard RS485.

*Tools* → *Oszilloscope (Tune)* can be used to trigger a test run which records actual and command position, speed, acceleration and current and whose result can be seen in the test run graphic. So, this is a kind of a predefined, menu driven data recording of a specified motor movement.

**Portability** Starting with MCO 5.00 the TESTSETP command has been replaced by four new commands with many more capabilities. The previous TESTSETP still works as before but it is recommended that the new commands be used.

![](_page_119_Picture_190.jpeg)

![](_page_119_Picture_10.jpeg)

![](_page_120_Picture_2.jpeg)

# **TESTSETTIME**

![](_page_120_Picture_122.jpeg)

Danfoss

# **TESTSETTYPE**

![](_page_121_Picture_150.jpeg)

![](_page_121_Picture_4.jpeg)

![](_page_122_Picture_108.jpeg)

![](_page_122_Picture_109.jpeg)

![](_page_123_Picture_2.jpeg)

#### **TESTSTART**

![](_page_123_Picture_184.jpeg)

![](_page_123_Picture_5.jpeg)

![](_page_124_Picture_177.jpeg)

# **TESTSTOP**

![](_page_124_Picture_178.jpeg)

![](_page_124_Picture_5.jpeg)

![](_page_125_Picture_158.jpeg)

![](_page_125_Picture_3.jpeg)

![](_page_126_Picture_2.jpeg)

## **TIME**

![](_page_126_Picture_135.jpeg)

# **TRACKERR**

![](_page_126_Picture_136.jpeg)

![](_page_127_Picture_104.jpeg)

![](_page_127_Picture_105.jpeg)

# **USRSTAT**

![](_page_127_Picture_106.jpeg)

![](_page_127_Picture_6.jpeg)

![](_page_128_Picture_207.jpeg)

![](_page_128_Picture_208.jpeg)

# **VLTALARMSTAT**

![](_page_128_Picture_209.jpeg)

7

Danfoss

# **VLTCONTROL**

![](_page_129_Picture_179.jpeg)

# **VLTERRCLR**

![](_page_129_Picture_180.jpeg)

# **WAITAX**

![](_page_129_Picture_181.jpeg)

![](_page_130_Picture_2.jpeg)

#### **WAITI**

![](_page_130_Picture_170.jpeg)

# **WAITNDX**

![](_page_130_Picture_171.jpeg)

Danfoss

### **WAITP**

![](_page_131_Picture_134.jpeg)

# **WAITT**

![](_page_131_Picture_135.jpeg)

# **WHILE . . DO . . ENDWHILE**

![](_page_132_Picture_157.jpeg)

# **\_GETVEL**

![](_page_132_Picture_158.jpeg)

![](_page_132_Picture_8.jpeg)

![](_page_133_Picture_2.jpeg)

# **#INCLUDE**

![](_page_133_Picture_55.jpeg)

![](_page_133_Picture_5.jpeg)

Danfoss

# Appendix

![](_page_134_Picture_126.jpeg)

# **What's New in the Update Version starting with MCO 5.00?**

Significant new functionality has been added to the APOSS IDE and much of the existing functionality has been greatly enhanced. The MCO CAN Interface is supported. The major areas of change are described below.

#### **APOSS Tools**

#### Oscilloscope Tool

A new *Oscilloscope* tool has been added to APOSS. This is a graphical display tool that provides powerful and comprehensive functions to help optimize controller parameters and debug executing programs. It allows the user to "watch" any internal controller parameter, variable, or state while the controller is executing. The Oscilloscope tool replaces the "Testrun" functionality which is now obsolete and has been removed from APOSS.

#### Array Editor Tool

A new *Array Editor* tool has been added to APOSS. The Array Editor allows the user to conveniently view and update all parameters and arrays in the controller using a list format. This list can be customized by the user so that it can be used to configure user applications. The Array Editor can be used either from within APOSS or as a stand-alone application.

# Enhanced CAM Editor

The *CAM Editor* tool has been enhanced as follows:

- The default file extension for configuration files has been changed from ".cnf" to ".zbc". However, ".cnf" files are still accepted. This change was done to avoid conflicts with the Microsoft-reserved file extension of ".cnf". Using ".zbc" allows APOSS to properly define a file type icon for Windows Explorer displays and allows configuration files to be opened automatically in the standard way by double-clicking on them.
- Basic window handling has been improved so that CAM Editor windows behave like normal windows. For example, menus and toolbars work in the standard way and CAM Editor windows will "go to the background" when other APOSS windows are selected. Configuration files are opened and saved using the standard File menu items and toolbar buttons.
- The color of lines and points has been changed so that their types can be more easily identified. Tangent lines and points are displayed in green while curve lines and points are display in red.

Danfoss

- A new curve type (GRAD 3) has been added. This allows the user to specify the start and end gradients of a curve.
- Two new segment types have been added: Trapezoid and  $3<sup>rd</sup>$  order segments. These segment types can be used to connect adjacent tangent segments.

#### Watch Window

The "Watch Window" has been enhanced as follows:

- The Watch Window is no longer implemented as a separate window ("Show Watch"). It is now embedded directly in the APOSS Window as a splitter window and is available at all times. It can be controlled using the menu and toolbar buttons in the standard way.
- Watched variables are maintained in the user's program file and will be re-added to the Watch Window when a program is opened.
- "double" variables and 2-dimensional arrays are now supported.
- Several limitations of the old Watch Window (e.g. a limit of 10 variables) have been removed.

# **Enhanced APOSS Compiler**

The APOSS compiler has been enhanced as follows:

- Compilations are now optimized for the specific controller for which they are compiled. This results in a reduced command execution time and faster program cycle execution.
- The stack size can be defined in the *Settings* → *Compiler* dialog.
- SWITCH, CASE, BREAK constructs are supported.
- Two dimensional arrays are supported.
- Array copy is supported.
- Variables can be declared as "double" and "constant".
- Post-increment  $(++)$  and post-decrement  $(-)$  operators are supported.
- Function declaration and function call is supported.
- Functions can have parameter lists and return a value.
- Local variables are supported
- Casting (long <-> double) of variable types is supported.
- ROUND and FABS commands are enhanced for variables of type "double".
- New floating point commands for variables of type "double" are available: sqrt(), sin(), grad(), rad(), ln(), exp, pi

# **APOSS User Interface Changes**

Among the more significant changes to the APOSS user interface, are the following:

- All the various tools (i.e. "CAM Editor", "Oscilloscope", etc.) have been moved under a new *Tools* menu. These can also be accessed using toolbar buttons.
- All sample programs are now built into APOSS. They can be opened using the File  $\rightarrow$  Sample menu command.
- The *Edit* → *Find in Files* function will search for a string in files on disk.
- *Next Bookmark, Previous Bookmark,* and *Toggle Bookmark* commands have been added to the Edit menu. This will allow the bookmark functionality within the editor to be used more easily.
- Single programs can now be deleted on the controller (using the *Controller* → *Programs* menu item).
- "Teach in" has been removed from the *Command List* [F12]. It is no longer supported.

けんへんてつ

Danfoss

# **New Commands**

The following new commands are supported in the APOSS programming language:

![](_page_136_Picture_161.jpeg)

HI A TP C Q

Danfoss

![](_page_137_Picture_159.jpeg)

## **New and Extended Parameters**

The following new axis parameters are supported:

![](_page_137_Picture_160.jpeg)

Along with the new axis parameters, the description of the following parameters has been amended: 32-01 *Incremental Resolution ENCODER*, 32-60 P*roportional Factor KPROP*, 32-61 *Derivative Value for PID Control* KDER, 32-62 *Integral Factor* KINT, 32-69 *Sampling Time for PID control* TIMER und 32-63 *Limit Value for Integral Sum* KILIM.

Danfoss

# **Technical Reference**

This section documents data structures and compiler details which are only required in exceptional cases by the user. For example, if an automatically generated programming is to be modified like a curve profile.

## **Array Structure of CAM Profiles**

#### Header

The header contains general information like

- Identification for curve array
- Version number for curve structure
- Type of curve
- Name of curve
- Index to curve information section
- Index to start/stop point section
- Index to fixed point section
- Index to interpolation point section
- Index to start/stop point indices (in interpolation section)
- Index to start/stop velocities (times 100000)
- Index to startpath interpolation points
- Index to stoppath interpolation points

#### Curve Information Section

This section of the array contains all information about the type of curve like

- − Length of curve (master)
- − Length of curve (slave)
- − Number of fix points
- − Number of Interpolation points (this gives the resolution)
- − Type of interpolation
- − Slave stop point, point where slave is positioned, when synchronization is stopped
- − Correction start point (only valid for marker synchronization)
- − Correction end point (only valid for marker synchronization)
- − Maximum correction which is allowed (only valid for marker synchronization)
- − Maximum start/stop path length (Size of start/stop path area) (min. 2)
- − No of start/stop point pairs
- − Maximum number of cycles per minute (Application information)

#### Curve Start/Stop Point Section

This section contains the start/stop points. Because the use of this point is up to the user, we just speak of a path, which can be a start or a stop sequence. Every path consists of 2 points. If we are moving forward, the path starts (start or stop) with the a-point and ends with the b-point. If we are moving backward, the path starts with the b-point and ends with the a-point. So the user is able to tell us in the program, which pair of points to use for starting or stopping, when he uses a STARTCURVE or STOPCURVE command.

- $-$  Path 1 (a point)
- $-$  Path 1 (b point)
- $-$  Path 2 (a point)
- $-$  Path 2 (b point), ...

けとAぴんへ

Danfoss

These points have to lie on interpolation points, so possibly the PC software has to adjust them according to the interpolation resolution. This should not be a real restriction, because the interpolation points are normally very dense. So for example if we have rotating master which makes one revolution per cycle and we choose a cycle length of 3600 MU (1 MU = 1/10 degree). Let us further assume, that we choose the number of interpolation points as 1200, than you have a resolution of 3 MU = 3/10 degree for defining your start and stop points.

## Fixed Point Section

This section contains the fix points, which were the basis for the interpolation calculation. These points always consist of the following triple

- Master coordinate
- Slave coordinate
- Type of point (tangent, curve)

These points are defined by the user in MU units (see internal description). If you want to avoid, that the real interpolation curve misses your fix points, you have to choose them in such a manner that they lay on an interpolation point (see above). This can be forced through a snap function within the PC software.

#### Interpolation Point Section

This section contains a list of slave coordinates. They belong to master coordinates which are of equal distance, given by the interpolation resolution.

#### Indices of Start/Stop Points

Here we have the indices of the start/stop points (see above) within the interpolation array. These are necessary for the ease of start and stop recognition. We are waiting until start index for example equals the actual index and direction of movement is correct. If both is true, we start synchronization. The same is true for stopping.

#### Start Stop Velocities

To be able to calculate an appropriate starting or stopping path, we need the velocity we have to reach at end (start) or we will have at the beginning (stop) in UU/MU units (Slave units per Master units).

#### Start / Stop Paths

This is the place for the interpolation points of the actual start and stop path. These points are calculated when a SYNCCSTART or SYNCCSTOP command is executed, but we have to reserve the room right now.

#### **CAM Array Definition**

![](_page_139_Picture_174.jpeg)

![](_page_140_Picture_160.jpeg)

![](_page_141_Picture_125.jpeg)

# **Curve Arrays and Curve Types**

Starting with MCO 5.00 no interpolation points are used anymore. So only the fix points are relevant for the curve. When a SETCURVE is executed (or when the curve is really started), the coefficients for the corresponding polynomials are calculated. Then, when the curve is running, the polynomials are calculated on the fly, while driving.

This procedure allows the user to modify a curve on the fly within the application program. This can be done by overwriting some of the values within the curve array. (See description of curve array in Illustrations.). After that a SETCURVE must be executed to activate the modified curve. This curve is then started as soon as the active curve ends, or immediately by replacing the active curve, if the new curve is of type INTRPT\_GRAD (see array description).

![](_page_142_Picture_6.jpeg)

# **NB!:**

The curve array is used by the internal SYNCC procedures as long as the curve is running. So you should never modify the curve array of a running curve. To solve this problem you must have two arrays which are used alternatively. That means while one curve is active, the next one can be

prepared and started. As soon as the new one is active (PFG CWRAP changes), the old curve can be modified again.

# **Type of Fix points**

Starting with MCO 5.00 there are new types of fix points. The way tangent points are used is changed. Now the first fix point always tells what type of segment is following. So the last point is always of same type as the first point.

There are new points like Poly3 and Trapezoidal which allow special segments within the curve to be used. For new curves only the bold point types should be used.

![](_page_142_Picture_178.jpeg)

So you can, for example, create sequences like  $\ldots$  4 – 5 – 4 – 5 which means that you will have two straight lines (tangents) which are connected by two parabolas. Those two parabolas meet each other in the middle between the fix points and at all three points (start, middle, end) of the segments, the velocity is the same as the adjacent segment.

The following new curve types can be used by changing the array.

# **New Curve type 3 – CU\_GRAD**

Starting with MCO 5.00 another type of curve (3) is supported. This curve consists of only 2 fix points and is calculated as a polynomial of  $5<sup>th</sup>$  order. Therefore, the following values were added at the end of the fix point area in the curve array (G\_CFPIdx is the index of the fix point area):

![](_page_142_Picture_179.jpeg)

Appendix \_\_

Danfoss

![](_page_143_Picture_177.jpeg)

That means we have the possibility to define start and end gradients and acceleration for the polynomial. (Jerk is ignored at the moment. Designed for future use.)

In this array, the start coordinates are only for display purposes because they are replaced by the actual values when the curve is started. (see below)

As a result of this behavior of type 3 curves (predefined end values and calculated start values), they normally cannot be continued when they reach the end (since typically the velocities do not match). Therefore, they are normally continued by another standard curve. If for any reason they are not continued by another curve, they will just try to continue with the actual velocity. This is done with a poly5 looking more or less like a straight line.

![](_page_143_Picture_7.jpeg)

# **NB!:**

This continuation overwrites the original curve array with this continuation curve.

Continuation did not work for curves with more than 2 fix points prior to 6.7.11. In those versions, there was also an error when CU\_GRAD curves with more than 2 fix points where used as a

continuation curve.

# **New Curve type 4 CU\_GRAD\_INTRPT**

Type 4 is available starting with MCO 5.00. This type is nearly identical to type 3 (CU\_GRAD).

The big difference with curves of type CU\_GRAD\_INTRPT is that they are started immediately when the SETCURVE is executed. When this is done, the actual values for velocity and acceleration are used for the calculation. The actual values of the MCPOS and CURVEPOS are subtracted from the end coordinates of the curve before it is calculated (curves must always internally start at 0,0). This guarantees, that the original end coordinates are absolute to the start of the interrupted curve.

For example, assume that a curve is running which starts at 0,0 and ends at 2000,2000 (master, slave). Now we define a curve of type CU\_GRAD\_INTRPT, which starts anywhere and ends at 4000,4000. If this curve is now set by SETCURVE at the moment when the original curve passes 1500,1800, for example, then the new curve is calculated in such a manner that it starts at this point (1500,1800) and ends at 4000,4000. To realize this, it uses the velocity and acceleration in the actual point, sets MCPOS and CURVEPOS to 0 and reduces the end coordinates to  $(4000-1500, 4000-1800) = (2500, 2200)$ . It will have the defined velocity (v1) and acceleration (a1) defined in the curve array.

These types of curve are used for processes where the standard curve looks more or less like a straight line (SYNCP / SYNCM behavior) and where the poly5 curves are used to align start or stop or restart processes to defined points.

![](_page_143_Picture_17.jpeg)

# **NB!:**

The responsibility for the correctness of poly5 curve lies with the user / application. The firmware does not do any plausibility test.

To allow readability by CAM-Editor, the CurveVersion (index 2) should be 102. Otherwise, the CAM editor will not accept those new curves.
Danfoss

#### **Curve type 3 – CU\_GRAD with SYNCCSTART**

Such curves (Poly 5) can now also be started with SYNCCSTART. This means the curve starts immediately and does not wait for next marker. (In previous versions, it was only possible to start such a curve with SYNCMSTART 2001.)

If such a curve is started now with SYNCCSTART, the user is responsible for the correct setting of the endpoints. Startpoint is 0 which will be internally set to the actual command position. Hence, the curve must be defined from 0 .. endpoint.

Example:

```
G_CFPIdx = StartCurve[10] 
   // Array index, where fix point definition starts 
  // 1. Fix Point must be 0/0, 
  // because curve always has to start at this position 
StartCurve[G_CFPIdx+0] = 0 // Master start coordinate 
StartCurve[G_CFPIdx+1] = 0 // Slave start coordinate
StartCurve[G_CFPIdx+2] = 1 // Fix Point Type = curvepoint
StartCurve[G_CFPIdx+3] = G_ShingleDistance * 4 
      // Master end coordinate 
StartCurve[G_CFPIdx+4] = G_ ShingleDistance * 2 
      // Slave end coordinate 
StartCurve[G_CFPIdx+5] = 1 // Fix Point Type = curvepointStartCurve[G_CFPIdx+6] = 0 // Velocity v0 
StartCurve[G_CFPIdx+7] = 1 // Divisor v0 
StartCurve[G_CFPIdx+8] = 0 // Acceleration a0
StartCurve[G_CFPIdx+9] = 1 // Divisor a0 
StartCurve[G_CFPIdx+10] = 0 // Jerk j0
StartCurve[G_CFPIdx+11] = 1 // Divisor j0
StartCurve[G_CFPIdx+12] = 1 // Velocity v1
StartCurve[G_CFPIdx+13] = 1 // Divisor v1
StartCurve[G_CFPIdx+14] = 0 // Acceleration a1
StartCurve[G_CFPIdx+15] = 1 // Divisor al
StartCurve[G CFPIdx+16] = 0 // Jerk j1
StartCurve[G_CFPIdx+17] = 1 // Divisor j1
SETCURVE StartCurve 
…. 
SYNCC 0 
SYNCCSTART 0
```
In such a case, when SYNCCSTART is executed, the 0 point of the curve is mapped onto the actual command position. Also, the actual velocity is calculated (and start acceleration is set to zero).

Danfoss

**Curve type 3 – CU\_GRAD with SYNCCSTART and DEFSYNCORIGIN** 

In addition to the above mentioned possibility, you have the option to define the endpoints of the curve with absolute values. So the start of such a curve could look like

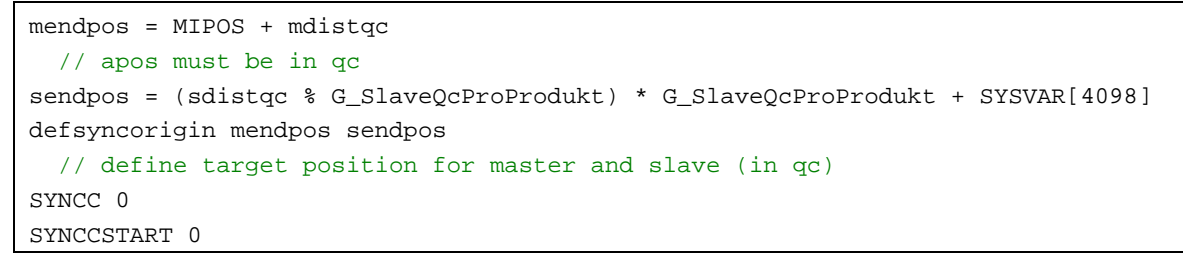

In this case, the curve is again started immediately and the actual command position will be the Curve zero position. However, the end position of master and slave are calculated in such a way that the curve will end at the given absolute positions.

Final velocity is given by the curve (1 in our example above) and start velocity is taken from actual values.

**Curve types CU\_GRAD with stability check** 

Whenever the new curve types are calculated, a check for extremes within a poly5 is also done if possible. (This only works if start acceleration is 0.) If an extreme within the interval is found, the curve error flag PG\_FLAG\_CURVE\_ERR is set and the error number is stored in the PFG\_G\_LastError which allows the user to detect this situation. At the same time, the PFG\_G\_CPOLYMAXVEL [4288] and PFG\_G\_CPOLYMINVEL [4289] (SU/MU) are stored. Writing to PFG\_G\_LastError [4258] clears the flag PG\_FLAG\_CURVE\_ERR (Bit  $64 < 24$ ) in the STAT.

So a sample could look like.

```
IF((STAT x(1)) x(64 < 24)) THEN // error bit set
                switch(SYSVAR[4258]) 
                 case 5 : PRINT " Minimum in interval ",SYSVAR[4289] * 100 % 128 
                            break 
                 case 6 : PRINT " Maximum in interval ",SYSVAR[4288] * 100 % 128 
                            break 
                 case 7 : PRINT " Minimum in interval ",SYSVAR[4289] * 100 % 128 
                            PRINT " Maximum in interval ",SYSVAR[4288] * 100 % 128 
                            break 
                 default : PRINT " Other curve error ",SYSVAR[4258] 
                endswitch 
ENDIF
```
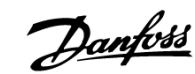

#### □ Illustrations

#### **Bin File Map (Compiler >= 6.7.0)**

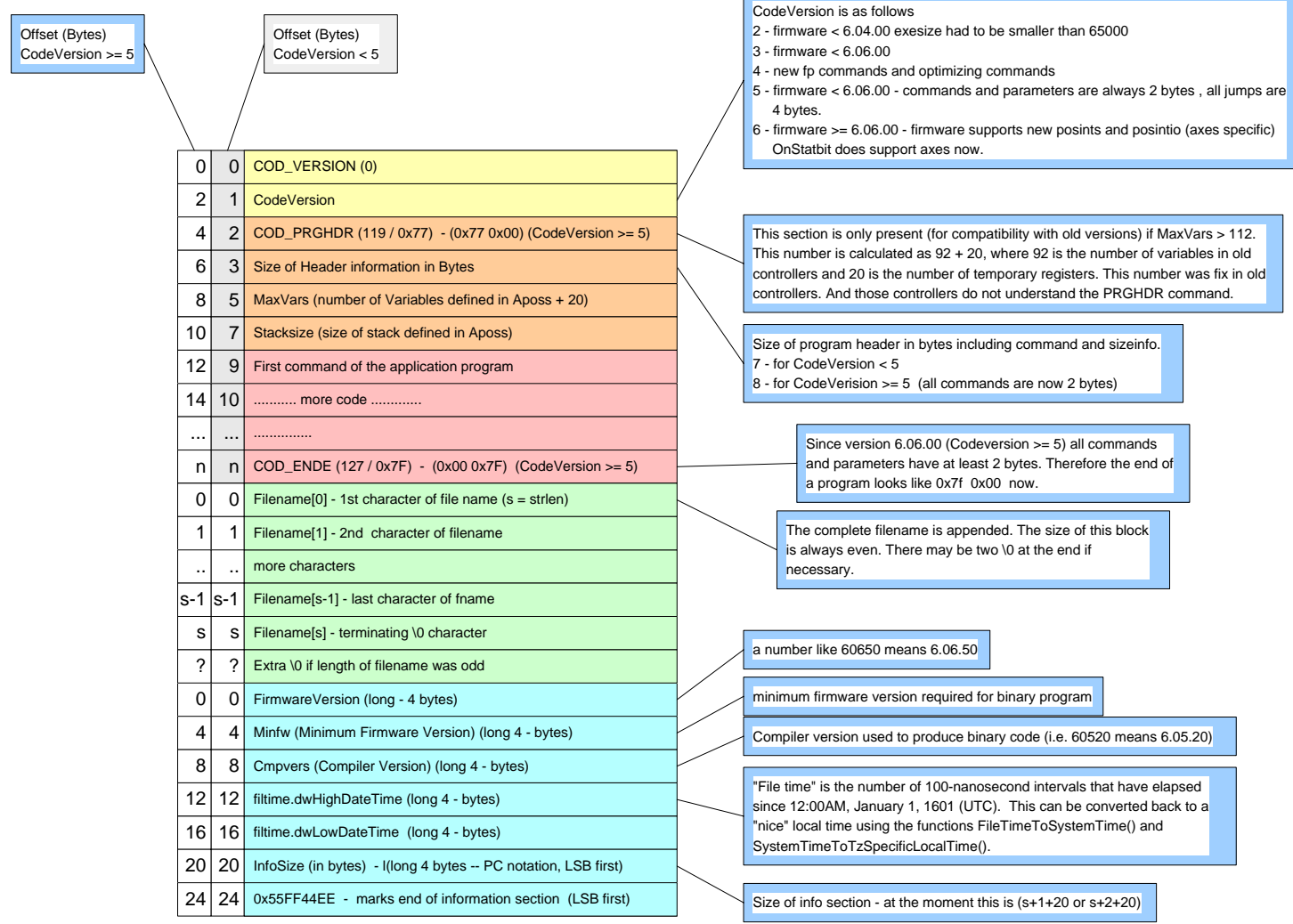

All longs in the info section are in PC notation which means LSB first. All longs in other sections are MSB first, for Codeversion < 7 which means firmware < 6.7.0 For firmware >= 6.7.01 Codeversion 7 is used and the Integers are ordered corresponding to the CPU. That means MSB first for Motorola and LSB first for DSP.

> BinFileMap\_6\_5.vsd 2009-08-31-bi

HZ VAIPC Q

148

HYAPCR

\_\_ Appendix \_\_

Danfoss

2008-05-24 bi

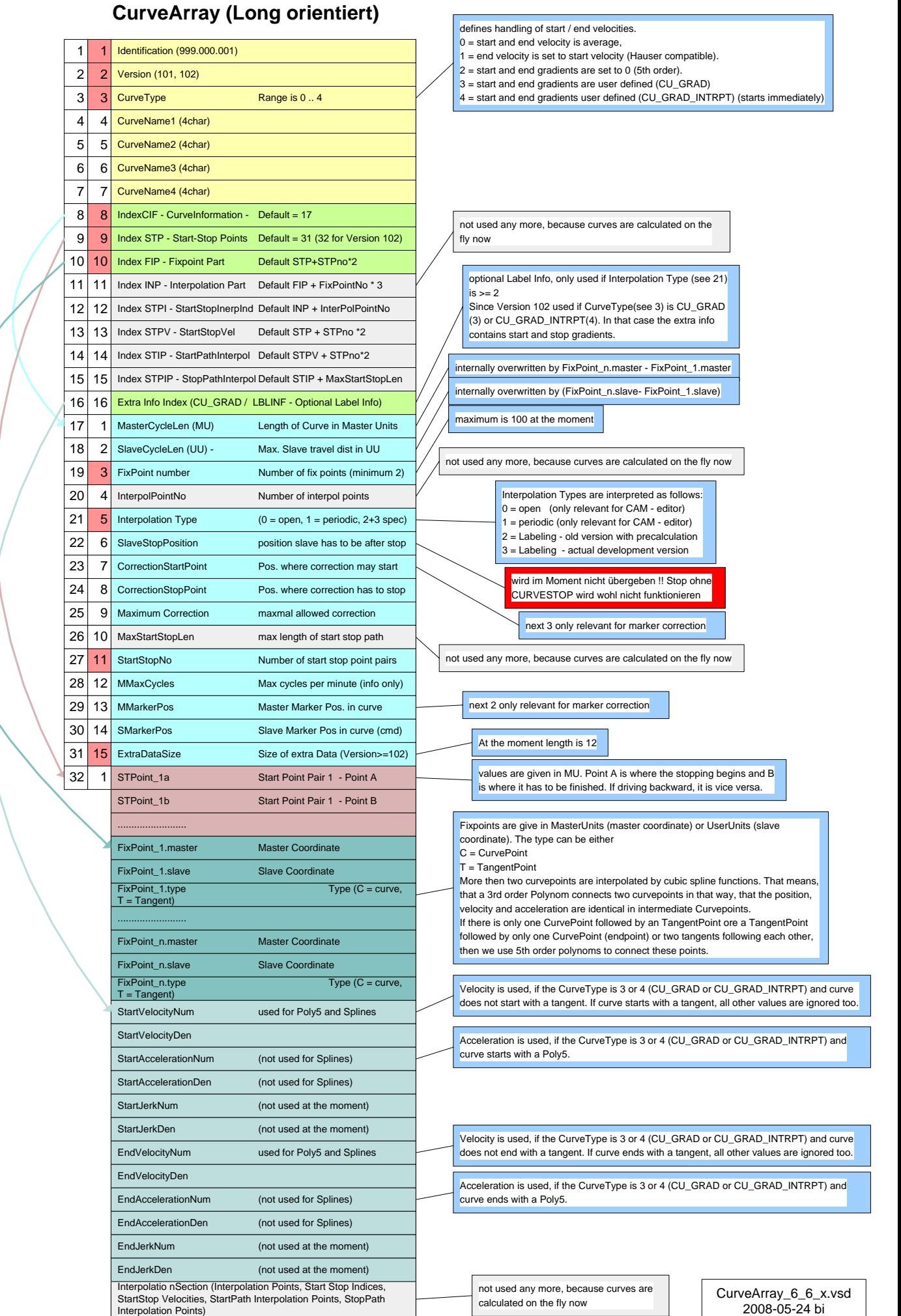

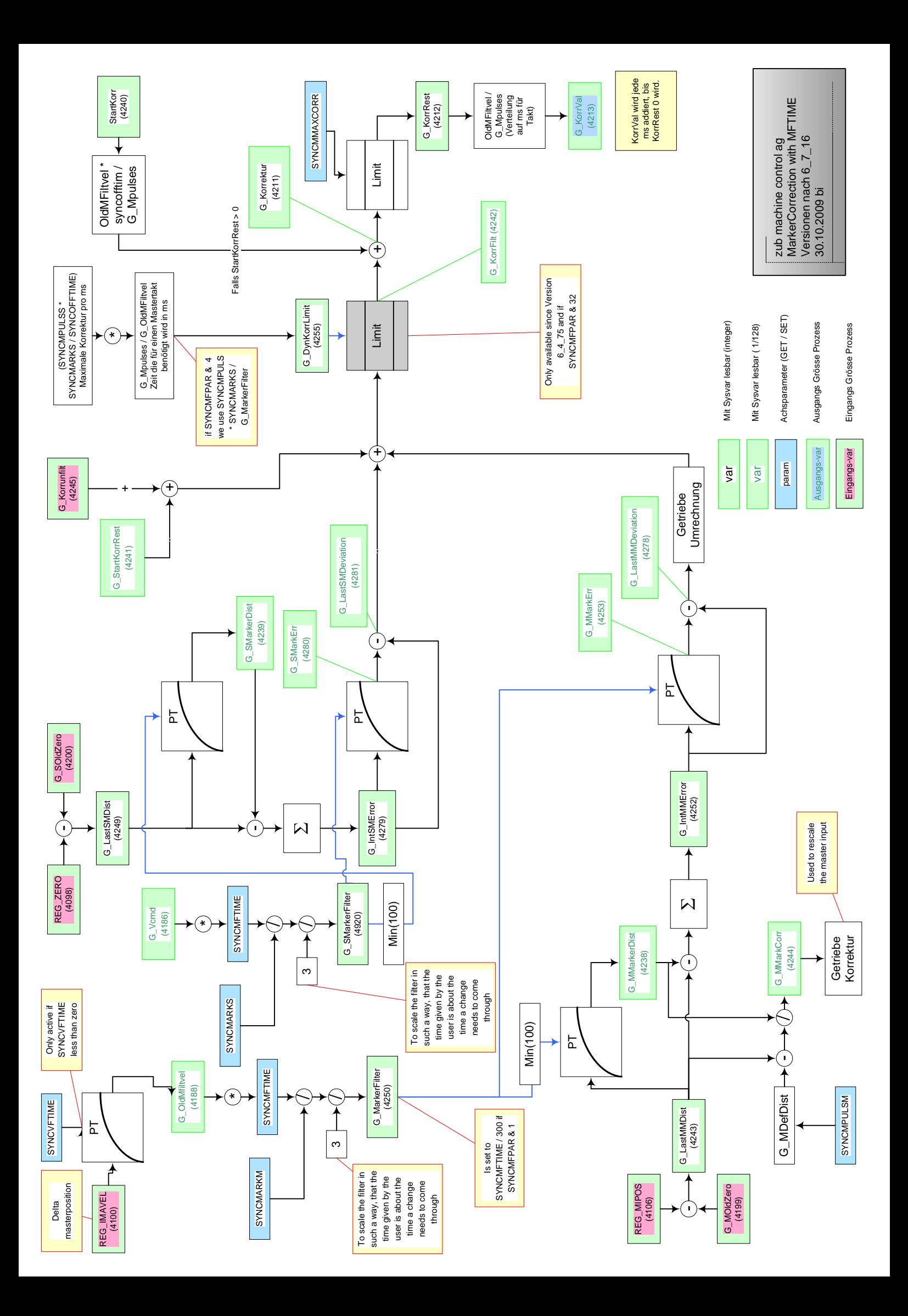

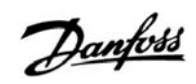

#### □ Index

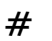

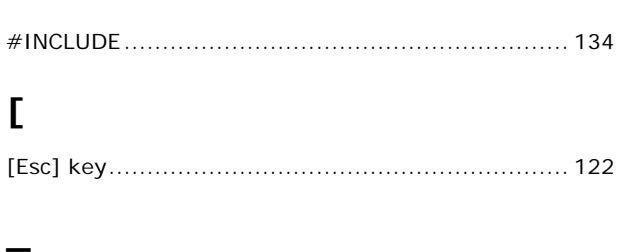

### $\mathbf{A}$

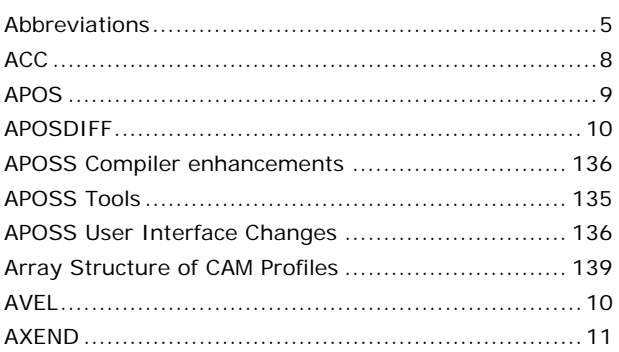

# $\mathbf C$

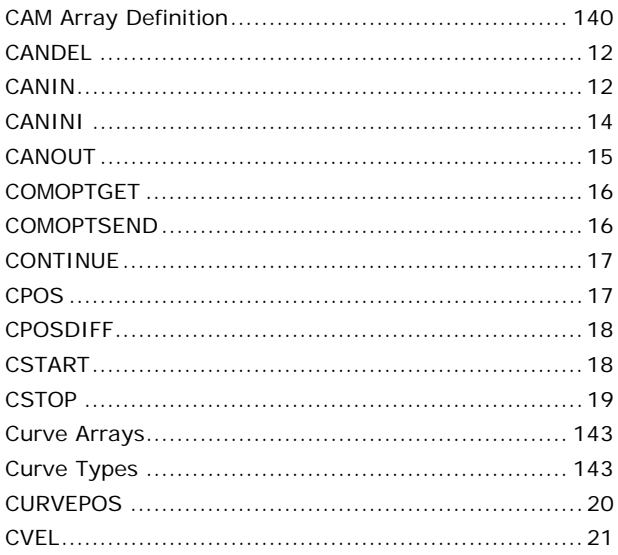

### D

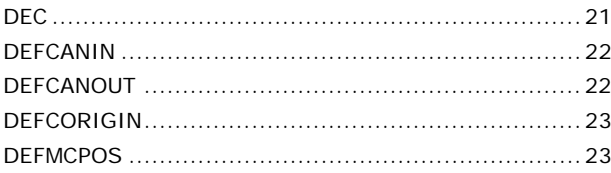

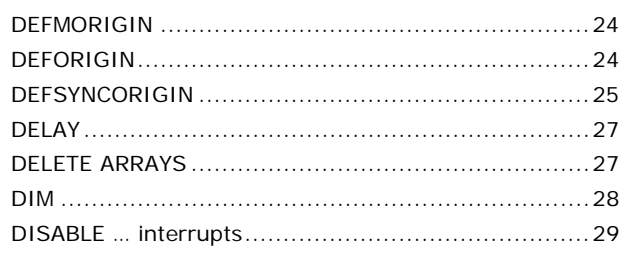

### E

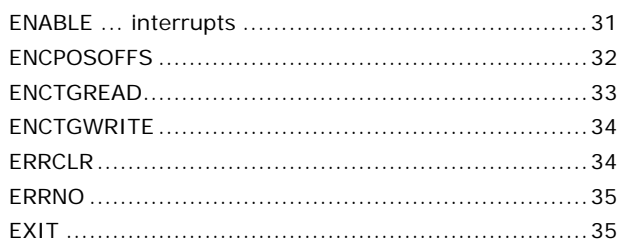

### G

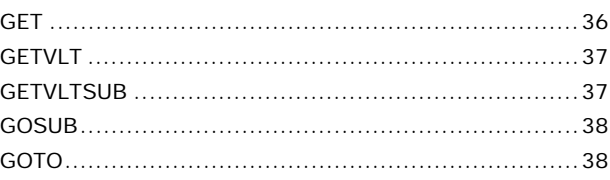

### $H$

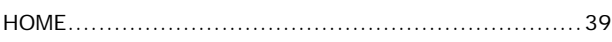

### $\mathbf{I}$

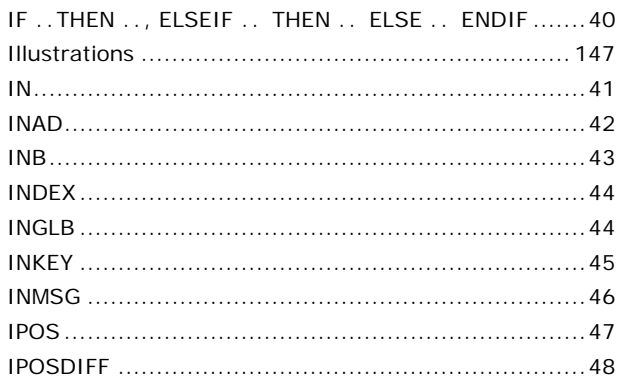

### $\overline{\mathsf{J}}$

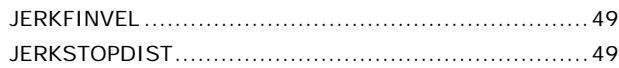

# $\overline{\mathsf{L}}$

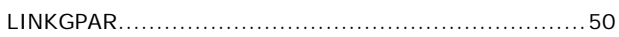

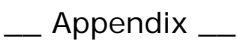

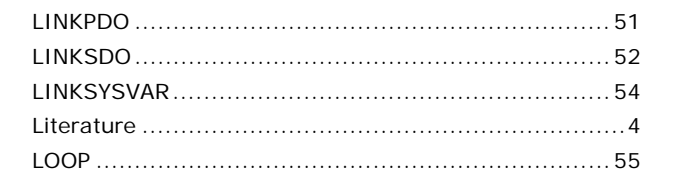

### M

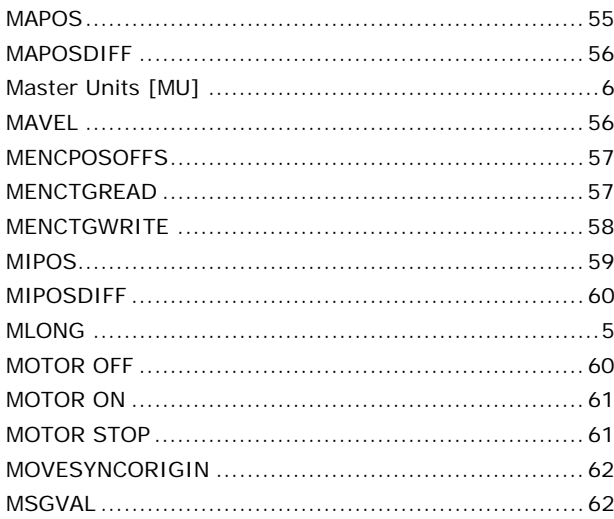

#### **N**

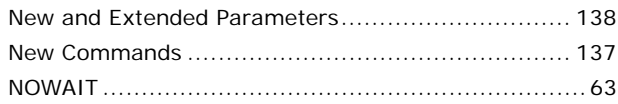

## $\Omega$

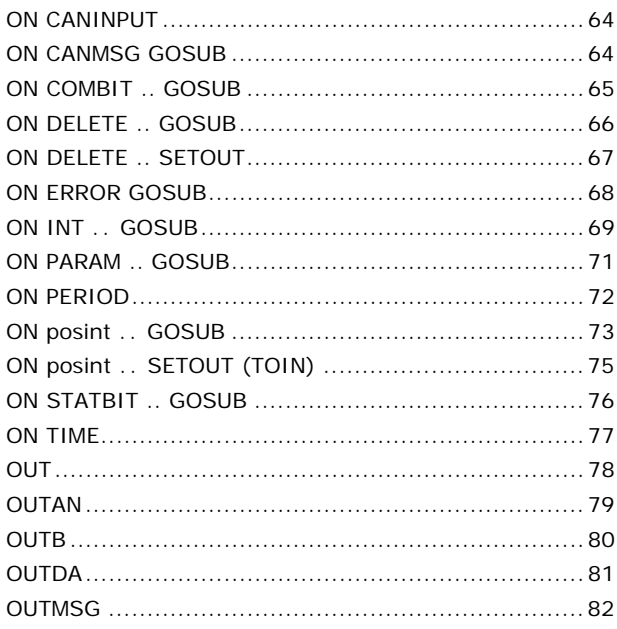

### P

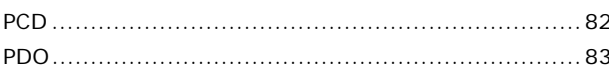

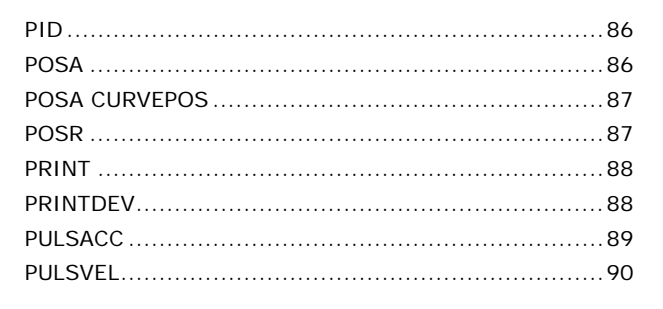

Danfoss

## $\Omega$

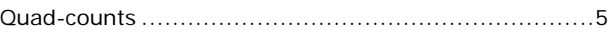

### $\mathsf{R}$

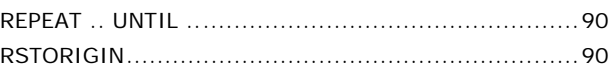

### $\mathsf{S}$

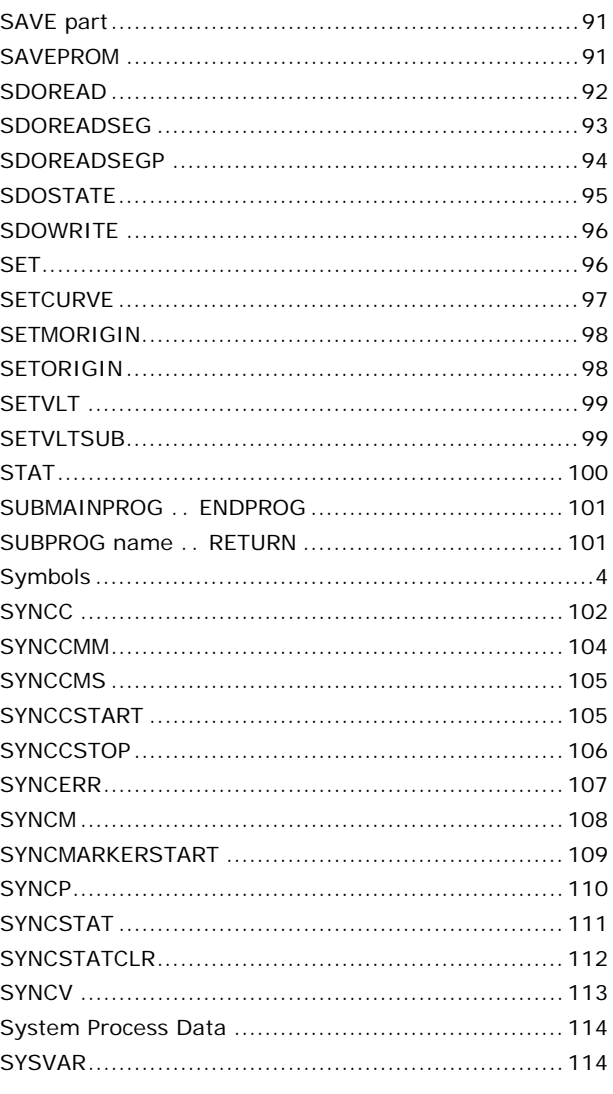

#### T

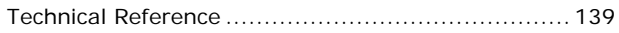

Danfoss

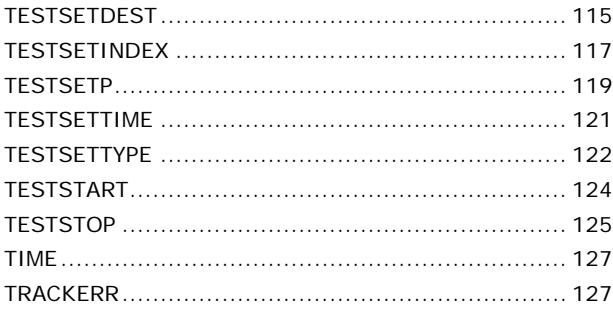

## $\overline{U}$

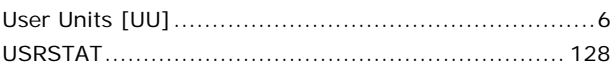

### $\overline{\mathsf{v}}$

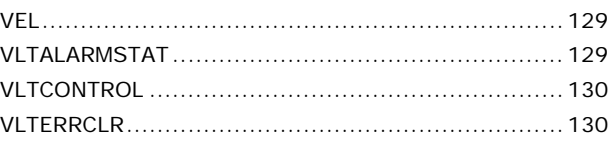

### W

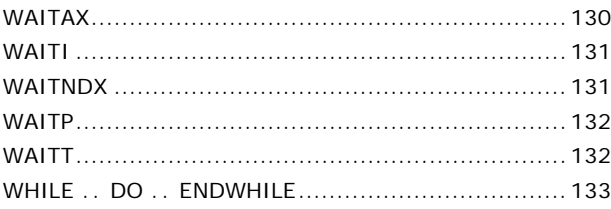